KNX LED Dimmaktor 4-fach mit Konstantspannung

# **LEDIMAX KNX DIMMATOR 4- FACH KONSTANTSPANNUNG**

Bedienungs- und Montageanleitung

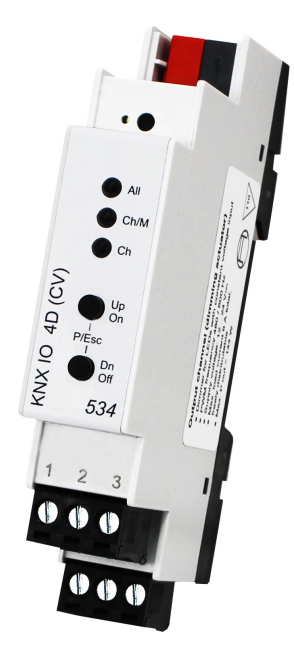

(Art. LX-6096-KX)

IMPOLUX GmbH D-56288 Kastellaun / Südstraße 4 Deutschland

Tel.: +49 (6762) 9699100 E-Mail: info@impolux.de Web: www.Impolux.de

# Inhalt

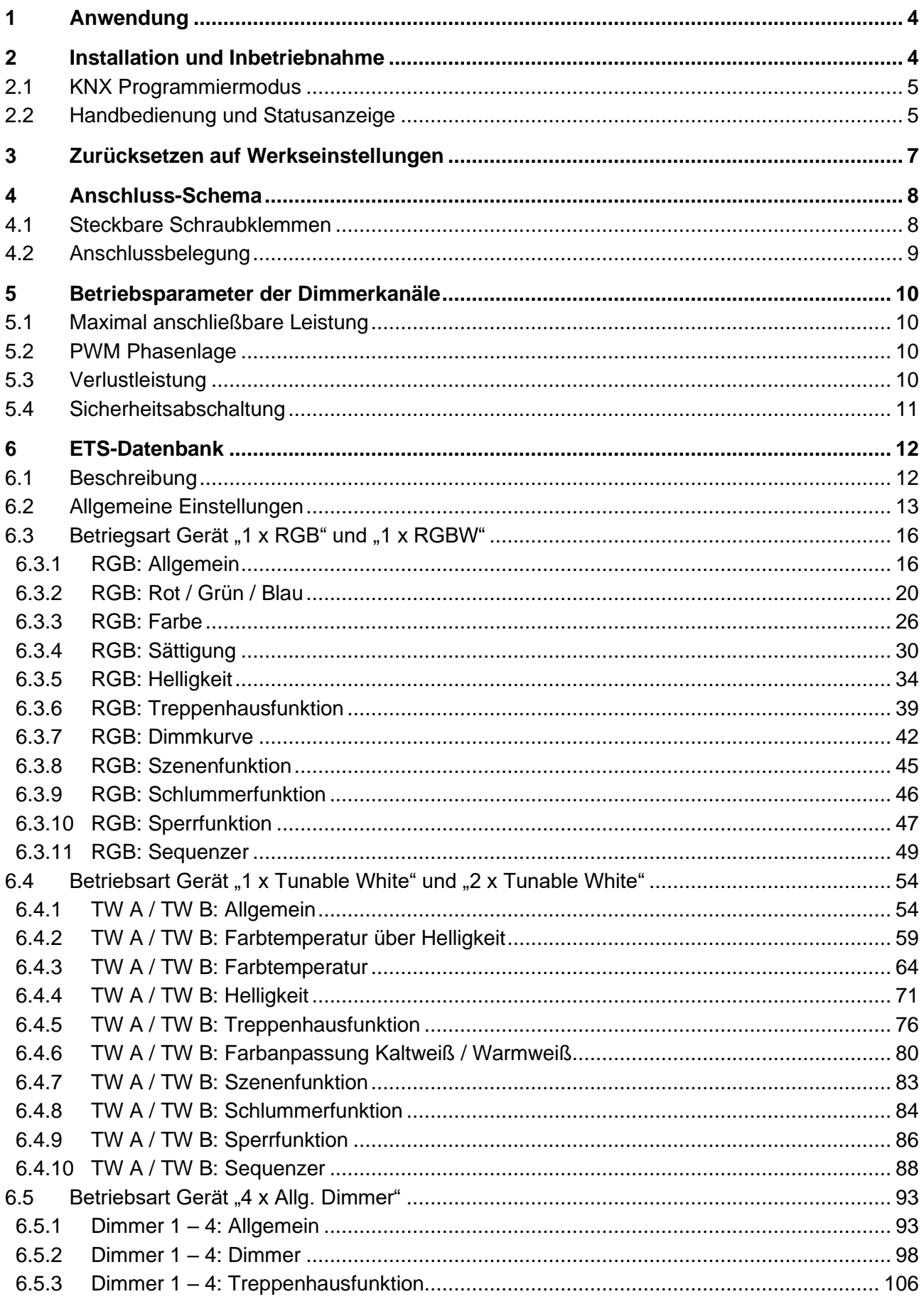

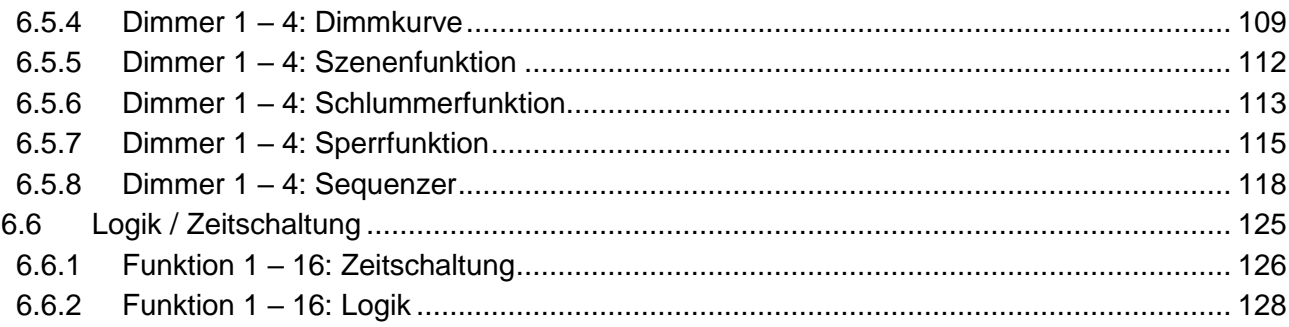

# <span id="page-3-0"></span>**1 Anwendung**

Der LEDIMAX KNX DIMMATOR 4-FACH KONSTANTSPANNUNG ist ein kompakter RGB / RGBW / Tunable White Dimmaktor mit 4 PWM-Ausgängen.

Der Dimmaktor kann z.B. für LED-Panels oder Streifen mit RGB / RGBW / Tunable White Konfiguration oder mit 4 unabhängigen Dimmkanälen eingesetzt werden. Jede Konfiguration erlaubt die Steuerung durch Schalttelegramme, relatives Dimmen und Dimmwert.

Außerdem sind mehrere Komfortfunktionen integriert, darunter Szenen, Schlummerfunktion, Treppenlicht und Sequenzer.

Zwei Taster und drei LEDs ermöglichen eine lokale Bedienung und eine Visualisierung des Gerätezustandes.

Zusätzlich zu den Ausgangskanälen verfügt das Gerät über 16 unabhängige Funktionen zur Logikoder Zeitsteuerung.

# <span id="page-3-1"></span>**2 Installation und Inbetriebnahme**

Der LEDIMAX KNX DIMMATOR 4-FACH KONSTANTSPANNUNG wird auf einer Hutschiene (35 mm) montiert und hat einen Platzbedarf von 1 TE (18 mm). Ein installationsfreundliches Design mit steckbaren Schraubklemmen hilft, Kosten bei der Inbetriebnahme zu reduzieren. Der Aktor besitzt folgende Bedienelemente und Anzeigen:

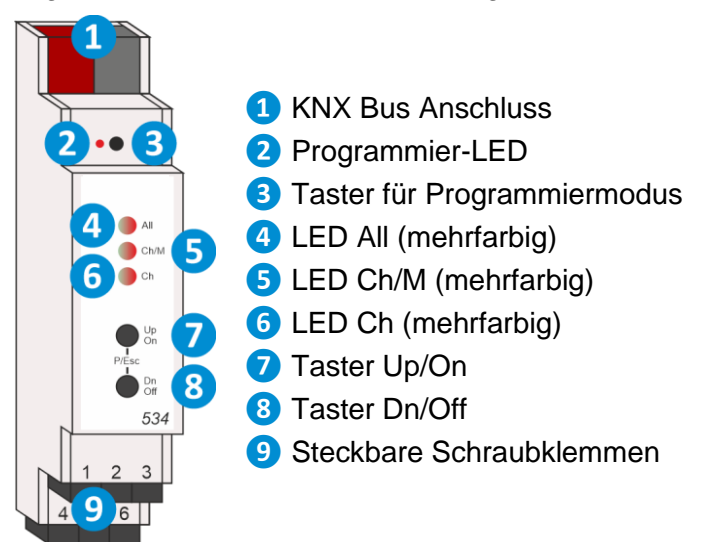

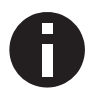

*Bei fehlender Busspannung ist das Gerät ohne Funktion.*

# <span id="page-4-0"></span>**2.1 KNX Programmiermodus**

Der KNX Programmiermodus wird über den versenkten KNX-Programmiertaster **❸** oder über gleichzeitigen Druck der Tasten **❼** und **❽** ein- bzw. ausgeschaltet.

Bei aktivem Programmiermodus leuchten Programmier-LED **❷** und LED Ch/M **❺** rot.

Die Bedienung/Anzeige des Programmiermodus an der Front kann in der ETS® in den allgemeinen Parametern de-/aktiviert werden.

# <span id="page-4-1"></span>**2.2 Handbedienung und Statusanzeige**

Die LED Ch/M **❺** leuchtet oder blinkt bei vorhandener KNX Busspannung.

Durch kurzes Betätigen von Taster Up/On **❼** oder Taster Dn/Off **❽** kann der Kanal für die Handbedienung ausgewählt werden. Der ausgewählte Kanal wird durch Dauerlicht oder zyklisches Aufblitzen der LED Ch/M **❺** in grün angezeigt. Dabei zeigt die Anzahl des Aufblitzens (pro Zyklus) die Nummer des Kanals an. Bei Dauerlicht werden in der Handbedienung alle Kanäle gleichzeitig angesteuert.

Durch langes Betätigen von Taster Up/On **❼** oder Taster Dn/Off **❽** wird in die Handbedienung für den Kanal des Dimmaktors gewechselt. Dies wird durch Dauerlicht oder zyklisches Aufblitzen der LED Ch/M **❺** in orange angezeigt. Die Anzahl des Aufblitzens (pro Zyklus) entspricht dabei wieder der Auswahl des Kanals.

Der jeweilige Kanal kann in der Handbedienung durch kurzen Tastendruck auf Taster Up/On **❼** eingeschaltet und auf Taster Dn/Off **❽** ausgeschaltet werden. Zusätzlich kann durch langen Tastendruck auf Taster Up/On **❼** heller und auf Taster Dn/Off **❽** dunkler gedimmt werden.

Durch gleichzeitigen Druck der beider Taster (P/Esc) **❼** und **❽** wird die Handbedienung wieder verlassen.

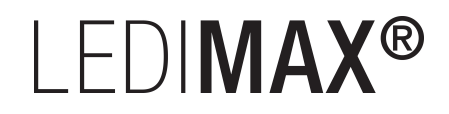

# Zusammenfassung der Zustände der LED Ch/M **❺**:

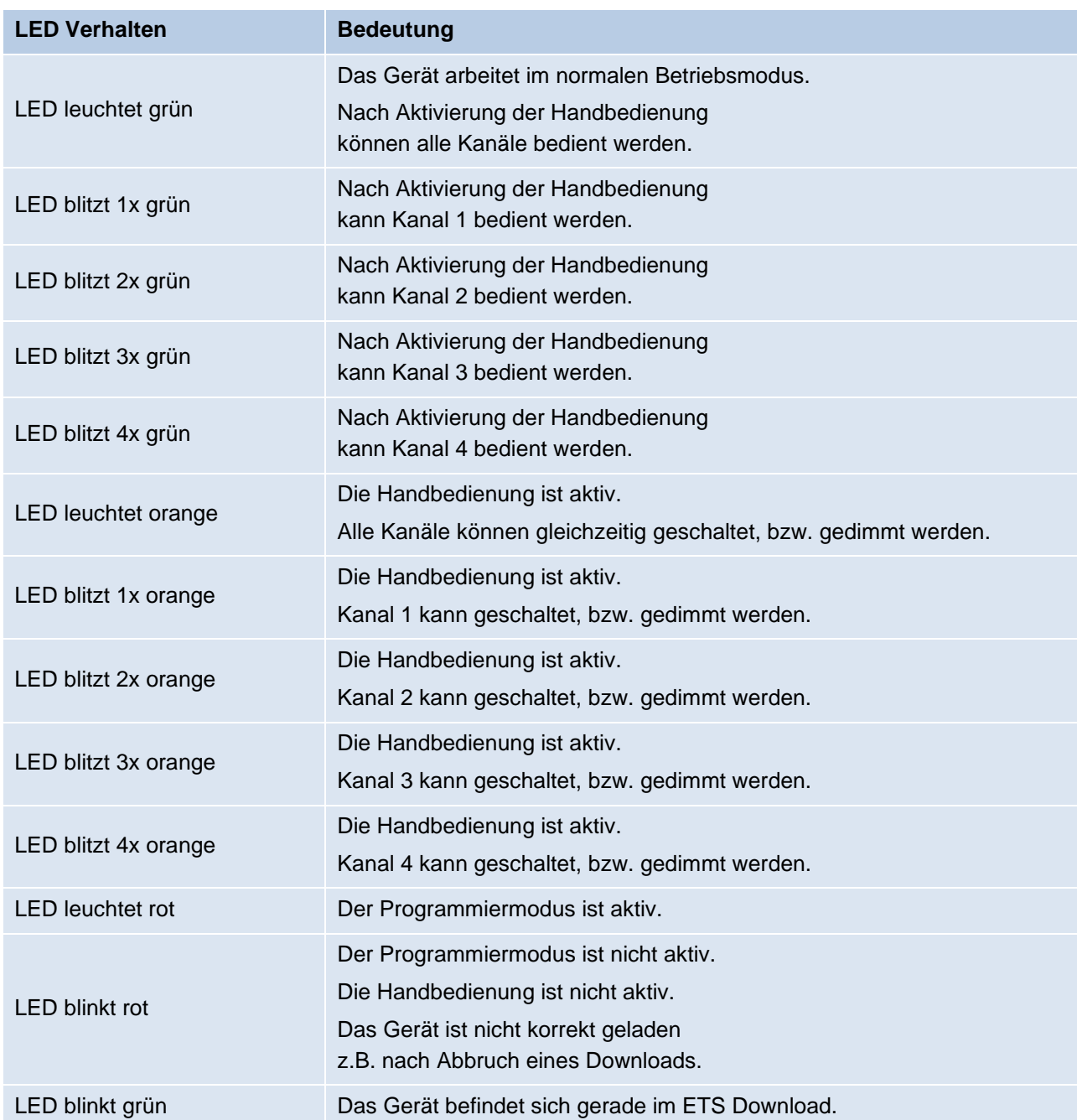

Die LED All **❹** dient zur Statusanzeige für alle Kanäle des Dimmaktors. Sie leuchtet Grün wenn mindestens ein Kanal eingeschaltet ist. Des Weiteren leuchtet oder blinkt diese LED rot wenn am Gerät ein Fehler auftritt.

Zusammenfassung der Zustände der LED All **❹**:

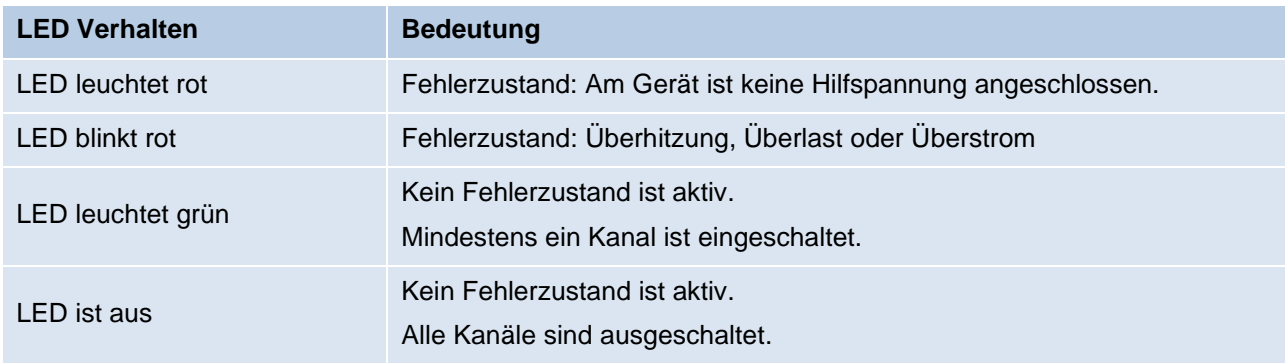

Die LED Ch **❻** dient zur Statusanzeige der einzelnen Kanäle. Sie leuchtet Grün wenn der entsprechende Kanal eingeschaltet ist.

Zusammenfassung der Zustände der LED Ch **❻**:

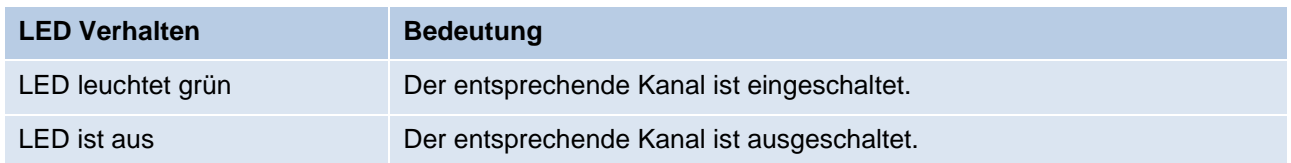

# <span id="page-6-0"></span>**3 Zurücksetzen auf Werkseinstellungen**

Es besteht die Möglichkeit, das Gerät auf die Werkseinstellungen zurückzusetzen.

- KNX Bus Anschluss **❶** vom Gerät trennen.
- KNX Programmiertaster **❸** drücken und gedrückt halten.
- KNX Bus Anschluss **❶** zum Gerät wiederherstellen.
- KNX Programmiertaster **❸** mindestens noch 6 Sekunden gedrückt halten.
- Ein kurzes Aufblinken aller LEDs (2005 6) signalisiert die erfolgreiche Rücksetzung auf Werkseinstellung.

In der Werkseinstellung besitzt das Gerät die physikalische Adresse 15.15.255 und es sind keine Gruppenadressen mehr verbunden.

# <span id="page-7-0"></span>**4 Anschluss-Schema**

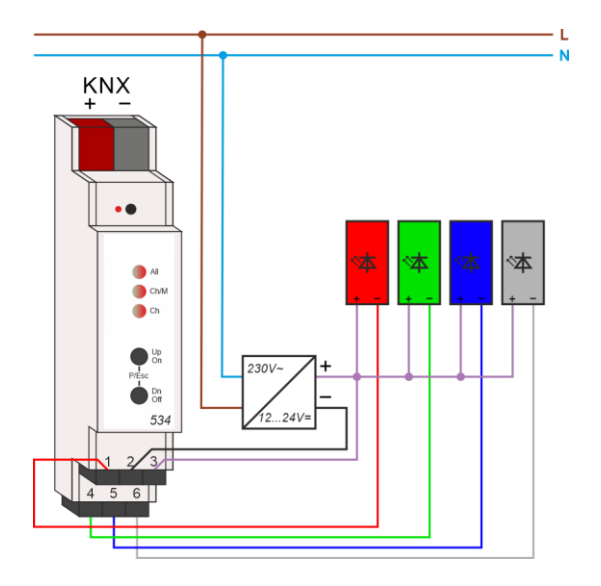

# <span id="page-7-1"></span>**4.1 Steckbare Schraubklemmen**

Die steckbaren Schraubklemmen **❾** werden zur Ansteuerung z.B. von LED-Panels oder -Stripes verwendet.

An der Schraubklemme oben wird der 12…24V⎓ + Anschluss des benutzten Netzteils mit der rechten Klemme verbunden (12..24V +), gleichzeitig mit der gemeinsamen Anode der Verbraucher. Masse-Anschluss des Netzteils wird mit der mittleren Klemme verbunden (12..24V -). Die restlichen Klemmen werden mit der Kathode des gewünschten Kanals verbunden. Auf dem Gerät befindet sich folgende Beschriftung der Kanäle:

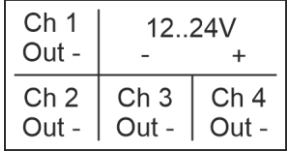

In der Grundeinstellung der einzelnen Betriebsarten entspricht die Zuordnung der Kanäle aus den Parametern folgendem Schema, wobei die Belegung der Kanäle im ETS-Parameterdialog frei geändert werden kann:

■ 1 x RGB

| R<br>Out - | 12.24V |       |
|------------|--------|-------|
| G          | R      | Dim 4 |
| Out -      | Out -  | Out - |

# ■ 1 x RGBW

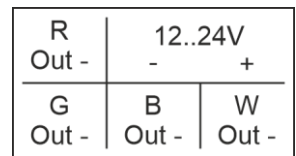

# ■ 1 x Tunable White

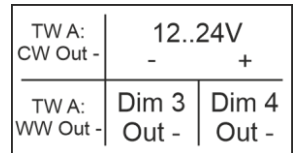

# ■ 2 x Tunable White

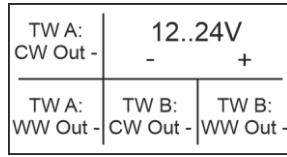

# ■ 4 x Allg. Dimmer

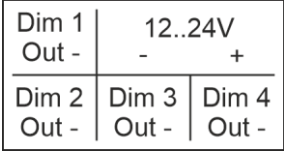

# <span id="page-8-0"></span>**4.2 Anschlussbelegung**

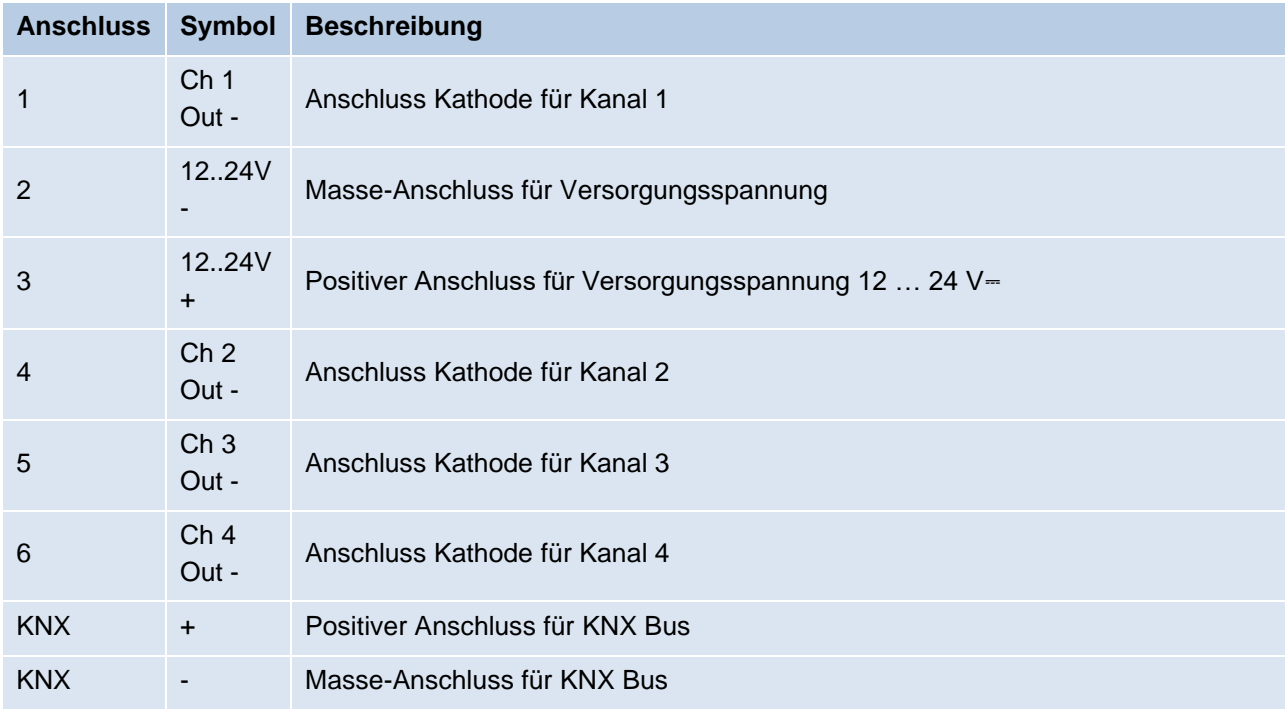

# <span id="page-9-0"></span>**5 Betriebsparameter der Dimmerkanäle**

# <span id="page-9-1"></span>**5.1 Maximal anschließbare Leistung**

Die maximal dimmbare Leistung des Dimmaktors wird im Wesentlichen von der Verlustleistung im Gerät begrenzt. Der maximale Strom von 6 A kann hierbei beliebig auf die vier Kanäle verteilt werden. Bei gleichen Lasten sind somit 1,5 A pro Kanal erlaubt.

Bei der Betriebsart Tunable White (TW) werden jeweils zwei Kanäle für eine Funktion eingesetzt. In der Standard-Einstellung ergibt der Gesamtstrom der beiden Kanäle 100 % des Maximalstromes eines Kanals. Somit können hier TW-LEDs mit doppeltem Strom angeschlossen werden.

# **Beispiele:**

*1 x Tunable White, 2 x Allg. Dimmer Kanal 1 – TW A: Kaltweiß – 3 A (gemeinsam mit Kanal 2) Kanal 2 – TW A: Warmweiß – 3 A (gemeinsam mit Kanal 1) Kanal 3 – Dim 3 – 1,5 A Kanal 4 – Dim 4 – 1,5 A 2 x Tunable White Kanal 1 – TW A: Kaltweiß – 3 A (gemeinsam mit Kanal 2) Kanal 2 – TW A: Warmweiß – 3 A (gemeinsam mit Kanal 1) Kanal 3 – TW B: Kaltweiß – 3 A (gemeinsam mit Kanal 4) Kanal 4 – TW B: Warmweiß – 3 A (gemeinsam mit Kanal 3)*

# <span id="page-9-2"></span>**5.2 PWM Phasenlage**

Die PWM-Signale der Ausgangskanäle 1 und 4 sind phasengleich. Die Kanäle 2 und 3 sind ebenso phasengleich, aber zu 1 und 4 um 180 ° verschoben.

# <span id="page-9-3"></span>**5.3 Verlustleistung**

Das Dimmen von Leuchten ist nicht ohne eine gewisse Verlustleistung im Dimmer möglich. Diese Verlustleistung führt zu einer Erwärmung des Gerätes und hängt von mehreren Faktoren ab. Neben der Leistung der angeschlossenen Leuchtmittel geht auch der aktuelle Dimmwert ein. So ist der Verlust bei ausgeschalteter Leuchte bis auf den Leckstrom nahezu null. Auch bei 100 % ist die Verlustleistung relativ gering und auf den Durchgangswiderstand des Ausgangs zurückzuführen.

Zwischen 0 % und 100 % kommen die Schaltverluste durch die PWM hinzu. Insgesamt ergibt sich eine maximale Verlustleistung im oberen Dimmbereich.

Die Nennleistung von 144 W bezieht sich auf die maximal zugelassene Umgebungstemperatur bei freiem Einbau. Befinden sich neben dem Dimmaktor weitere Geräte, die Wärme abgeben, verringert sich die anschließbare Leistung. Alternativ können die Geräte auch mit einem kleinen Abstand (ca.  $\frac{1}{2}$  TE = 9 mm) montiert werden. Hierzu sind geeignete Abstandshalter für die Hutschiene im Handel erhältlich.

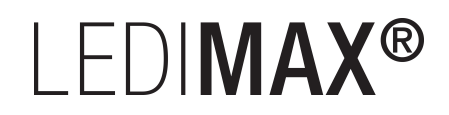

# <span id="page-10-0"></span>**5.4 Sicherheitsabschaltung**

Der Dimmaktor verfügt über eine elektronische Sicherung für Überstrom und Übertemperatur. In beiden Fehlerfällen wird der Ausgang abgeschaltet und kann über einen Befehl wieder eingeschaltet werden, wenn der Fehler nicht mehr anliegt.

Zusätzlich ist das Gerät auch mit Schmelzsicherungen gegen Überstrom und Übertemperatur ausgestattet. Diese Sicherungsstufe schützt angeschlossene Geräte und umgebende Materialien gegen schwere Schäden, führt aber zum Ausfall des Dimmaktors und kann nicht mehr zurückgesetzt werden.

# <span id="page-11-0"></span>**6 ETS-Datenbank**

Die ETS Datenbank (für ETS 4.2 oder neuer) kann über den ETS Online Katalog heruntergeladen werden.

# <span id="page-11-1"></span>**6.1 Beschreibung**

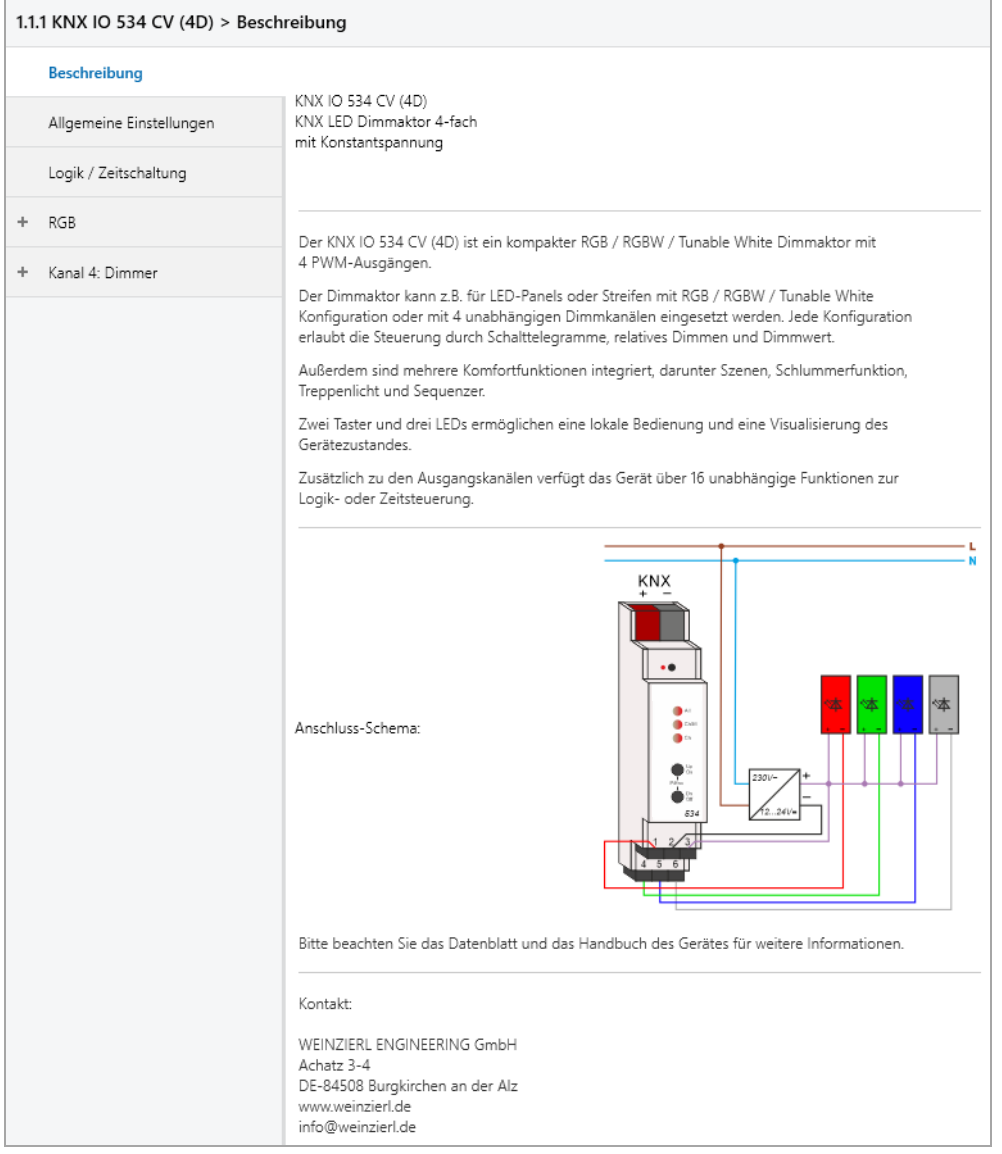

Diese Seite zeigt die Gerätebeschreibung, sowie den zugehörigen Anschlussplan.

# <span id="page-12-0"></span>**6.2 Allgemeine Einstellungen**

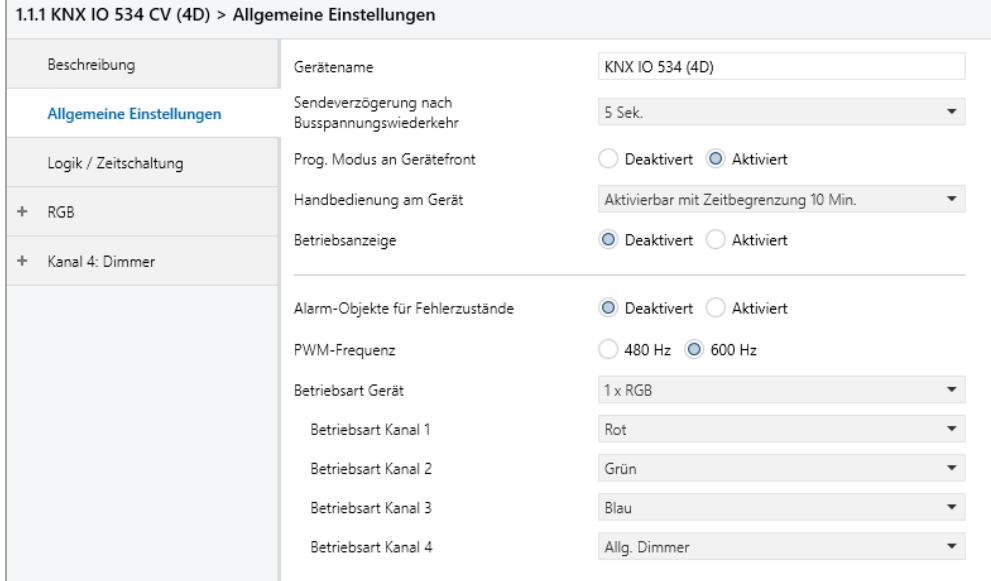

### **Gerätename** *(30 Zeichen)*

Es kann ein beliebiger Name für den LEDIMAX KNX DIMMATOR 4-FACH KONSTANTSPANNUNG vergeben werden. Der Gerätename sollte aussagekräftig sein, z.B. "Wohnzimmer EG". Dies hilft der Übersichtlichkeit im ETS Projekt.

### **Sendeverzögerung nach Busspannungswiederkehr**

Über den Parameter Sendeverzögerung nach Busspannungswiederkehr kann eine Verzögerung von Telegrammen nach Wiederkehr der Busspannung eingestellt werden. Dabei werden Telegramme vom Gerät um die eingestellte Zeit verzögert an den KNX Bus gesendet. Dies bewirkt eine Reduzierung der Buslast bei Busspannungswiederkehr. Sonstige Funktionen wie Telegrammempfang oder Schaltvorgänge des Aktors werden durch diesen Parameter nicht beeinflusst.

# **Prog. Modus an Gerätefront**

Zusätzlich zur normalen Programmiertaste **❸** ermöglicht das Gerät die Aktivierung des Programmiermodus an der Gerätefront, ohne die Schalttafelabdeckung zu öffnen. Der Programmiermodus kann durch gleichzeitiges Drücken der Tasten **❼** und **❽** aktiviert und deaktiviert werden.

Diese Funktion kann über den Parameter Prog. Modus an Gerätefront ein- und ausgeschaltet werden. Die vertiefte Programmiertaste **❸** (neben der Programmier-LED **❷**) ist immer aktiviert und wird von diesem Parameter nicht beeinflusst.

### **Handbedienung am Gerät**

Mit diesem Parameter wird die Handbedienung am Gerät konfiguriert. Der Handbedienungsmodus kann gesperrt oder aktiviert (mit bzw. ohne Zeitbegrenzung) werden. Die Zeitbegrenzung definiert dabei die Dauer bis zum automatischen Rücksprung aus der Handbedienung zurück in den normalen Betriebsmodus.

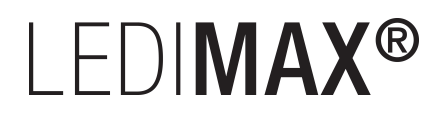

Das Gerät befindet sich im normalen Betriebsmodus, wenn die Handbedienung nicht aktiv ist. Im Handbedienungsmodus werden empfangende Schalttelegramme gespeichert. Bei Beendigung der Handbedienung (nach Ablauf der Zeitbegrenzung bzw. manuell) wird das zuletzt empfangene Schalttelegramm ausgeführt.

Folgende Konfigurationsmöglichkeiten stehen zur Verfügung:

- Gesperrt
- **E** Aktivierbar mit Zeitbegrenzung 1 Min.
- **EXEC** Aktivierbar mit Zeitbegrenzung 10 Min.
- **■** Aktivierbar mit Zeitbegrenzung 30 Min.
- Aktivierbar ohne Zeitbegrenzung

### **Betriebsanzeige**

Sendet zyklisch Werte an den KNX Bus, um anzuzeigen, dass das Gerät aktuell betriebsbereit ist. Die Zykluszeit kann dabei zwischen 1 Min. und 24 Std. gewählt werden.

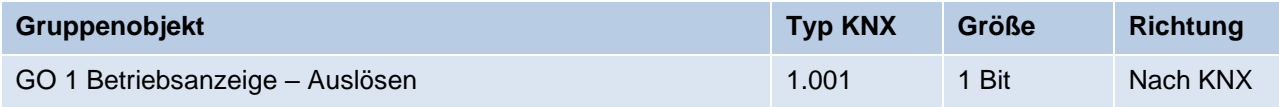

# **Alarm-Objekte für Fehlerzustände**

Mit diesem Parameter werden folgende Objekte sichtbar zur Visualisierung von Fehlerzuständen:

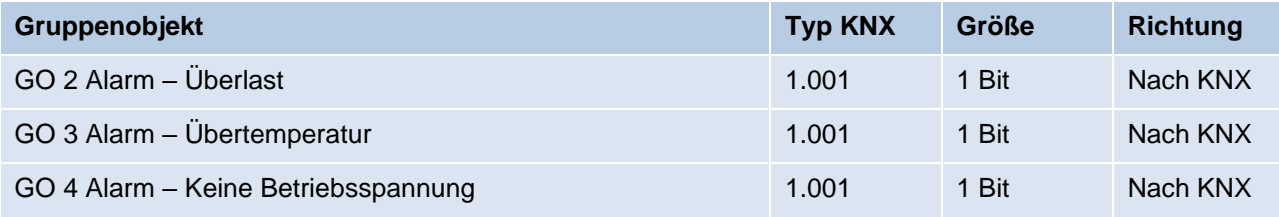

Bei Erkennung eines Fehlerzustands schalten alle Dimmerausgänge ab, und über das jeweilige Objekt wird ein Ein-Telegramm gesendet. Die Ausgänge sind gesperrt für die Dauer des Fehlerzustands. Ist dieser behoben, sendet das jeweilige Objekt ein Aus-Telegramm und der Dimmer kann wieder normal bedient werden.

Überlast wird ab einer Belastung von 8 A ausgelöst, Übertemperatur ab einer gemessenen Temperatur von 85 °C im Lastteil. Wird vom Lastteil länger als 3 Sek. kein Wert empfangen, löst das den Fehlerzustand "Keine Betriebsspannung" aus.

### **PWM-Frequenz**

Hier kann zwischen 480 Hz und 600 Hz PWM-Frequenz umgeschaltet werden. Dieser Parameter wirkt auf alle Dimmerausgänge.

# I FDIMAX<sup>®</sup>

# **Betriebsart Gerät**

Damit ist die allgemeine Betriebsart des Geräts einstellbar, zur Auswahl stehen:

■ 1 x RGB

Das Gerät wird als RGB-Dimmer betrieben, dafür sind 3 Ausgangskanäle belegt, 1 weiterer Ausgangskanal kann als allgemeiner Dimmer benutzt werden oder deaktiviert bleiben.

■ 1 x RGBW

Das Gerät wird als RGBW-Dimmer betrieben, dafür sind alle 4 Ausgangskanäle belegt. In dieser Betriebsart wird der Ausgangswert von Weiß automatisch eingestellt, der Wert für Weiß ist berechnet aus dem aktuellen RGB-Wert mit der Formel: *Weiß = Helligkeit • (1 – Sättigung)*

■ 1 x Tunable White

Der Dimmer wird für einen Tunable White Verbraucher benutzt, für Kalt- und Warmweiß ist jeweils 1 Ausgangskanal belegt. 2 weiterer Ausgangskanäle können als allgemeine Dimmer benutzt werden oder deaktiviert bleiben.

- 2 x Tunable White Der Dimmer wird für 2 unabhängige Tunable White Verbraucher benutzt, dabei werden alle 4 Ausgangskanäle belegt.
- 4 x Allg. Dimmer Jeder Ausgangskanal kann als unabhängiger Dimmer benutzt werden.

# **Betriebsart Kanal 1 – 4**

Abhängig vom Parameter **Betriebsart Gerät** können mit diesen Parametern die Ausgangskanäle zu den internen Funktionen zugeordnet werden. Die Belegung der Kanäle in der Grundeinstellung des Geräts ist unter Abschnitt "Anschluss-Schema" beschrieben.

# <span id="page-15-0"></span>6.3 Betriegsart Gerät "1 x RGB" und "1 x RGBW"

# <span id="page-15-1"></span>**6.3.1 RGB: Allgemein**

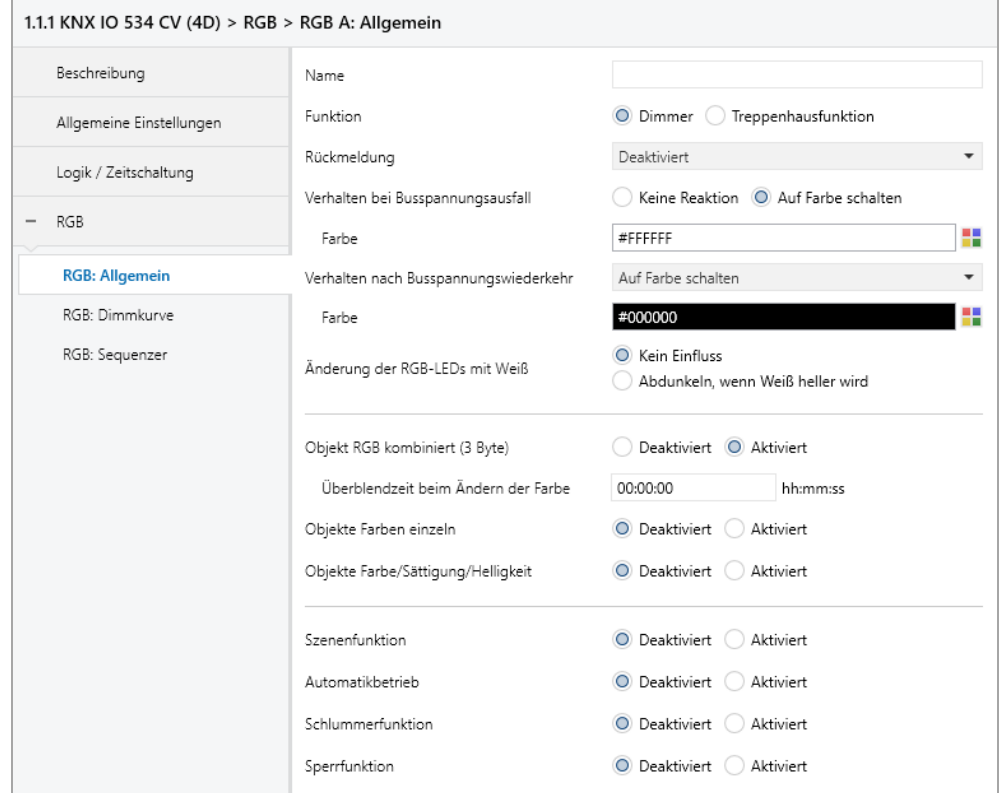

# **Name** *(30 Zeichen)*

Es kann ein beliebiger Name für den Kanal vergeben werden. Dieser sollte jedoch eindeutig und aussagekräftig sein, dies erleichtert später die Arbeit mit den dazugehörigen Gruppenobjekten, da der vergebene Name dort als Bezeichnung angezeigt wird. Wird kein Name vergeben, werden die Gruppenobjekte mit "RGB: ..." bezeichnet.

# **Funktion**

Dieser Parameter definiert die Funktionalität des Aktors, es stehen folgende Möglichkeiten zur Verfügung:

■ Dimmer

Bei Auswahl dieser Funktionalität sind Szenenfunktion, Automatikbetrieb, Schlummer- und Sperrfunktion verfügbar. Außerdem lassen sich Objekte zum Ein-/Ausschalten, relatives Dimmen und Absolutwert der 3 Einzelfarben, von Farbwert, Sättigung und Helligkeit, sowie zur Steuerung des Dimmers über RGB-Wert konfigurieren.

**•** Treppenhausfunktion

Bei Auswahl dieser Funktionalität ist nur die Sperrfunktion verfügbar. Des Weiteren wird die Parameterseite "RGB: Treppenhausfunktion" eingeblendet.

# **Rückmeldung**

Dieser Parameter definiert das Sendeverhalten der Statusobjekte:

- Deaktiviert Statusobjekte sind deaktiviert und ausgeblendet
- Nur bei Abfrage Statusobjekte senden nur bei Leseanfragen
- Bei Änderung Statusobjekte senden nur bei Wertänderung
- Zyklisch und bei Änderung Statusobjekte senden zyklisch und bei Wertänderung

# **Zeit für zyklische Rückmeldung** *(nur bei "Zyklisch und bei Änderung")*

Wird die Rückmeldung mit "Zyklisch und bei Änderung" konfiguriert, erscheint dieser Parameter, um die Zykluszeit für das Senden zu setzen.

# **Rückmeldung für Ein/Aus/RGB-Farbe (3 Byte)**

Aktiviert folgende Statusobjekte:

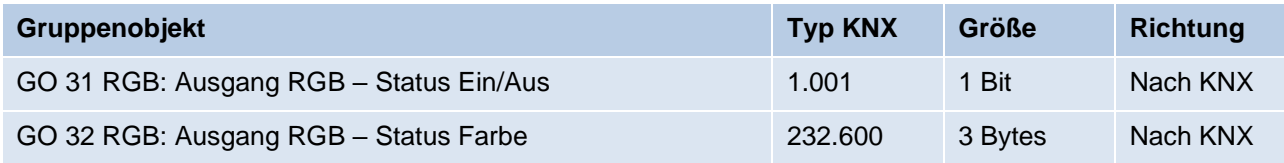

Ist Senden bei Wertänderung aktiviert und wechseln alle 3 Farben auf Wert 0, sendet das Statusobjekt Ein/Aus ein Aus-Telegramm, wechselt mindestens eine der 3 Farben auf einen Wert größer als 0, sendet das Objekt ein Ein-Telegramm.

Ist Senden bei Wertänderung aktiviert und mindestens eine der 3 Farben ändert sich, sendet das Statusobjekt Farbe neue RGB-Werte mit einem Zeitabstand von mindestens 1 Sekunde.

# **Rückmeldung für RGB Einzelfarben**

Aktiviert folgende Statusobjekte:

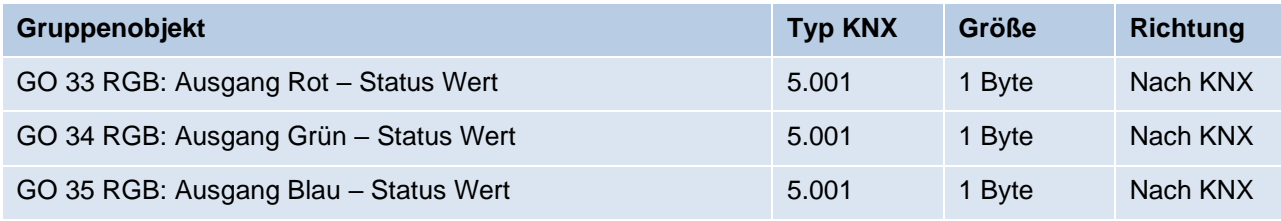

In Betriebsart Gerät "1 x RGBW" ist außerdem noch folgendes Objekt verfügbar:

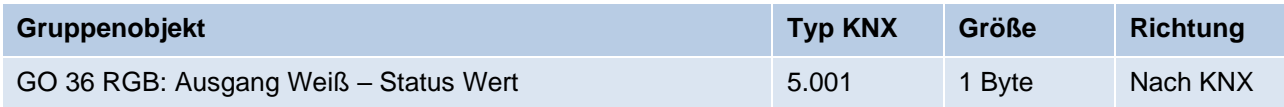

Ist Senden bei Wertänderung aktiviert, senden die Statusobjekte mit einem Zeitabstand von mindestens 1 Sekunde, wenn sich die dem Objekt zugeordnete Farbe um mindestens 1 % geändert hat, oder wenn ein Dimmvorgang abgeschlossen ist.

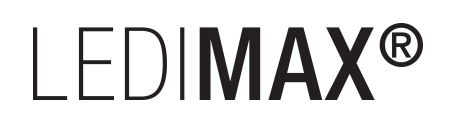

# **Rückmeldung für HSV**

Aktiviert folgende Statusobjekte:

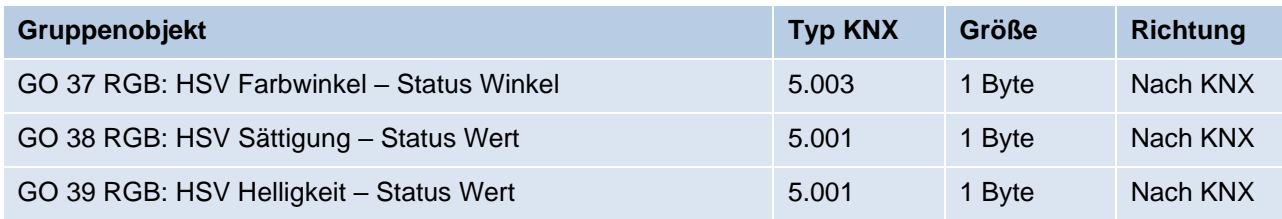

Ist Senden bei Wertänderung aktiviert, senden die Statusobjekte mit einem Zeitabstand von mindestens 1 Sekunde, wenn sich die dem Objekt zugeordnete Farbeigenschaft um mindestens 1 % geändert hat, oder wenn ein Dimmvorgang abgeschlossen ist.

### **Verhalten bei Busspannungsausfall**

Hier kann das Verhalten des Ausgangs bei Busspannungsausfall konfiguriert werden.

Zur Wahl stehen:

- Keine Reaktion
- Auf Farbe schalten

Ein Parameter zum Einstellen der Farbe erscheint.

#### **Verhalten nach Busspannungswiederkehr**

Hier kann das Verhalten des Ausgangs nach Busspannungswiederkehr konfiguriert werden. Dieses Verhalten wird bei jedem Geräteneustart (z.B. auch bei Neustart nach einem ETS Download) ausgeführt.

Zur Wahl stehen:

- Keine Reaktion
- Auf Farbe schalten

Ein Parameter zum Einstellen der Farbe erscheint.

**EXECUSTER VIE VOR BUSSPANNUNGS EXECUSTED** 

### **Änderung der RGB-LEDs mit Weiß** *(nur bei Betriebsart Gerät "1 x RGBW")*

Mit diesem Parameter kann bestimmt werden, ob die Ausgangswerte für Rot, Grün und Blau abhängig vom aktuellen Weiß-Wert skaliert werden sollen:

■ Kein Finfluss

Weiß hat keinen Einfluss auf RGB, z.B. sind bei einer RGB-Farbwert von Weiß (#FFFFFF) alle 4 Ausgänge auf Maximum.

▪ Abdunkeln, wenn Weiß heller wird In dieser Einstellung werden die Ausgangswerte von Rot, Grün und Blau mit der Formel *1 – Weiß-Wert* skalierte, z.B. sind bei einer RGB-Farbwert von Weiß (#FFFFFF) die Ausgänge von Rot, Grün und Blau auf Minimum, der Ausgang von Weiß auf Maximum.

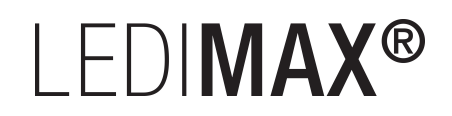

# **Objekt RGB kombiniert (3 Byte)** *(nur bei Funktion "Dimmer")*

Schaltet den Funktionsblock zur Steuerung des Dimmers über folgendes Objekt frei:

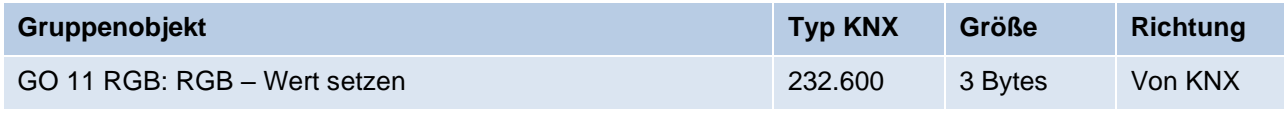

# **Überblendzeit beim Ändern der Farbe** *(nur bei Funktion "Dimmer")*

Dieser Parameter ist sichtbar, wenn **Objekt RGB kombiniert (3 Byte)** aktiviert ist. Der Zeitraum ist bezogen auf einen kompletten Dimmvorgang von 0 – 100 %.

# **Objekte Farben einzeln** *(nur bei Funktion "Dimmer")*

Schaltet die Funktionsblöcke zur Steuerung der 3 Einzelfarben Rot, Grün und Blau frei. Dafür wird für jede Farbe eine Parameterseite eingeblendet, die im Abschnitt "RGB: Rot / Grün / Blau" erläutert wird.

# **Objekte Farbe/Sättigung/Helligkeit** *(nur bei Funktion "Dimmer")*

Schaltet die Funktionsblöcke zur Steuerung des Dimmers über die 3 Eigenschaften Farbe, Sättigung und Helligkeit frei. Dafür wird für jede Eigenschaft eine Parameterseite eingeblendet, welche in den Abschnitten "RGB: Farbe", "RGB: Sättigung" und "RGB: Helligkeit" erläutert wird.

# **Szenenfunktion** (nur bei Funktion "Dimmer")

Hier kann die Szenenfunktion aktiviert, bzw. deaktiviert werden, sie steht nur in der Funktion "Dimmer" zur Verfügung. Ist diese Funktionalität aktiviert, erscheint eine Parameterseite zur weiteren Konfiguration der Szenen 1 – 16. Die weitere Funktionalität ist in Abschnitt "RGB: Szenenfunktion" erläutert.

### **Automatikbetrieb** *(nur bei Funktion "Dimmer")*

Der Automatikbetrieb steht nur in der Funktion "Dimmer" zur Verfügung. Ist diese Funktion ausgewählt, werden folgende Objekte sichtbar:

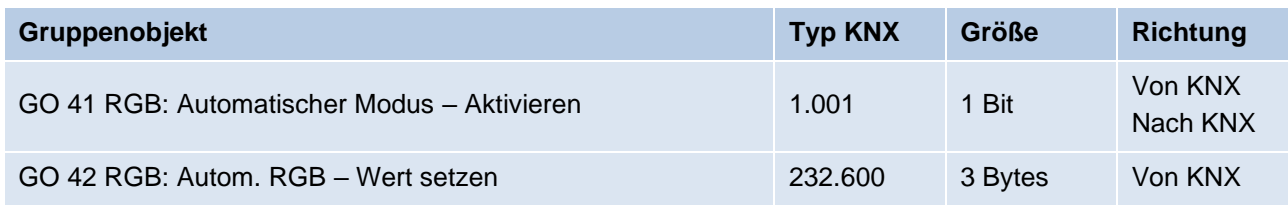

Bei Benutzung des Automatikbetriebs kann der Dimmer über Objekt 42 gesteuert werden, z.B. für eine Lichtregelung oder eine tageslichtabhängige Grundbeleuchtung.

Im Automatikbetrieb kann der Dimmer durch die Funktionsblöcke "Objekt RGB kombiniert", "Objekte Farben einzeln" und "Objekte Farbe/Sättigung/Helligkeit" manuell übersteuert werden, sowie von Szenen-, Schlummerfunktion und Sequenzer. Während manueller Übersteuerung werden Werte von Objekt 42 ignoriert, jede manuelle Übersteuerung startet die Rückfallzeit neu.

Nach Ablauf der im Parameter eingestellten Rückfallzeit werden wieder die auf Objekt 42 empfangenen RGB-Werte verarbeitet.

Über Objekt 41 kann die Automatik jederzeit ein- oder ausgeschaltet werden, es dient außerdem als Statusobjekt für den Automatikbetrieb.

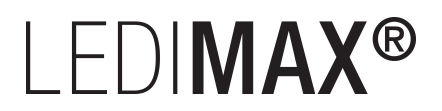

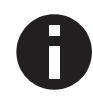

*Nach Busspannungswiederkehr ist der Automatikbetrieb ausgeschaltet und muss über Objekt 41 aktiviert werden.*

# **Rückfallzeit aus manueller Übersteuerung**

*(nur bei Funktion "Dimmer" und aktivem "Automatikbetrieb")*

Dieser Parameter definiert die Rückfallzeit nach manueller Übersteuerung. Es können Zeiten von 1 Min. bis 24 Std. gesetzt werden. Die Einstellung "Ohne Zeitbegrenzung"

bedeutet, dass es keinen automatischen Rückfall aus der manuellen Übersteuerung gibt.

# **Schlummerfunktion** *(nur bei Funktion "Dimmer")*

Die Schlummerfunktion steht nur in der Funktion "Dimmer" zur Verfügung. Die Schlummerfunktion bietet jeweils 2 verschiedene Dimmzeiten für Ein- und Ausschalten über Objekt. Ist diese Funktion aktiviert, erscheint eine neue Parameterseite, die in Abschnitt "RGB: Schlummerfunktion" erklärt wird.

# **Sperrfunktion**

Hier kann die Sperrfunktion aktiviert, bzw. deaktiviert werden. Diese Funktion steht in beiden Funktionen "Dimmer" und "Treppenhauslicht" zur Verfügung. Ist diese Funktionalität aktiviert, erscheint eine neue Parameterseite zur weiteren Konfiguration, die in Abschnitt "RGB: Sperrfunktion" näher erläutert wird.

# <span id="page-19-0"></span>**6.3.2 RGB: Rot / Grün / Blau**

Jede der 3 Einzelfarben Rot, Grün und Blau kann unabhängig mit Ein-/Aus-Telegramm, rel. Dimmen und Dimmwert gesteuert werden. Dafür sind folgende Parameter und Objekte für jede Farbe verfügbar:

# **Objekt Farbe Rot ein/aus Objekt Farbe Grün ein/aus Objekt Farbe Blau ein/aus**

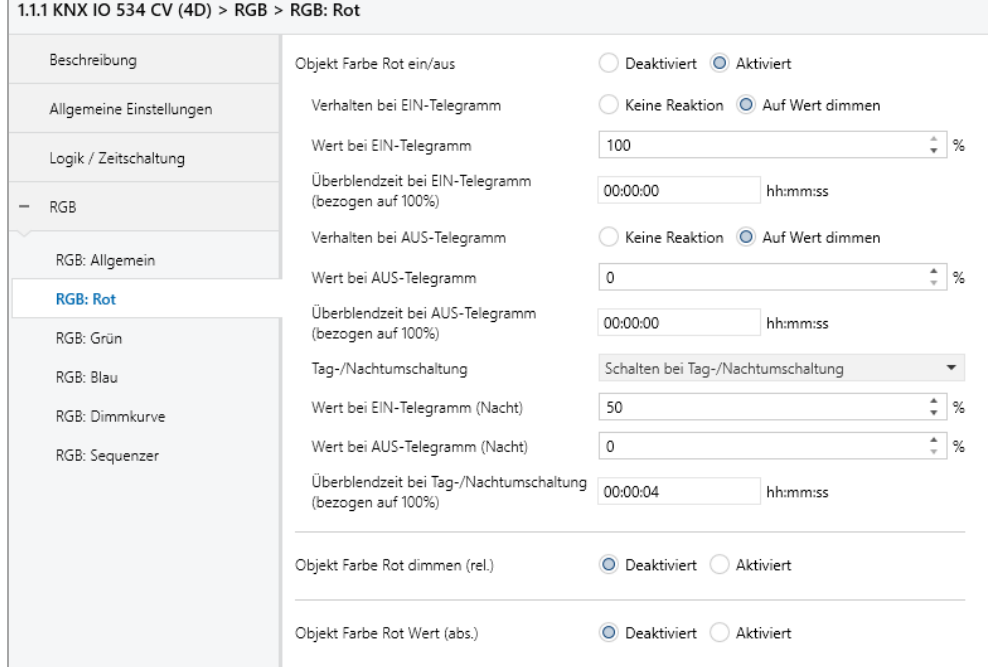

Zum Schalten der Einzelfarben stehen folgende Objekte zur Verfügung, falls sie über Parameter aktiviert wurden:

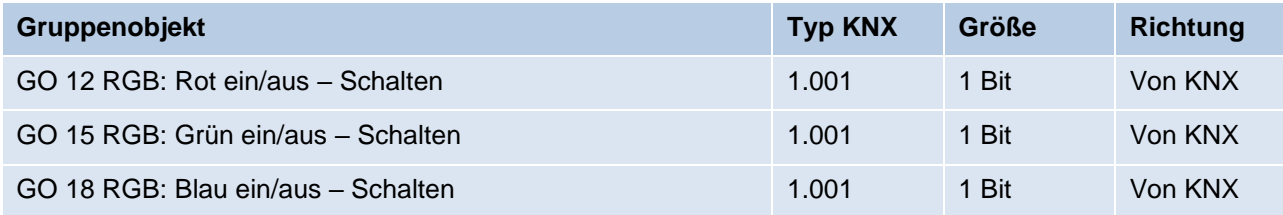

# **Verhalten bei EIN-Telegramm**

Mit diesem Parameter kann das Verhalten beim Einschalten über das jeweilige Objekt konfiguriert werden.

Zur Auswahl stehen:

- Keine Reaktion
- Auf Wert dimmen

### Wert bei EIN-Telegramm (nur bei "Auf Wert dimmen")

Bei passender Parametrierung wird dieser Wert bei Ein-Telegramm über das jeweilige Objekt aktiviert.

### **Überblendzeit bei EIN-Telegramm (bezogen auf 100%)**

Diese Überblendzeit ist aktiv, wenn ein Ein-Telegramm empfangen wird. Der Zeitraum ist bezogen auf einen kompletten Dimmvorgang von 0 – 100 %.

## **Verhalten bei AUS-Telegramm**

Dieser Parameter beschreibt das Verhalten des Dimmers bei Aus-Telegramm über das jeweilige Objekt.

Zur Auswahl stehen:

- Keine Reaktion
- Auf Wert dimmen

### Wert bei AUS-Telegramm (nur bei "Auf Wert dimmen")

Bei passender Parametrierung wird dieser Wert bei Aus-Telegramm über das jeweilige Objekt aktiviert.

### **Überblendzeit bei AUS-Telegramm (bezogen auf 100%)**

Diese Überblendzeit ist aktiv, wenn ein Aus-Telegramm empfangen wird. Der Zeitraum ist bezogen auf einen kompletten Dimmvorgang von 0 – 100 %.

### **Tag-/Nachtumschaltung**

Bei Benutzung dieser Funktion für mindestens einer der 3 Farben ist folgendes Objekt für das Umschalten von Tag-/Nachtbetrieb sichtbar:

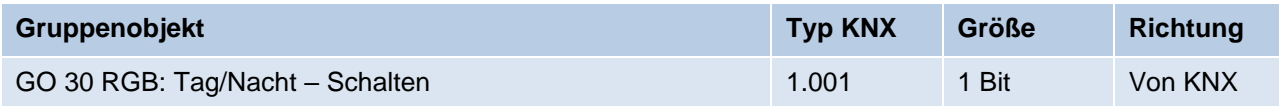

Tagbetrieb wird mit einem Ein-Telegramm auf das Objekt ausgelöst, Nachtbetrieb mit einem Aus-Telegramm. Das Gerät ist nach Neustart im Tagbetrieb.

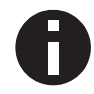

*Telegramme auf das Objekt 30 wirken auf alle aktivierten Tag-/Nachtumschaltungen des RGB-Kanals.*

Außerdem kann bestimmt werden, wann die Werte nach Telegramm über das Objekt aktiv werden, zur Auswahl stehen:

- Deaktiviert
- Schalten bei Tag-/Nachtumschaltung Sofort nach Empfang Tag-/Nachtumschaltung wird auf den aktiven Wert gedimmt, gemäß dem zuletzt empfangenen Ein-/Ausschalten über Objekt 12, 15 oder 18.
- **Schalten beim nächsten Ein-/Aus-Telegramm** Erst bei nächstem Ein-/Ausschalten über Objekt 12, 15 oder 18 wird der gerade aktive Wert benutzt.

Es gibt für den Nachtbetrieb jeweils einen separaten Ein- und Ausschaltwert in den Parametern, im Tagbetrieb werden die immer sichtbaren Werte benutzt.

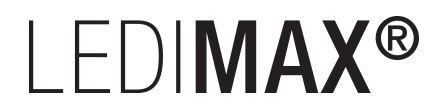

# **Wert bei EIN-Telegramm (Nacht)** *(nur bei aktiver Tag-/Nachtumschaltung)*

Ist der Dimmer im Nachtbetrieb, wird dieser Wert aktiviert bei Ein-Telegramm über Objekt 12, 15 oder 18 und passender Parametrierung.

### **Wert bei AUS-Telegramm (Nacht)** *(nur bei aktiver Tag-/Nachtumschaltung)*

Ist der Dimmer im Nachtbetrieb, wird dieser Wert aktiviert bei Aus-Telegramm über Objekt 12, 15 oder 18 und passender Parametrierung.

### **Überblendzeit bei Tag-/Nachtumschaltung (bezogen auf 100%)**

### *(nur bei aktiver Tag-/Nachtumschaltung)*

Diese Überblendzeit ist nur aktiv, wenn Schalten bei Tag-/Nachtumschaltung benutzt wird. Wenn Schalten beim nächsten Ein-/Aus-Telegramm benutzt wird, ist die reguläre Überblendzeit des jeweiligen Ein- oder Aus-Telegramms aktiv. Der Zeitraum ist bezogen auf einen kompletten Dimmvorgang von 0 – 100 %.

# **Objekt Farbe Rot dimmen (rel.) Objekt Farbe Grün dimmen (rel.) Objekt Farbe Blau dimmen (rel.)**

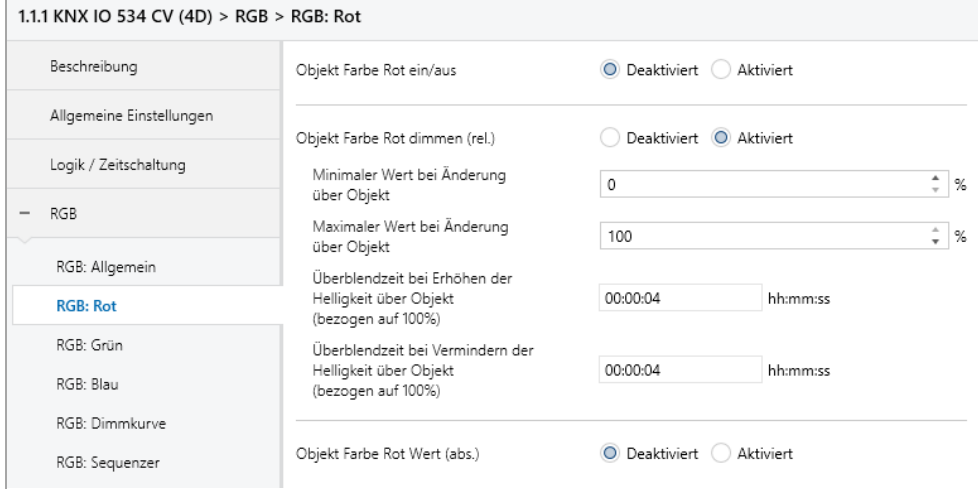

Zum Dimmen der 3 Farben über relative Dimmbefehle gibt es folgende Objekte, falls sie über Parameter aktiviert wurden:

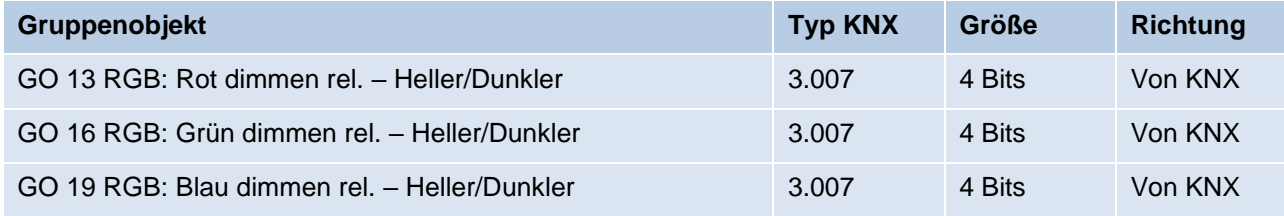

# **Minimaler Wert bei Änderung über Objekt**

Über diesen Parameter kann eingestellt werden, welcher minimale Wert über relatives Dimmen erreicht werden kann. Befindet sich der aktuelle Wert unterhalb des minimalen Werts, kann die Helligkeit nicht über das Objekt 13, 16 oder 19 verringert werden.

# **Maximaler Wert bei Änderung über Objekt**

Über diesen Parameter kann eingestellt werden, welcher maximale Wert über relatives Dimmen erreicht werden kann. Befindet sich der aktuelle Wert oberhalb des maximalen Werts, kann die Helligkeit nicht über das Objekt 13, 16 oder 19 erhöht werden.

# **Überblendzeit bei Erhöhen der Helligkeit über Objekt (bezogen auf 100%)**

Diese Überblendzeit ist aktiv, wenn die Helligkeit erhöht wird über relatives Dimmen mit Objekt 13, 16 oder 19. Der Zeitraum ist bezogen auf einen kompletten Dimmvorgang von 0 – 100 %.

# **Überblendzeit bei Vermindern der Helligkeit über Objekt (bezogen auf 100%)**

Diese Überblendzeit ist aktiv, wenn die Helligkeit vermindert wird über relatives Dimmen mit Objekt 13, 16 oder 19. Der Zeitraum ist bezogen auf einen kompletten Dimmvorgang von 0 – 100 %.

# **Objekt Farbe Rot Wert (abs.) Objekt Farbe Grün Wert (abs.) Objekt Farbe Blau Wert (abs.)**

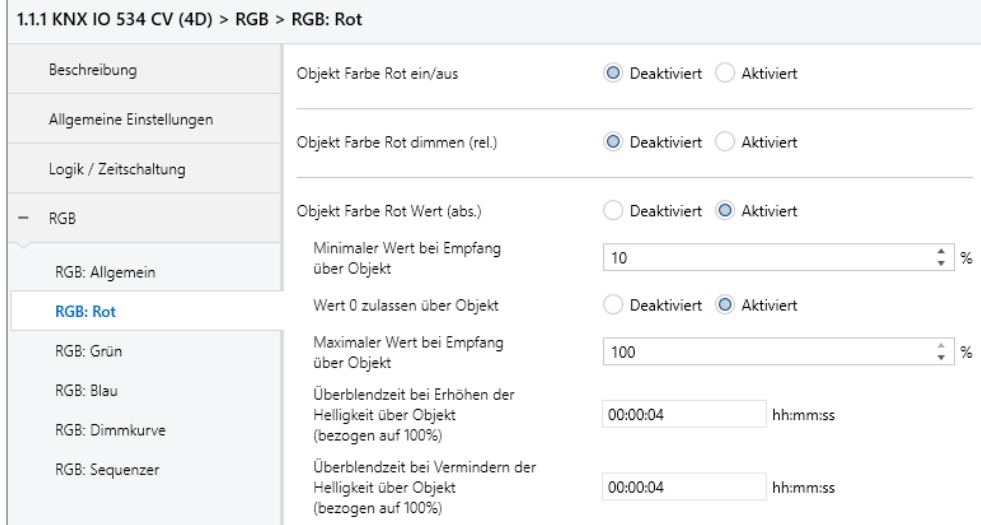

Zum Steuern der 3 Farben über Dimmwert dienen folgende Objekte, falls sie über Parameter aktiviert wurden:

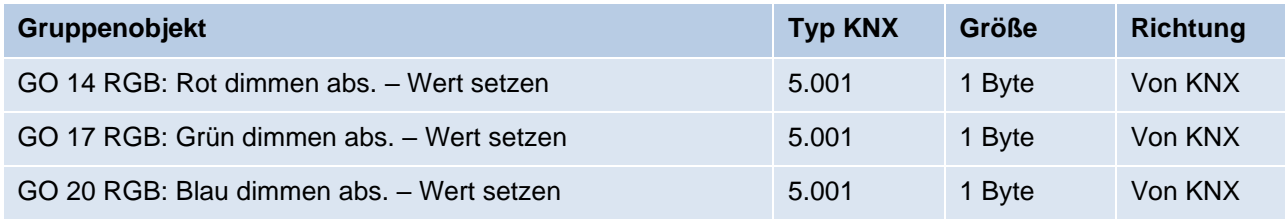

# **Minimaler Wert bei Empfang über Objekt**

Über diesen Parameter kann konfiguriert werden, welcher minimale Wert über Objekt 14, 17 oder 20 erreichbar ist. Bei einem Empfang eines Werts unterhalb des Minimalwerts wird die Farbe mit dem Minimalwert angesteuert. Wird hier ein Wert > 0 % eingestellt, ist außerdem Parameter **Wert 0 zulassen über Objekt** sichtbar.

# **Wert 0 zulassen über Objekt** *(nur bei "Minimaler Wert bei Empfang über Objekt" > 0 %)*

Hier kann man auswählen, ob beim Empfang eines Werts von 0 % die Farbe ausgeschaltet wird.

# **Maximaler Wert bei Empfang über Objekt**

Über diesen Parameter kann konfiguriert werden, welcher maximale Wert über Objekt 14, 17 oder 20 erreichbar ist. Bei einem Empfang eines Werts oberhalb des Maximalwerts wird die Farbe mit dem Maximalwert angesteuert.

# **Überblendzeit bei Erhöhen der Helligkeit über Objekt (bezogen auf 100%)**

Diese Überblendzeit ist aktiv, wenn die Helligkeit erhöht wird bei Wertempfang über Objekt 14, 17 oder 20. Der Zeitraum ist bezogen auf einen kompletten Dimmvorgang von 0 – 100 %.

# **Überblendzeit bei Vermindern der Helligkeit über Objekt (bezogen auf 100%)**

Diese Überblendzeit ist aktiv, wenn die Helligkeit vermindert wird bei Wertempfang über Objekt 14, 17 oder 20. Der Zeitraum ist bezogen auf einen kompletten Dimmvorgang von 0 – 100 %.

# <span id="page-25-0"></span>**6.3.3 RGB: Farbe**

Mit diesem Funktionsblock kann man verschiedene Farben über Ein-/Aus-Telegramme aktivieren. Darüber hinaus gibt es Objekte zur Manipulation des Farbwinkels.

Der Farbwinkel ist eine Eigenschaft einer Farbe im HSV-Raum und ordnet jedem Farbton einen Winkel in einem Farbkreis zu.

# **Objekt Dimmer ein/aus**

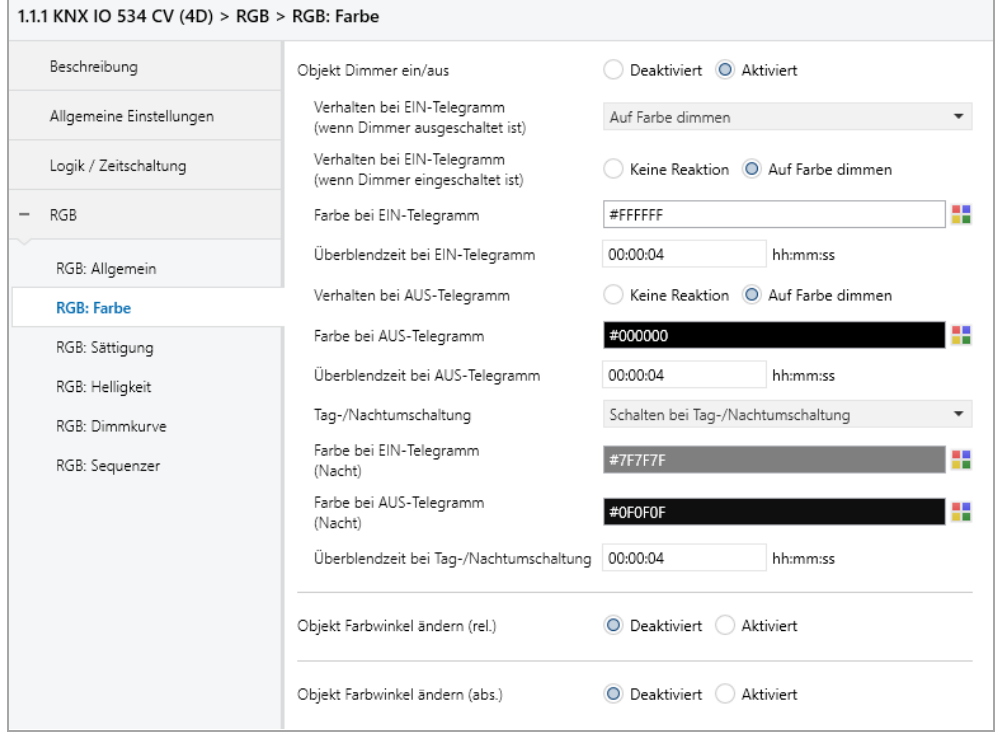

Zum Schalten des Dimmers steht folgendes Objekt zur Verfügung, falls es über Parameter aktiviert wurde:

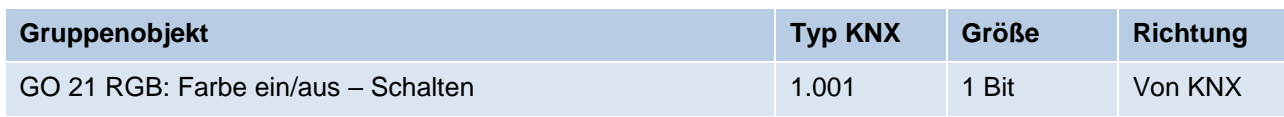

### **Verhalten bei EIN-Telegramm (wenn Dimmer ausgeschaltet ist)**

Ist der Dimmer ausgeschaltet, kann mit diesem Parameter das Verhalten beim Einschalten über das Objekt 21 konfiguriert werden.

Zur Auswahl stehen:

- Keine Reaktion
- Auf Farbe dimmen
- Dimmen auf letzte Farbe vor Ausschalten

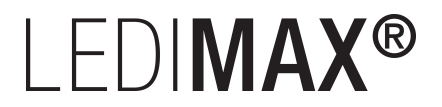

# **Verhalten bei EIN-Telegramm (wenn Dimmer eingeschaltet ist)**

Ist der Dimmer bereits eingeschaltet, kann mit diesem Parameter das Verhalten bei einem erneuten Ein-Telegramm über das Objekt 21 konfiguriert werden.

Zur Auswahl stehen:

- Keine Reaktion
- Auf Farbe dimmen

# **Farbe bei EIN-Telegramm**

Bei passender Parametrierung wird diese Farbe aktiviert bei Ein-Telegramm über Objekt 21.

# **Überblendzeit bei EIN-Telegramm**

Diese Überblendzeit ist aktiv, wenn ein Ein-Telegramm empfangen wird. Der Zeitraum ist bezogen auf einen kom-pletten Dimmvorgang von 0 – 100 %.

# **Verhalten bei AUS-Telegramm**

Dieser Parameter beschreibt das Verhalten des Dimmers bei Aus-Telegramm über Objekt 21.

Zur Auswahl stehen:

- Keine Reaktion
- Auf Farbe dimmen

# **Farbe bei AUS-Telegramm**

Bei passender Parametrierung wird diese Farbe aktiviert bei Aus-Telegramm über Objekt 21.

### **Überblendzeit bei AUS-Telegramm**

Diese Überblendzeit ist aktiv, wenn ein Aus-Telegramm empfangen wird. Der Zeitraum ist bezogen auf einen kompletten Dimmvorgang von 0 – 100 %.

### **Tag-/Nachtumschaltung**

Bei Benutzung dieser Funktion ist folgendes Objekt für das Umschalten von Tag-/Nachtbetrieb sichtbar:

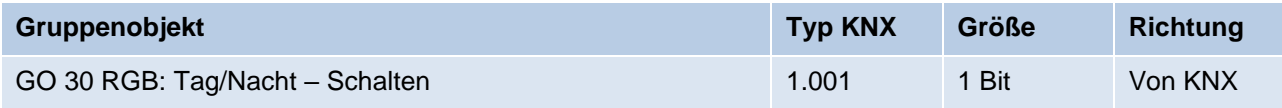

Tagbetrieb wird mit einem Ein-Telegramm auf das Objekt ausgelöst, Nachtbetrieb mit einem Aus-Telegramm. Das Gerät ist nach Neustart im Tagbetrieb.

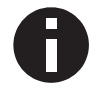

*Telegramme auf das Objekt 30 wirken auf alle aktivierten Tag-/Nachtumschaltungen des RGB-Kanals.*

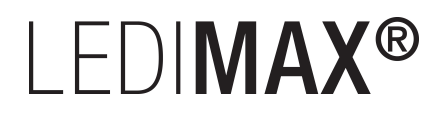

Außerdem kann bestimmt werden, wann die Werte nach Telegramm über das Objekt aktiv werden, zur Auswahl stehen:

- Deaktiviert
- Schalten bei Tag-/Nachtumschaltung Sofort nach Empfang Tag-/Nachtumschaltung wird auf die aktive Farbe gedimmt, gemäß dem zuletzt empfangenen Ein-/Ausschalten über Objekt 21.
- **Schalten beim nächsten Ein-/Aus-Telegramm** Erst bei nächstem Ein-/Ausschalten über Objekt 21 wird die gerade aktive Farbe benutzt.

Es gibt für den Nachtbetrieb jeweils eine separaten Ein- und Ausschaltfarbe in den Parametern, im Tagbetrieb werden die immer sichtbaren Farben benutzt.

# **Farbe bei EIN-Telegramm (Nacht)** *(nur bei aktiver Tag-/Nachtumschaltung)*

Ist der Dimmer im Nachtbetrieb, wird diese Farbe aktiviert bei Ein-Telegramm über Objekt 21 und passender Parametrierung.

# **Farbe bei AUS-Telegramm (Nacht)** *(nur bei aktiver Tag-/Nachtumschaltung)*

Ist der Dimmer im Nachtbetrieb, wird diese Farbe aktiviert bei Aus-Telegramm über Objekt 21 und passender Parametrierung.

# **Überblendzeit bei Tag-/Nachtumschaltung** *(nur bei aktiver Tag-/Nachtumschaltung)*

Diese Überblendzeit ist nur aktiv, wenn Schalten bei Tag-/Nachtumschaltung benutzt wird. Wenn Schalten beim nächsten Ein-/Aus-Telegramm benutzt wird, ist die reguläre Überblendzeit des jeweiligen Ein- oder Aus-Telegramms aktiv. Der Zeitraum ist bezogen auf einen kompletten Dimmvorgang von 0 – 100 %.

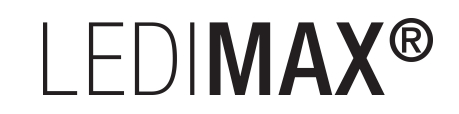

# **Objekt Farbwinkel ändern (rel.)**

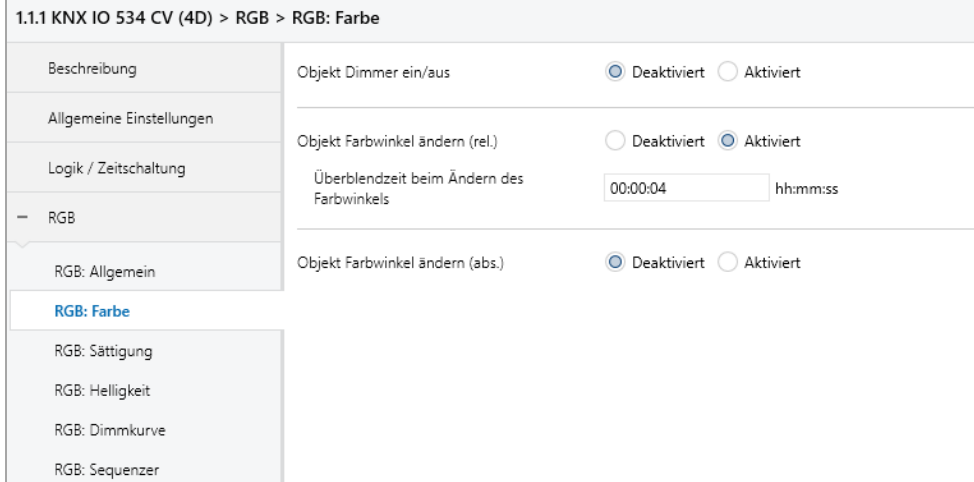

Zum Ändern des Farbwinkels über relative Dimmbefehle gibt es folgendes Objekt, falls es über Parameter aktiviert wurde:

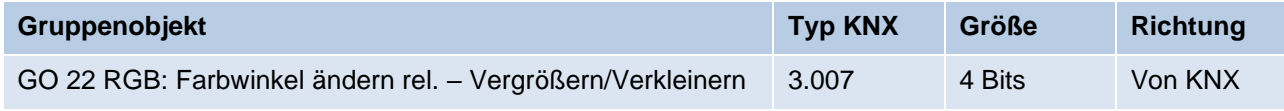

# **Überblendzeit beim Ändern des Farbwinkels**

Der Zeitraum ist bezogen auf einen kompletten Dimmvorgang von 0 – 360 °.

### **Objekt Farbwinkel ändern (abs.)**

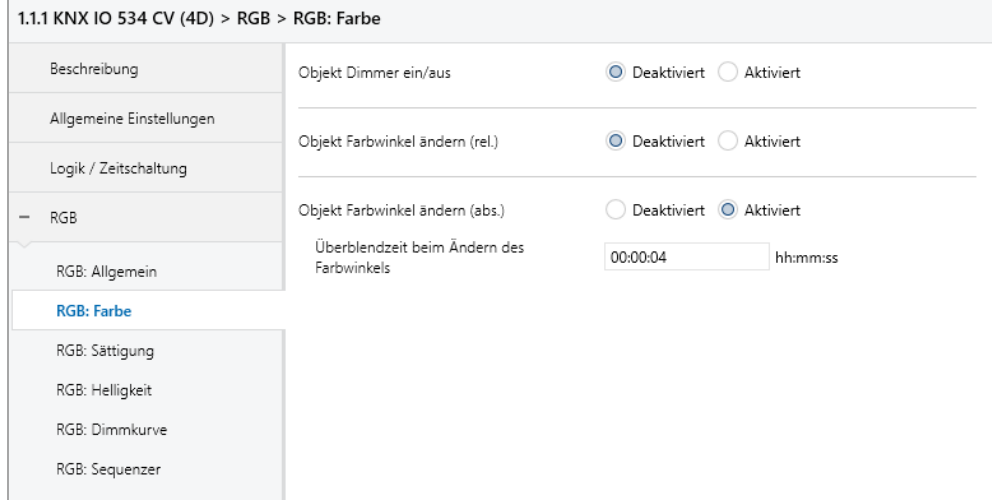

Zum Setzen des Absolutwerts des Farbwinkels gibt es folgendes Objekt, falls es über Parameter aktiviert wurde:

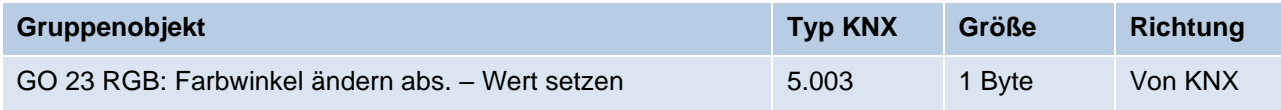

# **Überblendzeit beim Ändern des Farbwinkels**

Der Zeitraum ist bezogen auf einen kompletten Dimmvorgang von 0 – 360 °.

# <span id="page-29-0"></span>**6.3.4 RGB: Sättigung**

Sättigung ist eine Eigenschaft einer Farbe im HSV-Raum und stellt den Weißanteil einer Farbe dar.

Reine Farben ohne Weißanteil haben eine Sättigung von 100 %. Je geringer die Sättigung, desto mehr wird die Farbe als Weiß empfunden.

### **Objekt Sättigung ein/aus**

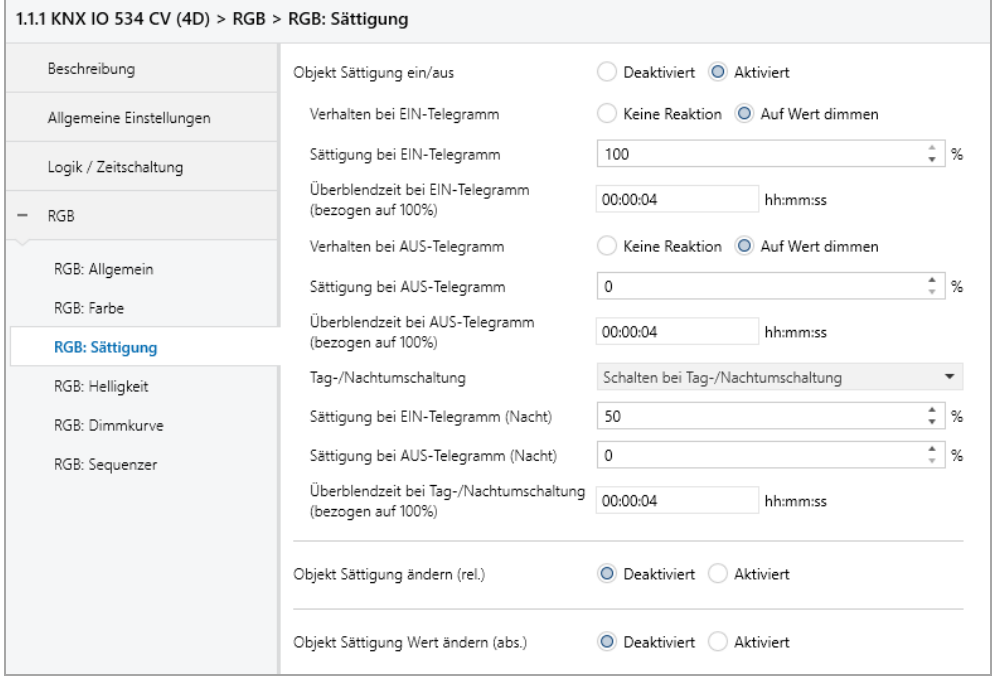

Zum Schalten der Sättigung steht folgendes Objekt zur Verfügung, falls es über Parameter aktiviert wurde:

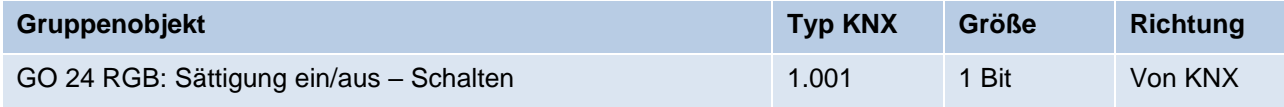

### **Verhalten bei EIN-Telegramm**

Mit diesem Parameter kann das Verhalten beim Einschalten über das jeweilige Objekt konfiguriert werden.

Zur Auswahl stehen:

- Keine Reaktion
- Auf Wert dimmen

### **Sättigung bei EIN-Telegramm**

Bei passender Parametrierung wird diese Sättigung aktiviert bei Ein-Telegramm über das Objekt 24.

### **Überblendzeit bei EIN-Telegramm (bezogen auf 100%)**

Diese Überblendzeit ist aktiv, wenn ein Ein-Telegramm empfangen wird. Der Zeitraum ist bezogen auf einen kompletten Dimmvorgang von 0 – 100 %.

# **Verhalten bei AUS-Telegramm**

Dieser Parameter beschreibt das Verhalten des Dimmers bei Aus-Telegramm über das Objekt 24.

Zur Auswahl stehen:

- Keine Reaktion
- Auf Wert dimmen

# **Sättigung bei AUS-Telegramm**

Bei passender Parametrierung wird dieser Wert aktiviert bei Aus-Telegramm über das Objekt 24.

### **Überblendzeit bei AUS-Telegramm (bezongen auf 100%)**

Diese Überblendzeit ist aktiv, wenn ein Aus-Telegramm empfangen wird. Der Zeitraum ist bezogen auf einen kompletten Dimmvorgang von 0 – 100 %.

### **Tag-/Nachtumschaltung**

Bei Benutzung dieser Funktion ist folgendes Objekt für das Umschalten von Tag-/Nachtbetrieb sichtbar:

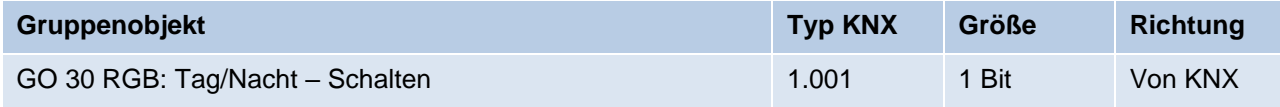

Tagbetrieb wird mit einem Ein-Telegramm auf das Objekt ausgelöst, Nachtbetrieb mit einem Aus-Telegramm. Das Gerät ist nach Neustart im Tagbetrieb.

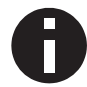

*Telegramme auf das Objekt 30 wirken auf alle aktivierten Tag-/Nachtumschaltungen des RGB-Kanals.*

Außerdem kann bestimmt werden, wann die Werte nach Telegramm über das Objekt aktiv werden, zur Auswahl stehen:

- Deaktiviert
- Schalten bei Tag-/Nachtumschaltung Sofort nach Empfang Tag-/Nachtumschaltung wird auf den aktiven Wert gedimmt, gemäß dem zuletzt empfangenen Ein-/Ausschalten über Objekt 24.
- **Schalten beim nächsten Ein-/Aus-Telegramm** Erst bei nächstem Ein-/Ausschalten über Objekt 24 wird der gerade aktive Wert benutzt.

Es gibt für den Nachtbetrieb jeweils einen separaten Ein- und Ausschaltwert in den Parametern, im Tagbetrieb werden die immer sichtbaren Werte benutzt.

### **Sättigung bei EIN-Telegramm (Nacht)** *(nur bei aktiver Tag-/Nachtumschaltung)*

Ist der Dimmer im Nachtbetrieb, wird dieser Wert aktiviert bei Ein-Telegramm über Objekt 24 und passender Parametrierung.

# **Sättigung bei AUS-Telegramm (Nacht)** *(nur bei aktiver Tag-/Nachtumschaltung)*

Ist der Dimmer im Nachtbetrieb, wird dieser Wert aktiviert bei Aus-Telegramm über Objekt 24 und passender Parametrierung.

# **Überblendzeit bei Tag-/Nachtumschaltung (bezogen auf 100%)**

*(nur bei aktiver Tag-/Nachtumschaltung)*

Diese Überblendzeit ist nur aktiv, wenn Schalten bei Tag-/Nachtumschaltung benutzt wird. Wenn Schalten beim nächsten Ein-/Aus-Telegramm benutzt wird, ist die reguläre Überblendzeit des jeweiligen Ein- oder Aus-Telegramms aktiv. Der Zeitraum ist bezogen auf einen kompletten Dimmvorgang von 0 – 100 %.

# **Objekt Sättigung ändern (rel.)**

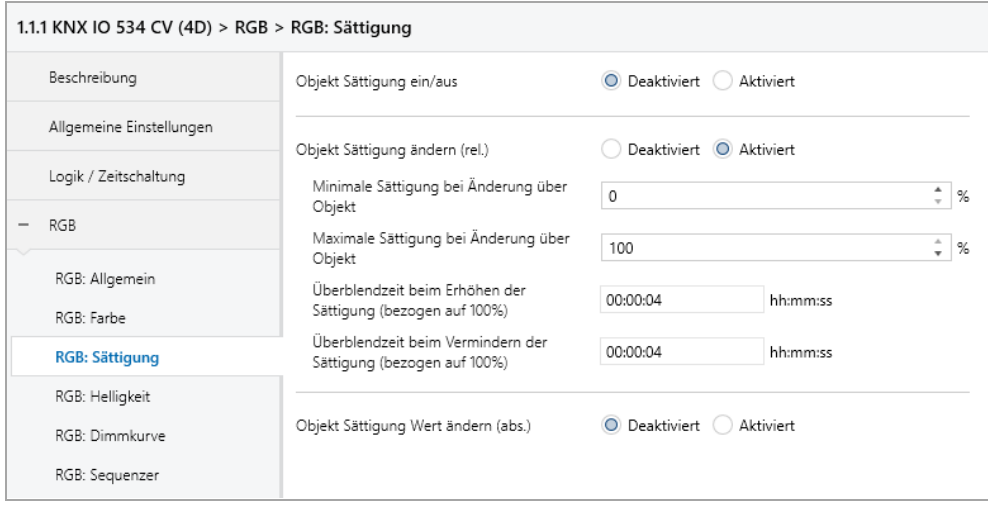

Zum Ändern der Sättigung über relative Dimmbefehle gibt es folgendes Objekt, falls es über Parameter aktiviert wurde:

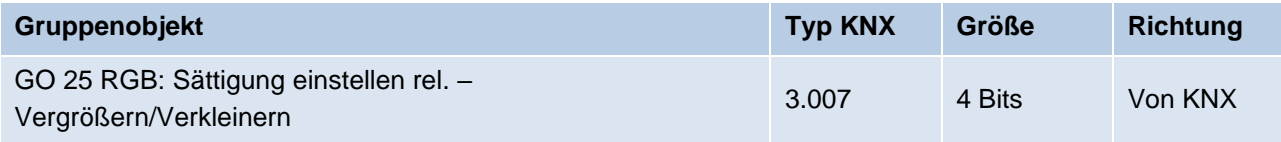

# **Minimale Sättigung bei Änderung über Objekt**

Über diesen Parameter kann eingestellt werden, welche minimale Sättigung über relatives Dimmen erreicht werden kann. Befindet sich die aktuelle Sättigung unterhalb des minimalen Werts, kann die Sättigung nicht über das Objekt 25 verringert werden.

# **Maximale Sättigung bei Änderung über Objekt**

Über diesen Parameter kann eingestellt werden, welche maximale Sättigung über relatives Dimmen erreicht werden kann. Befindet sich die aktuelle Sättigung oberhalb des maximalen Werts, kann die Sättigung nicht über das Objekt 25 erhöht werden.

# **Überblendzeit beim Erhöhen der Sättigung (bezogen auf 100%)**

Diese Überblendzeit ist aktiv, wenn die Sättigung erhöht wird über relatives Dimmen mit Objekt 25. Der Zeitraum ist bezogen auf einen kompletten Dimmvorgang von 0 – 100 %.

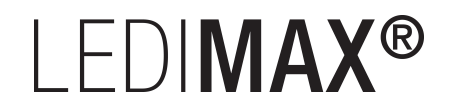

# **Überblendzeit beim Vermindern der Sättigung (bezogen auf 100%)**

Diese Überblendzeit ist aktiv, wenn die Sättigung vermindert wird über relatives Dimmen mit Objekt 25. Der Zeitraum ist bezogen auf einen kompletten Dimmvorgang von 0 – 100 %.

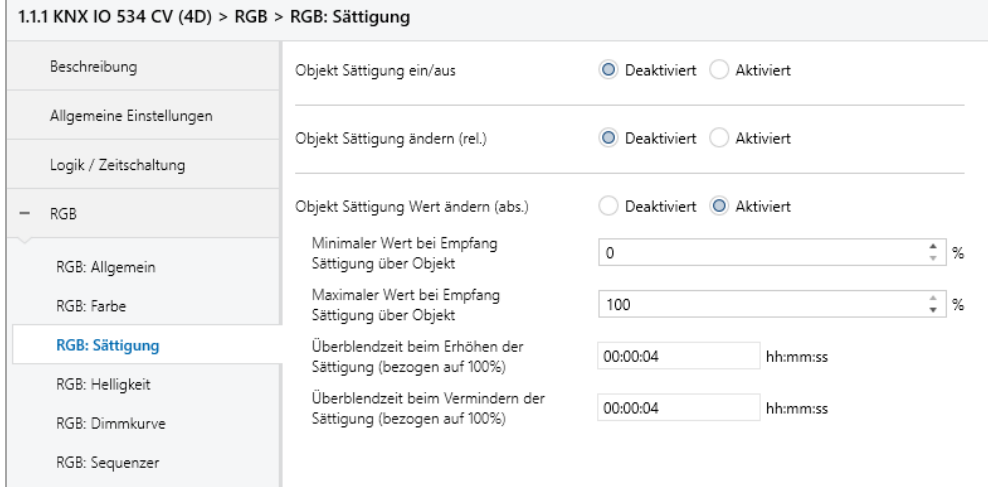

# **Objekt Sättigung Wert ändern (abs.)**

Zum Steuern der Sättigung über Dimmwert dient folgendes Objekt, falls es über Parameter aktiviert wurde:

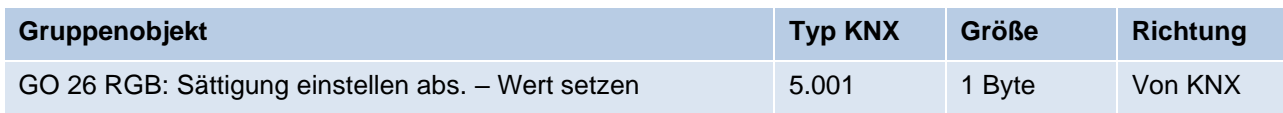

# **Minimaler Wert bei Empfang Sättigung über Objekt**

Über diesen Parameter kann konfiguriert werden, welche minimale Sättigung über Objekt 26 erreichbar ist. Bei einem Empfang eines Werts unterhalb des Minimalwerts wird der Dimmer mit dem Minimalwert angesteuert.

# **Maximaler Wert bei Empfang Sättigung über Objekt**

Über diesen Parameter kann konfiguriert werden, welche maximale Sättigung über Objekt 26 erreichbar ist. Bei einem Empfang eines Werts oberhalb des Maximalwerts wird der Dimmer mit dem Maximalwert angesteuert.

### **Überblendzeit beim Erhöhen der Sättigung (bezogen auf 100%)**

Diese Überblendzeit ist aktiv, wenn die Sättigung erhöht wird bei Wertempfang über Objekt 26. Der Zeitraum ist bezogen auf einen kompletten Dimmvorgang von 0 – 100 %.

### **Überblendzeit beim Vermindern der Sättigung (bezogen auf 100%)**

Diese Überblendzeit ist aktiv, wenn die Sättigung vermindert wird bei Wertempfang über Objekt 26. Der Zeitraum ist bezogen auf einen kompletten Dimmvorgang von 0 – 100 %.

# <span id="page-33-0"></span>**6.3.5 RGB: Helligkeit**

Helligkeit ist eine Eigenschaft einer Farbe im HSV-Raum.

Eine Helligkeit von 100 % bedeutet, dass die Farbe mit maximal möglicher Intensität leuchtet, je niedriger die Helligkeit, desto weniger hell leuchtet die Farbe.

### **Objekt Helligkeit ein/aus**

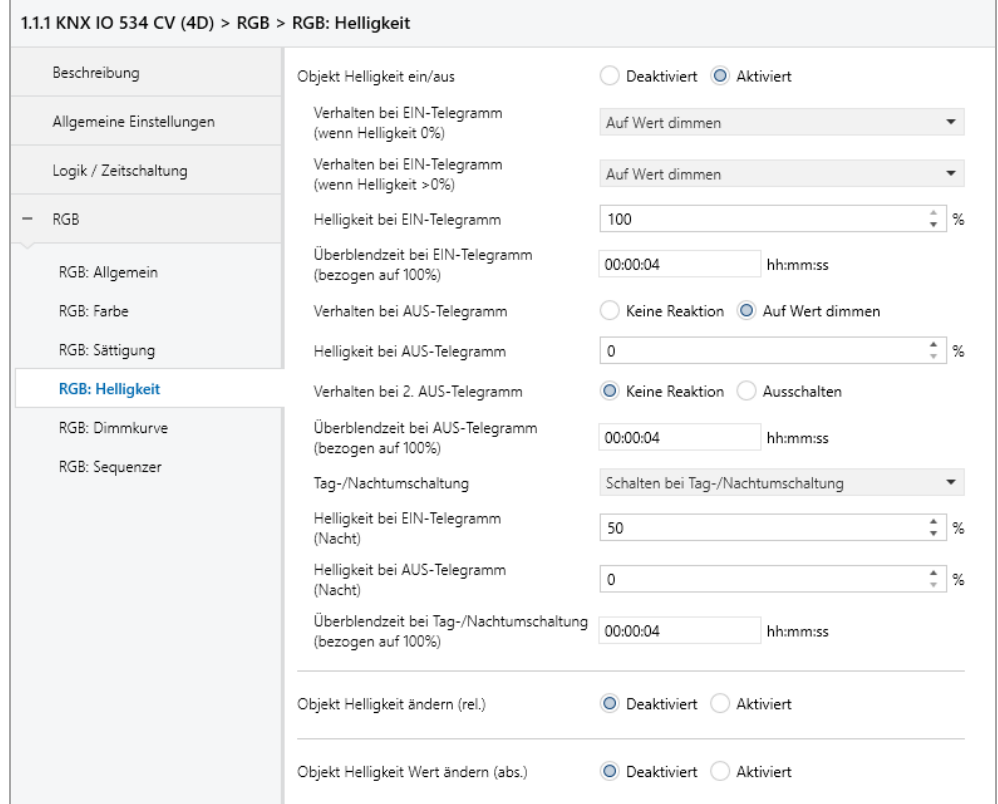

Zum Schalten der Helligkeit steht folgendes Objekt zur Verfügung, falls es über Parameter aktiviert wurde:

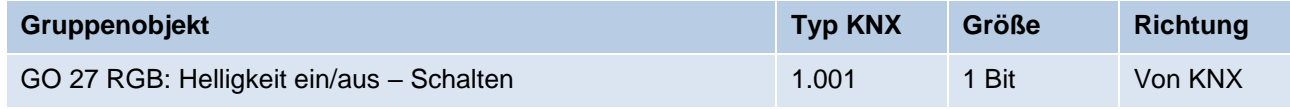

### **Verhalten bei EIN-Telegramm (wenn Helligkeit 0%)**

Ist die aktuelle Helligkeit 0 %, kann mit diesem Parameter das Verhalten beim Einschalten über das Objekt 27 konfiguriert werden.

Zur Auswahl stehen:

- Keine Reaktion
- Auf Wert dimmen
- Dimmen auf letzten Wert vor Ausschalten

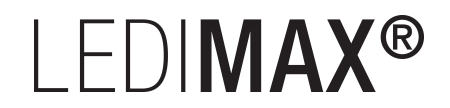

# **Verhalten bei EIN-Telegramm (wenn Helligkeit >0%)**

Ist die aktuelle Helligkeit größer als 0 %, kann mit diesem Parameter das Verhalten bei einem erneuten Ein-Telegramm über das Objekt 27 konfiguriert werden.

Zur Auswahl stehen:

- Keine Reaktion
- Auf Wert dimmen
- Auf Wert dimmen, wenn höher als aktueller

### **Helligkeit bei EIN-Telegramm**

Bei passender Parametrierung wird diese Helligkeit aktiviert bei Ein-Telegramm über Objekt 27.

# **Überblendzeit bei EIN-Telegramm (bezogen auf 100%)**

Diese Überblendzeit ist aktiv, wenn ein Ein-Telegramm empfangen wird. Der Zeitraum ist bezogen auf einen kompletten Dimmvorgang von 0 – 100 %.

# **Verhalten bei AUS-Telegramm**

Dieser Parameter beschreibt das Verhalten des Dimmers bei Aus-Telegramm über Objekt 27.

Zur Auswahl stehen:

- Keine Reaktion
- Auf Wert dimmen

### **Helligkeit bei AUS-Telegramm**

Bei passender Parametrierung wird dieser Wert aktiviert bei Aus-Telegramm über Objekt 27.

### **Verhalten bei 2. AUS-Telegramm**

Dieser Parameter beschreibt das Verhalten des Dimmers bei Empfang eines 2. Aus-Telegramms über Objekt 27.

Zur Auswahl stehen:

- Keine Reaktion
- Ausschalten

Das 2. Aus-Telegramm muss innerhalb 1 Sekunde auf das 1. Aus-Telegramm folgen, um ausgewertet zu werden. Ist die aktuelle Helligkeit gleich der parametrierten Helligkeit bei Aus-Telegramm oder niedriger, erfolgt das Ausschalten bereits beim 1. Aus-Telegramm.

# **Überblendzeit bei AUS-Telegramm (bezogen auf 100%)**

Diese Überblendzeit ist aktiv, wenn ein Aus-Telegramm empfangen wird. Der Zeitraum ist bezogen auf einen kompletten Dimmvorgang von 0 – 100 %.

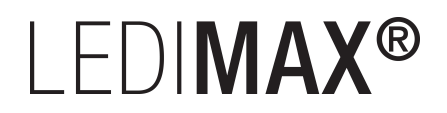

# **Tag-/Nachtumschaltung**

Bei Benutzung dieser Funktion ist folgendes Objekt für das Umschalten von Tag-/Nachtbetrieb sichtbar:

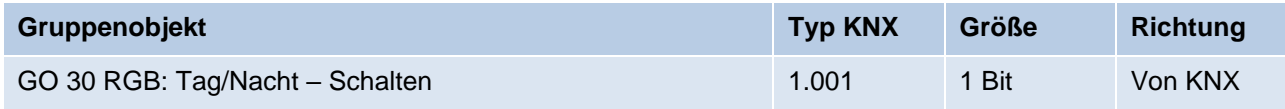

Tagbetrieb wird mit einem Ein-Telegramm auf Objekt 30 ausgelöst, Nachtbetrieb mit einem Aus-Telegramm. Das Gerät ist nach Neustart im Tagbetrieb.

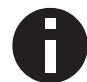

*Telegramme auf das Objekt 30 wirken auf alle aktivierten Tag-/Nachtumschaltungen des RGB-Kanals.*

Außerdem kann bestimmt werden, wann die Helligkeitswerte nach Telegramm über Objekt 30 aktiv werden, zur Auswahl stehen:

- Deaktiviert
- Schalten bei Tag-/Nachtumschaltung Sofort nach Empfang Tag-/Nachtumschaltung wird auf die aktive Helligkeit gedimmt, gemäß dem zuletzt empfangenen Ein-/Ausschalten über Objekt 27.
- **Schalten beim nächsten Ein-/Aus-Telegramm** Erst bei nächstem Ein-/Ausschalten über Objekt 27 wird die gerade aktive Helligkeit benutzt.

Es gibt für den Nachtbetrieb jeweils einen separaten Ein- und Ausschaltwert in den Parametern, im Tagbetrieb werden die immer sichtbaren Helligkeitswerte benutzt.

# **Helligkeit bei EIN-Telegramm (Nacht)** *(nur bei aktiver Tag-/Nachtumschaltung)*

Ist der Dimmer im Nachtbetrieb, wird dieser Wert aktiviert bei Ein-Telegramm über Objekt 27 und passender Parametrierung.

# **Helligkeit bei AUS-Telegramm (Nacht)** *(nur bei aktiver Tag-/Nachtumschaltung)*

Ist der Dimmer im Nachtbetrieb, wird dieser Wert aktiviert bei Aus-Telegramm über Objekt 27 und passender Parametrierung.

### **Überblendzeit bei Tag-/Nachtumschaltung (bezogen auf 100%)**

### *(nur bei aktiver Tag-/Nachtumschaltung)*

Diese Überblendzeit ist nur aktiv, wenn Schalten bei Tag-/Nachtumschaltung benutzt wird. Wenn Schalten beim nächsten Ein-/Aus-Telegramm benutzt wird, ist die reguläre Überblendzeit des jeweiligen Ein- oder Aus-Telegramms aktiv. Der Zeitraum ist bezogen auf einen kompletten Dimmvorgang von 0 – 100 %.
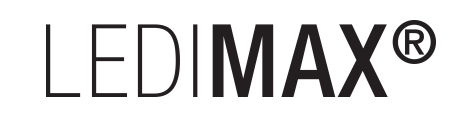

#### **Objekt Helligkeit ändern (rel.)**

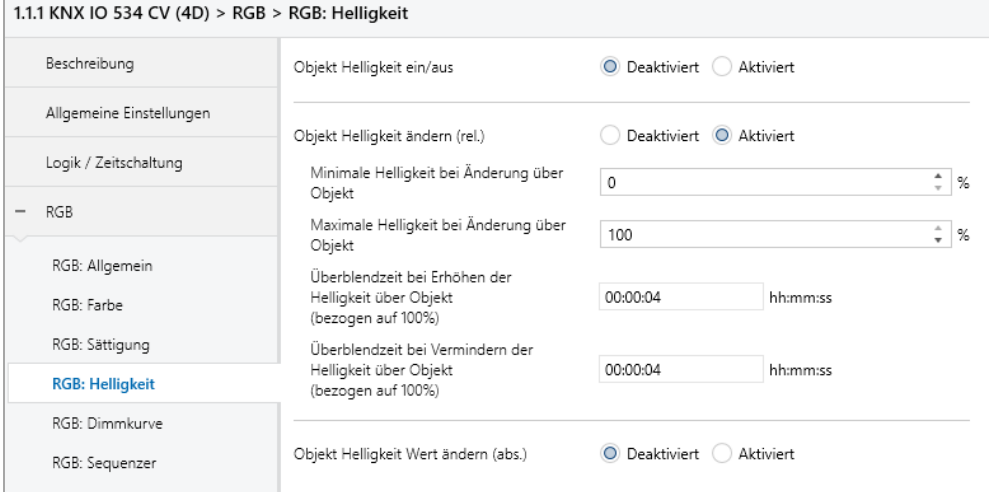

Zum Ändern der Helligkeit über relative Dimmbefehle gibt es folgendes Objekt, falls es über Parameter aktiviert wurde:

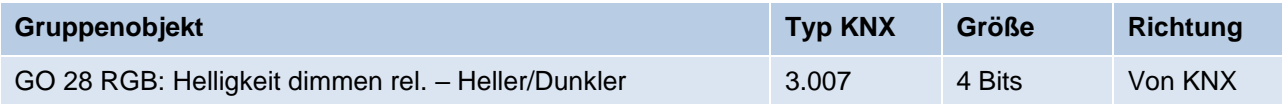

#### **Minimale Helligkeit bei Änderung über Objekt**

Über diesen Parameter kann eingestellt werden, welche minimale Helligkeit über relatives Dimmen erreicht werden kann. Befindet sich die aktuelle Helligkeit unterhalb des minimalen Werts, kann die Helligkeit nicht über das Objekt 28 verringert werden.

#### **Maximale Helligkeit bei Änderung über Objekt**

Über diesen Parameter kann eingestellt werden, welche maximale Helligkeit über relatives Dimmen erreicht werden kann. Befindet sich die aktuelle Helligkeit oberhalb des maximalen Werts, kann die Helligkeit nicht über das Objekt 28 erhöht werden.

#### **Überblendzeit beim Erhöhen der Helligkeit (bezogen auf 100%)**

Diese Überblendzeit ist aktiv, wenn die Helligkeit erhöht wird über relatives Dimmen mit Objekt 28. Der Zeitraum ist bezogen auf einen kompletten Dimmvorgang von 0 – 100 %.

#### **Überblendzeit beim Vermindern der Helligkeit (bezogen auf 100%)**

Diese Überblendzeit ist aktiv, wenn die Helligkeit vermindert wird über relatives Dimmen mit Objekt 28. Der Zeitraum ist bezogen auf einen kompletten Dimmvorgang von 0 – 100 %.

# I FDIMAX®

#### **Objekt Helligkeit Wert ändern (abs.)**

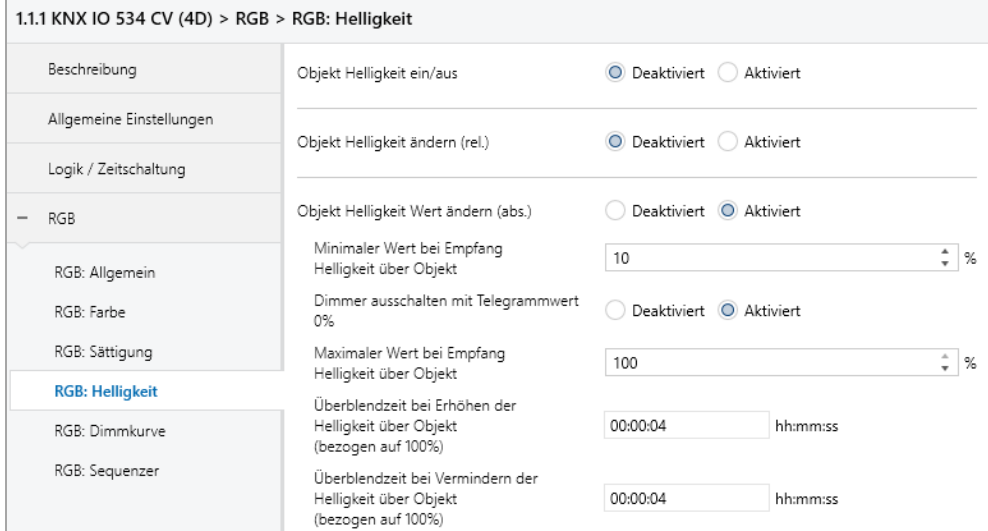

Zum Steuern der Helligkeit über Dimmwert dient folgendes Objekt, falls es über Parameter aktiviert wurde:

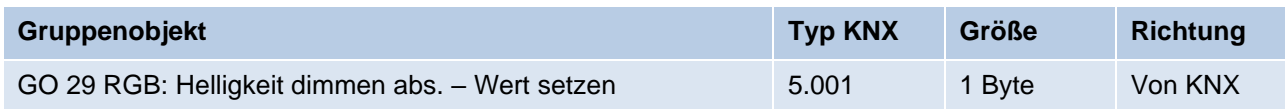

#### **Minimaler Wert bei Empfang Helligkeit über Objekt**

Über diesen Parameter kann konfiguriert werden, welche minimale Helligkeit über Objekt 29 erreichbar ist. Bei einem Empfang eines Werts unterhalb des Minimalwerts wird der Dimmer mit dem Minimalwert angesteuert. Wird hier ein Wert > 0 % eingestellt, ist außerdem Parameter **Dimmer ausschalten mit Telegrammwert 0%** sichtbar.

#### **Dimmer ausschalten mit Telegrammwert 0%**

*(nur bei "Minimaler Wert bei Empfang Helligkeit über Objekt" > 0 %)*

Hier kann man auswählen, ob beim Empfang einer Helligkeit von 0 % der Dimmer ausgeschaltet wird.

#### **Maximaler Wert bei Empfang Helligkeit über Objekt**

Über diesen Parameter kann konfiguriert werden, welche maximale Helligkeit über Objekt 29 erreichbar ist. Bei einem Empfang eines Werts oberhalb des Maximalwerts wird der Dimmer mit dem Maximalwert angesteuert.

#### **Überblendzeit bei Erhöhen der Helligkeit über Objekt (bezogen auf 100%)**

Diese Überblendzeit ist aktiv, wenn die Helligkeit erhöht wird bei Wertempfang über Objekt 29. Der Zeitraum ist bezogen auf einen kompletten Dimmvorgang von 0 – 100 %.

#### **Überblendzeit bei Vermindern der Helligkeit über Objekt (bezogen auf 100%)**

Diese Überblendzeit ist aktiv, wenn die Helligkeit vermindert wird bei Wertempfang über Objekt 29. Der Zeitraum ist bezogen auf einen kompletten Dimmvorgang von 0 – 100 %.

# LEDIMAX®

## **6.3.6 RGB: Treppenhausfunktion**

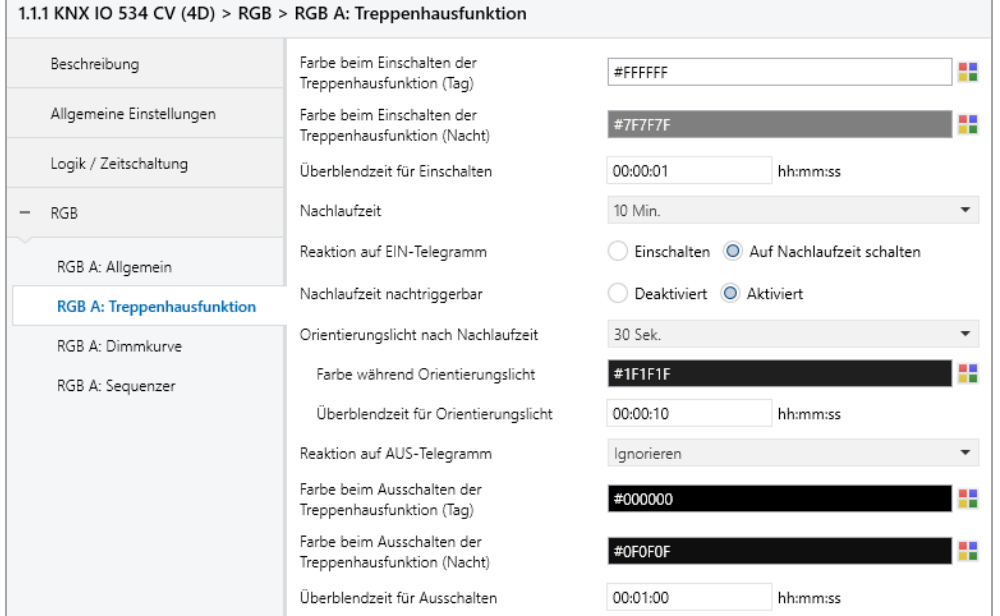

Über diese Parameterseite kann eine Treppenhausfunktion mit optionalem Orientierungslicht realisiert werden. Die Treppenhausfunktion kann durch die Sperrfunktion übersteuert werden. Sie besitzt folgende Objekte:

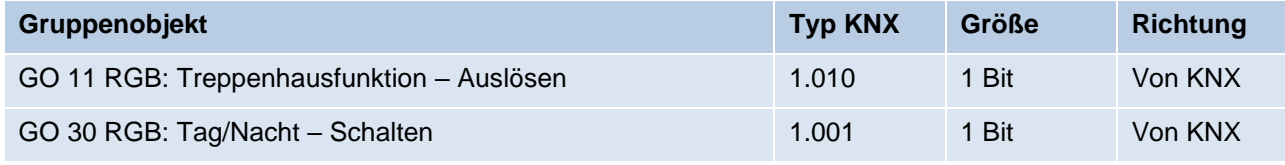

Tagbetrieb wird mit einem Ein-Telegramm auf Objekt 30 ausgelöst, Nachtbetrieb mit einem Aus-Telegramm. Das Gerät ist nach Neustart im Tagbetrieb.

#### **Farbe beim Einschalten der Treppenhausfunktion (Tag)**

Diese Farbe wird im Tagbetrieb benutzt, wenn die Treppenhausfunktion über Ein-Telegramm auf Objekt 11 eingeschaltet wird.

#### **Farbe beim Einschalten der Treppenhausfunktion (Nacht)**

Diese Farbe wird im Nachtbetrieb benutzt, wenn die Treppenhausfunktion über Ein-Telegramm auf Objekt 11 eingeschaltet wird.

#### **Überblendzeit für Einschalten**

Diese Überblendzeit ist aktiv, wenn die Treppenhausfunktion über Ein-Telegramm auf Objekt 11 eingeschaltet wird. Der Zeitraum ist bezogen auf einen kompletten Dimmvorgang von 0 – 100 %.

#### **Nachlaufzeit**

Nach Ablauf der Nachlaufzeit wird der Dimmer abhängig von der Parametereinstellung auf Ausschalt- oder Orientierungslichtwert gedimmt.

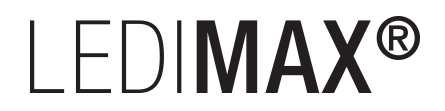

#### **Reaktion auf EIN-Telegramm**

Dieser Parameter bestimmt das Verhalten nach Einschalten der Treppenhausfunktion über Ein-Telegramm auf Objekt 11: Bei Einstellung "Einschalten" bleibt der Kanal nach Ein-Telegramm solange eingeschaltet, bis die Nachlaufzeit über Aus-Telegramm gestartet wird. In der Einstellung "Auf Nachlaufzeit schalten" geht der Kanal nach Ein-Telegramm sofort in die Nachlaufzeit.

#### **Nachlaufzeit nachtriggerbar**

Ist eingestellt, dass die Nachlaufzeit mit Ein-Telegramm gestartet wird, bestimmt dieser Parameter, ob nur das 1. Ein-Telegramm auf Objekt 11 die Nachlaufzeit neu startet, oder auch jedes weitere.

Ist eingestellt, dass die Nachlaufzeit mit Aus-Telegramm gestartet wird, bestimmt dieser Parameter, ob nur das 1. Aus-Telegramm auf Objekt 11 die Nachlaufzeit neu startet, oder auch jedes weitere, wenn sich die Treppenhausfunktion bereits in der Nachlaufzeit befindet.

#### **Orientierungslicht nach Nachlaufzeit**

Mit diesem Parameter kann eingestellt werden, ob der Dimmer nach Ende Nachlaufzeit auf Ausschaltwert oder auf Orientierungslicht dimmt, außerdem die Dauer des Orientierungslichts.

Zu Auswahl stehen:

- Deaktiviert
- $\blacksquare$  1 Sek.
- $\blacksquare$  2 Sek.
- $-5$  Sek.
- 10 Sek.
- 30 Sek.
- $\blacksquare$  1 Min.
- $\blacksquare$  2 Min.
- $\blacksquare$  5 Min.
- $\blacksquare$  10 Min.
- 20 Min.
- $\blacksquare$  30 Min.
- **■** 1 Std.
- $\blacksquare$  2 Std.
- Ohne Zeitbegrenzung

#### **Farbe während Orientierungslicht**

Auf diese Farbe wird nach Ende Nachlaufzeit gedimmt, wenn Orientierungslicht benutzt wird.

#### **Überblendzeit für Orientierungslicht**

Diese Überblendzeit ist aktiv, wenn die Treppenhausfunktion auf Orientierungslicht dimmt. Der Zeitraum ist bezogen auf einen kompletten Dimmvorgang von 0 – 100 %.

# I FDIMAX<sup>®</sup>

#### **Reaktion auf AUS-Telegramm**

Hier kann eingestellt werden, wie sich die Treppenhausfunktion bei einem Aus-Telegramm verhält. Zur Auswahl stehen:

- Ignorieren Keine Reaktion des Kanals bei Aus-Telegramm
- Ausschaltwert Schaltet auf Ausschaltwert aus den Parametern
- Auf Nachlaufzeit schalten Die Nachlaufzeit wird gestartet bei Aus-Telegramm.
- Auf Orientierungslicht schalten Es wird bei Aus-Telegramm die Orientierungslichtphase gestartet.
- Schalten auf Orientierungslicht/Ausschalten Bei 1. Aus-Telegramm wird die Orientierungslichtphase gestartet, bei 2. Aus-Telegramm auf Ausschaltwert gedimmt.

#### **Farbe beim Ausschalten der Treppenhausfunktion (Tag)**

Diese Farbe wird im Tagbetrieb angedimmt, wenn die Treppenhausfunktion nach der Nachlaufzeit oder über Aus-Telegramm auf Objekt 11 ausgeschaltet wird.

#### **Farbe beim Ausschalten der Treppenhausfunktion (Nacht)**

Diese Farbe wird im Nachtbetrieb angedimmt, wenn die Treppenhausfunktion nach der Nachlaufzeit oder über Aus-Telegramm auf Objekt 11 ausgeschaltet wird.

#### **Überblendzeit für Ausschalten**

Diese Überblendzeit ist aktiv, wenn die Treppenhausfunktion auf Ausschaltwert dimmt. Der Zeitraum ist bezogen auf einen kompletten Dimmvorgang von 0 – 100 %.

# **LEDIMAX®**

### **6.3.7 RGB: Dimmkurve**

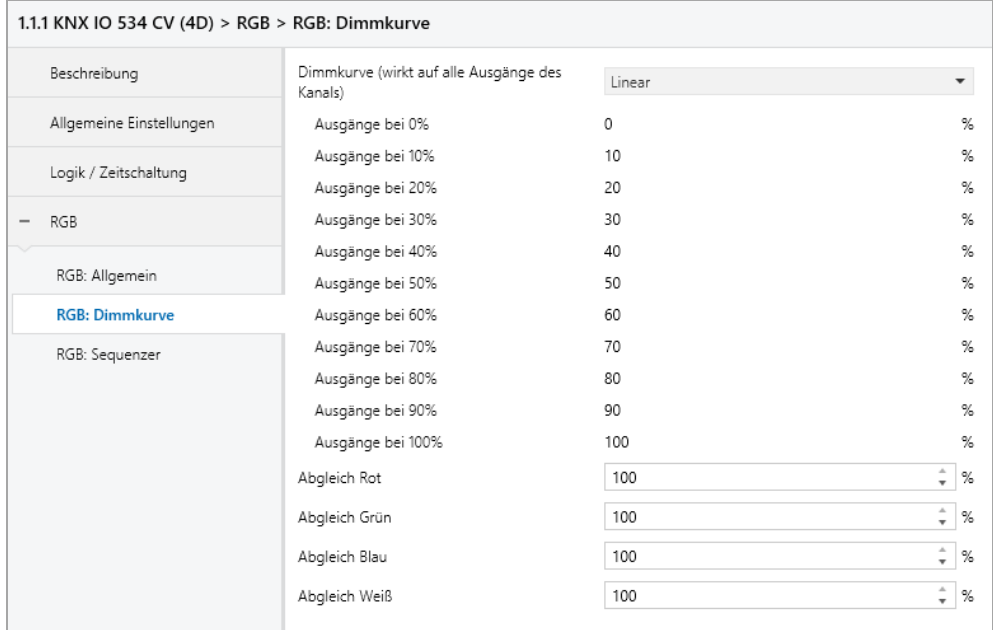

Diese Parameterseite dient zu Feineinstellung des Dimmers an verschiedene Leuchtmittel.

П

*Alle Parameter dieser Seite wirken sich nur auf den PWM-Wert des Ausgangs, nicht auf den Dimm- bzw. ausgegebenen Statuswert aus.*

#### **Dimmkurve (wirkt auf alle Ausgänge des Kanals)**

Hier kann festgelegt werden, welche PWM-Werte von den Dimmausgängen ausgegeben werden, wenn der Dimmkanal eine bestimmte Farbe erreicht hat. Die Kurve wirkt dabei auf alle Ausgänge des Kanals.

Zur Auswahl stehen:

- Linear
- **•** Logarithmisch
- Benutzerdefiniert

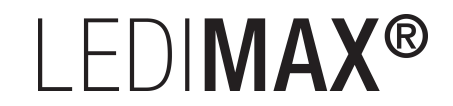

#### ▪ Gamma

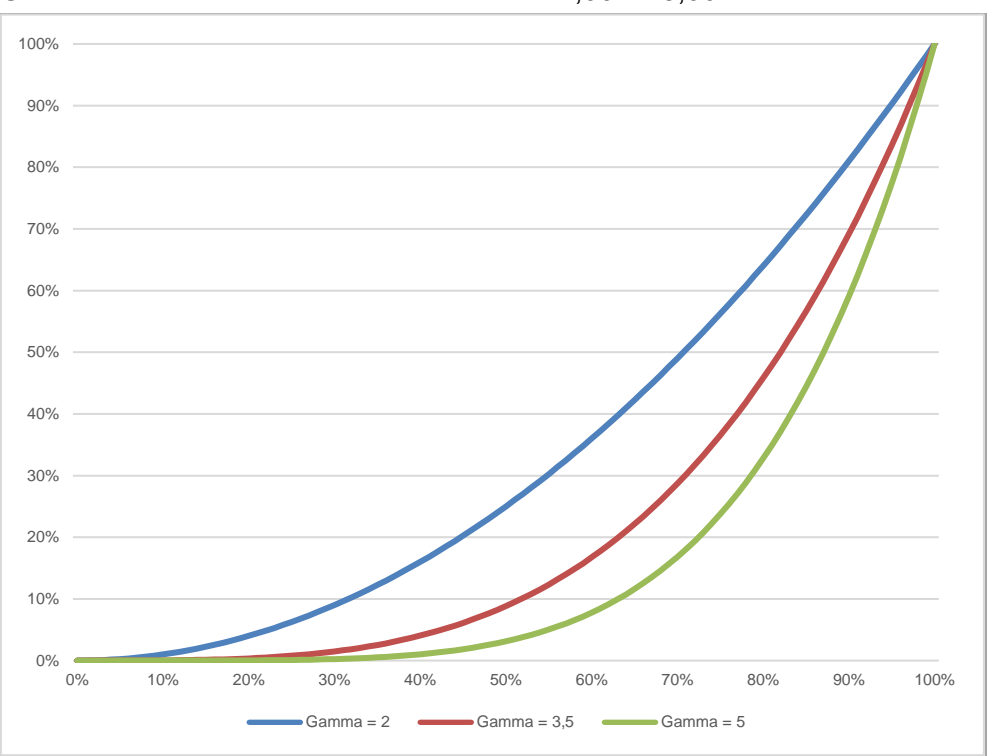

Gammakorrektur gemäß der Formel: *PWM-Wert = Dimmwert Gamma* Gamma ist über Parameter einstellbar von 1,00 … 5,00.

#### ▪ DALI

An DALI angelehnte Funktion mit der Formel: *PWM-Wert = 10 3 • (Dimmwert – 1)*

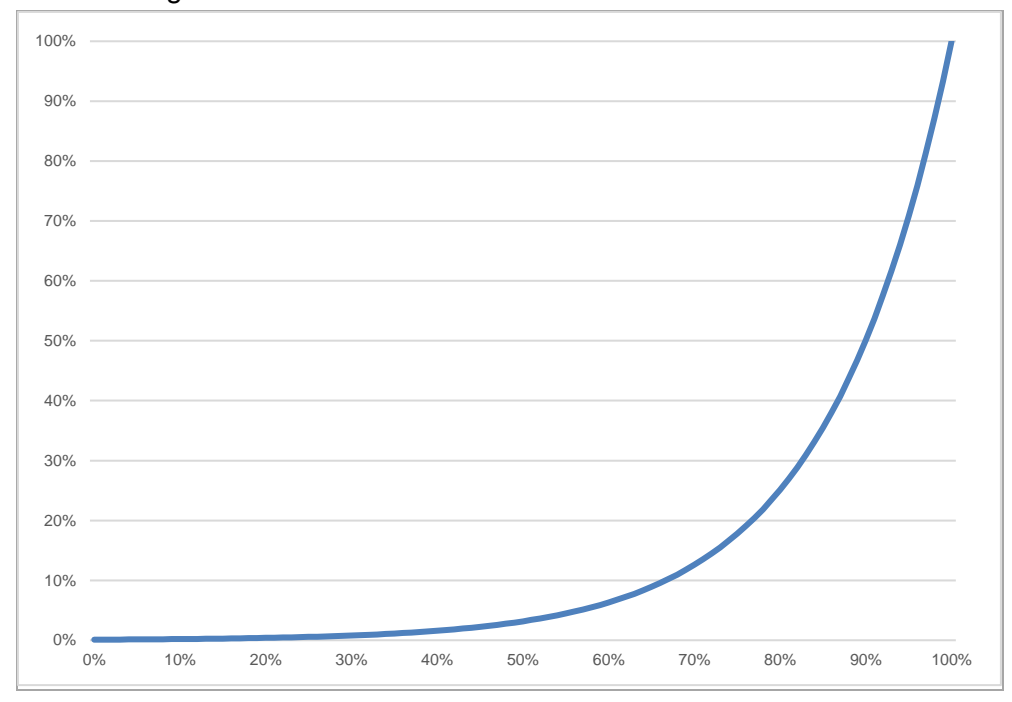

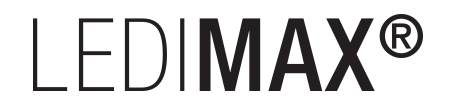

#### **Ausgänge bei 0% – 100%**

Bei den Dimmkurven "Linear", "Logarithmisch" und "Benutzerdefiniert" bestimmen diese Werte die PWM-Werte eines Dimmausgangs beim angegebenen Dimmwert. Werte zwischen den angegebenen Punkten werden linear berechnet und ausgegeben. Als Beispiel verhält sich ein Dimmausgang bei Dimmkurve "Logarithmisch" gemäß folgendem Graph:

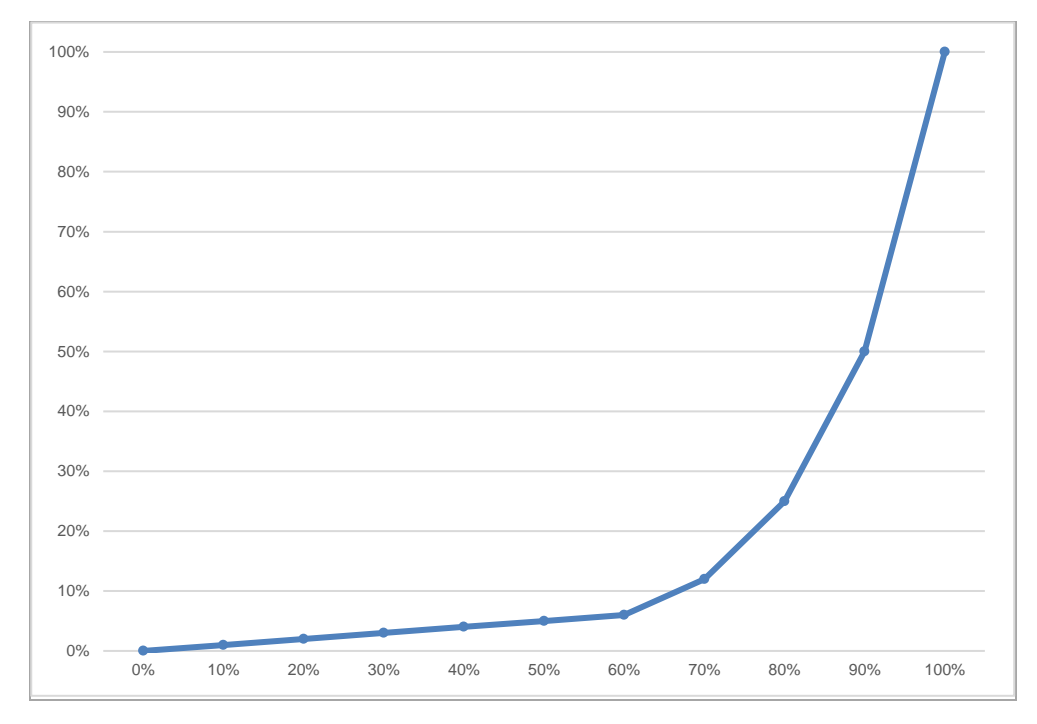

Bei den Dimmkurven "Linear" und "Logarithmisch" sind die Ausgangswerte fest vorgegeben, bei "Benutzerdefiniert" können sie frei konfiguriert werden.

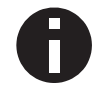

*Wird ein Dimmwert von 0 % erreicht, schaltet den Kanal immer ab.*

**Abgleich Rot Abgleich Grün Abgleich Blau Abgleich Weiß** *(nur bei Betriebsart Gerät "1 x RGBW")*

Der durch die Dimmkurve berechnete PWM-Wert der Farbe wird mit diesem Wert zusätzlich skaliert. Abgleich Weiß ist nur bei Betriebsart Gerät "1 x RGBW" verfügbar.

# **LEDIMAX®**

### **6.3.8 RGB: Szenenfunktion**

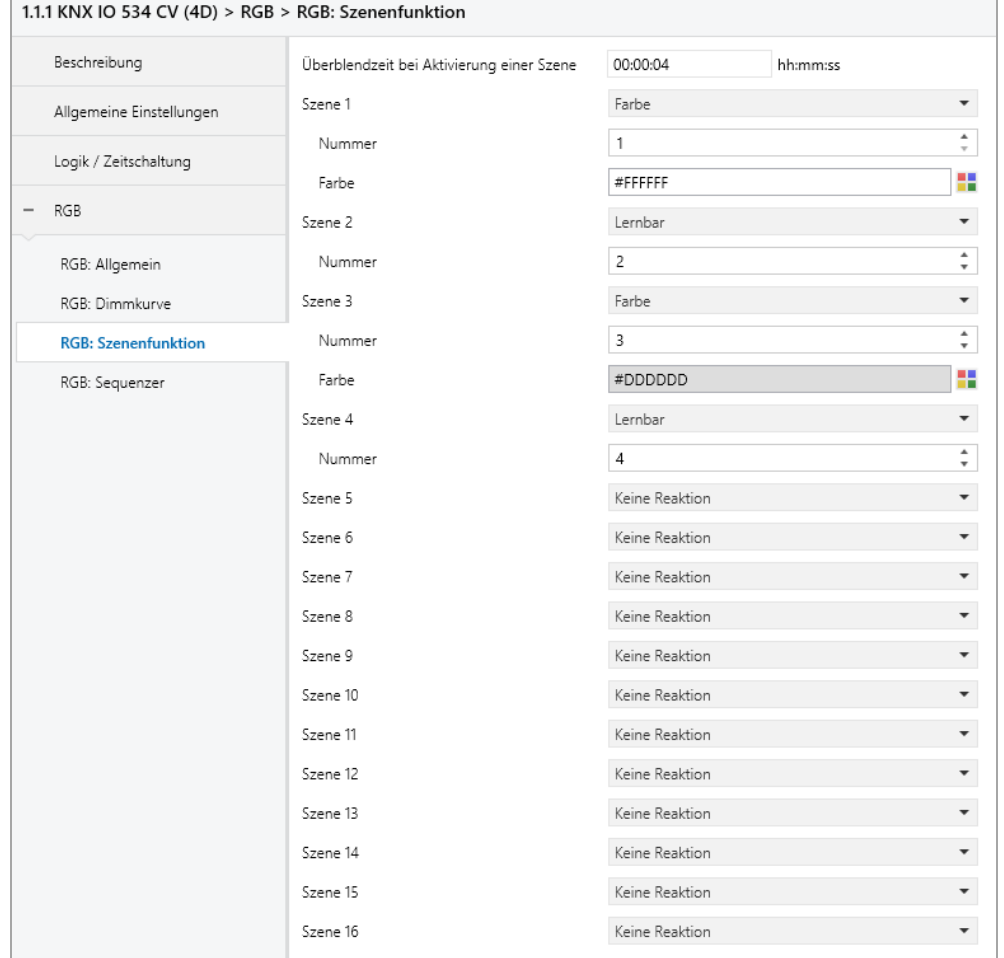

Ist die Szenenfunktion aktiviert, erscheint folgendes Gruppenobjekt:

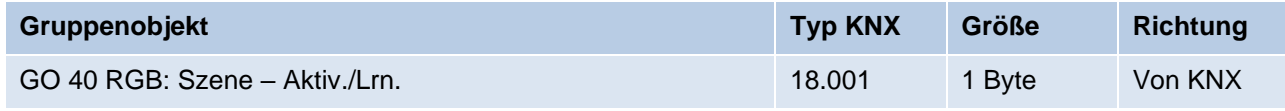

#### **Überblendzeit bei Aktivierung einer Szene**

Hier wird eingestellt, in welchem Zeitraum auf die empfangene Szene gedimmt wird. Der Zeitraum ist bezogen auf einen kompletten Dimmvorgang von 0 – 100 %.

#### **Szene 1 – 16**

Mit diesen Parametern kann die Reaktion des Kanals beim Empfang der jeweiligen Szene konfiguriert werden.

# I FDIMAX®

Zur Wahl stehen:

- Keine Reaktion
- Farbe

Der Ausgang wird auf den eingestellten Farbwert geschaltet, falls die Szene der entsprechenden Nummer empfangen wurde.

**·** Lernbar

Hier kann mit Hilfe eines Szenen-Kontroll-Telegrammes der aktuelle Zustand am Ausgang für die jeweilige Szene gespeichert werden. Somit lässt sich die Szene ohne ETS-Download vom Benutzer anpassen.

#### **Nummer**

Mit diesem Parameter kann eine beliebige Szenennummer zwischen 1 und 64 der Szene zugewiesen werden. Es dürfen keine Szenennummern doppelt vergeben werden.

### **6.3.9 RGB: Schlummerfunktion**

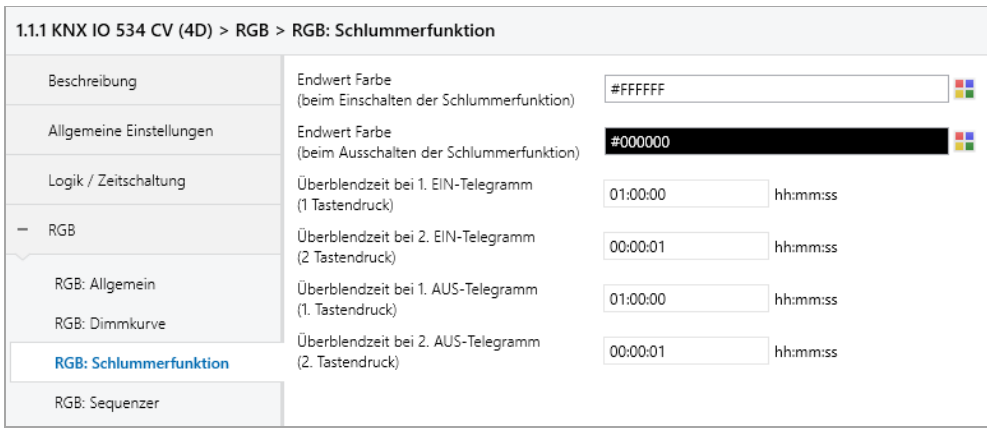

Ist die Schlummerfunktion ausgewählt, ist folgendes Objekt sichtbar:

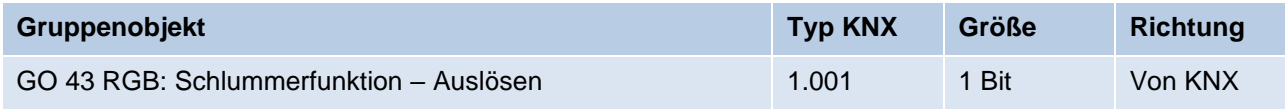

#### **Endwert Farbe (beim Einschalten der Schlummerfunktion)**

Diese Farbe wird nach Empfang eines Ein-Telegramms über Objekt 43 am Ausgang des Dimmers nach Beendigung des Dimmvorgangs erreicht.

#### **Endwert Farbe (beim Ausschalten der Schlummerfunktion)**

Diese Farbe wird nach Empfang eines Aus-Telegramms über Objekt 43 am Ausgang des Dimmers nach Beendigung des Dimmvorgangs erreicht.

#### **Dimmzeit bei 1. EIN-Telegramm (1.Tastendruck)**

Mit dieser Dimmzeit wird nach 1. Tastendruck auf den Endwert für Einschalten gedimmt. Der Zeitraum ist bezogen auf einen kompletten Dimmvorgang von 0 – 100 %.

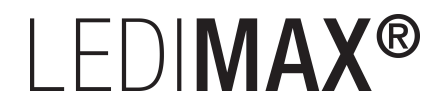

#### **Dimmzeit bei 2. EIN-Telegramm (2.Tastendruck)**

Mit dieser Dimmzeit wird nach 2. Tastendruck auf den Endwert für Einschalten gedimmt. Der Zeitraum ist bezogen auf einen kompletten Dimmvorgang von 0 – 100 %.

#### **Dimmzeit bei 1. AUS-Telegramm (1.Tastendruck)**

Mit dieser Dimmzeit wird nach 1. Tastendruck auf den Endwert für Ausschalten gedimmt. Der Zeitraum ist bezogen auf einen kompletten Dimmvorgang von 0 – 100 %.

#### **Dimmzeit bei 2. AUS-Telegramm (2.Tastendruck)**

Mit dieser Dimmzeit wird nach 2. Tastendruck auf den Endwert für Ausschalten gedimmt. Der Zeitraum ist bezogen auf einen kompletten Dimmvorgang von 0 – 100 %.

#### **6.3.10 RGB: Sperrfunktion**

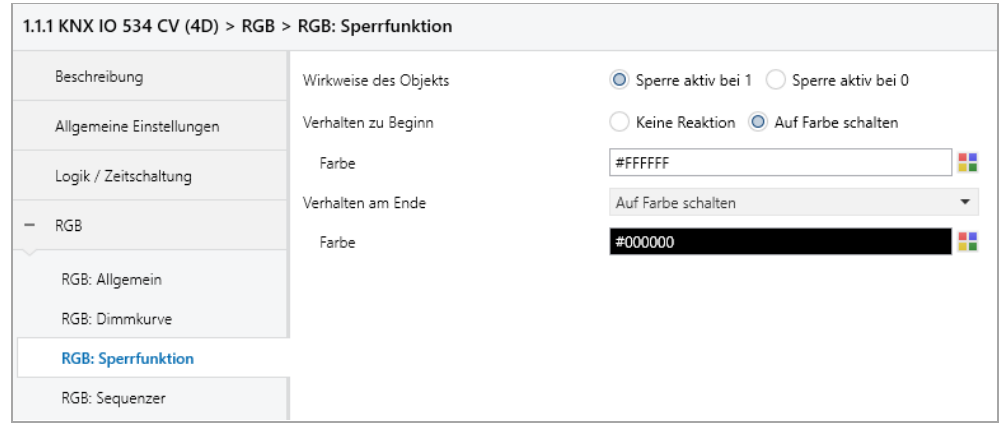

Ist die Sperrfunktion aktiviert, sind folgende Objekte aktiv:

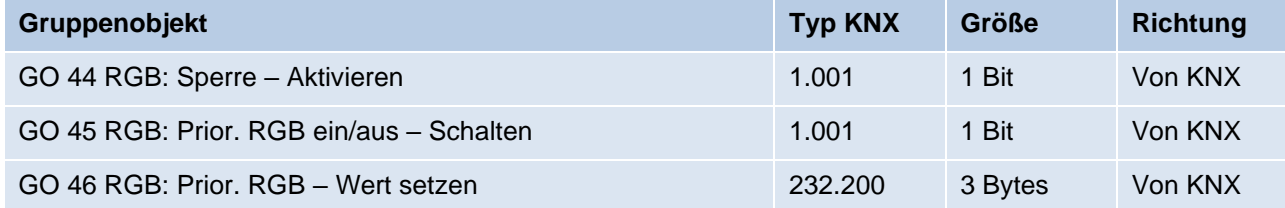

Wenn die Sperre über das Gruppenobjekt 44 aktiviert wurde, werden andere empfangenen Telegramme für Dimmer, Automatikbetrieb, Schlummer-, Szenenfunktion und Sequenzer nicht ausgeführt.

Zusätzlich zum Sperrobjekt werden bei Aktivierung der Sperrfunktion noch 2 Prioritätsobjekte sichtbar, mit welchen der Dimmer unabhängig von der Sperre gesteuert werden kann. So ist es möglich, einen Ausgangszustand zu setzen, ohne andere Funktionen zu beeinflussen.

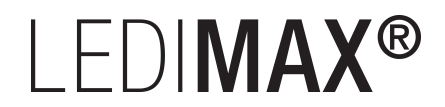

#### **Beispiel für Prioritätsobjekte:**

*Bei Veranstaltungen in öffentlichen Gebäuden oder in Restaurants, können nach dem dort regulären Betrieb mittels des Sperrobjektes die Taster unwirksam geschalten werden. Somit ist es möglich, während des Vortrags oder Konzerts, Taster die nicht autorisierten Personen zugänglich sind zu sperren, um ungewolltes schalten zu verhindern. Trotzdem können vom Veranstalter, falls nötig, die einzelnen Lampen mit Hilfe des Prioritätsobjektes angesteuert werden, ohne die Sperre aufzuheben.*

#### **Wirkweise des Objekts**

Mit Wirkweise des Objekts lässt sich einstellen, wie die Sperre aktiviert werden soll – entweder durch den Empfang einer 1 oder durch den einer 0.

Zur Wahl stehen:

- Sperre aktiv bei 1
- Sperre aktiv bei 0

#### **Verhalten zu Beginn**

Hier kann der Zustand konfiguriert werden, welcher beim Aktivieren der Sperre am Ausgang gesetzt wird.

Zur Wahl stehen:

- Keine Reaktion
- Auf Farbe schalten Parameter zur Einstellung der Farbe erscheint.

Der Zustand des Ausgangs kann weiter durch die Prioritätsobjekte geändert werden.

#### **Verhalten am Ende**

Hier kann der Zustand konfiguriert werden, welcher beim Deaktivieren der Sperre am Ausgang gesetzt wird.

Zur Wahl stehen:

- Keine Reaktion
- Auf Farbe schalten Parameter zur Einstellung der Farbe erscheint.
- Zustand vor Sperre

Hier wird der ursprüngliche Zustand vor Aktivierung der Sperre wieder hergestellt. Telegramme die während der Sperre empfangen wurden, werden ignoriert.

■ Zustand ohne Sperre

Hier wird der Zustand des zuletzt empfangenen Telegramms wiederhergestellt. Dadurch werden die empfangenen Telegramme während der Sperre berücksichtigt. Somit wird beim Deaktivieren der Sperre der Zustand des zuletzt empfangenen Telegramms gesetzt.

# **LEDIMAX®**

## **6.3.11 RGB: Sequenzer**

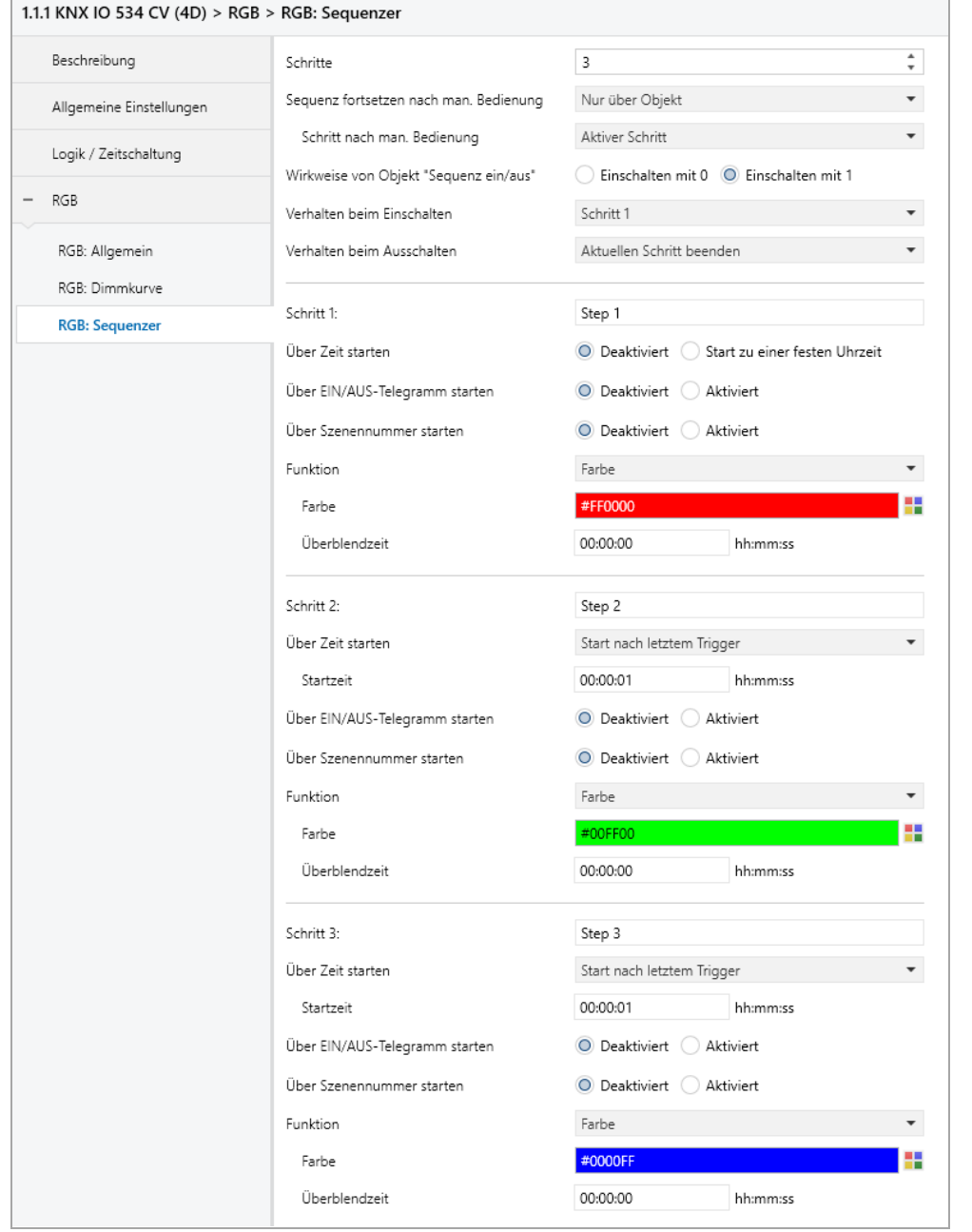

Mit dem Sequenzer können komplexe Ablaufprogramme aus bis zu 32 Einzelschritten für den Dimmerkanal erstellt werden. Die Aktivierung der einzelnen Schritte ist zu folgenden Startbedingungen möglich:

- **EXECU EINER FESTGELEGTER UNITE:**
- Nach Ablauf einer Wartezeit zu einem vorherigen Schritt
- Über Ein-/Aus-Telegramm
- Bei Empfang einer parametrierten Szenennummer

Bei Aktivierung eines Schritts kann eine Farbe angedimmt oder eine Szenennummer gesendet werden, außerdem kann ein Schritt oder auch einen ganze Schrittabfolge zyklisch wiederholt werden.

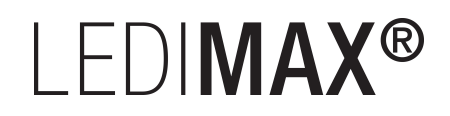

Für die allgemeine Steuerung des Sequenzer stehen folgende Objekte zur Verfügung:

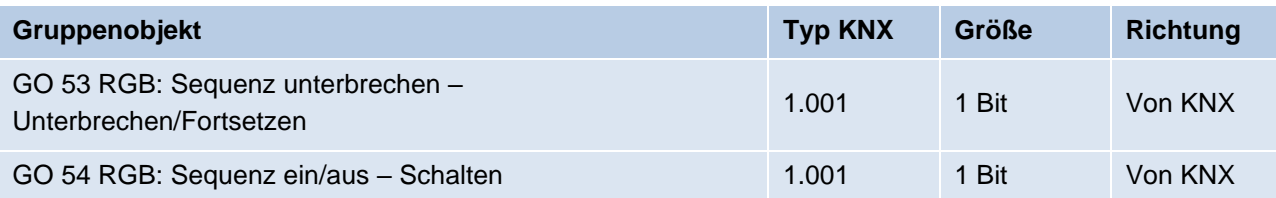

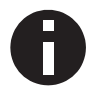

*Wirkweise von Objekt 53: 1 = Unterbrechen / 0 = Fortsetzen*

Folgende Parameter bestimmen das allgemeine Verhalten des Sequenzers:

#### **Schritte**

Anzahl der Schritte (0 … 32), die benutzt werden sollen.

#### **Sequenz fortsetzen nach man. Bedienung**

Eine eingeschaltete Sequenz kann immer über Objekt 53 unterbrochen oder fortgesetzt werden, dabei unterbricht ein Ein-Telegramm die Sequenz, mit Aus-Telegramm wird sie fortgesetzt.

Eine Sequenz wird außerdem unterbrochen nach manueller Bedienung, d.h. nach Befehlen für Dimmer, Automatikbetrieb, Schlummer- oder Szenenfunktion.

Darüber hinaus bestimmt dieser Parameter, wie eine unterbrochene Sequenz noch fortgesetzt werden kann, zur Auswahl steht:

- Nur über Objekt Die Sequenz kann nur über Objekt 53 fortgesetzt werden.
- Nach Sperrzeit Die Sequenz wird nach der eingestellten Sperrzeit fortgesetzt.
- Bei nächstem aktivierten Schritt Die Sequenz wird bei nächstem aktivierten Schritt fortgesetzt, dabei kann die Aktivierung des nächsten Schritts über Objekt oder zeitgesteuert erfolgen.

#### **Sperrzeit**

Nur sichtbar, wenn die Sequenz nach Sperrzeit fortgesetzt werden soll, damit kann diese Sperrzeit konfiguriert werden.

#### **Schritt nach man. Bedienung**

Dieser Schritt wird ausgeführt bei Fortsetzen nach manueller Bedienung, dabei wird die Funktion des eingestellten Schrittes immer ausgeführt, unabhängig von seinen sonstigen eingestellten Startbedingungen.

#### **Wirkweise von Objekt "Sequenz ein/aus"**

Mit diesem Parameter lässt sich einstellen, mit welchem Telegrammwert über Objekt 54 die Sequenz ein- und ausgeschaltet werden kann. Ist die Sequenz ausgeschaltet, ist jede weitere Aktivierung eines Schrittes gesperrt.

# I FDIMAX<sup>®</sup>

#### **Verhalten beim Einschalten**

Hier wird bestimmt, wie sich der Sequenzer beim Einschalten über Objekt 54 verhält, zur Auswahl steht:

- Keine Reaktion Es wird keine Funktion ausgeführt, der Sequenzer wartet auf Aktivierung von Schritten.
- $\blacksquare$  Schritt 1 32

Die Funktion des Schritts wird ausgeführt (unabhängig von den sonstigen eingestellten Startbedingungen des Schritts), die Sequenz wird anschließend gemäß ihrer Konfiguration ab diesem Schritt fortgeführt.

Durch Einschalten wird außerdem eine durch manuelle Bedienung unterbrochene Sequenz wieder aktiviert.

#### **Verhalten beim Ausschalten**

Hier wird bestimmt, wie sich der Sequenzer beim Ausschalten über Objekt 54 verhält, zur Auswahl steht:

- Aktuellen Schritt beenden Befindet sich der Sequenzer in einem Dimmvorgang, wird dieser noch fertiggestellt.
- $\blacksquare$  Schritt 1 32 Die Funktion des Schritts wird ausgeführt (unabhängig von den sonstigen eingestellten Startbedingungen des Schritts).
- Sofort anhalten Befindet sich der Sequenzer in einem Dimmvorgang, wird dieser gestoppt.

Abgesehen vom eingestellten Verhalten beim Ausschalten ist jede weitere Aktivierung eines Schrittes nach dem Ausschalten gesperrt, bis der Sequenzer über das Objekt 54 wieder eingeschaltet wird.

# I FDIMAX®

#### **Schritt 1 – 32**

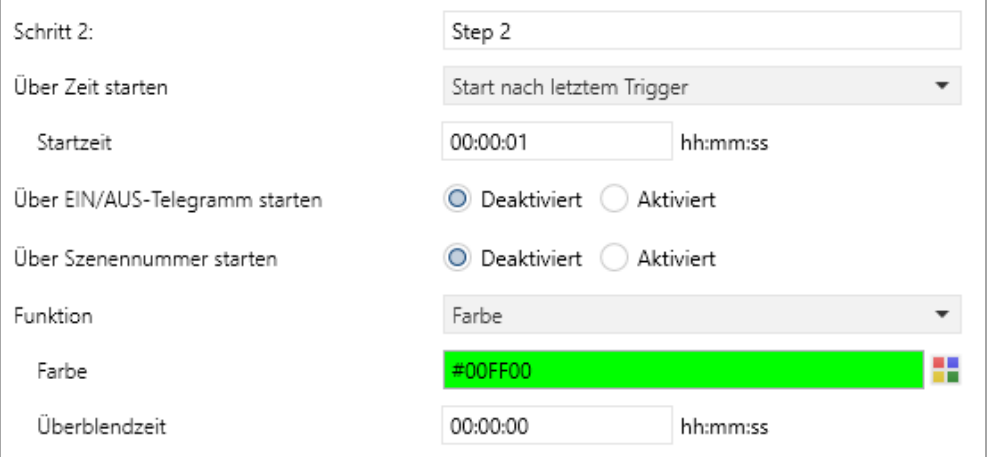

Bei Aktivierung eines Schritts erscheinen seine Parameter zur Konfiguration.

Im Schriftfeld rechts oben mit dem Inhalt "Step x" kann man eine eigene Bezeichnung des Schritts eingeben. Diese Bezeichnung dient zur besseren Orientierung des Benutzers und hat keinen Einfluss auf die Funktionsweise des Schritts.

#### **Über Zeit starten**

Dieser Parameter dient zur Konfiguration einer zeitlichen Startbedingung des Schritts, zur Auswahl steht:

- Deaktiviert Startbedingung wird nicht benutzt.
- Start zu einer festen Uhrzeit

Hier kann die Uhrzeit eingegeben werden, zu der der Schritt starten soll. Bei Benutzung dieser Startbedingung muss die aktuelle Uhrzeit über folgendes Objekt empfangen worden sein:

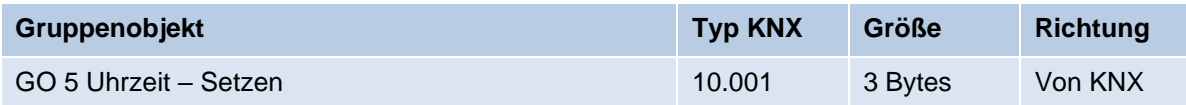

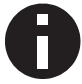

*Wurde über das Objekt 5 keine gültige Zeit vorgegeben, sind alle Startbedingungen zu festen Uhrzeiten nicht aktiv.*

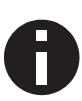

*Die Uhrzeit wird durch das Gerät durch seine internen Timer laufend aktualisiert, aber durch Bauteiltoleranzen ergibt sich immer eine Abweichung zur tatsächlichen Zeit. Daher sollte man mindestens 2mal am Tag die aktuelle Uhrzeit von einem präzisen Zeitgeber an das Gerät senden lassen, um die Abweichung möglichst klein zu halten.*

■ Start nach letztem Trigger

Hier kann der Zeitabstand angegeben werden, der nach der vorhergegangenen Aktivierung abgewartet werden soll vor der Ausführung des Schritts. Diese Startbedingung ist nicht für Schritt 1 verfügbar.

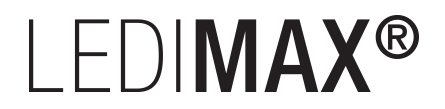

#### **Startzeit**

Hier kann entweder die Uhrzeit oder die Wartezeit angegeben werden zur Ausführung des aktuellen Schritts, falls eine zeitliche Startbedingung benutzt wird.

#### **Über EIN/AUS-Telegramm starten**

Bei Benutzung dieser Startbedingung ist für jeden Schritt ein separates Objekt verfügbar:

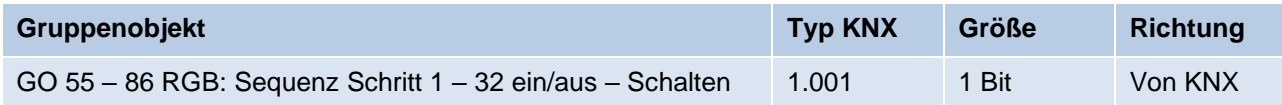

Ein Ein-Telegramm auf eines dieser Objekte aktiviert den jeweiligen Schritt, die Sequenz wird anschließend gemäß ihrer Konfiguration ab diesem Schritt weitergeführt.

Ein Aus-Telegramm aktiviert diesen Schritt ebenfalls, setzt aber gleichzeitig die Sequenz zurück.

#### **Über Szenennummer starten**

Bei Benutzung dieser Startbedingung wird folgendes Objekt sichtbar:

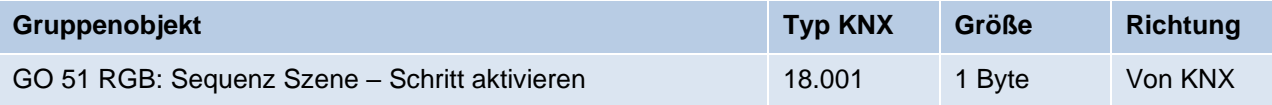

Ein Telegramm mit der eingestellten Szene auf dieses Objekt aktiviert den jeweiligen Schritt, die Sequenz wird anschließend gemäß ihrer Konfiguration ab diesem Schritt weitergeführt.

Alle Schritte mit dieser Startbedingung werden über dieses Objekt gesteuert.

#### **Funktion**

Bei Aktivierung des Schritts wird die konfigurierte Funktion ausgeführt, zur Auswahl stehen:

▪ Keine

Es wird keine Funktion ausgeführt, damit kann man z.B. eine Einschaltverzögerung einer Sequenz realisieren.

■ Starte Schleife

Die Sequenz wird am ausgewählten Schritt fortgesetzt. Es werden Parameter für den Anfangsschritt der Schleife und Anzahl der Schleifen sichtbar.

**■** Szenennummer senden

Bei Benutzung dieser Funktion wird folgendes Objekt sichtbar:

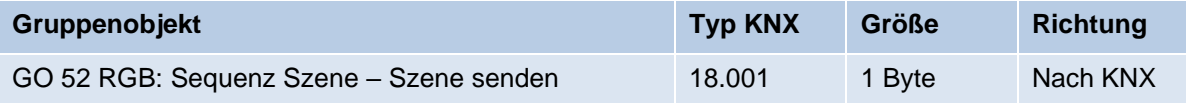

Es wird ein Parameter für die gesendete Szenenummer sichtbar, bei Aktivierung des Schritts wird diese Szenennummer über das Objekt gesendet.

Alle Schritte senden die Szenennummer über dieses Objekt, falls diese Funktion für den jeweiligen Schritt benutzt wird.

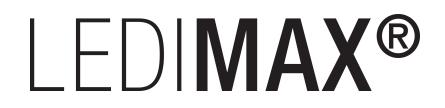

▪ Farbe

Es werden Parameter für Farbe und Überblendzeit sichtbar. Bei Aktivierung des Schritts dimmt der Dimmer vom aktuellen Farbwert auf die angegebene Farbe mit der parametrierten Überblendzeit. Diese Zeit ist bezogen auf einen kompletten Dimmvorgang von  $0 - 100 \%$ .

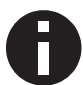

*Die Überblendzeit muss kürzer oder gleich der Startzeit, bzw. Wartezeit des nächsten Schritts sein, um die eingestellte Farbe zu erreichen.*

## **6.4 Betriebsart Gerät "1 x Tunable White" und "2 x Tunable White"**

### **6.4.1 TW A / TW B: Allgemein**

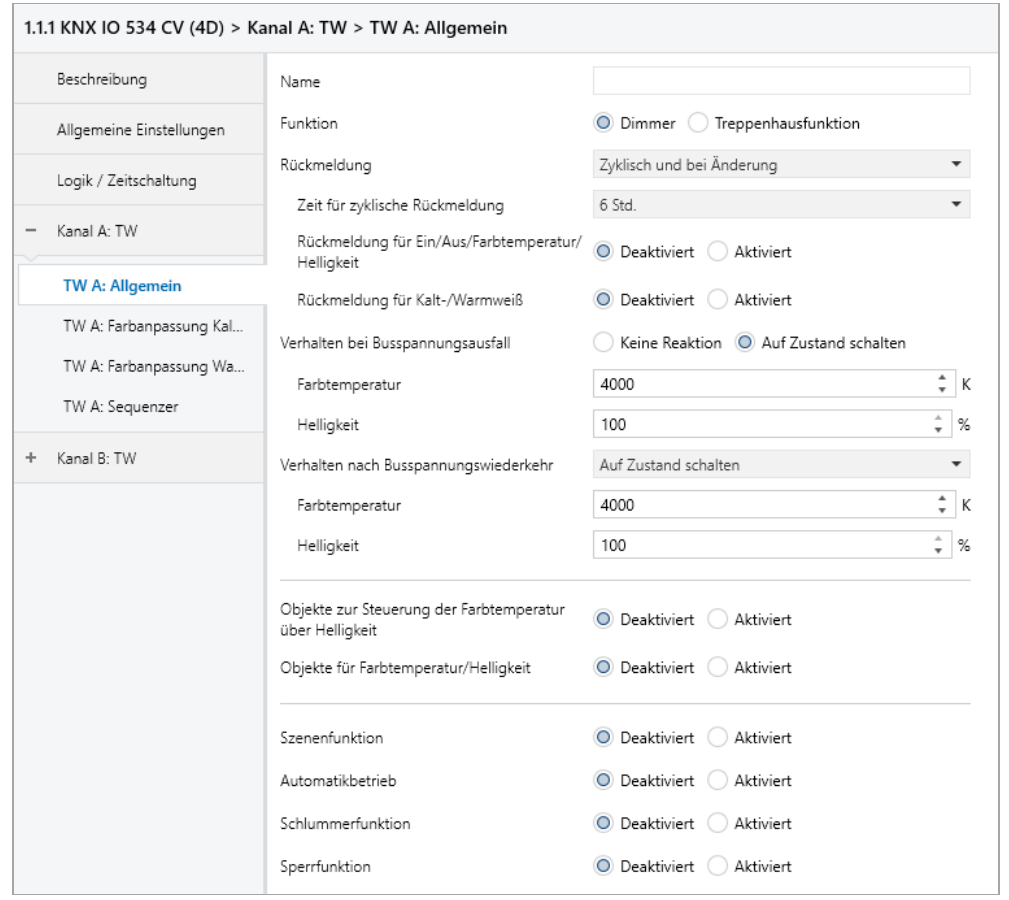

#### **Name** *(30 Zeichen)*

Es kann ein beliebiger Name für den Kanal vergeben werden. Dieser sollte jedoch eindeutig und aussagekräftig sein, dies erleichtert später die Arbeit mit den dazugehörigen Gruppenobjekten, da der vergebene Name dort als Bezeichnung angezeigt wird. Wird kein Name vergeben, werden die Gruppenobjekte mit "TW A: ...", bzw. "TW B: ..." bezeichnet.

# I FDIMAX<sup>®</sup>

### **Funktion**

Dieser Parameter definiert die Funktionalität des Aktors. Es stehen folgende Möglichkeiten zur Verfügung:

■ Dimmer

Bei Auswahl dieser Funktionalität sind Szenenfunktion, Automatikbetrieb, Schlummer- und Sperrfunktion verfügbar. Es lassen sich Objekte zum Ein-/Ausschalten, relatives Dimmen und Absolutwert konfigurieren.

**■** Treppenhausfunktion Bei Auswahl dieser Funktionalität werden die Parameterseiten "TW A: Treppenhausfunktion", bzw. "TW B: Treppenhausfunktion" eingeblendet. Es ist nur die Sperrfunktion verfügbar.

#### **Rückmeldung**

Dieser Parameter definiert das Sendeverhalten der Statusobjekte:

- Deaktiviert Statusobjekte sind deaktiviert und ausgeblendet
- Nur bei Abfrage Statusobjekte senden nur bei Leseanfragen ■ Bei Änderung
- Statusobjekte senden nur bei Wertänderung
- Zyklisch und bei Änderung Statusobjekte senden zyklisch und bei Wertänderung

#### **Zeit für zyklische Rückmeldung** *(nur bei "Zyklisch und bei Änderung")*

Wird die Rückmeldung mit "Zyklisch und bei Änderung" konfiguriert, erscheint dieser Parameter, um die Zykluszeit für das Senden zu setzen.

#### **Rückmeldung für Ein/Aus/Farbtemperatur/Helligkeit**

Aktiviert folgende Statusobjekte:

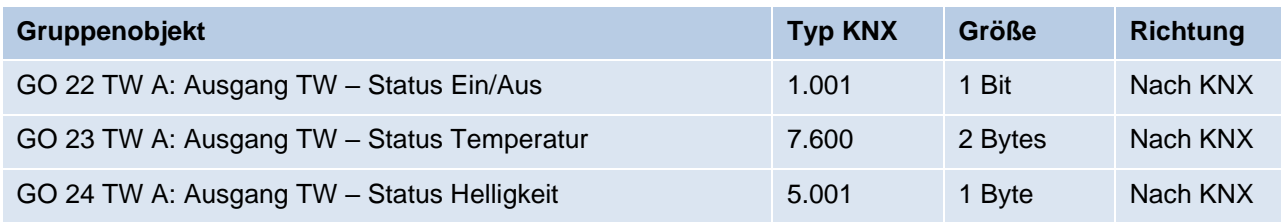

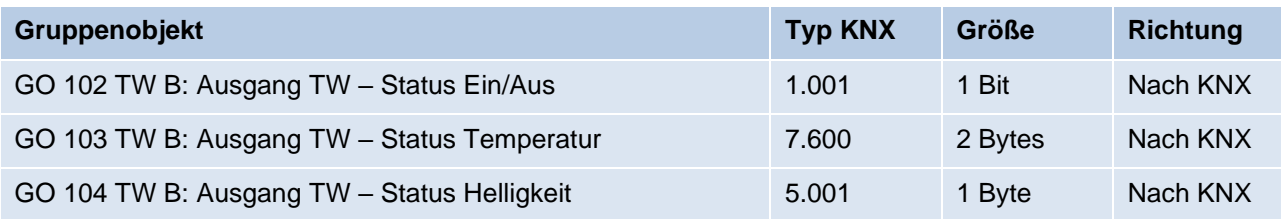

Ist Senden bei Wertänderung aktiviert, sendet das Statusobjekt Ein/Aus ein Aus-Telegramm beim Wechsel der Helligkeit auf Wert 0 %. Wechselt die Helligkeit von 0 % auf einen Wert größer als 0 %, sendet das Objekt ein Ein-Telegramm.

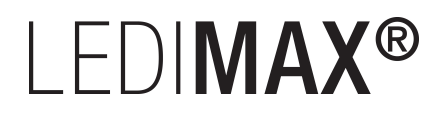

Ist Senden bei Wertänderung aktiviert, senden die Statusobjekte Temperatur und Helligkeit neue Werte mit einem Zeitabstand von mindestens 1 Sekunde, wenn sich der Wert jeweils um mindestens 1 % geändert hat.

#### **Rückmeldung für Kalt-/Warmweiß**

Aktiviert folgende Statusobjekte:

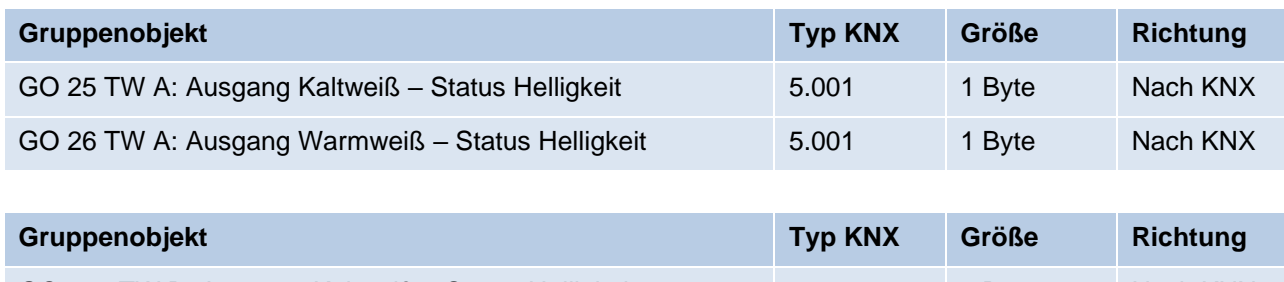

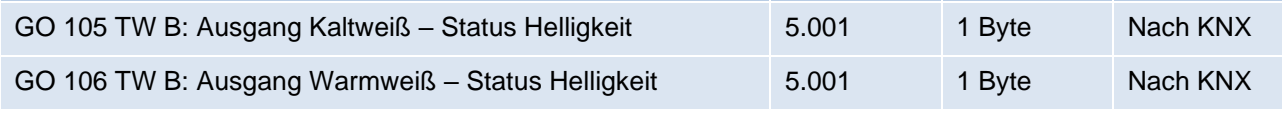

Ist Senden bei Wertänderung aktiviert, senden die Statusobjekte mit einem Zeitabstand von mindestens 1 Sekunde, wenn sich die dem Objekt zugeordnete Farbe um mindestens 1 % geändert hat, oder wenn ein Dimmvorgang abgeschlossen ist.

#### **Verhalten bei Busspannungsausfall**

Hier kann das Verhalten des Ausgangs bei Busspannungsausfall konfiguriert werden.

Zur Wahl stehen:

- Keine Reaktion
- Auf Zustand schalten Parameter zur Einstellung von Farbtemperatur und Helligkeit erscheinen.

#### **Verhalten nach Busspannungswiederkehr**

Hier kann das Verhalten des Ausgangs nach Busspannungswiederkehr konfiguriert werden. Dieses Verhalten wird bei jedem Geräteneustart (z.B. auch bei Neustart nach einem ETS Download) ausgeführt.

Zur Wahl stehen:

- Keine Reaktion
- Auf Zustand schalten Parameter zur Einstellung von Farbtemperatur und Helligkeit erscheinen.
- **EXEC** Zustand wie vor Busspannungsausfall

#### **Objekte zur Steuerung der Farbtemperatur über Helligkeit** *(nur bei Funktion "Dimmer")*

Schaltet den Funktionsblock zur Steuerung der Farbtemperatur über Helligkeit frei. Ist diese Funktionalität aktiviert, erscheint eine Parameterseite zur weiteren Konfiguration, welche in Abschnitt "TW A / TW B: Farbtemperatur über Helligkeit" erläutert wird.

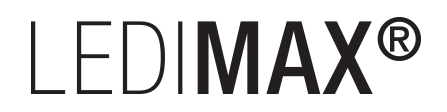

#### **Objekte für Farbtemperatur/Helligkeit** *(nur bei Funktion "Dimmer")*

Schaltet die Funktionsblöcke zur separaten Steuerung von Farbtemperatur und Helligkeit frei. Ist diese Funktionalität aktiviert, erscheinen Parameterseiten zur weiteren Konfiguration, welche in den Abschnitten "TW A / TW B: Farbtemperatur" und "TW A / TW B: Helligkeit" erläutert werden.

#### **Szenenfunktion** *(nur bei Funktion "Dimmer")*

Hier kann die Szenenfunktion aktiviert, bzw. deaktiviert werden, sie steht nur in der Funktion "Dimmer" zur Verfügung. Ist diese Funktionalität aktiviert, erscheint eine Parameterseite zur weiteren Konfiguration der Szenen 1 – 16. Die weitere Funktionalität ist in Abschnitt "TW A / TW B: Szenenfunktion" erläutert.

#### **Automatikbetrieb** *(nur bei Funktion "Dimmer")*

Der Automatikbetrieb steht nur in der Funktion "Dimmer" zur Verfügung. Ist diese Funktion ausgewählt, werden folgende Objekte sichtbar:

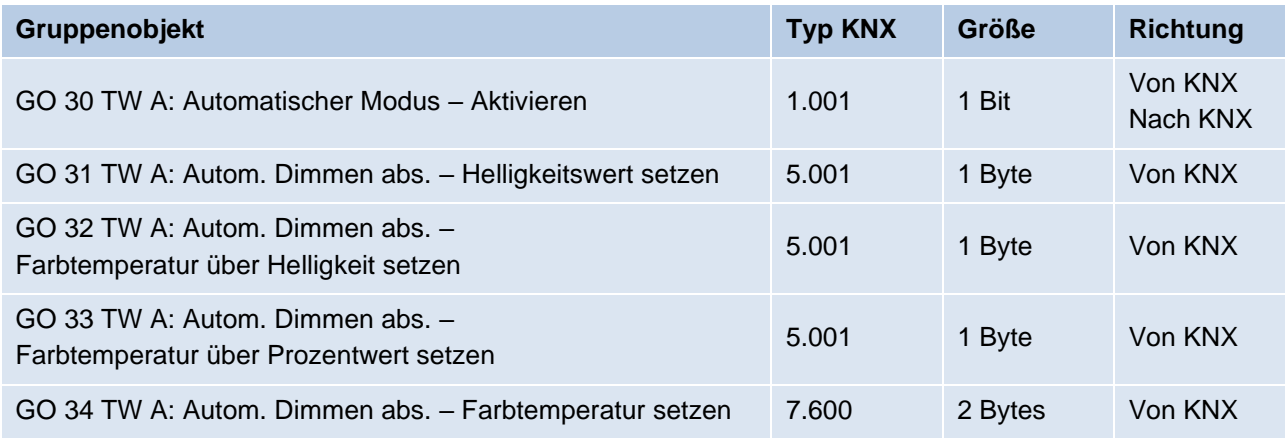

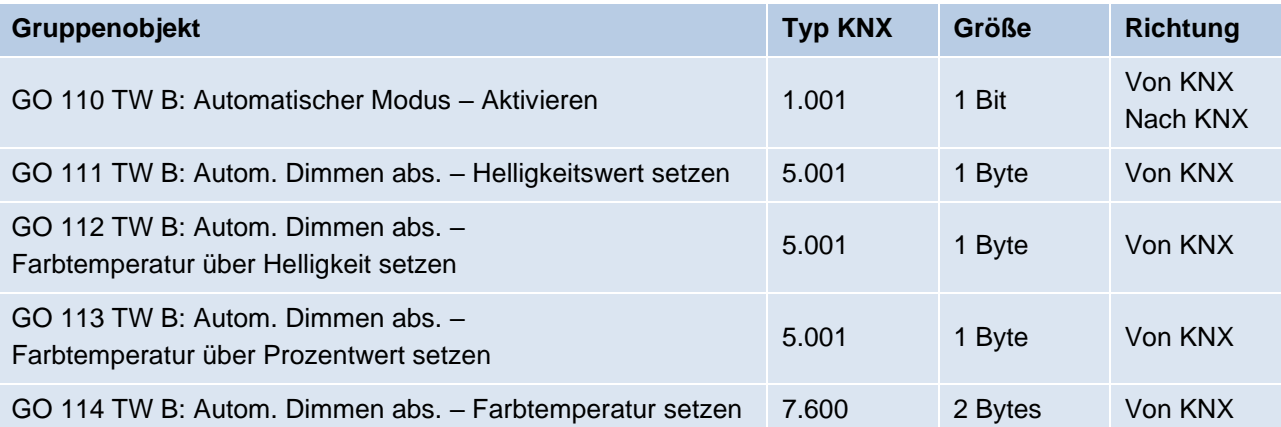

Bei Benutzung des Automatikbetriebs kann der Dimmer von den Objekten für automatisches Dimmen gesteuert werden, z.B. für eine Lichtregelung oder eine tageslichtabhängige Grundbeleuchtung.

Im Automatikbetrieb kann der Dimmer durch die Funktionsblöcke "Objekte zur Steuerung der Farbtemperatur über Helligkeit" und "Objekte für Farbtemperatur/Helligkeit" manuell übersteuert werden, sowie von Szenen-, Schlummerfunktion und Sequenzer. Während manueller Übersteuerung werden Werte von den Objekten für automatisches Dimmen ignoriert, jede manuelle Übersteuerung startet die Rückfallzeit neu.

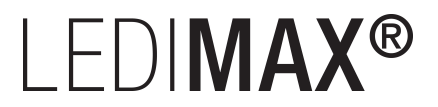

Nach Ablauf der im Parameter eingestellten Rückfallzeit werden wieder die auf Objekt für automatisches Dimmen empfangenen Werte verarbeitet.

Über Objekt 30 bzw. 110 kann die Automatik jederzeit ein- oder ausgeschaltet werden, es dient außerdem als Statusobjekt für den Automatikbetrieb.

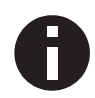

*Nach Busspannungswiederkehr ist der Automatikbetrieb ausgeschaltet und muss über Objekt 30 bzw. 110 aktiviert werden.*

#### **Rückfallzeit aus manueller Übersteuerung**

*(nur bei Funktion "Dimmer" und aktivem "Automatikbetrieb")*

Dieser Parameter definiert die Rückfallzeit nach manueller Übersteuerung.

Es können Zeiten von 1 Min. bis 24 Std. gesetzt werden. Die Einstellung "Ohne Zeitbegrenzung" bedeutet, dass es keinen automatischen Rückfall aus der manuellen Übersteuerung gibt.

#### **Schlummerfunktion** *(nur bei Funktion "Dimmer")*

Die Schlummerfunktion steht nur in der Funktion "Dimmer" zur Verfügung. Die Schlummerfunktion bietet jeweils 2 verschiedene Dimmzeiten für Ein- und Ausschalten über Objekt. Ist diese Funktion aktiviert, erscheint eine neue Parameterseite, die in Abschnitt "TW A / TW B: Schlummerfunktion" erklärt wird.

#### **Sperrfunktion**

Hier kann die Sperrfunktion aktiviert, bzw. deaktiviert werden. Diese Funktion steht in beiden Funktionen "Dimmer" und "Treppenhauslicht" zur Verfügung. Ist diese Funktionalität aktiviert, erscheint eine neue Parameterseite zur weiteren Konfiguration, die in Abschnitt "TW A / TW B: Sperrfunktion" näher erläutert wird.

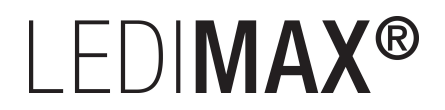

## **6.4.2 TW A / TW B: Farbtemperatur über Helligkeit**

In dieser Betriebsart wird der Dimmer über Helligkeit gesteuert, die Farbtemperatur wird automatisch gemäß der aktuellen Helligkeit und den 2 folgenden Parametern angepasst:

### **Farbtemperatur bei Helligkeit 0% Farbtemperatur bei Helligkeit 100%**

Diese beiden Farbtemperaturen sind den beiden Grenzwerten der Helligkeit zugeordnet. Im Bereich zwischen 0 % und 100 % wird linear berechnet und ausgegeben.

#### **Objekt Helligkeit ein/aus**

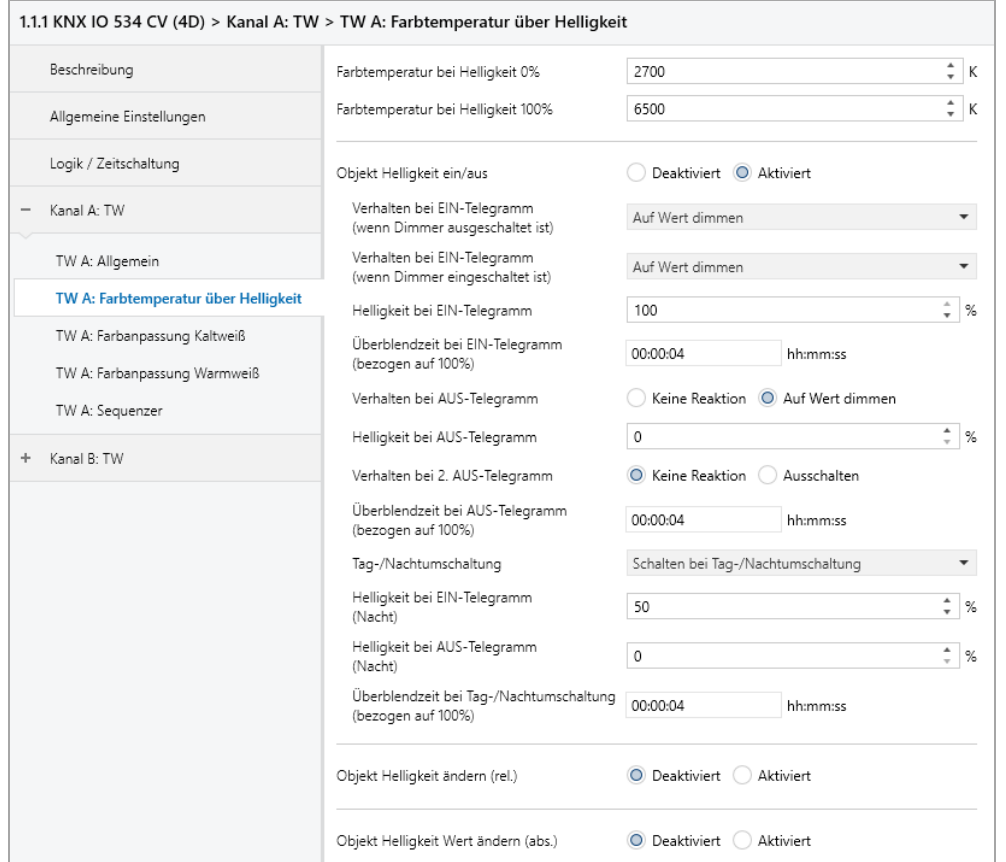

Zum Schalten der Helligkeit stehen folgende Objekte zur Verfügung, falls sie über Parameter aktiviert wurden:

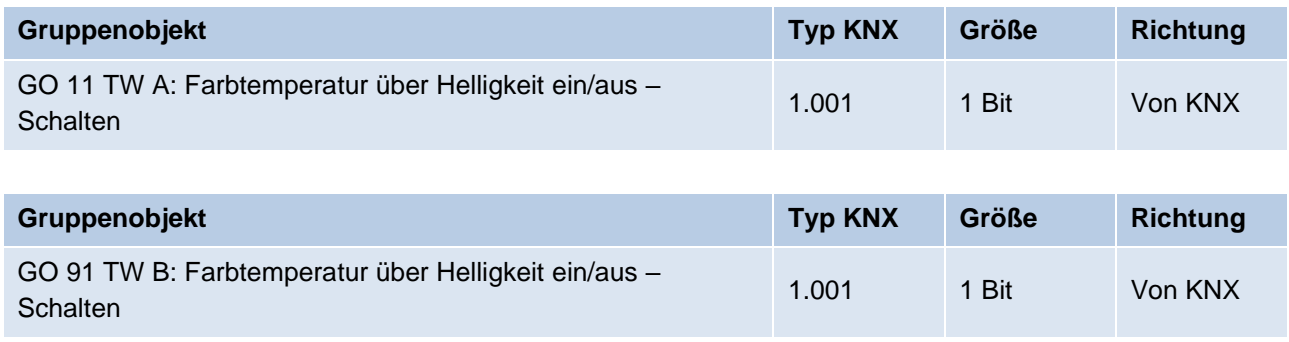

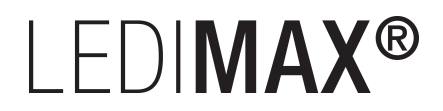

#### **Verhalten bei EIN-Telegramm (wenn Dimmer ausgeschaltet ist)**

Ist der Dimmer ausgeschaltet, kann mit diesem Parameter das Verhalten beim Einschalten über das jeweilige Objekt konfiguriert werden.

Zur Auswahl stehen:

- Keine Reaktion
- Auf Wert dimmen
- Dimmen auf letzten Wert vor Ausschalten

#### **Verhalten bei EIN-Telegramm (wenn Dimmer eingeschaltet ist)**

Ist der Dimmer bereits eingeschaltet, kann mit diesem Parameter das Verhalten bei einem erneuten Ein-Telegramm über das jeweilige Objekt konfiguriert werden.

Zur Auswahl stehen:

- Keine Reaktion
- Auf Wert dimmen
- Auf Wert dimmen, wenn höher als aktueller

#### **Helligkeit bei EIN-Telegramm**

Bei passender Parametrierung wird dieser Wert aktiviert bei Ein-Telegramm über das jeweilige Objekt.

#### **Überblendzeit bei EIN-Telegramm (bezogen auf 100%)**

Diese Überblendzeit ist aktiv, wenn ein Ein-Telegramm empfangen wird. Der Zeitraum ist bezogen auf einen kompletten Dimmvorgang von 0 – 100 %.

#### **Verhalten bei AUS-Telegramm**

Dieser Parameter beschreibt das Verhalten des Dimmers bei Aus-Telegramm über das jeweilige Objekt.

Zur Auswahl stehen:

- Keine Reaktion
- Auf Wert dimmen

#### **Helligkeit bei AUS-Telegramm**

Bei passender Parametrierung wird dieser Wert aktiviert bei Aus-Telegramm über das jeweilige Objekt.

#### **Verhalten bei 2. AUS-Telegramm**

Dieser Parameter beschreibt das Verhalten des Dimmers bei Empfang eines 2. Aus-Telegramms über das jeweilige Objekt.

Zur Auswahl stehen:

- Keine Reaktion
- Ausschalten

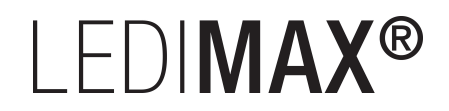

Das 2. Aus-Telegramm muss innerhalb 1 Sekunde auf das 1. Aus-Telegramm folgen, um ausgewertet zu werden. Ist der aktuelle Dimmwert gleich dem parametrierten Dimmwert bei Aus-Telegramm oder niedriger, erfolgt das Ausschalten bereits beim 1. Aus-Telegramm.

#### **Überblendzeit bei AUS-Telegramm (bezogen auf 100%)**

Diese Überblendzeit ist aktiv, wenn ein Aus-Telegramm empfangen wird. Der Zeitraum ist bezogen auf einen kompletten Dimmvorgang von 0 – 100 %.

#### **Tag-/Nachtumschaltung**

Bei Benutzung dieser Funktion sind folgende Objekte für das Umschalten von Tag-/Nachtbetrieb sichtbar:

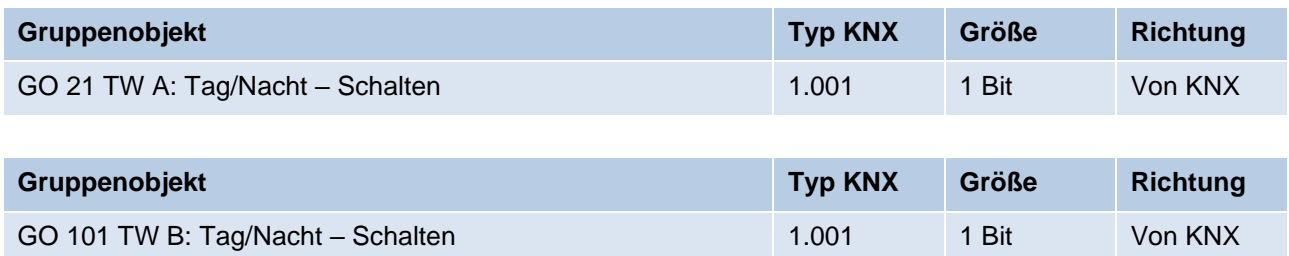

Tagbetrieb wird mit einem Ein-Telegramm auf das jeweilige Objekt ausgelöst, Nachtbetrieb mit einem Aus-Telegramm. Das Gerät ist nach Neustart im Tagbetrieb.

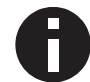

*Telegramme auf diese Objekte wirken auf alle aktivierten Tag-/Nachtumschaltungen des TW-Kanals.*

Außerdem kann bestimmt werden, wann die Werte nach Telegramm über diese Objekte aktiv werden, zur Auswahl stehen:

- Deaktiviert
- Schalten bei Tag-/Nachtumschaltung Sofort nach Empfang Tag-/Nachtumschaltung wird auf den aktiven Wert gedimmt, gemäß dem zuletzt empfangenen Ein-/Ausschalten über Objekt 11 oder 91.
- **Schalten beim nächsten Ein-/Aus-Telegramm** Erst bei nächstem Ein-/Ausschalten über Objekt 11 oder 91 wird der gerade aktive Wert benutzt.

Es gibt für den Nachtbetrieb jeweils einen separaten Ein- und Ausschaltwert in den Parametern, im Tagbetrieb werden die immer sichtbaren Werte benutzt.

#### **Helligkeit bei EIN-Telegramm (Nacht)** *(nur bei aktiver Tag-/Nachtumschaltung)*

Ist der Dimmer im Nachtbetrieb, wird dieser Wert aktiviert bei Ein-Telegramm über Objekt 11 oder 91 und passender Parametrierung.

#### **Helligkeit bei AUS-Telegramm (Nacht)** *(nur bei aktiver Tag-/Nachtumschaltung)*

Ist der Dimmer im Nachtbetrieb, wird dieser Wert aktiviert bei Aus-Telegramm über Objekt 11 oder 91 und passender Parametrierung.

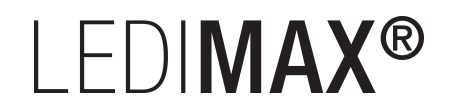

#### **Überblendzeit bei Tag-/Nachtumschaltung (bezogen auf 100%)**

*(nur bei aktiver Tag-/Nachtumschaltung)*

Diese Überblendzeit ist nur aktiv, wenn Schalten bei Tag-/Nachtumschaltung benutzt wird. Wenn Schalten beim nächsten Ein-/Aus-Telegramm benutzt wird, ist die reguläre Überblendzeit des jeweiligen Ein- oder Aus-Telegramms aktiv. Der Zeitraum ist bezogen auf einen kompletten Dimmvorgang von 0 – 100 %.

#### **Objekt Helligkeit ändern (rel.)**

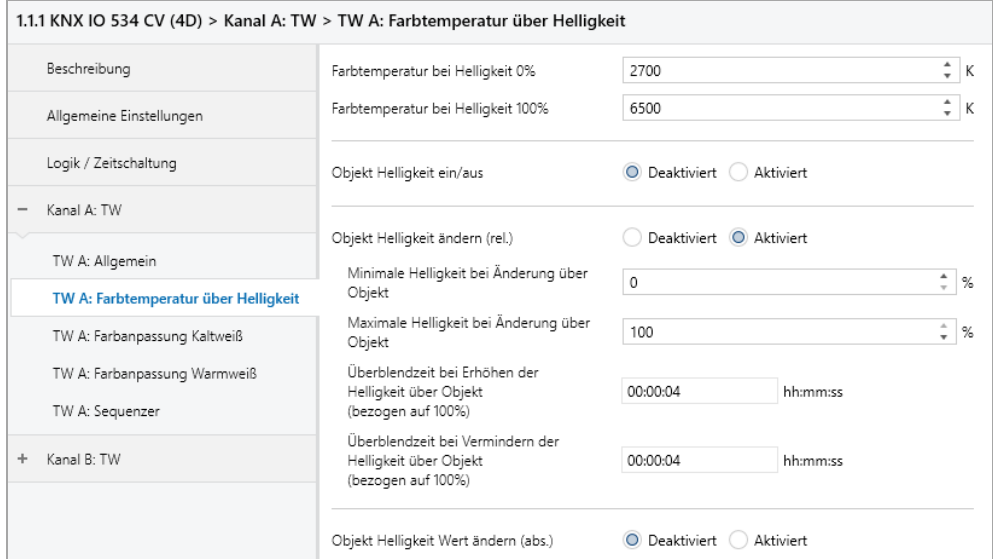

Zum Dimmen der Helligkeit über relative Dimmbefehle gibt es folgende Objekte, falls sie über Parameter aktiviert wurden:

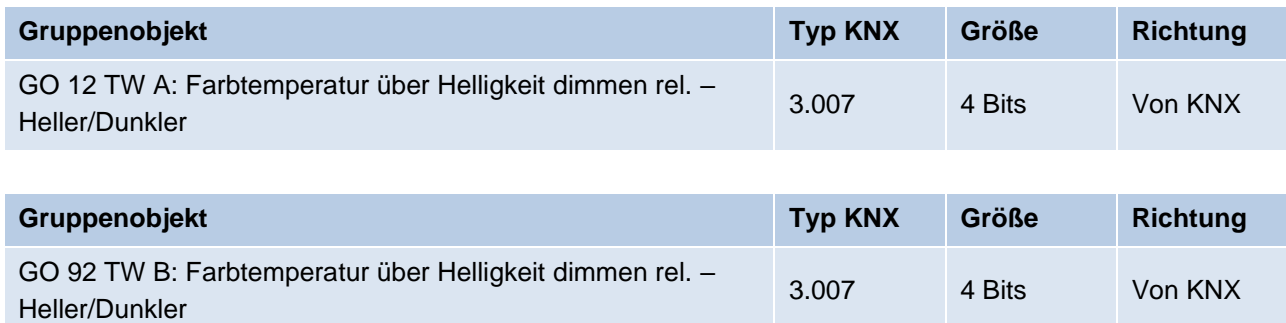

#### **Minimale Helligkeit bei Änderung über Objekt**

Über diesen Parameter kann eingestellt werden, welcher minimale Wert über relatives Dimmen erreicht werden kann. Befindet sich der aktuelle Wert unterhalb des minimalen Werts, kann die Helligkeit nicht über das Objekt 12 oder 92 verringert werden.

#### **Maximale Helligkeit bei Änderung über Objekt**

Über diesen Parameter kann eingestellt werden, welcher maximale Wert über relatives Dimmen erreicht werden kann. Befindet sich der aktuelle Wert oberhalb des maximalen Werts, kann die Helligkeit nicht über das Objekt 12 oder 92 erhöht werden.

## I FDIMAX<sup>®</sup>

#### **Überblendzeit bei Erhöhen der Helligkeit über Objekt (bezogen auf 100%)**

Diese Überblendzeit ist aktiv, wenn die Helligkeit erhöht wird über relatives Dimmen mit Objekt 12 oder 92. Der Zeitraum ist bezogen auf einen kompletten Dimmvorgang von 0 – 100 %.

#### **Überblendzeit bei Vermindern der Helligkeit über Objekt (bezogen auf 100%)**

Diese Überblendzeit ist aktiv, wenn die Helligkeit vermindert wird über relatives Dimmen mit Objekt 12 oder 92. Der Zeitraum ist bezogen auf einen kompletten Dimmvorgang von 0 – 100 %.

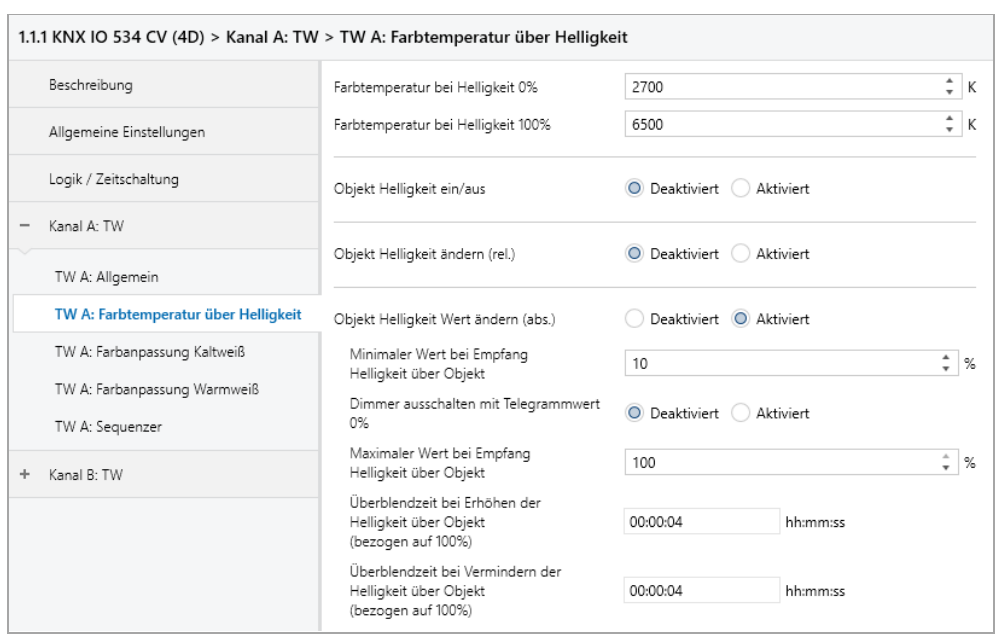

#### **Objekt Helligkeit Wert ändern (abs.)**

Zum Steuern der Helligkeit über Dimmwert dienen folgende Objekte, falls sie über Parameter aktiviert wurden:

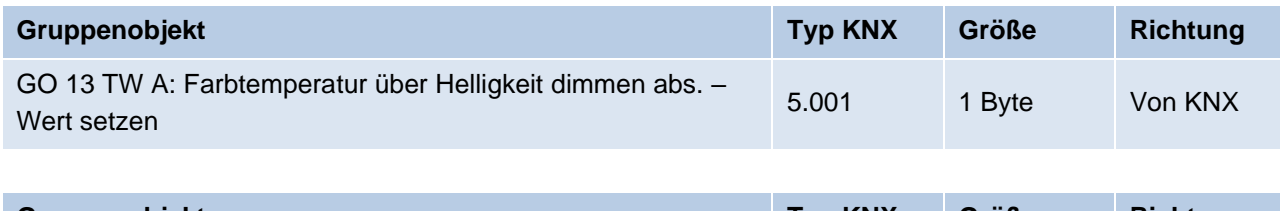

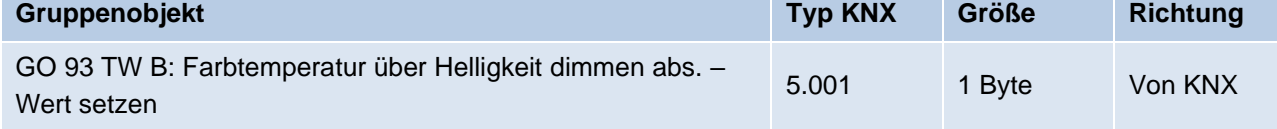

#### **Minimaler Wert bei Empfang Helligkeit über Objekt**

Über diesen Parameter kann konfiguriert werden, welcher minimale Wert über Objekt 13 oder 93 erreichbar ist. Bei einem Empfang eines Werts unterhalb des Minimalwerts wird die Helligkeit mit dem Minimalwert angesteuert. Wird hier ein Wert > 0 % eingestellt, ist außerdem Parameter **Dimmer ausschalten mit Telegrammwert 0%** sichtbar.

#### **Dimmer ausschalten mit Telegrammwert 0%**

*(nur bei "Minimaler Wert bei Empfang Helligkeit über Objekt" > 0 %)*

Hier kann man auswählen, ob beim Empfang einer Helligkeit von 0 % der Dimmer ausgeschaltet wird.

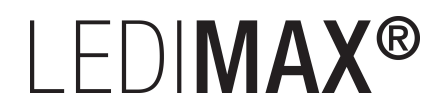

#### **Maximaler Wert bei Empfang Helligkeit über Objekt**

Über diesen Parameter kann konfiguriert werden, welcher maximale Wert über Objekt 13 oder 93 erreichbar ist. Bei einem Empfang eines Werts oberhalb des Maximalwerts wird die Helligkeit mit dem Maximalwert angesteuert.

#### **Überblendzeit bei Erhöhen der Helligkeit über Objekt (bezogen auf 100%)**

Diese Überblendzeit ist aktiv, wenn die Helligkeit erhöht wird bei Wertempfang über Objekt 13 oder 93. Der Zeitraum ist bezogen auf einen kompletten Dimmvorgang von 0 – 100 %.

#### **Überblendzeit bei Vermindern der Helligkeit über Objekt (bezogen auf 100%)**

Diese Überblendzeit ist aktiv, wenn die Helligkeit vermindert wird bei Wertempfang über Objekt 13 oder 93. Der Zeitraum ist bezogen auf einen kompletten Dimmvorgang von 0 – 100 %.

#### **6.4.3 TW A / TW B: Farbtemperatur**

#### **Objekt Farbtemperatur ein/aus**

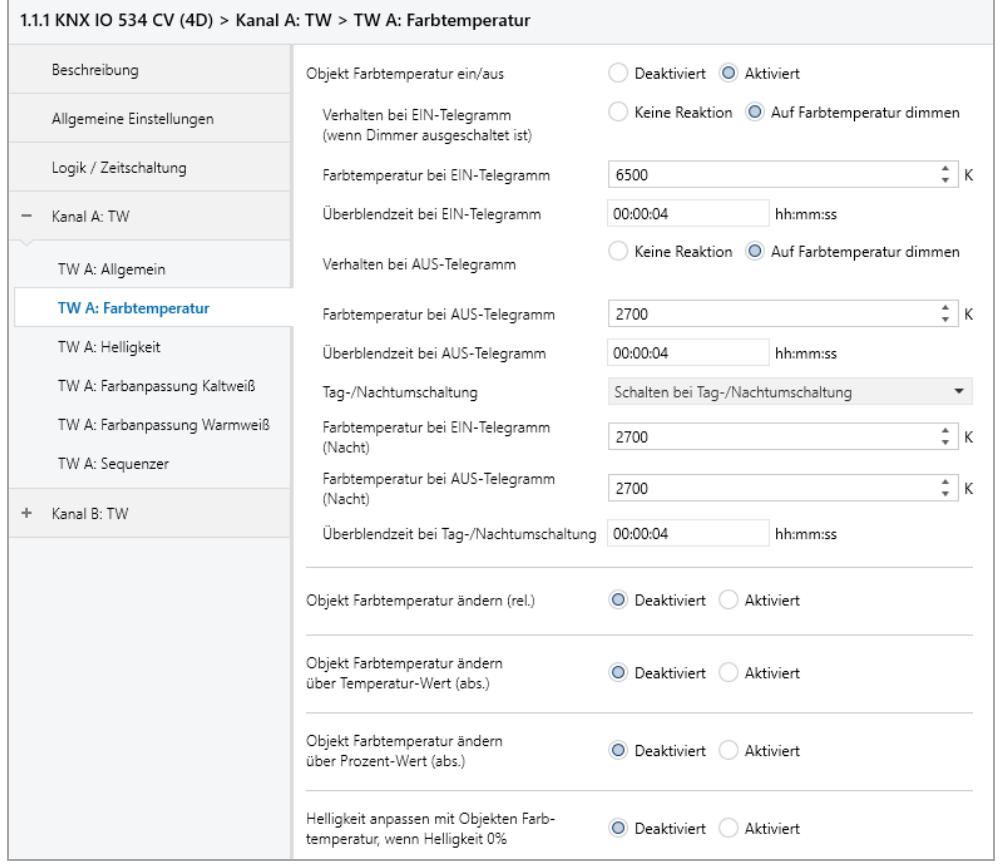

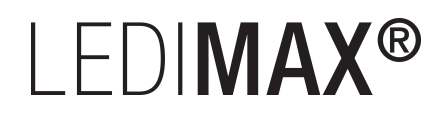

Zum Schalten der Farbtemperatur stehen folgende Objekte zur Verfügung, falls sie über Parameter aktiviert wurden:

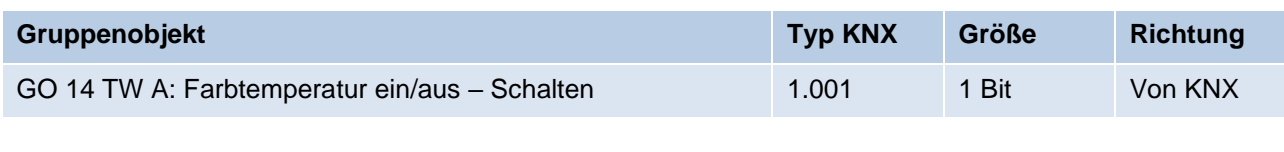

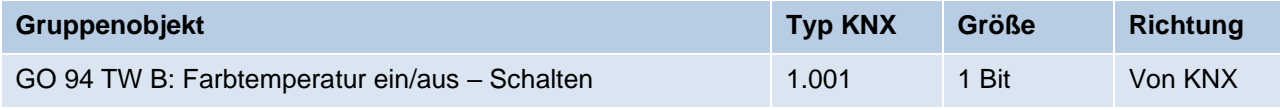

#### **Verhalten bei EIN-Telegramm (wenn Dimmer ausgeschaltet ist)**

Mit diesem Parameter kann das Verhalten beim Einschalten über das jeweilige Objekt konfiguriert werden.

Zur Auswahl stehen:

- Keine Reaktion
- Auf Farbtemperatur dimmen

#### **Farbtemperatur bei EIN-Telegramm**

Bei passender Parametrierung wird diese Farbtemperatur aktiviert bei Ein-Telegramm über das Objekt 14 oder 94.

#### **Überblendzeit bei EIN-Telegramm**

Diese Überblendzeit ist aktiv, wenn ein Ein-Telegramm empfangen wird. Der Zeitraum ist bezogen auf einen kompletten Dimmvorgang von 0 – 100 %.

#### **Verhalten bei AUS-Telegramm**

Dieser Parameter beschreibt das Verhalten des Dimmers bei Aus-Telegramm über das Objekt 14 oder 94.

Zur Auswahl stehen:

- Keine Reaktion
- Auf Farbtemperatur dimmen

#### **Farbtemperatur bei AUS-Telegramm**

Bei passender Parametrierung wird dieser Wert aktiviert bei Aus-Telegramm über das Objekt 24.

#### **Überblendzeit bei AUS-Telegramm**

Diese Überblendzeit ist aktiv, wenn ein Aus-Telegramm empfangen wird. Der Zeitraum ist bezogen auf einen kompletten Dimmvorgang von 0 – 100 %.

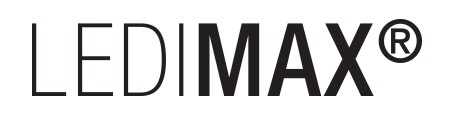

#### **Tag-/Nachtumschaltung**

Bei Benutzung dieser Funktion ist folgendes Objekt für das Umschalten von Tag-/Nachtbetrieb sichtbar:

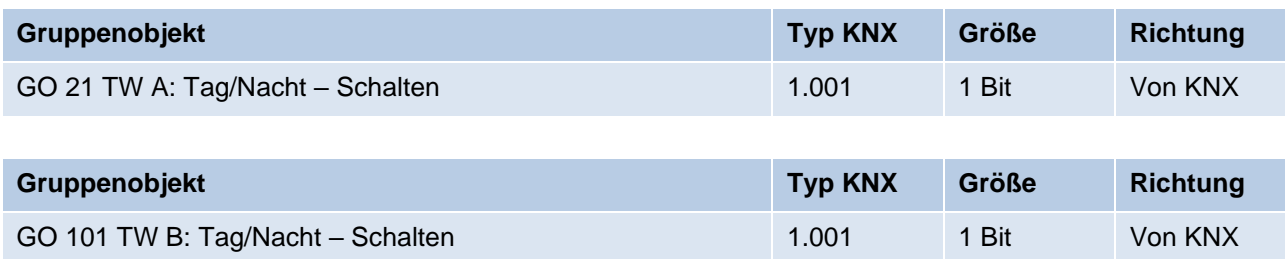

Tagbetrieb wird mit einem Ein-Telegramm auf das Objekt ausgelöst, Nachtbetrieb mit einem Aus-Telegramm. Das Gerät ist nach Neustart im Tagbetrieb.

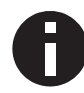

*Telegramme auf das Objekt 21 oder 101 wirken auf alle aktivierten Tag-/Nachtumschaltungen eines TW-Kanals.*

Außerdem kann bestimmt werden, wann die Werte nach Telegramm über das Objekt aktiv werden, zur Auswahl stehen:

- Deaktiviert
- Schalten bei Tag-/Nachtumschaltung Sofort nach Empfang Tag-/Nachtumschaltung wird auf den aktiven Wert gedimmt, gemäß dem zuletzt empfangenen Ein-/Ausschalten über Objekt 14 oder 94.
- Schalten beim nächsten Ein-/Aus-Telegramm Erst bei nächstem Ein-/Ausschalten über Objekt 14 oder 94 wird der gerade aktive Wert benutzt.

Es gibt für den Nachtbetrieb jeweils einen separaten Ein- und Ausschaltwert in den Parametern, im Tagbetrieb werden die immer sichtbaren Werte benutzt.

#### **Farbtemperatur bei EIN-Telegramm (Nacht)** *(nur bei aktiver Tag-/Nachtumschaltung)*

Ist der Dimmer im Nachtbetrieb, wird dieser Wert aktiviert bei Ein-Telegramm über Objekt 14 oder 94 und passender Parametrierung.

#### **Farbtemperatur bei AUS-Telegramm (Nacht)** *(nur bei aktiver Tag-/Nachtumschaltung)*

Ist der Dimmer im Nachtbetrieb, wird dieser Wert aktiviert bei Aus-Telegramm über Objekt 14 oder 94 und passender Parametrierung.

#### **Überblendzeit bei Tag-/Nachtumschaltung** *(nur bei aktiver Tag-/Nachtumschaltung)*

Diese Überblendzeit ist nur aktiv, wenn Schalten bei Tag-/Nachtumschaltung benutzt wird. Wenn Schalten beim nächsten Ein-/Aus-Telegramm benutzt wird, ist die reguläre Überblendzeit des jeweiligen Ein- oder Aus-Telegramms aktiv. Der Zeitraum ist bezogen auf einen kompletten Dimmvorgang von 0 – 100 %.

# LEDIMAX®

#### **Objekt Farbtemperatur ändern (rel.)**

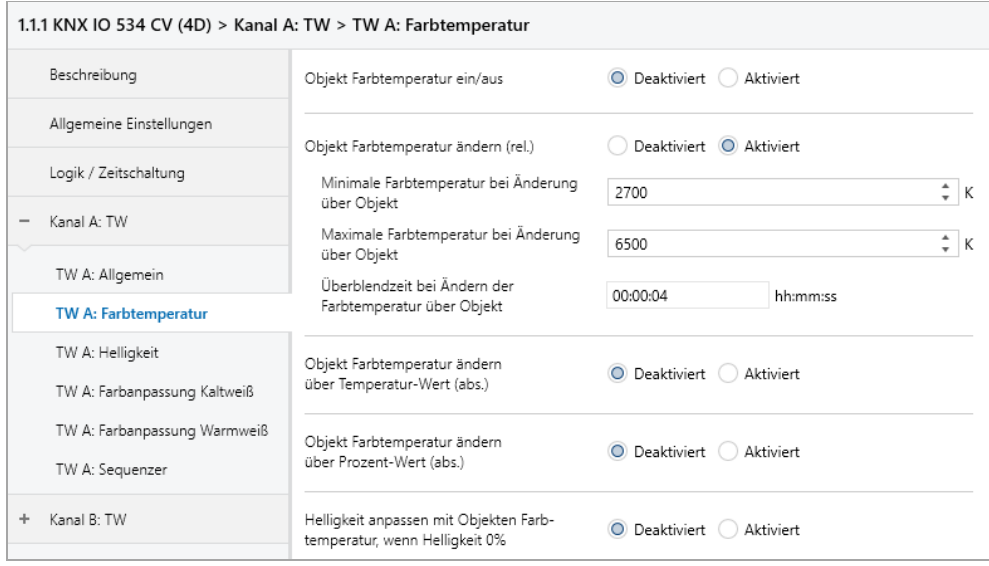

Zum Ändern der Farbtemperatur über relative Dimmbefehle gibt es folgende Objekte, falls über Parameter aktiviert:

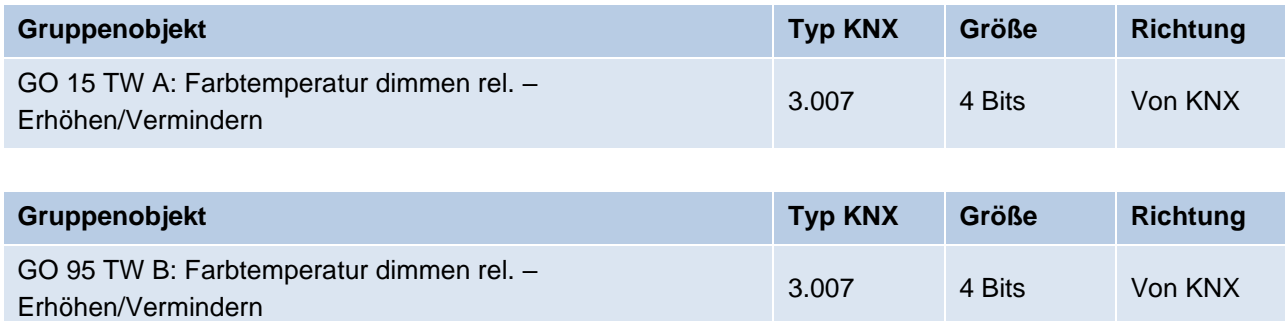

#### **Minimale Farbtemperatur bei Änderung über Objekt**

Über diesen Parameter kann eingestellt werden, welche minimale Farbtemperatur über relatives Dimmen erreicht werden kann. Befindet sich die aktuelle Farbtemperatur unterhalb des minimalen Werts, kann die Farbtemperatur nicht über das Objekt 15 oder 95 verringert werden.

#### **Maximale Farbtemperatur bei Änderung über Objekt**

Über diesen Parameter kann eingestellt werden, welche maximale Farbtemperatur über relatives Dimmen erreicht werden kann. Befindet sich die aktuelle Sättigung oberhalb des maximalen Werts, kann die Farbtemperatur nicht über das Objekt 15 oder 95 erhöht werden.

#### **Überblendzeit beim Ändern der Farbtemperatur über Objekt**

Diese Überblendzeit ist aktiv, wenn die Farbtemperatur verändert wird über relatives Dimmen mit Objekt 15 oder 95. Der Zeitraum ist bezogen auf einen kompletten Dimmvorgang von 0 – 100 %.

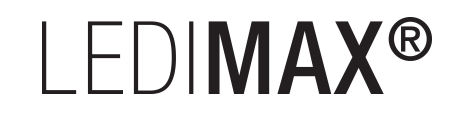

#### **Objekt Farbtemperatur ändern über Temperatur-Wert (abs.)**

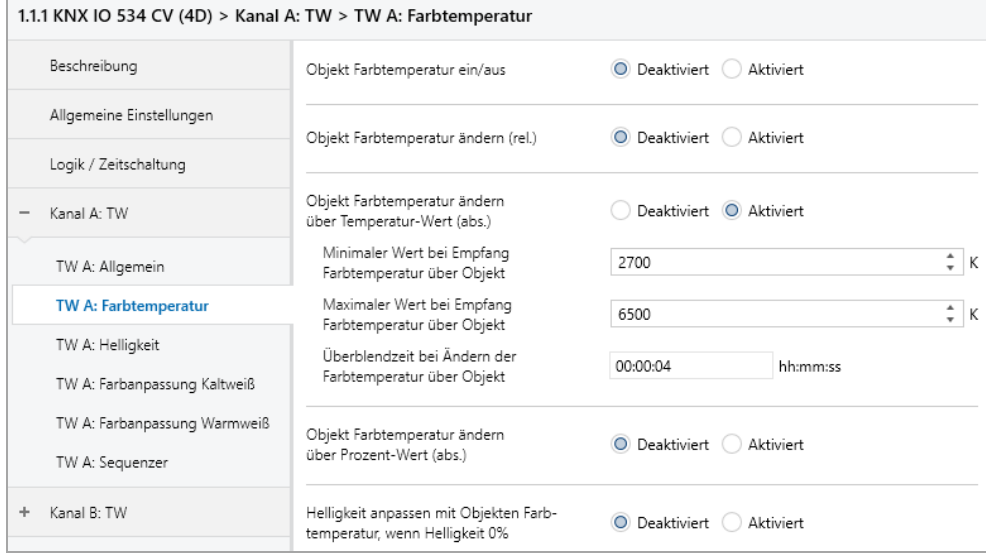

Zum Steuern der Farbtemperatur über Temperatur-Wert dienen folgende Objekte, falls sie über Parameter aktiviert wurden:

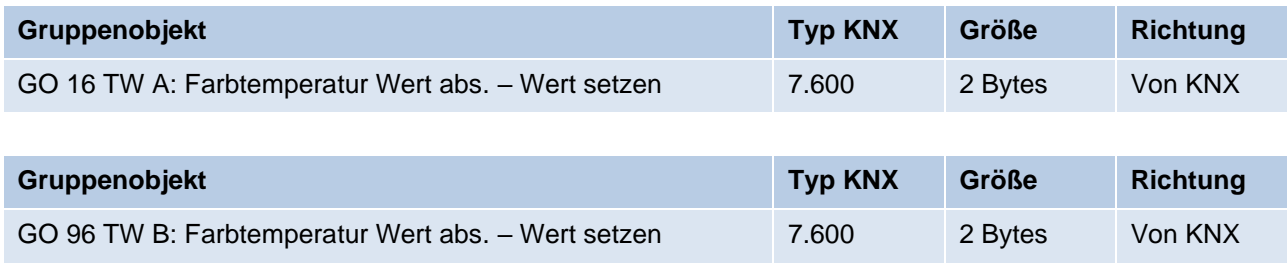

#### **Minimaler Wert bei Empfang Farbtemperatur über Objekt**

Über diesen Parameter kann konfiguriert werden, welche minimale Farbtemperatur über Objekt 16 und 96 erreichbar ist. Bei einem Empfang eines Werts unterhalb des Minimalwerts wird der Dimmer mit dem Minimalwert angesteuert.

#### **Maximaler Wert bei Empfang Farbtemperatur über Objekt**

Über diesen Parameter kann konfiguriert werden, welche maximale Farbtemperatur über Objekt 16 und 96 erreichbar ist. Bei einem Empfang eines Werts oberhalb des Maximalwerts wird der Dimmer mit dem Maximalwert angesteuert.

#### **Überblendzeit beim Ändern der Farbtemperatur über Objekt**

Diese Überblendzeit ist aktiv, wenn die Farbtemperatur verändert wird bei Wertempfang über Objekt 16 und 96. Der Zeitraum ist bezogen auf einen kompletten Dimmvorgang von 0 – 100 %.

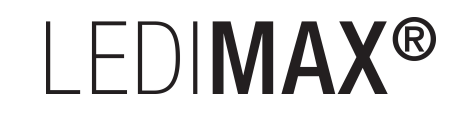

#### **Objekt Farbtemperatur ändern über Prozent-Wert (abs.)**

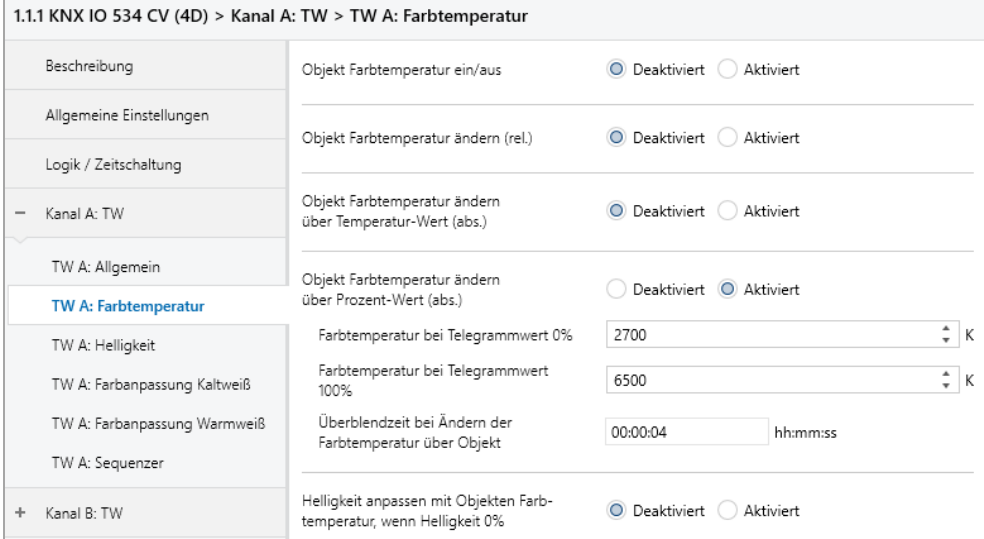

Zum Steuern der Farbtemperatur über Prozent-Wert dienen folgende Objekte, falls sie über Parameter aktiviert wurden:

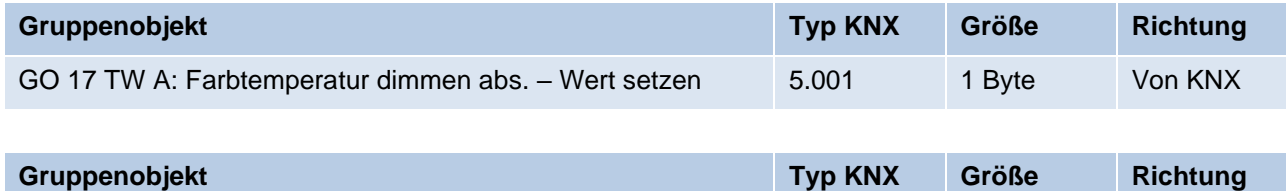

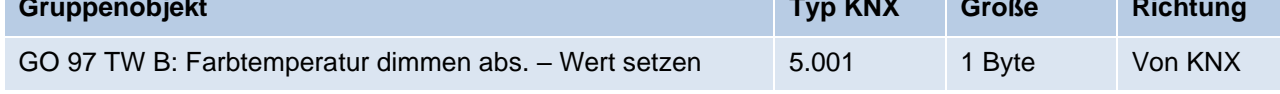

#### **Farbtemperatur bei Telegrammwert 0%**

Über diesen Parameter kann konfiguriert werden, welche Farbtemperatur bei Empfang von 0 % über Objekt 17 und 97 eingestellt wird.

#### **Farbtemperatur bei Telegrammwert 100%**

Über diesen Parameter kann konfiguriert werden, welche Farbtemperatur bei Empfang von 100 % über Objekt 17 und 97 eingestellt wird.

Bei Empfang eines Werts zwischen 0 – 100 % wird die Farbtemperatur anhand der eingestellten Grenzwerte linear berechnet und ausgegeben.

#### **Überblendzeit beim Ändern der Farbtemperatur über Objekt**

Diese Überblendzeit ist aktiv, wenn die Farbtemperatur verändert wird bei Wertempfang über Objekt 17 und 97. Der Zeitraum ist bezogen auf einen kompletten Dimmvorgang von 0 – 100 %.

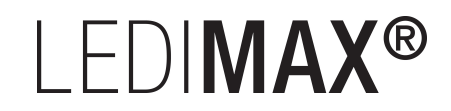

#### **Helligkeit anpassen mit Objekten Farbtemperatur, wenn Helligkeit 0%**

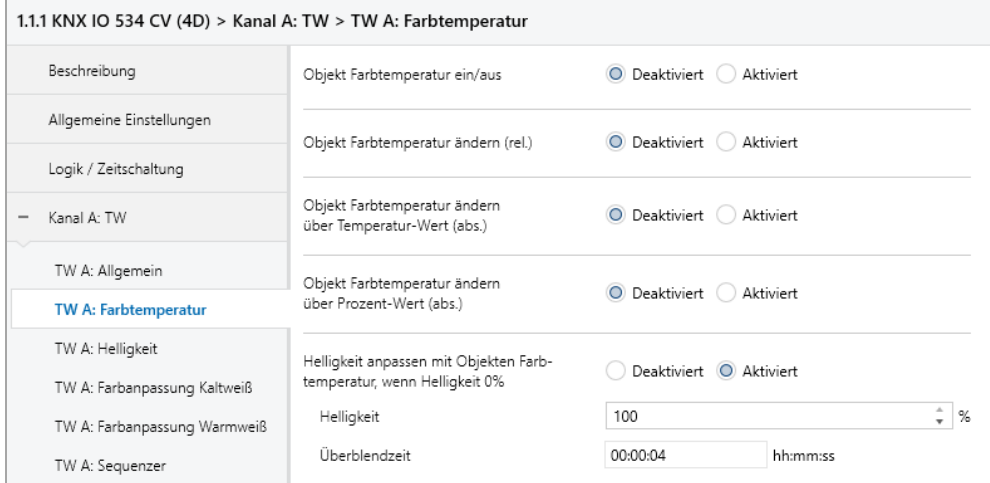

Falls die aktuelle Helligkeit 0 % beträgt, und Farbtemperatur wird verändert über eines der Objekte des Parameterblocks Farbtemperatur, wird gleichzeitig auf die eingestellte Helligkeit gedimmt. Ist die aktuelle Helligkeit > 0 %, hat dieser Parameter keine Auswirkung auf die Helligkeit.

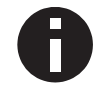

*Wird dieser Parameter nicht benutzt, hat eine Änderung der Farbtemperatur keine sichtbare Auswirkung, wenn die aktuelle Helligkeit 0 % beträgt.*

#### **Überblendzeit**

Diese Überblendzeit ist aktiv, falls die aktuelle Helligkeit 0 % beträgt und Farbtemperatur wird verändert über eines der Objekte des Parameterblocks. Der Zeitraum ist bezogen auf einen kompletten Dimmvorgang von 0 – 100 %.

# **LEDIMAX®**

## **6.4.4 TW A / TW B: Helligkeit**

#### **Objekt Helligkeit ein/aus**

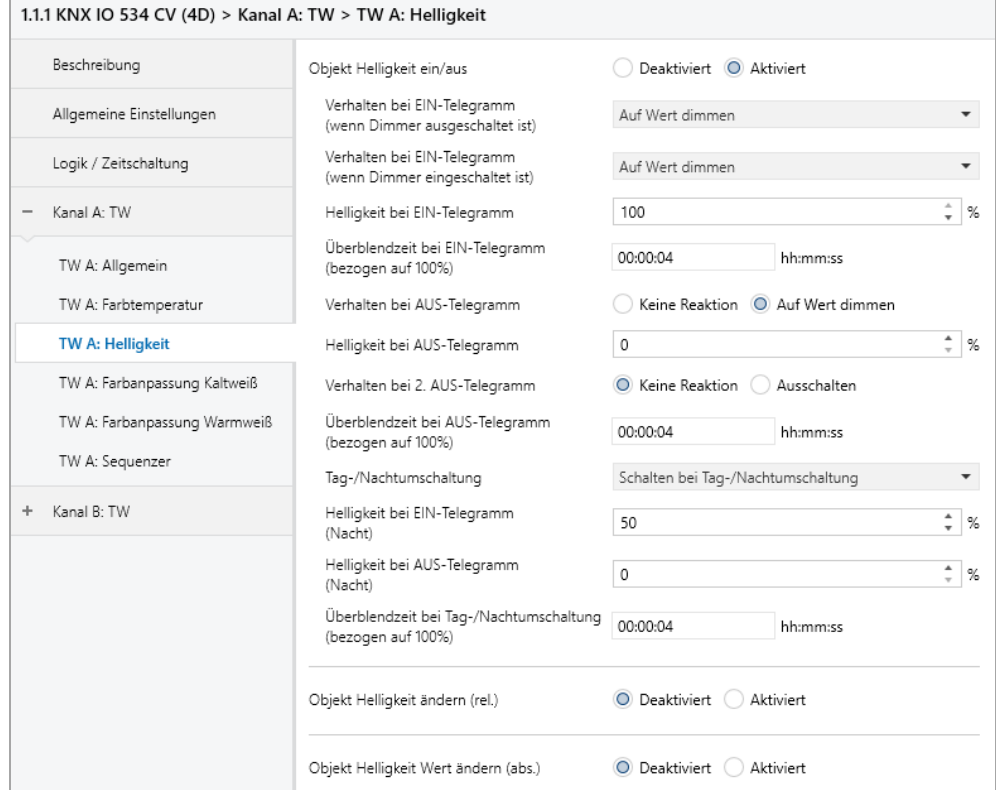

Zum Schalten der Helligkeit stehen folgende Objekte zur Verfügung, falls sie über Parameter aktiviert wurden:

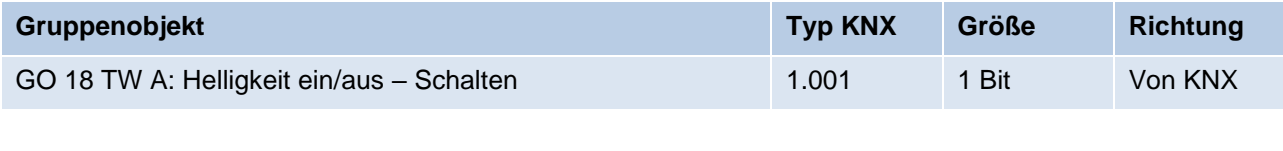

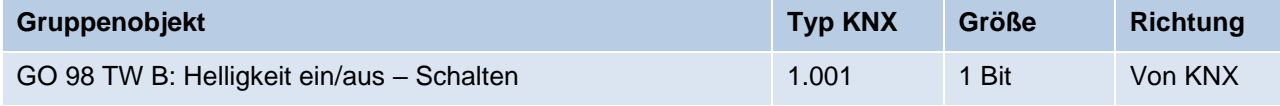

#### **Verhalten bei EIN-Telegramm (wenn Dimmer ausgeschaltet ist)**

Ist die aktuelle Helligkeit 0 %, kann mit diesem Parameter das Verhalten beim Einschalten über das Objekt 18 oder 98 konfiguriert werden.

Zur Auswahl stehen:

- Keine Reaktion
- Auf Wert dimmen
- Dimmen auf letzten Wert vor Ausschalten

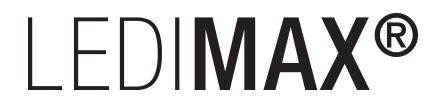

#### **Verhalten bei EIN-Telegramm (wenn Dimmer eingeschaltet ist)**

Ist die aktuelle Helligkeit größer als 0 %, kann mit diesem Parameter das Verhalten bei einem erneuten Ein-Telegramm über das Objekt 18 oder 98 konfiguriert werden.

Zur Auswahl stehen:

- Keine Reaktion
- Auf Wert dimmen
- Auf Wert dimmen, wenn höher als aktueller

#### **Helligkeit bei EIN-Telegramm**

Bei passender Parametrierung wird diese Helligkeit aktiviert bei Ein-Telegramm über Objekt 18 oder 98.

#### **Überblendzeit bei EIN-Telegramm (bezogen auf 100%)**

Diese Überblendzeit ist aktiv, wenn ein Ein-Telegramm empfangen wird. Der Zeitraum ist bezogen auf einen kompletten Dimmvorgang von 0 – 100 %.

#### **Verhalten bei AUS-Telegramm**

Dieser Parameter beschreibt das Verhalten des Dimmers bei Aus-Telegramm über Objekt 18 oder 98.

Zur Auswahl stehen:

- Keine Reaktion
- Auf Wert dimmen

#### **Helligkeit bei AUS-Telegramm**

Bei passender Parametrierung wird dieser Wert aktiviert bei Aus-Telegramm über Objekt 18 oder 98.

#### **Verhalten bei 2. AUS-Telegramm**

Dieser Parameter beschreibt das Verhalten des Dimmers bei Empfang eines 2. Aus-Telegramms über Objekt 18 oder 98.

Zur Auswahl stehen:

- Keine Reaktion
- Ausschalten

Das 2. Aus-Telegramm muss innerhalb 1 Sekunde auf das 1. Aus-Telegramm folgen, um ausgewertet zu werden. Ist die aktuelle Helligkeit gleich der parametrierten Helligkeit bei Aus-Telegramm oder niedriger, erfolgt das Ausschalten bereits beim 1. Aus-Telegramm.

#### **Überblendzeit bei AUS-Telegramm (bezogen auf 100%)**

Diese Überblendzeit ist aktiv, wenn ein Aus-Telegramm empfangen wird. Der Zeitraum ist bezogen auf einen kompletten Dimmvorgang von 0 – 100 %.
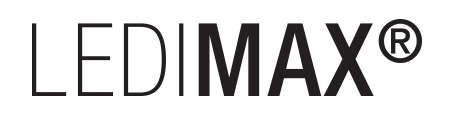

#### **Tag-/Nachtumschaltung**

Bei Benutzung dieser Funktion ist folgendes Objekt für das Umschalten von Tag-/Nachtbetrieb sichtbar:

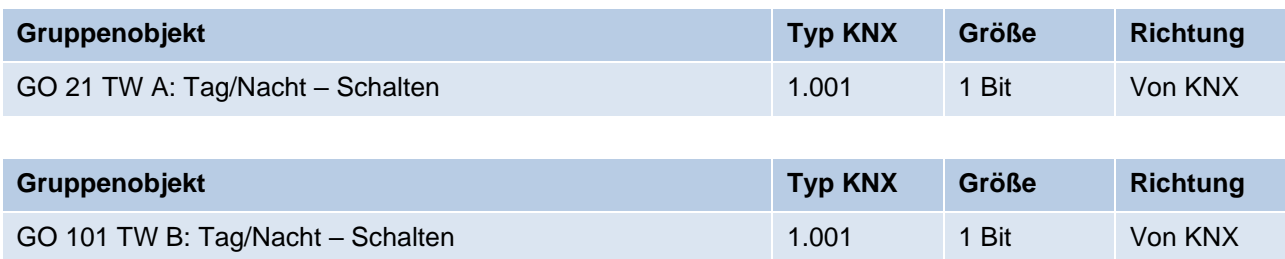

Tagbetrieb wird mit einem Ein-Telegramm auf das Objekt ausgelöst, Nachtbetrieb mit einem Aus-Telegramm. Das Gerät ist nach Neustart im Tagbetrieb.

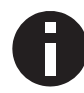

*Telegramme auf das Objekt 21 oder 101 wirken auf alle aktivierten Tag-/Nachtumschaltungen eines TW-Kanals.*

Außerdem kann bestimmt werden, wann die Werte nach Telegramm über das Objekt aktiv werden, zur Auswahl stehen:

- Deaktiviert
- Schalten bei Tag-/Nachtumschaltung Sofort nach Empfang Tag-/Nachtumschaltung wird auf den aktiven Wert gedimmt, gemäß dem zuletzt empfangenen Ein-/Ausschalten über Objekt 18 oder 98.
- Schalten beim nächsten Ein-/Aus-Telegramm Erst bei nächstem Ein-/Ausschalten über Objekt 18 oder 98 wird der gerade aktive Wert benutzt.

Es gibt für den Nachtbetrieb jeweils einen separaten Ein- und Ausschaltwert in den Parametern. Im Tagbetrieb werden die immer sichtbaren Werte benutzt.

#### **Helligkeit bei EIN-Telegramm (Nacht)** *(nur bei aktiver Tag-/Nachtumschaltung)*

Ist der Dimmer im Nachtbetrieb, wird dieser Wert aktiviert bei Ein-Telegramm über Objekt 18 oder 98 und passender Parametrierung.

#### **Helligkeit bei AUS-Telegramm (Nacht)** *(nur bei aktiver Tag-/Nachtumschaltung)*

Ist der Dimmer im Nachtbetrieb, wird dieser Wert aktiviert bei Aus-Telegramm über Objekt 18 oder 98 und passender Parametrierung.

#### **Überblendzeit bei Tag-/Nachtumschaltung (bezogen auf 100%)**

*(nur bei aktiver Tag-/Nachtumschaltung)*

Diese Überblendzeit ist nur aktiv, wenn Schalten bei Tag-/Nachtumschaltung benutzt wird. Wenn Schalten beim nächsten Ein-/Aus-Telegramm benutzt wird, ist die reguläre Überblendzeit des jeweiligen Ein- oder Aus-Telegramms aktiv. Der Zeitraum ist bezogen auf einen kompletten Dimmvorgang von 0 – 100 %.

# I FDIMAX®

#### **Objekt Helligkeit ändern (rel.)**

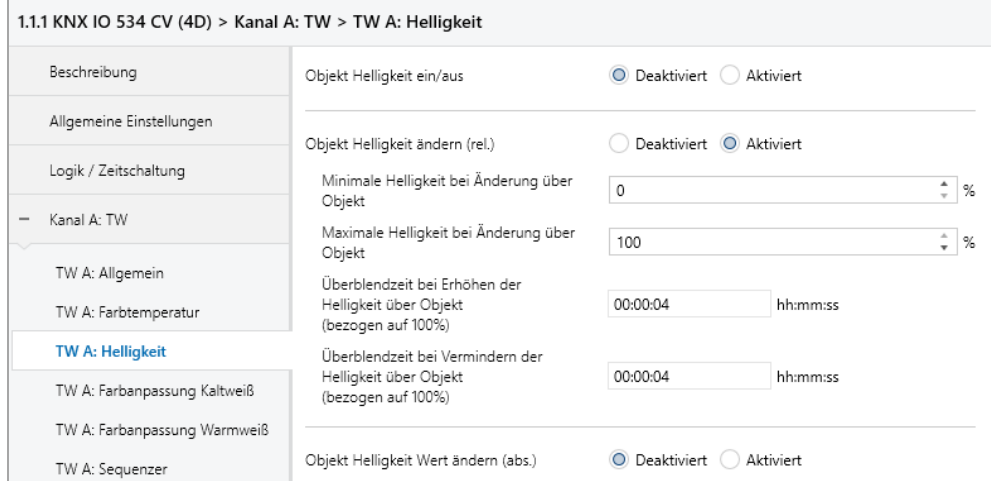

Zum Ändern der Helligkeit über relative Dimmbefehle gibt es folgende Objekte, falls sie über Parameter aktiviert wurden:

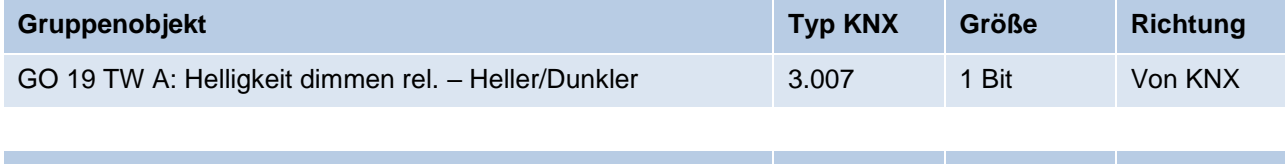

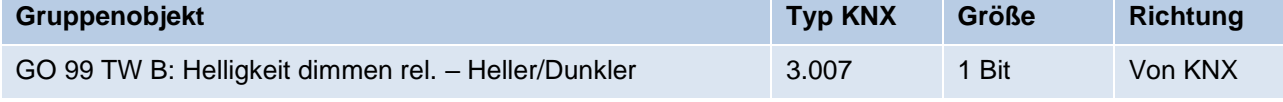

#### **Minimale Helligkeit bei Änderung über Objekt**

Über diesen Parameter kann eingestellt werden, welche minimale Helligkeit über relatives Dimmen erreicht werden kann. Befindet sich die aktuelle Helligkeit unterhalb des minimalen Werts, kann die Helligkeit nicht über das Objekt 19 oder 99 verringert werden.

#### **Maximale Helligkeit bei Änderung über Objekt**

Über diesen Parameter kann eingestellt werden, welche maximale Helligkeit über relatives Dimmen erreicht werden kann. Befindet sich die aktuelle Helligkeit oberhalb des maximalen Werts, kann die Helligkeit nicht über das Objekt 19 oder 99 erhöht werden.

#### **Überblendzeit beim Erhöhen der Helligkeit (bezogen auf 100%)**

Diese Überblendzeit ist aktiv, wenn die Helligkeit erhöht wird über relatives Dimmen mit Objekt 19 oder 99. Der Zeitraum ist bezogen auf einen kompletten Dimmvorgang von 0 – 100 %.

#### **Überblendzeit beim Vermindern der Helligkeit (bezogen auf 100%)**

Diese Überblendzeit ist aktiv, wenn die Helligkeit vermindert wird über relatives Dimmen mit Objekt 19 oder 99. Der Zeitraum ist bezogen auf einen kompletten Dimmvorgang von 0 – 100 %.

# I FDIMAX®

#### **Objekt Helligkeit Wert ändern (abs.)**

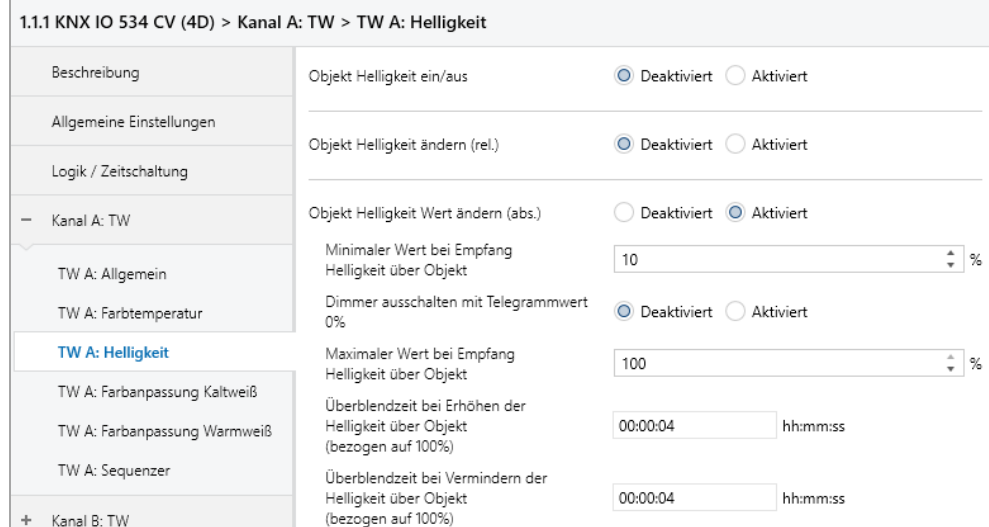

Zum Steuern der Helligkeit über Dimmwert dienen folgende Objekte, falls sie über Parameter aktiviert wurden:

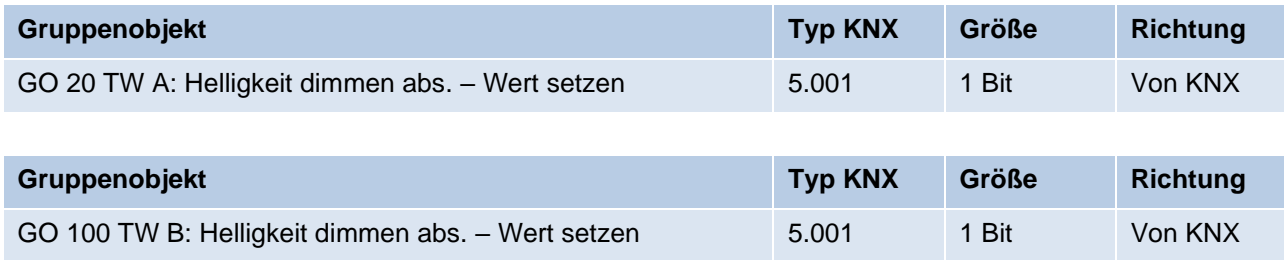

#### **Minimaler Wert bei Empfang Helligkeit über Objekt**

Über diesen Parameter kann konfiguriert werden, welche minimale Helligkeit über Objekt 20 oder 100 erreichbar ist. Bei einem Empfang eines Werts unterhalb des Minimalwerts wird der Dimmer mit dem Minimalwert angesteuert. Wird hier ein Wert > 0 % eingestellt, ist außerdem Parameter **Dimmer ausschalten mit Telegrammwert 0%** sichtbar.

#### **Dimmer ausschalten mit Telegrammwert 0%**

*(nur bei "Minimaler Wert bei Empfang Helligkeit über Objekt" > 0 %)*

Hier kann man auswählen, ob beim Empfang einer Helligkeit von 0 % der Dimmer ausgeschaltet wird.

#### **Maximaler Wert bei Empfang Helligkeit über Objekt**

Über diesen Parameter kann konfiguriert werden, welche maximale Helligkeit über Objekt 20 oder 100 erreichbar ist. Bei einem Empfang eines Werts oberhalb des Maximalwerts wird der Dimmer mit dem Maximalwert angesteuert.

#### **Überblendzeit bei Erhöhen der Helligkeit über Objekt Dimmwert (bezogen auf 100%)**

Diese Überblendzeit ist aktiv, wenn die Helligkeit erhöht wird bei Wertempfang über Objekt 20 oder 100. Der Zeitraum ist bezogen auf einen kompletten Dimmvorgang von 0 – 100 %.

## LEDIMAX®

#### **Überblendzeit bei Vermindern der Helligkeit über Objekt Dimmwert (bezogen auf 100%)**

Diese Überblendzeit ist aktiv, wenn die Helligkeit vermindert wird bei Wertempfang über Objekt 20 oder 100. Der Zeitraum ist bezogen auf einen kompletten Dimmvorgang von 0 – 100 %.

## **6.4.5 TW A / TW B: Treppenhausfunktion**

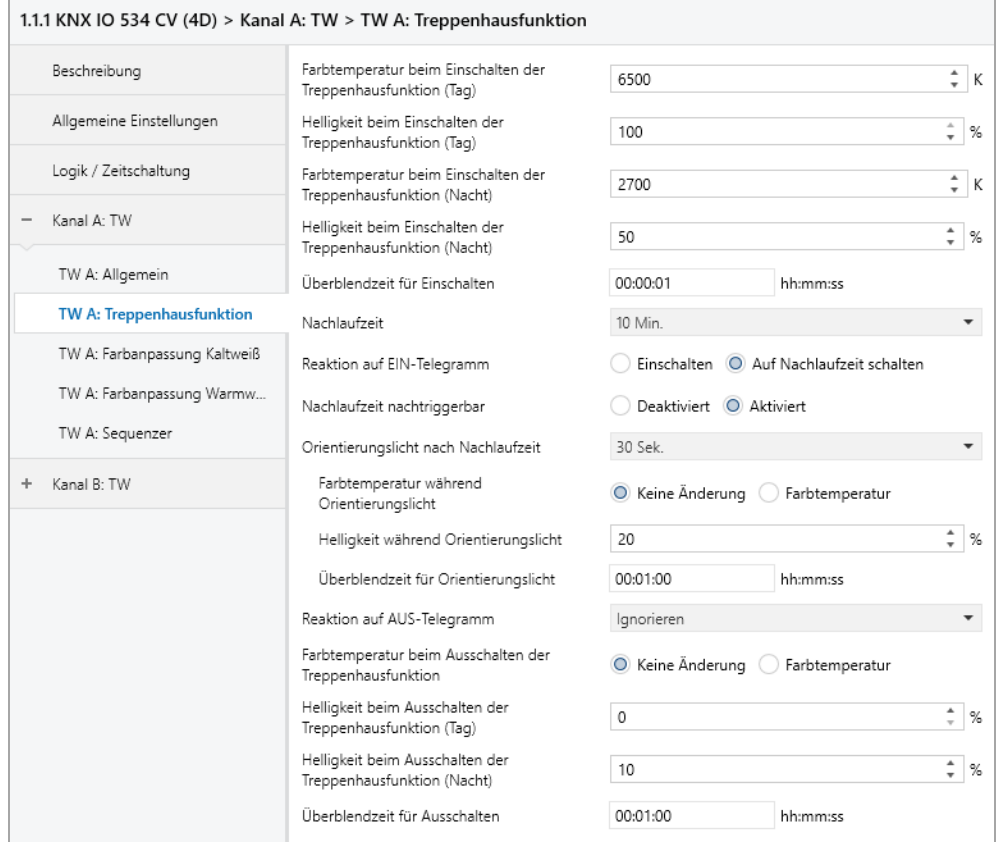

Über diese Parameterseite kann eine Treppenhausfunktion mit optionalem Orientierungslicht realisiert werden. Die Treppenhausfunktion kann durch die Sperrfunktion übersteuert werden. Sie besitzt folgende Objekte:

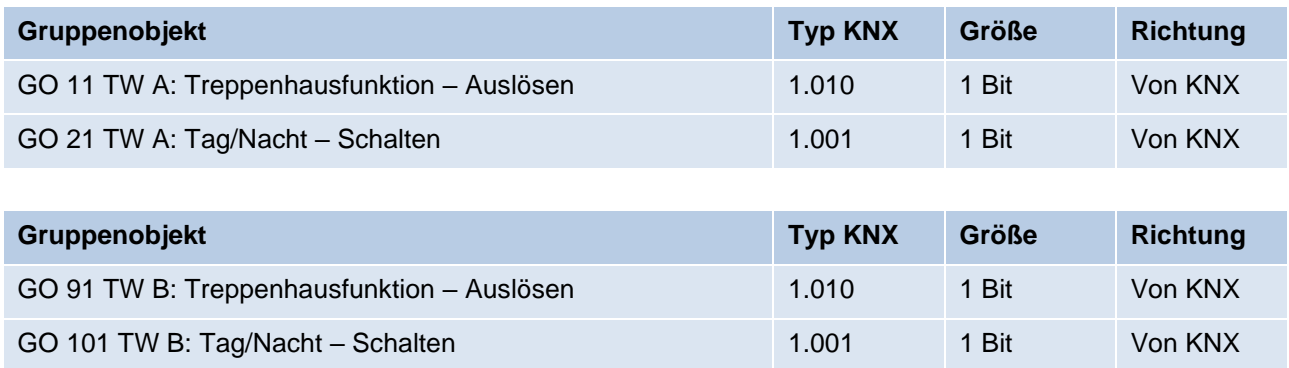

Tagbetrieb wird mit einem Ein-Telegramm auf Objekt 21 bzw. 101 ausgelöst, Nachtbetrieb mit einem Aus-Telegramm. Das Gerät ist nach Neustart im Tagbetrieb.

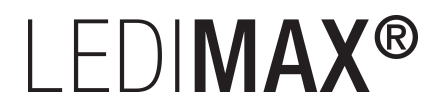

#### **Farbtemperatur beim Einschalten der Treppenhausfunktion (Tag)**

Diese Farbtemperatur wird im Tagbetrieb benutzt, wenn die Treppenhausfunktion über Ein-Telegramm auf Objekt 21 oder 101 eingeschaltet wird.

#### **Helligkeit beim Einschalten der Treppenhausfunktion (Tag)**

Diese Helligkeit wird im Tagbetrieb benutzt, wenn die Treppenhausfunktion über Ein-Telegramm auf Objekt 21 oder 101 eingeschaltet wird.

#### **Farbtemperatur beim Einschalten der Treppenhausfunktion (Nacht)**

Diese Farbe wird im Nachtbetrieb benutzt, wenn die Treppenhausfunktion über Ein-Telegramm auf Objekt 21 oder 101 eingeschaltet wird.

#### **Helligkeit beim Einschalten der Treppenhausfunktion (Nacht)**

Diese Helligkeit wird im Nachtbetrieb benutzt, wenn die Treppenhausfunktion über Ein-Telegramm auf Objekt 21 oder 101 eingeschaltet wird.

#### **Überblendzeit für Einschalten**

Diese Überblendzeit ist aktiv, wenn die Treppenhausfunktion über Ein-Telegramm auf Objekt 21 oder 101 eingeschaltet wird. Der Zeitraum ist bezogen auf einen kompletten Dimmvorgang von  $0 - 100 \%$ 

#### **Nachlaufzeit**

Nach Ablauf der Nachlaufzeit wird der Dimmer abhängig von der Parametereinstellung auf Ausschalt- oder Orientierungslichtwert gedimmt.

#### **Reaktion auf EIN-Telegramm**

Dieser Parameter bestimmt das Verhalten nach Einschalten der Treppenhausfunktion über Ein-Telegramm auf Objekt 21 oder 101: Bei Einstellung "Einschalten" bleibt der Kanal nach Ein-Telegramm solange eingeschaltet, bis die Nachlaufzeit über Aus-Telegramm gestartet wird. In der Einstellung "Auf Nachlaufzeit schalten" geht der Kanal nach Ein-Telegramm sofort in die Nachlaufzeit.

#### **Nachlaufzeit nachtriggerbar**

Ist eingestellt, dass die Nachlaufzeit mit Ein-Telegramm gestartet wird, bestimmt dieser Parameter, ob nur das 1. Ein-Telegramm auf Objekt 21 oder 101 die Nachlaufzeit neu startet, oder auch jedes weitere.

Ist eingestellt, dass die Nachlaufzeit mit Aus-Telegramm gestartet wird, bestimmt dieser Parameter, ob nur das 1. Aus-Telegramm auf Objekt 21 oder 101 die Nachlaufzeit neu startet, oder auch jedes weitere, wenn sich die Treppenhausfunktion bereits in der Nachlaufzeit befindet.

## **LEDIMAX®**

#### **Orientierungslicht nach Nachlaufzeit**

Mit diesem Parameter kann eingestellt werden, ob der Dimmer nach Ende Nachlaufzeit auf Ausschaltwert oder auf Orientierungslicht dimmt, außerdem die Dauer des Orientierungslichts.

Zu Auswahl stehen:

- Deaktiviert
- $\blacksquare$  1 Sek.
- $\blacksquare$  2 Sek.
- $-5$  Sek.
- 10 Sek.
- 30 Sek.
- $\blacksquare$  1 Min.
- $\blacksquare$  2 Min.
- $-5$  Min.
- **■** 10 Min.
- 20 Min.
- 30 Min.
- 1 Std.
- $\blacksquare$  2 Std.
- Ohne Zeitbegrenzung

#### **Farbtemperatur während Orientierungslicht**

Hier kann das Verhalten der Farbtemperatur bestimmt werden beim Übergang ins Orientierungslicht. Ist "Keine Änderung" eingestellt, bleibt die aktuelle Farbtemperatur erhalten.

#### **Farbtemperatur**

Soll bei Orientierungslicht nach Ende Nachlaufzeit auf eine Farbtemperatur gedimmt werden, kann hier der Wert angegeben werden.

#### **Helligkeit während Orientierungslicht**

Auf diese Helligkeit wird nach Ende Nachlaufzeit gedimmt, wenn Orientierungslicht benutzt wird.

#### **Überblendzeit für Orientierungslicht**

Diese Überblendzeit ist aktiv, wenn die Treppenhausfunktion auf Orientierungslicht dimmt. Der Zeitraum ist bezogen auf einen kompletten Dimmvorgang von 0 – 100 %.

# I FDIMAX<sup>®</sup>

#### **Reaktion auf AUS-Telegramm**

Hier kann eingestellt werden, wie sich die Treppenhausfunktion bei einem Aus-Telegramm verhält.

Zur Auswahl stehen:

- Ignorieren Keine Reaktion des Kanals bei Aus-Telegramm.
- Ausschaltwert Schaltet auf Ausschaltwert aus den Parametern.
- Auf Nachlaufzeit schalten Die Nachlaufzeit wird gestartet bei Aus-Telegramm.
- Auf Orientierungslicht schalten Es wird bei Aus-Telegramm die Orientierungslichtphase gestartet.
- Schalten auf Orientierungslicht/Ausschalten Bei 1. Aus-Telegramm wird die Orientierungslichtphase gestartet, bei 2. Aus-Telegramm auf Ausschaltwert gedimmt.

#### **Farbtemperatur beim Ausschalten der Treppenhausfunktion**

Hier kann das Verhalten der Farbtemperatur bestimmt werden wenn ausgeschaltet wird. Ist "Keine Änderung" eingestellt, bleibt die aktuelle Farbtemperatur erhalten.

#### **Farbtemperatur (Tag)**

Soll beim Ausschalten auf eine Farbtemperatur gedimmt werden, kann hier der Wert für den Tagbetrieb angegeben werden.

#### **Farbtemperatur (Nacht)**

Soll beim Ausschalten auf eine Farbtemperatur gedimmt werden, kann hier der Wert für den Nachtbetrieb angegeben werden.

#### **Helligkeit beim Ausschalten der Treppenhausfunktion (Tag)**

Diese Helligkeit wird im Tagbetrieb benutzt, wenn die Treppenhausfunktion ausgeschaltet wird.

#### **Helligkeit beim Ausschalten der Treppenhausfunktion (Nacht)**

Diese Helligkeit wird im Nachtbetrieb benutzt, wenn die Treppenhausfunktion ausgeschaltet wird.

#### **Überblendzeit für Ausschalten**

Diese Überblendzeit ist aktiv, wenn die Treppenhausfunktion auf Ausschaltwert dimmt. Der Zeitraum ist bezogen auf einen kompletten Dimmvorgang von 0 – 100 %.

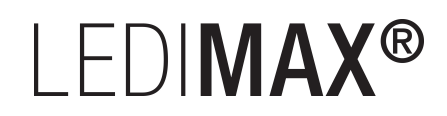

## **6.4.6 TW A / TW B: Farbanpassung Kaltweiß / Warmweiß**

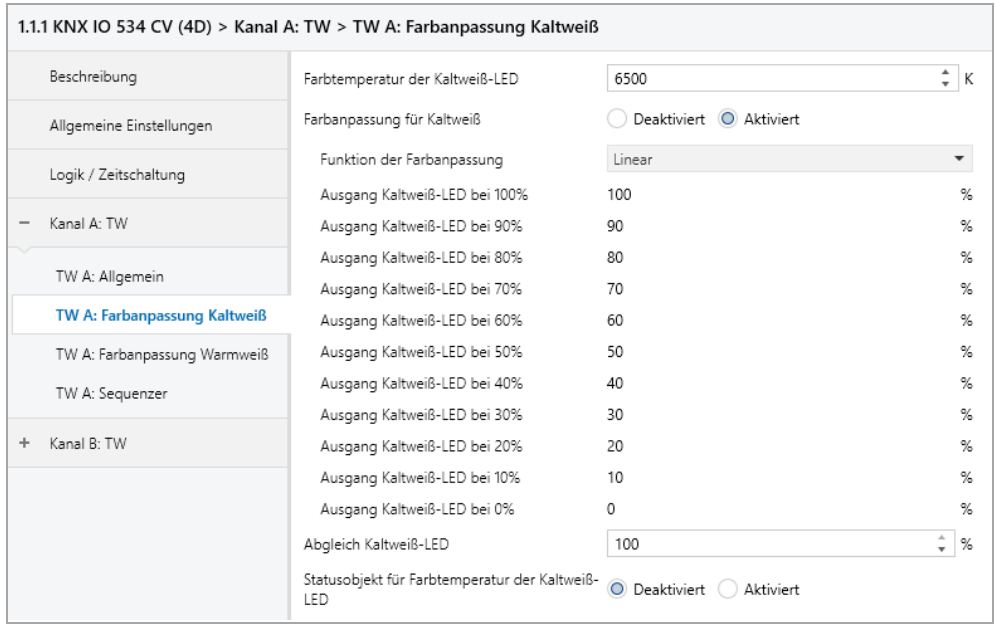

Diese Parameterseiten dienen zu Feineinstellung des Dimmers an verschiedene Leuchtmittel.

*Alle Parameter dieser Seite wirken sich nur auf den PWM-Wert des Ausgangs, nicht auf den Dimm- bzw. ausgegebenen Statuswert aus.*

#### **Farbtemperatur der Kaltweiß-LED Farbtemperatur der Warmweiß-LED**

Hier ist die spezifizierte Farbtemperatur der jeweiligen LED anzugeben.

#### **Farbanpassung für Kaltweiß Farbanpassung für Warmweiß**

Schaltet die Farbanpassung der jeweiligen LED frei.

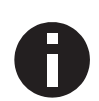

*In Betriebsart Gerät "1 xTunable White" und "2 x Tunable White" sind die LEDs für Kalt- und Warmweiß gekoppelt, daher ist bei Benutzung der Farbanpassung dafür Sorge zu tragen, dass die maximale Leistung eines Kanals oder des gesamten Gerätes zu keinem Zeitpunkt überschritten wird.*

#### **Funktion der Farbanpassung**

Hier kann man angeben, welche PWM-Werte die Ausgänge für Kalt- oder Warmweiß annehmen sollen, wenn der Ausgang einen bestimmten Dimmwert erreicht hat.

Zur Auswahl stehen:

- Linear
- Logarithmisch
- Benutzerdefiniert

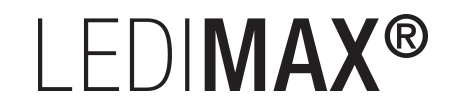

#### ▪ Gamma

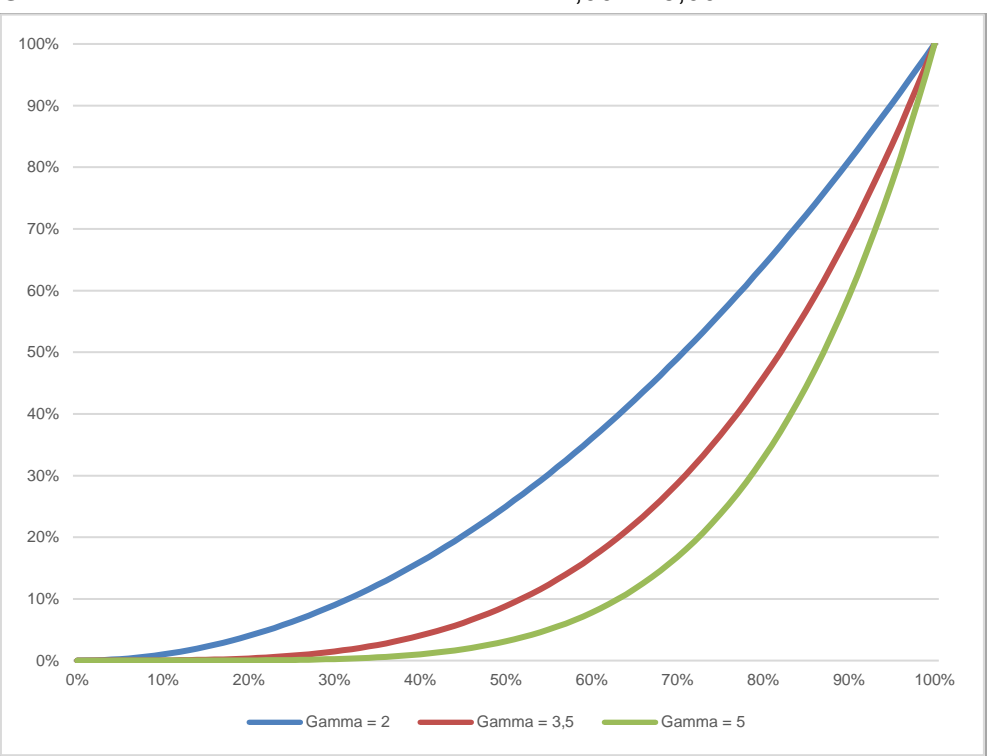

Gammakorrektur gemäß der Formel: *PWM-Wert = Dimmwert Gamma* Gamma ist über Parameter einstellbar von 1,00 … 5,00.

#### ▪ DALI

An DALI angelehnte Funktion mit der Formel: *PWM-Wert = 10 3 • (Dimmwert – 1)*

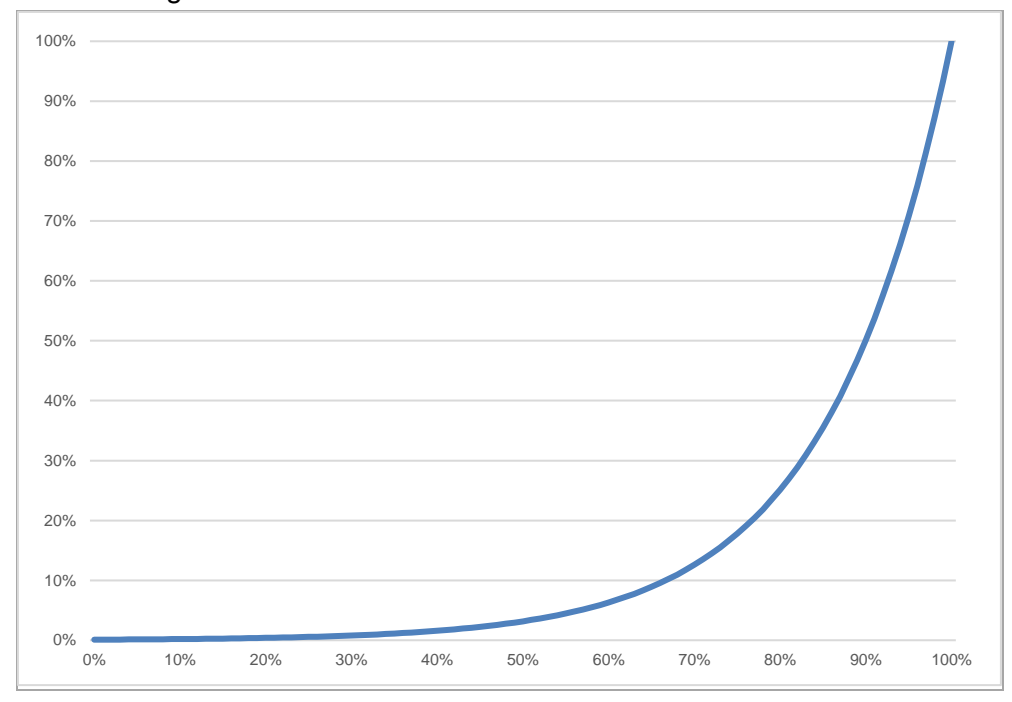

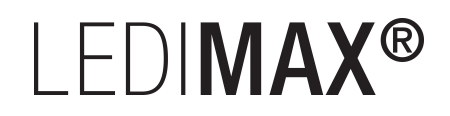

#### **Ausgang Kaltweiß-LED bei 0% – 100% Ausgang Warmweiß-LED bei 0% – 100%**

Bei den Dimmkurven "Linear", "Logarithmisch" und "Benutzerdefiniert" bestimmen diese Werte die PWM-Werte eines Dimmausgangs beim angegebenen Dimmwert. Werte zwischen den angegebenen Punkten werden linear berechnet und ausgegeben. Als Beispiel verhält sich ein Dimmausgang bei Dimmkurve "Logarithmisch" gemäß folgendem Graph:

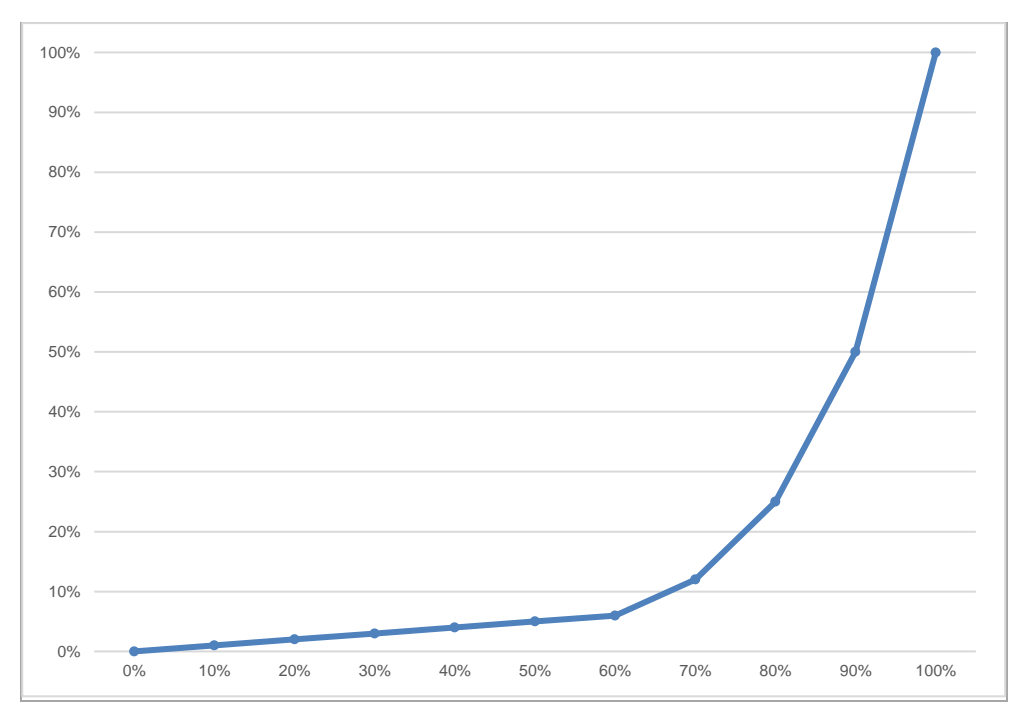

Bei den Dimmkurven "Linear" und "Logarithmisch" sind die Ausgangswerte fest vorgegeben, bei "Benutzerdefiniert" können sie frei konfiguriert werden.

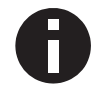

*Wird ein Dimmwert von 0 % erreicht, schaltet den Kanal immer ab.*

#### **Abgleich Kaltweiß-LED Abgleich Warmweiß-LED**

Der durch die Dimmkurve berechnete PWM-Wert des Ausgangs wird mit diesem Wert zusätzlich skaliert.

# **LEDIMAX®**

### **Statusobjekt für Farbtemperatur der Kaltweiß-LED Statusobjekt für Farbtemperatur der Warmweiß-LED**

Bei Aktivierung werden folgende Objekte sichtbar:

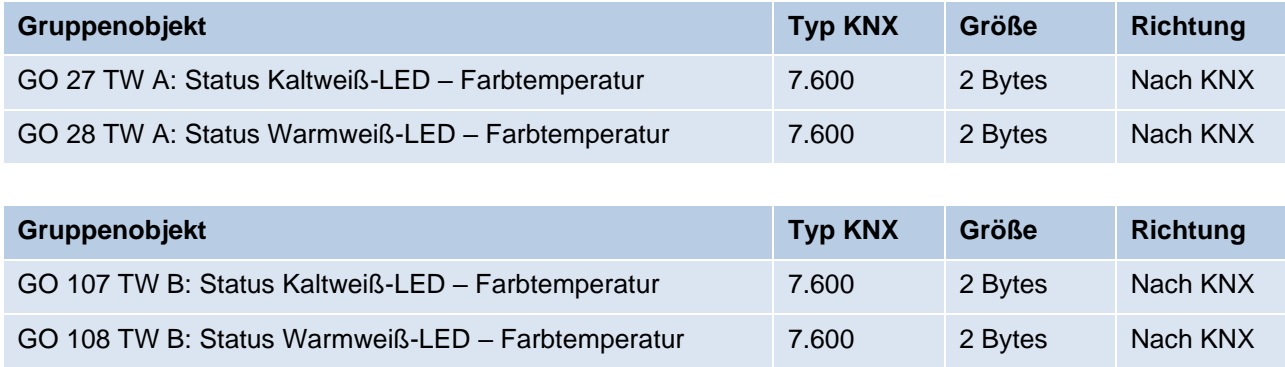

Diese Objekte senden 1x bei Gerätestart die parametrierten Farbtemperaturen der Kalt- und Warmweiß-LEDs. Die Werte stehen auch für Leseanfragen zur Verfügung.

## **6.4.7 TW A / TW B: Szenenfunktion**

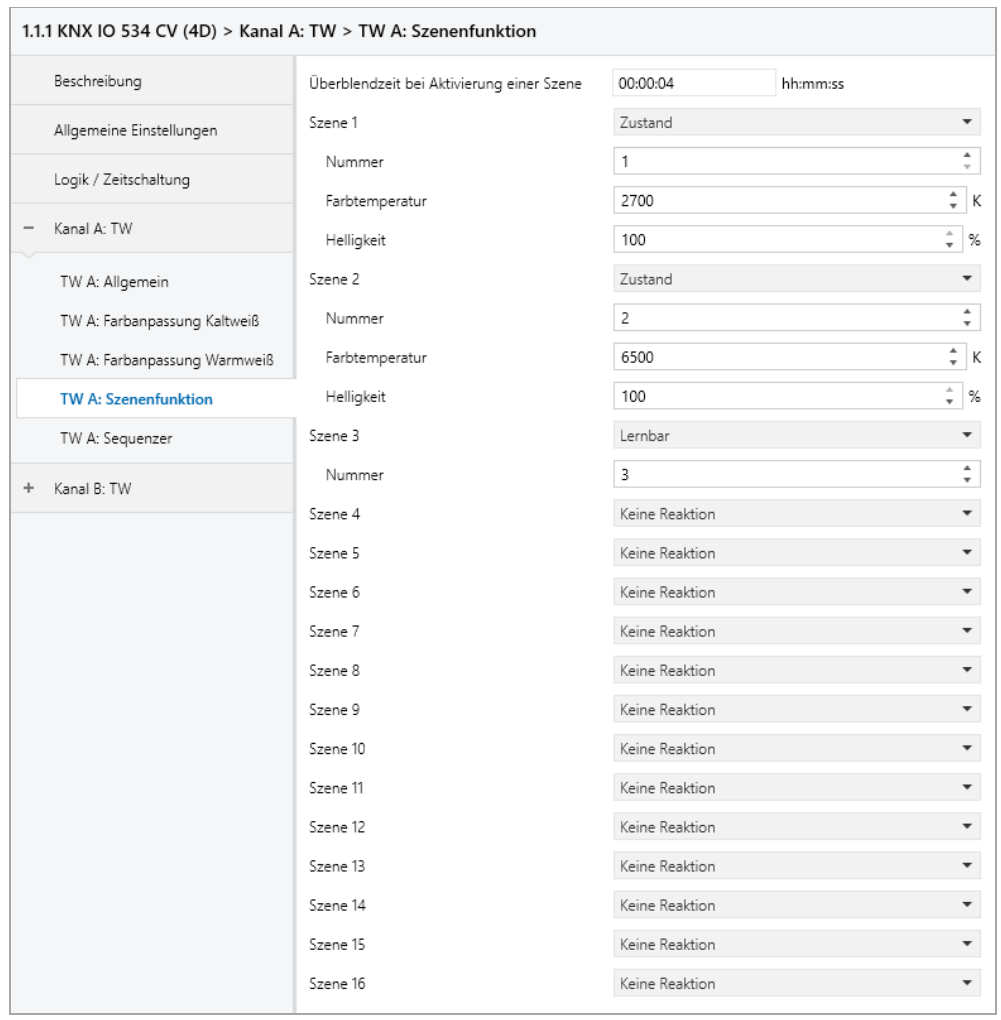

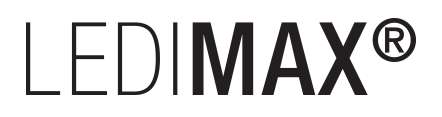

Ist die Szenenfunktion aktiviert, erscheinen folgende Gruppenobjekte:

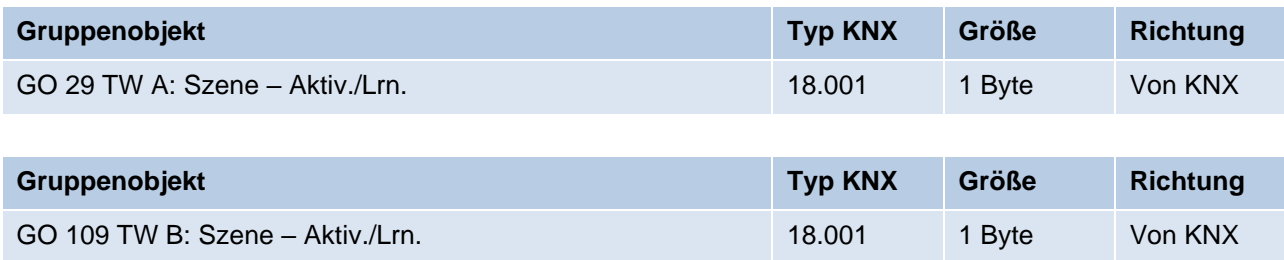

#### **Überblendzeit bei Aktivierung einer Szene**

Hier wird eingestellt, in welchem Zeitraum auf die empfangene Szene gedimmt wird. Der Zeitraum ist bezogen auf einen kompletten Dimmvorgang von 0 – 100 %.

#### **Szene 1 – 16**

Mit diesen Parametern kann die Reaktion des Kanals beim Empfang der jeweiligen Szene konfiguriert werden.

Zur Wahl stehen:

- Keine Reaktion
- Zustand

Der Ausgang wird auf die eingestellte Farbtemperatur und Helligkeit gedimmt, falls die Szene der entsprechenden Nummer empfangen wurde.

▪ Lernbar

Hier kann mit Hilfe eines Szenen-Kontroll-Telegrammes der aktuelle Zustand am Ausgang für die jeweilige Szene gespeichert werden. Somit lässt sich die Szene ohne ETS-Download vom Benutzer anpassen.

#### **Nummer**

Mit diesem Parameter kann eine beliebige Szenennummer zwischen 1 und 64 der Szene zugewiesen werden. Es dürfen keine Szenennummern doppelt vergeben werden.

### **6.4.8 TW A / TW B: Schlummerfunktion**

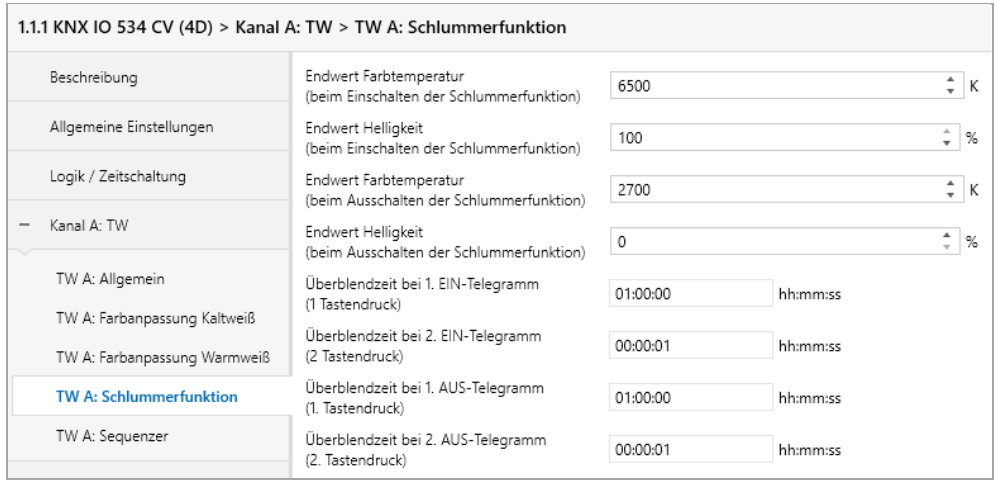

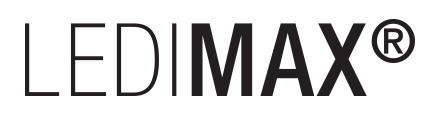

Ist die Schlummerfunktion ausgewählt, ist folgendes Objekt sichtbar:

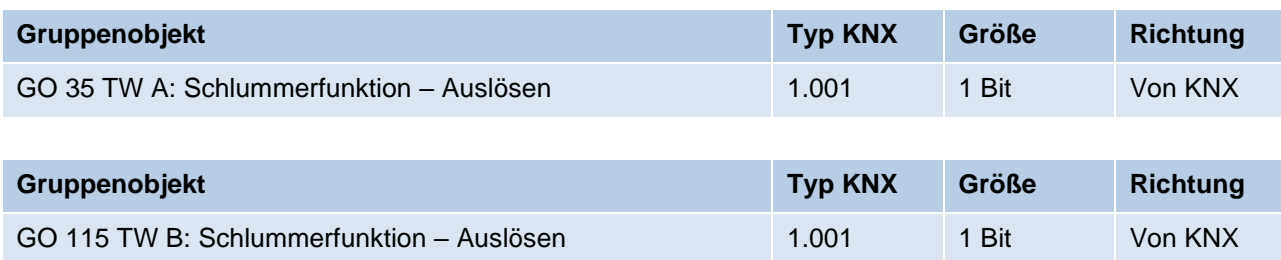

#### **Endwert Farbtemperatur (beim Einschalten der Schlummerfunktion)**

Diese Farbtemperatur wird nach Empfang eines Ein-Telegramms über Objekt 35 oder 115 am Ausgang des Dimmers erreicht nach Beendigung des Dimmvorgangs.

#### **Endwert Helligkeit (beim Einschalten der Schlummerfunktion)**

Diese Helligkeit wird nach Empfang eines Ein-Telegramms über Objekt 35 oder 115 am Ausgang des Dimmers erreicht nach Beendigung des Dimmvorgangs.

#### **Endwert Farbtemperatur (beim Ausschalten der Schlummerfunktion)**

Diese Farbtemperatur wird nach Empfang eines Aus-Telegramms über Objekt 35 oder 115 am Ausgang des Dimmers erreicht nach Beendigung des Dimmvorgangs.

#### **Endwert Helligkeit (beim Ausschalten der Schlummerfunktion)**

Diese Helligkeit wird nach Empfang eines Aus-Telegramms über Objekt 35 oder 115 am Ausgang des Dimmers erreicht nach Beendigung des Dimmvorgangs.

#### **Überblendzeit bei 1. EIN-Telegramm (1.Tastendruck)**

Mit dieser Überblendzeit wird nach 1. Tastendruck auf die Endwerte für Einschalten gedimmt. Der Zeitraum ist bezogen auf einen kompletten Dimmvorgang von 0 – 100 %.

#### **Überblendzeit bei 2. EIN-Telegramm (2.Tastendruck)**

Mit dieser Überblendzeit wird nach 2. Tastendruck auf die Endwerte für Einschalten gedimmt. Der Zeitraum ist bezogen auf einen kompletten Dimmvorgang von 0 – 100 %.

#### **Überblendzeit bei 1. AUS-Telegramm (1.Tastendruck)**

Mit dieser Überblendzeit wird nach 1. Tastendruck auf die Endwerte für Ausschalten gedimmt. Der Zeitraum ist bezogen auf einen kompletten Dimmvorgang von 0 – 100 %.

#### **Überblendzeit bei 2. AUS-Telegramm (2.Tastendruck)**

Mit dieser Überblendzeit wird nach 2. Tastendruck auf die Endwerte für Ausschalten gedimmt. Der Zeitraum ist bezogen auf einen kompletten Dimmvorgang von 0 – 100 %.

# I FDIMAX<sup>®</sup>

### **6.4.9 TW A / TW B: Sperrfunktion**

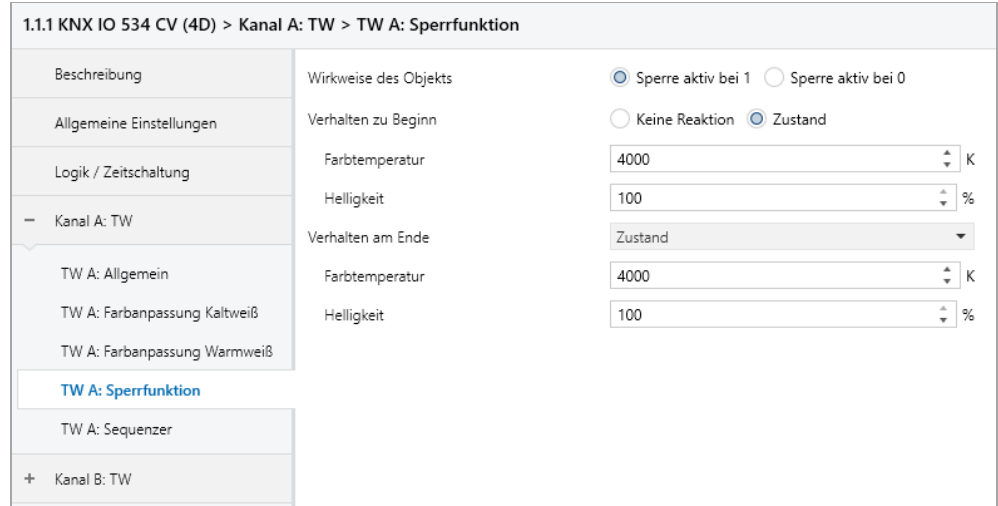

Ist die Sperrfunktion aktiviert, sind folgende Objekte aktiv:

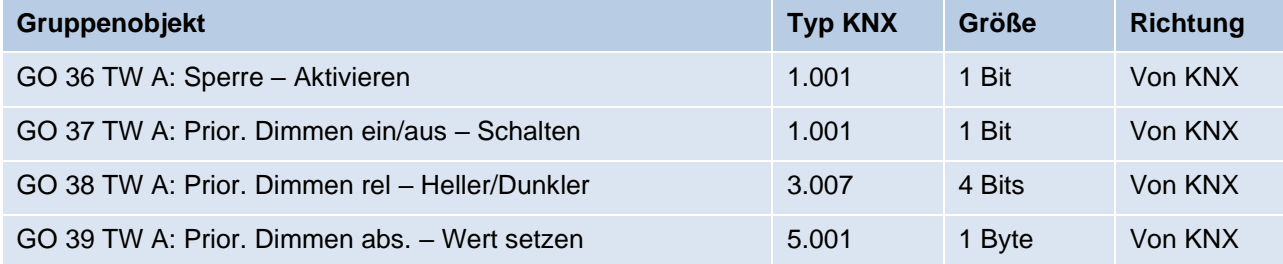

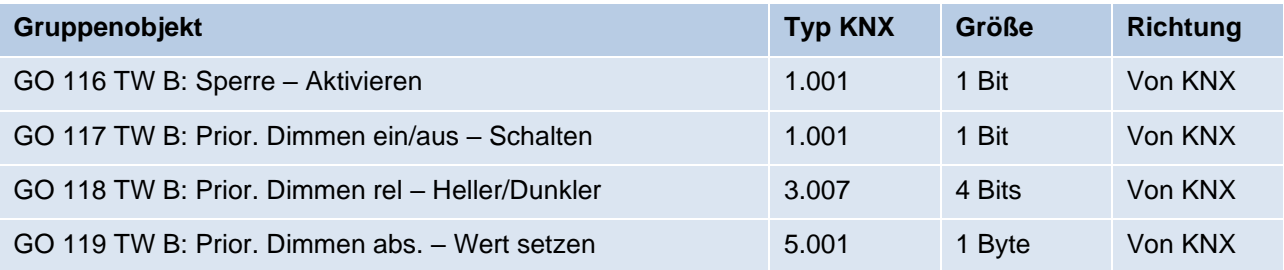

Wenn die Sperre über das Gruppenobjekt 36 bzw, 116 aktiviert wurde, werden andere empfangenen Telegramme für Dimmer, Automatikbetrieb, Schlummer-, Szenenfunktion und Sequenzer nicht ausgeführt.

Zusätzlich zum Sperrobjekt werden bei Aktivierung der Sperrfunktion noch 3 Prioritätsobjekte sichtbar, mit welchen der Dimmer unabhängig von der Sperre gesteuert werden kann. So ist es möglich, einen Ausgangszustand zu setzen, ohne andere Funktionen zu beeinflussen.

#### **Beispiel der Prioritätsobjekte:**

*Bei Veranstaltungen in öffentlichen Gebäuden oder in Restaurants, können nach dem dort regulären Betrieb mittels des Sperrobjektes die Taster unwirksam geschalten werden. Somit ist es möglich, während des Vortrags oder Konzerts, Taster die nicht autorisierten Personen zugänglich sind zu sperren, um ungewolltes schalten zu verhindern. Trotzdem können vom Veranstalter, falls nötig, die einzelnen Lampen mit Hilfe des Prioritätsobjektes angesteuert werden, ohne die Sperre aufzuheben.*

## I FDIMAX®

#### **Wirkweise des Objekts**

Mit Wirkweise des Objekts lässt sich einstellen, wie die Sperre aktiviert werden soll – entweder durch den Empfang einer 1 oder durch den einer 0.

Zur Wahl stehen:

- Sperre aktiv bei 1
- Sperre aktiv bei 0

#### **Verhalten zu Beginn**

Hier kann der Zustand konfiguriert werden, welcher beim Aktivieren der Sperre am Ausgang gesetzt wird.

Zur Wahl stehen:

- Keine Reaktion
- Auf Zustand schalten Parameter zur Einstellung von Farbtemperatur und Helligkeit erscheinen.

Der Zustand des Ausgangs kann weiter durch die Prioritätsobjekte geändert werden.

#### **Verhalten am Ende**

Hier kann der Zustand konfiguriert werden, welcher beim Deaktivieren der Sperre am Ausgang gesetzt wird.

Zur Wahl stehen:

- Keine Reaktion
- Auf Zustand schalten Parameter zur Einstellung von Farbtemperatur und Helligkeit erscheinen.
- Zustand vor Sperre

Hier wird der ursprüngliche Zustand vor Aktivierung der Sperre wieder hergestellt. Telegramme die während der Sperre empfangen wurden, werden ignoriert.

■ Zustand ohne Sperre

Hier wird der Zustand des zuletzt empfangenen Telegramms wiederhergestellt. Dadurch werden die empfangenen Telegramme während der Sperre berücksichtigt. Somit wird beim Deaktivieren der Sperre der Zustand des zuletzt empfangenen Telegramms gesetzt.

# **LEDIMAX®**

### **6.4.10 TW A / TW B: Sequenzer**

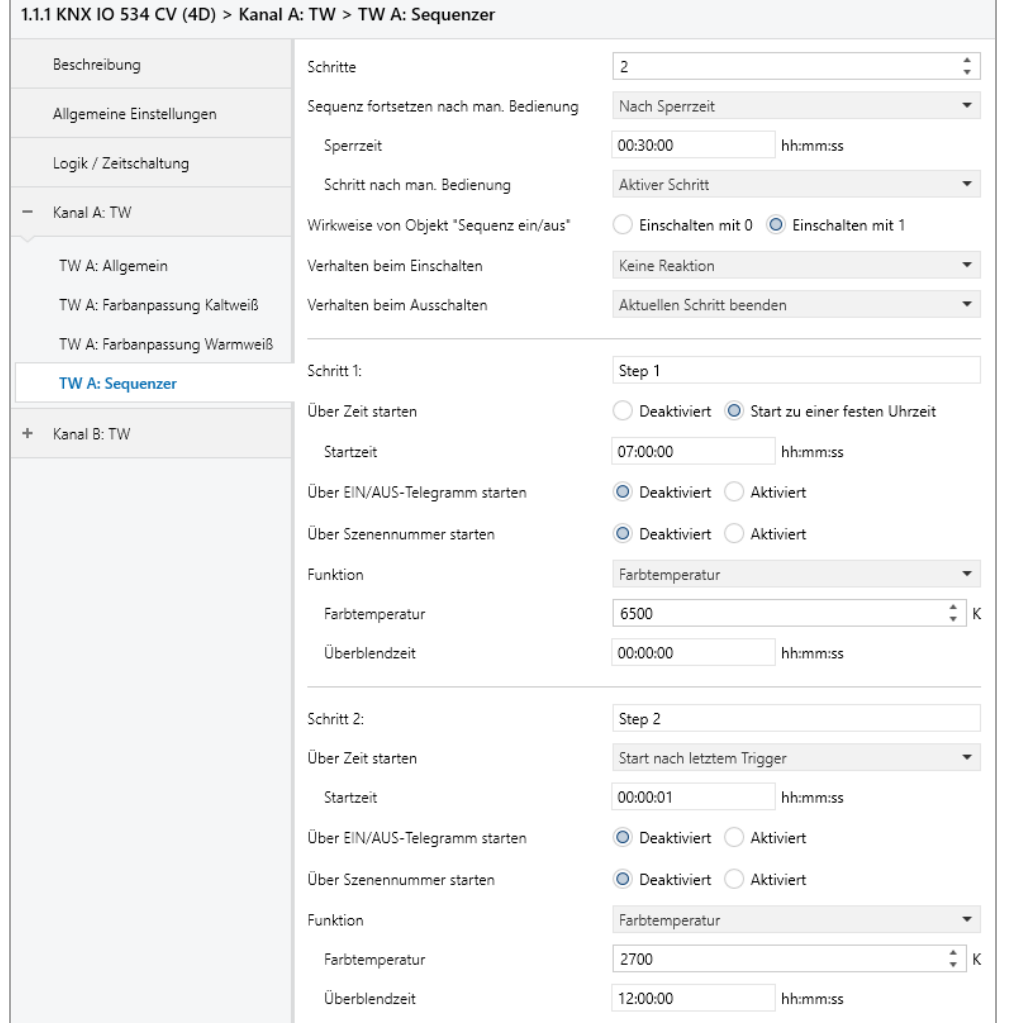

Mit dem Sequenzer können komplexe Ablaufprogramme aus bis zu 32 Einzelschritten für den Dimmerkanal erstellt werden. Die Aktivierung der einzelnen Schritte ist zu folgenden Startbedingungen möglich:

- Zu einer festgelegten Uhrzeit
- Nach Ablauf einer Wartezeit zu einem vorherigen Schritt
- Über Ein-/Aus-Telegramm
- Bei Empfang einer parametrierten Szenennummer

Bei Aktivierung eines Schritts kann eine Farbtemperatur und/oder Helligkeit angedimmt oder eine Szenennummer gesendet werden, außerdem kann ein Schritt oder auch einen ganze Schrittabfolge zyklisch wiederholt werden.

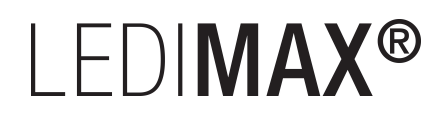

Für die allgemeine Steuerung des Sequenzer stehen folgende Objekte zur Verfügung:

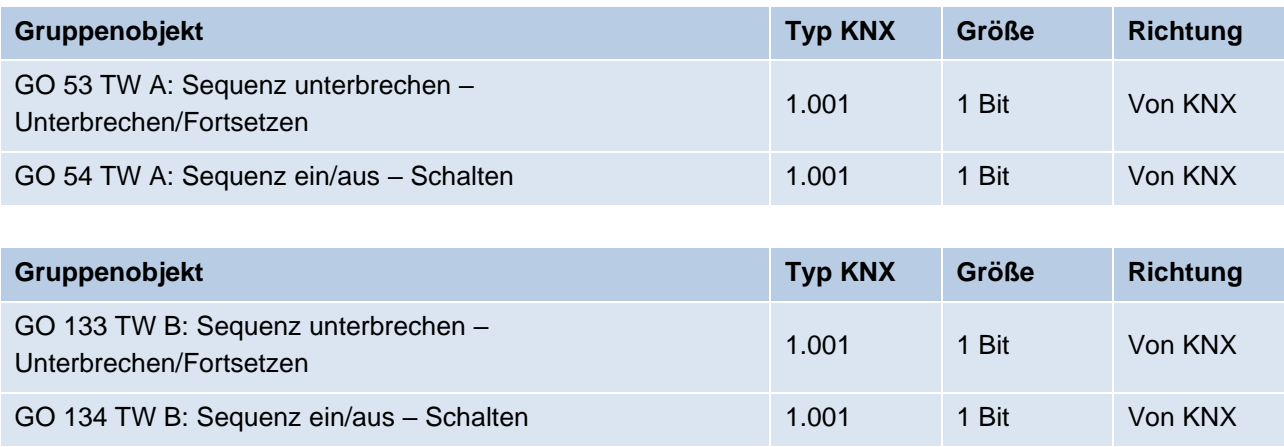

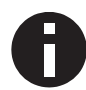

*Wirkweise der Objekte 53 und 133: 1 = Unterbrechen / 0 = Fortsetzen*

Folgende Parameter bestimmen das allgemeine Verhalten des Sequenzers:

#### **Schritte**

Anzahl der Schritte (0 … 32), die benutzt werden sollen.

#### **Sequenz fortsetzen nach man. Bedienung**

Eine eingeschaltete Sequenz kann immer über Objekt 53 oder 133 unterbrochen oder fortgesetzt werden, dabei unterbricht ein Ein-Telegramm die Sequenz, mit Aus-Telegramm wird sie fortgesetzt.

Eine Sequenz wird außerdem unterbrochen nach manueller Bedienung, d.h. nach Befehlen für Dimmer, Automatikbetrieb, Schlummer- oder Szenenfunktion.

Darüber hinaus bestimmt dieser Parameter, wie eine unterbrochene Sequenz noch fortgesetzt werden kann, zur Auswahl steht:

- Nur über Objekt Die Sequenz kann nur über Objekt 53 oder 133 fortgesetzt werden.
- Nach Sperrzeit Die Sequenz wird nach der eingestellten Sperrzeit fortgesetzt.
- Bei nächstem aktivierten Schritt Die Sequenz wird bei nächstem aktivierten Schritt fortgesetzt, dabei kann die Aktivierung des nächsten Schritts über Objekt oder zeitgesteuert erfolgen.

#### **Sperrzeit**

Nur sichtbar, wenn die Sequenz nach Sperrzeit fortgesetzt werden soll, damit kann diese Sperrzeit konfiguriert werden.

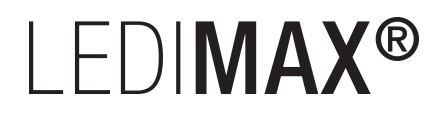

#### **Schritt nach man. Bedienung**

Dieser Schritt wird ausgeführt bei Fortsetzen nach manueller Bedienung, dabei wird die Funktion des eingestellten Schrittes immer ausgeführt, unabhängig von seinen sonstigen eingestellten Startbedingungen.

#### **Wirkweise von Objekt "Sequenz ein/aus"**

Mit diesem Parameter lässt sich einstellen, mit welchem Telegrammwert über Objekt 54 oder 134 die Sequenz ein- und ausgeschaltet werden kann. Ist die Sequenz ausgeschaltet, ist jede weitere Aktivierung eines Schrittes gesperrt.

#### **Verhalten beim Einschalten**

Hier wird bestimmt, wie sich der Sequenzer beim Einschalten über Objekt 54 oder 134 verhält, zur Auswahl steht:

- Keine Reaktion Es wird keine Funktion ausgeführt, der Sequenzer wartet auf Aktivierung von Schritten.
- $\blacksquare$  Schritt 1 32

Die Funktion des Schritts wird ausgeführt (unabhängig von den sonstigen eingestellten Startbedingungen des Schritts), die Sequenz wird anschließend gemäß ihrer Konfiguration ab diesem Schritt fortgeführt.

Durch Einschalten wird außerdem eine durch manuelle Bedienung unterbrochene Sequenz wieder aktiviert.

#### **Verhalten beim Ausschalten**

Hier wird bestimmt, wie sich der Sequenzer beim Ausschalten über Objekt 54 oder 134 verhält, zur Auswahl steht:

- Aktuellen Schritt beenden Befindet sich der Sequenzer in einem Dimmvorgang, wird dieser noch fertiggestellt.
- $\blacksquare$  Schritt 1 32 Die Funktion des Schritts wird ausgeführt (unabhängig von den sonstigen eingestellten Startbedingungen des Schritts).
- Sofort anhalten Befindet sich der Sequenzer in einem Dimmvorgang, wird dieser gestoppt.

Abgesehen vom eingestellten Verhalten beim Ausschalten ist jede weitere Aktivierung eines Schrittes nach dem Ausschalten gesperrt, bis der Sequenzer über das Objekt 54 oder 134 wieder eingeschaltet wird.

# I FDIMAX®

#### **Schritt 1 – 32**

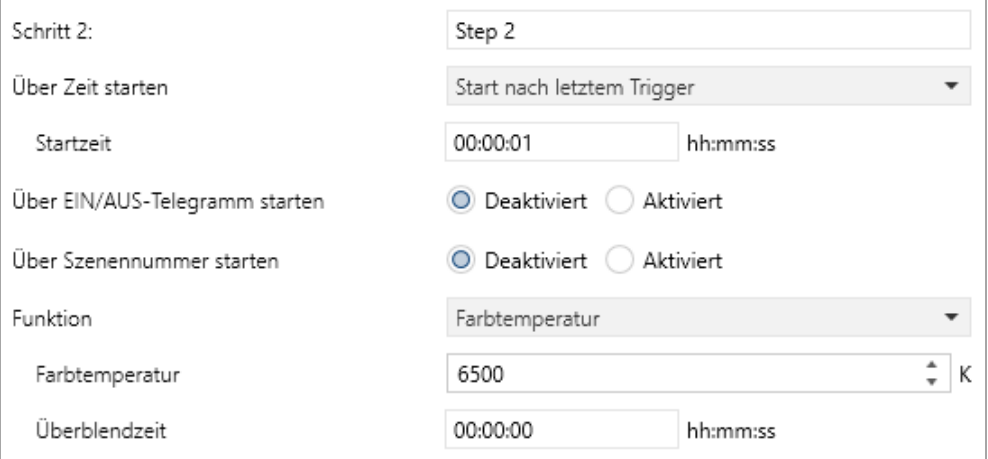

Bei Aktivierung eines Schritts erscheinen seine Parameter zur Konfiguration.

Im Schriftfeld rechts oben mit dem Inhalt "Step x" kann man eine eigene Bezeichnung des Schritts eingeben. Diese Bezeichnung dient zur besseren Orientierung des Benutzers und hat keinen Einfluss auf die Funktionsweise des Schritts.

#### **Über Zeit starten**

Dieser Parameter dient zur Konfiguration einer zeitlichen Startbedingung des Schritts, zur Auswahl steht:

- Deaktiviert Startbedingung nicht benutzt.
- Start zu einer festen Uhrzeit

Hier kann die Uhrzeit eingegeben werden, zu der der Schritt starten soll. Bei Benutzung dieser Startbedingung muss die aktuelle Uhrzeit über folgendes Objekt empfangen worden sein:

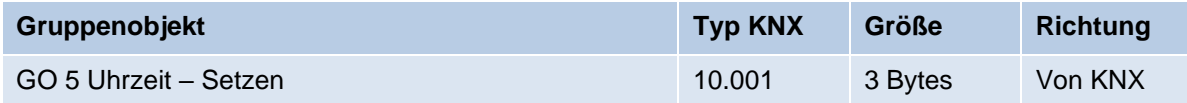

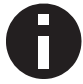

*Wurde über das Objekt 5 keine gültige Zeit vorgegeben, sind alle Startbedingungen zu festen Uhrzeiten nicht aktiv.*

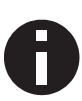

*Die Uhrzeit wird durch das Gerät durch seine internen Timer laufend aktualisiert, aber durch Bauteiltoleranzen ergibt sich immer eine Abweichung zur tatsächlichen Zeit. Daher sollte man mindestens 2mal am Tag die aktuelle Uhrzeit von einem präzisen Zeitgeber an das Gerät senden lassen, um die Abweichung möglichst klein zu halten.*

■ Start nach letztem Trigger

Hier kann der Zeitabstand angegeben werden, der nach der vorhergegangenen Aktivierung abgewartet werden soll vor der Ausführung des Schritts. Diese Startbedingung ist nicht für Schritt 1 verfügbar.

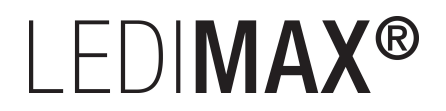

#### **Startzeit**

Hier kann entweder die Uhrzeit oder die Wartezeit angegeben werden zur Ausführung des aktuellen Schritts, falls eine zeitliche Startbedingung benutzt wird.

#### **Über EIN/AUS-Telegramm starten**

Bei Benutzung dieser Startbedingung ist für jeden Schritt ein separates Objekt verfügbar:

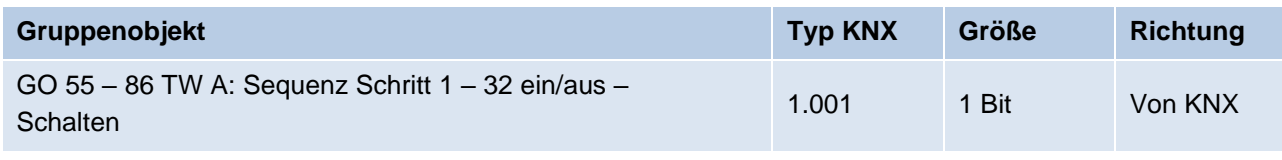

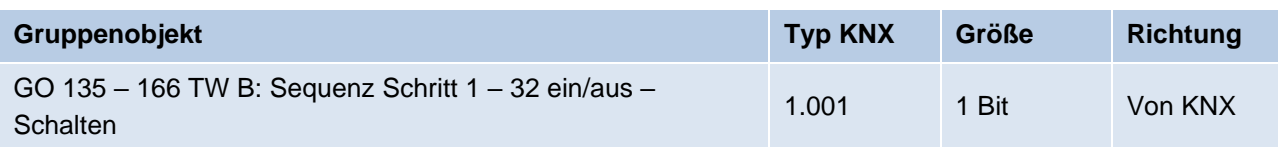

Ein Ein-Telegramm auf eines dieser Objekte aktiviert den jeweiligen Schritt, die Sequenz wird anschließend gemäß ihrer Konfiguration ab diesem Schritt weitergeführt.

Ein Aus-Telegramm aktiviert diesen Schritt ebenfalls, setzt aber gleichzeitig die Sequenz zurück.

#### **Über Szenennummer starten**

Bei Benutzung dieser Startbedingung werden folgende Objekte sichtbar:

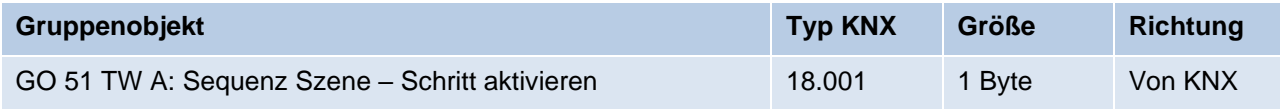

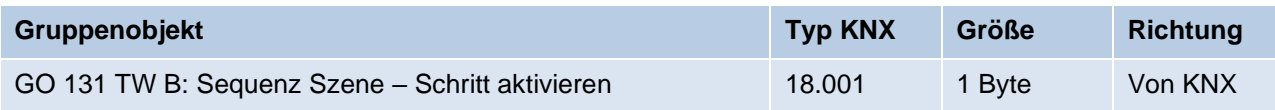

Ein Telegramm mit der eingestellten Szene auf diese Objekte aktiviert den jeweiligen Schritt, die Sequenz wird anschließend gemäß ihrer Konfiguration ab diesem Schritt weitergeführt.

Alle Schritte mit dieser Startbedingung werden über dieses Objekt gesteuert.

#### **Funktion**

Bei Aktivierung des Schritts wird die konfigurierte Funktion ausgeführt, zur Auswahl stehen:

▪ Keine

Es wird keine Funktion ausgeführt, damit kann man z.B. eine Einschaltverzögerung einer Sequenz realisieren.

■ Starte Schleife

Die Sequenz wird am ausgewählten Schritt fortgesetzt. Es werden Parameter für den Anfangsschritt der Schleife und Anzahl der Schleifen sichtbar.

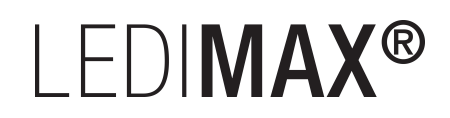

#### ■ Szenennummer senden

Bei Benutzung dieser Funktion werden folgende Objekte sichtbar:

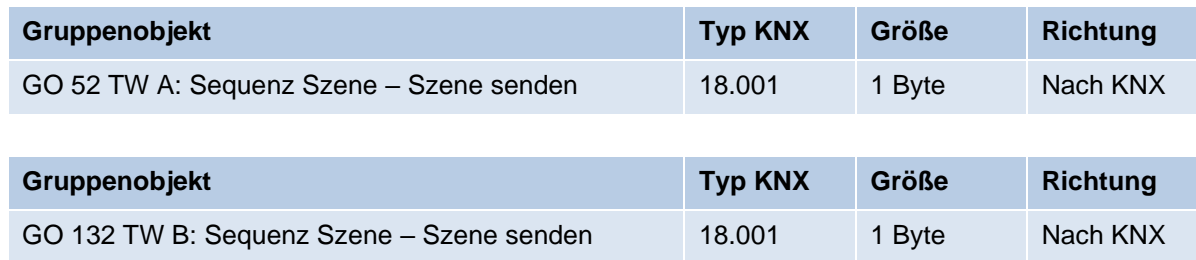

Es wird ein Parameter für die gesendete Szenenummer sichtbar, bei Aktivierung des Schritts wird diese Szenennummer über das Objekt gesendet.

Alle Schritte senden die Szenennummer über dieses Objekt, falls diese Funktion für den jeweiligen Schritt benutzt wird.

- **■** Helligkeit
- Farbtemperatur
- Helligkeit / Farbtemperatur

Es werden Parameter für Helligkeit und/oder Farbtemperatur und Überblendzeit sichtbar. Bei Aktivierung des Schritts dimmt der Dimmer vom aktuellen Zustand auf die angegebene Helligkeit und/oder Farbtemperatur mit der parametrierten Überblendzeit. Diese Zeit ist bezogen auf einen kompletten Dimmvorgang von 0 – 100 %.

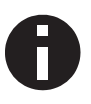

*Die Überblendzeit muss kürzer oder gleich der Startzeit, bzw. Wartezeit des nächsten Schritts sein, um die eingestellte Helligkeit und/oder Farbtemperatur zu erreichen.*

## 6.5 Betriebsart Gerät "4 x Allg. Dimmer"

### **6.5.1 Dimmer 1 – 4: Allgemein**

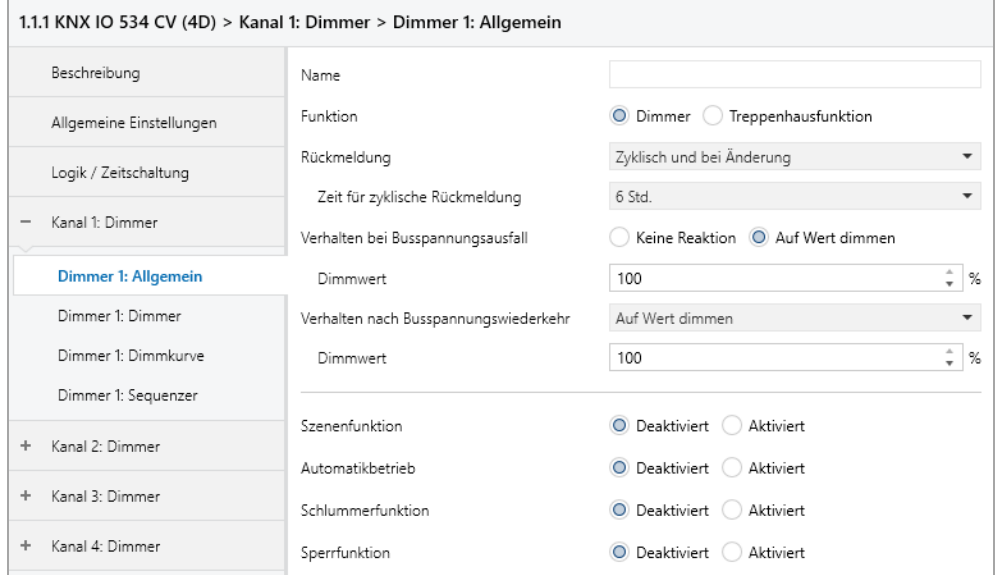

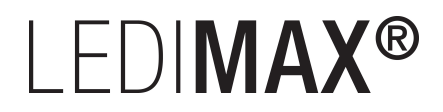

#### **Name** *(30 Zeichen)*

Es kann ein beliebiger Name für den Kanal vergeben werden. Dieser sollte jedoch eindeutig und aussagekräftig sein, dies erleichtert später die Arbeit mit den dazugehörigen Gruppenobjekten, da der vergebene Name dort als Bezeichnung angezeigt wird. Wird kein Name vergeben, werden die Gruppenobjekte mit "Dimmer 1: ..." – "Dimmer 4: ...", abhängig vom Kanal, bezeichnet.

#### **Funktion**

Dieser Parameter definiert die Funktionalität des Aktors. Es stehen folgende Möglichkeiten zur Verfügung:

■ Dimmer

In dieser Betriebsart sind Szenenfunktion, Automatikbetrieb, Schlummer- und Sperrfunktion verfügbar. In der Betriebsart "Dimmer" lassen sich Objekte zum Ein-/Ausschalten, relatives Dimmen, Steuerung des Dimmers über Dimm- und RGB-Wert konfigurieren. Hierfür wird die Parameterseite "Dimmer  $1 - 4$ : Dimmer" eingeblendet.

**•** Treppenhausfunktion Eine Parameterseite "Dimmer 1 – 4: Treppenhausfunktion" wird eingeblendet. In dieser Betriebsart ist nur die Sperrfunktion verfügbar.

Bei Auswahl einer Funktion erscheinen folgende Parameter:

#### **Rückmeldung**

Dieser Parameter definiert das Sendeverhalten der Statusobjekte:

- Deaktiviert Statusobjekte sind deaktiviert und ausgeblendet.
- Nur bei Abfrage Statusobjekte senden nur bei Leseanfragen.
- Bei Änderung

Das Schaltobjekt sendet ein Aus-Telegramm, wenn der Ausgangswert auf 0 % wechselt, ein Ein-Telegramm, wenn der Ausgangswert von 0 % auf einen Wert größer als 0 % wechselt. Das Wertobjekt sendet mit einem Zeitabstand von mindestens 1 Sekunde, wenn sich der Wert am Ausgang um mindestens 1 % geändert hat, oder wenn ein Dimmvorgang abgeschlossen ist.

▪ Zyklisch und bei Änderung Statusobjekte senden zyklisch und bei Wertänderung.

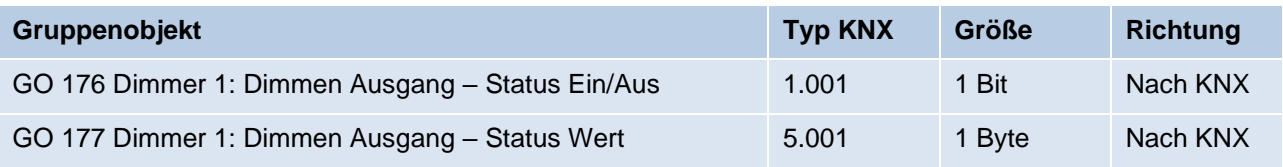

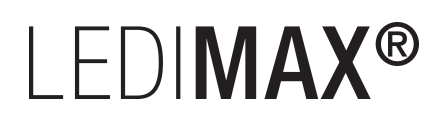

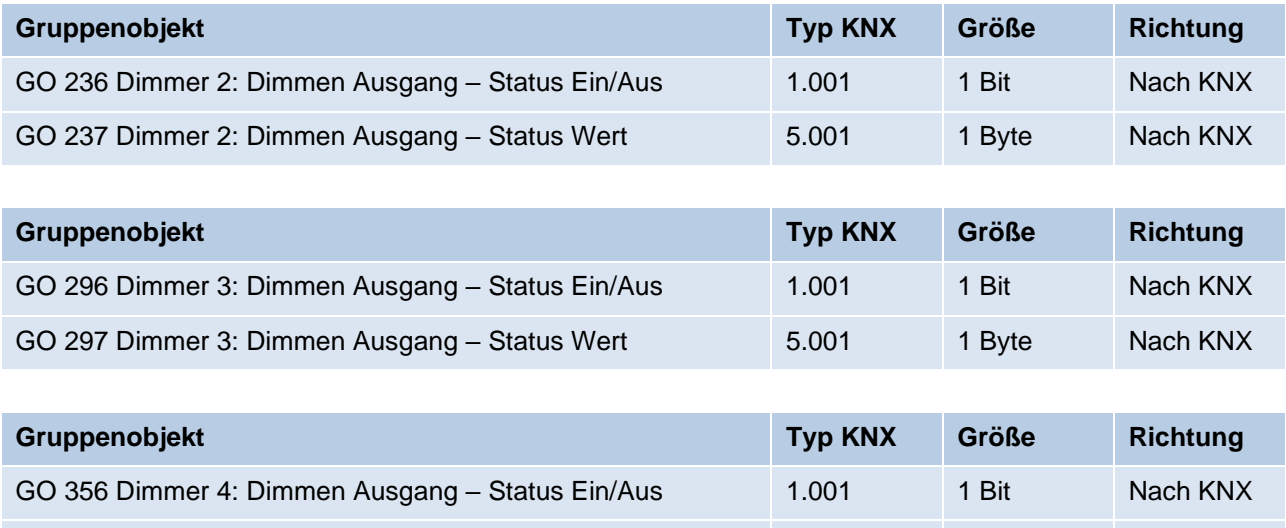

#### **Zeit für zyklische Rückmeldung**

Wird die Rückmeldung mit "Zyklisch und bei Änderung" konfiguriert, erscheint dieser Parameter, um die Zykluszeit für das Senden zu setzen.

GO 357 Dimmer 4: Dimmen Ausgang – Status Wert 5.001 1 Byte Nach KNX

#### **Verhalten bei Busspannungsausfall**

Hier kann das Verhalten des Ausgangs bei Busspannungsausfall konfiguriert werden.

Zur Wahl stehen:

- Keine Reaktion
- Auf Wert dimmen

#### **Verhalten nach Busspannungswiederkehr**

Hier kann das Verhalten des Ausgangs nach Busspannungswiederkehr konfiguriert werden. Dieses Verhalten wird bei jedem Geräteneustart (z.B. auch bei Neustart nach einem ETS Download) ausgeführt.

Zur Wahl stehen:

- Keine Reaktion
- Auf Wert dimmen
- **E** Zustand wie vor Busspannungsausfall

#### **Szenenfunktion** *(nur bei Funktion "Dimmer")*

Hier kann die Szenenfunktion aktiviert, bzw. deaktiviert werden, Sie steht nur in der Funktion "Dimmer" zur Verfügung. Ist diese Funktionalität aktiviert, erscheint eine Parameterseite zur weiteren Konfiguration der Szenen 1 – 16. Die weitere Funktionalität ist in Abschnitt "Dimmer 1 – 4: Szenenfunktion" erläutert.

# I FDIMAX<sup>®</sup>

#### **Automatikbetrieb** *(nur bei Funktion "Dimmer")*

Der Automatikbetrieb steht nur in der Funktion "Dimmer" zur Verfügung. Ist diese Funktion ausgewählt, werden folgende Objekte sichtbar:

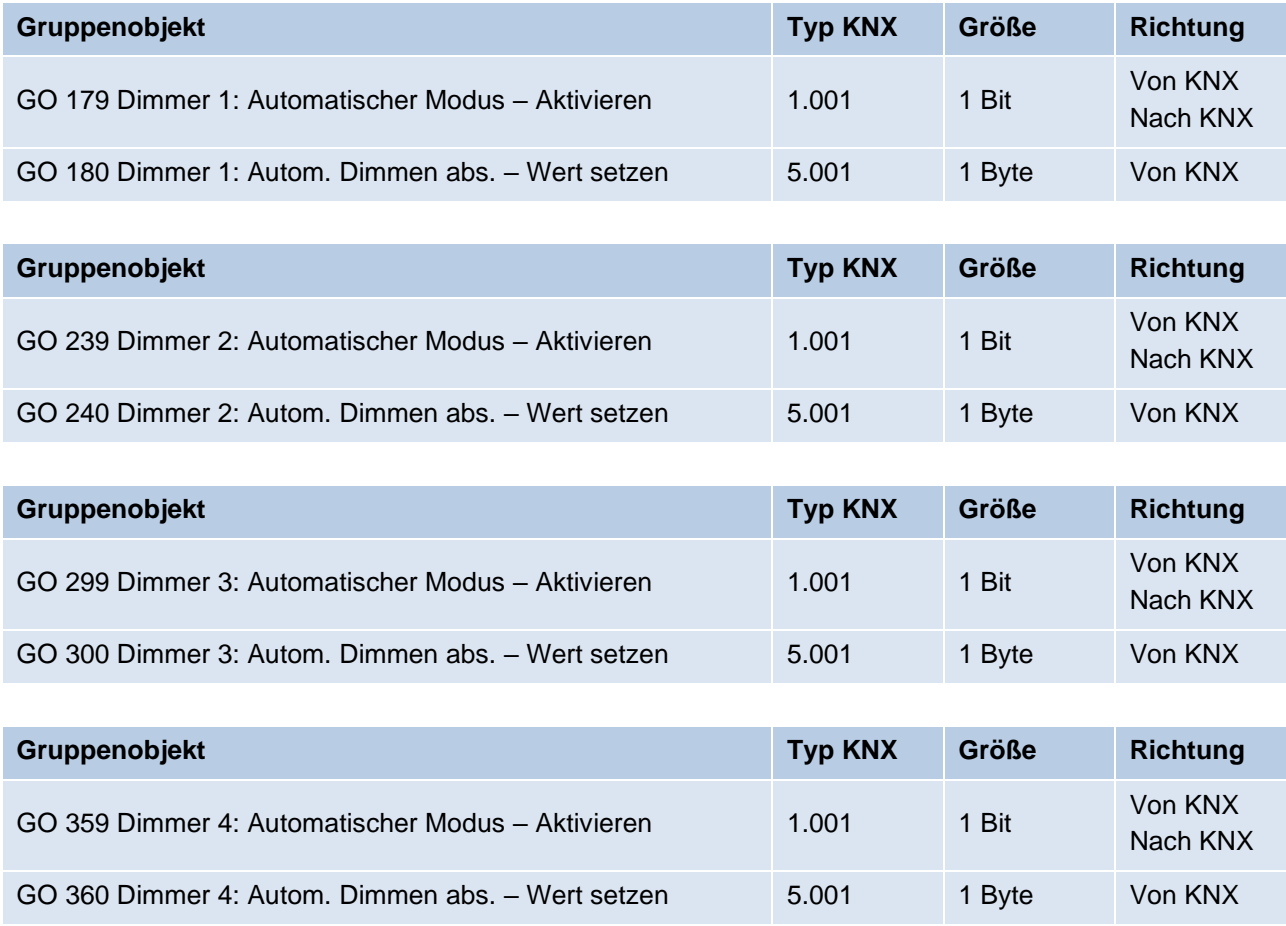

Bei Benutzung des Automatikbetriebs kann der Dimmer über Objekt 180, 240, 300 oder 360 gesteuert werden, z.B. für eine Lichtregelung oder eine tageslichtabhängige Grundbeleuchtung.

Im Automatikbetrieb kann der Dimmer durch Dimmen ein/aus, Dimmen rel., Dimmwert, Szenen-, Schlummerfunktion oder Sequenzer manuell übersteuert werden. Während manueller Übersteuerung werden Werte von Objekt 180, 240, 300 oder 360 ignoriert, jede weitere manuelle Übersteuerung startet die Rückfallzeit neu.

Nach Ablauf der im Parameter eingestellten Rückfallzeit werden wieder die auf Objekt 180, 240, 300 oder 360 empfangenen Werte verarbeitet.

Über Objekt 179, 239, 299 oder 359 kann die Automatik jederzeit ein- oder ausgeschaltet werden, es dient außerdem als Statusobjekt für den Automatikbetrieb.

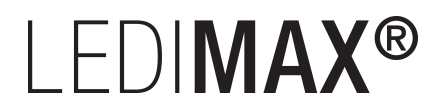

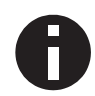

*Nach Busspannungswiederkehr ist der Automatikbetrieb ausgeschaltet und muss über Objekt 179, 239, 299 oder 359 aktiviert werden.*

#### **Rückfallzeit aus manueller Übersteuerung**

*(nur bei Funktion "Dimmer" und aktivem "Automatikbetrieb")*

Dieser Parameter definiert die Rückfallzeit nach manueller Übersteuerung. Es können Zeiten von 1 Min. bis 24 Std. gesetzt werden. Die Einstellung "Ohne Zeitbegrenzung" bedeutet, dass es keinen automatischen Rückfall aus der manuellen Übersteuerung gibt.

#### **Schlummerfunktion** *(nur bei Funktion "Dimmer")*

Die Schlummerfunktion steht nur in der Funktion "Dimmer" zur Verfügung. Die Schlummerfunktion bietet jeweils 2 verschiedene Dimmzeiten für Ein- und Ausschalten über Objekt. Ist diese Funktion aktiviert, erscheint eine neue Parameterseite, die in Abschnitt "Dimmer  $1 - 4$ : Slummerfunktion" erklärt wird.

#### **Sperrfunktion**

Hier kann die Sperrfunktion aktiviert, bzw. deaktiviert werden. Diese Funktion steht in beiden Funktionen "Dimmer" und "Treppenhauslicht" zur Verfügung. Ist diese Funktionalität aktiviert, erscheint eine neue Parameterseite zur weiteren Konfiguration, die in Abschnitt "Dimmer  $1 - 4$ : Sperrfunktion" näher erläutert wird.

# LEDIMAX®

### **6.5.2 Dimmer 1 – 4: Dimmer**

#### **Objekt Dimmen ein/aus**

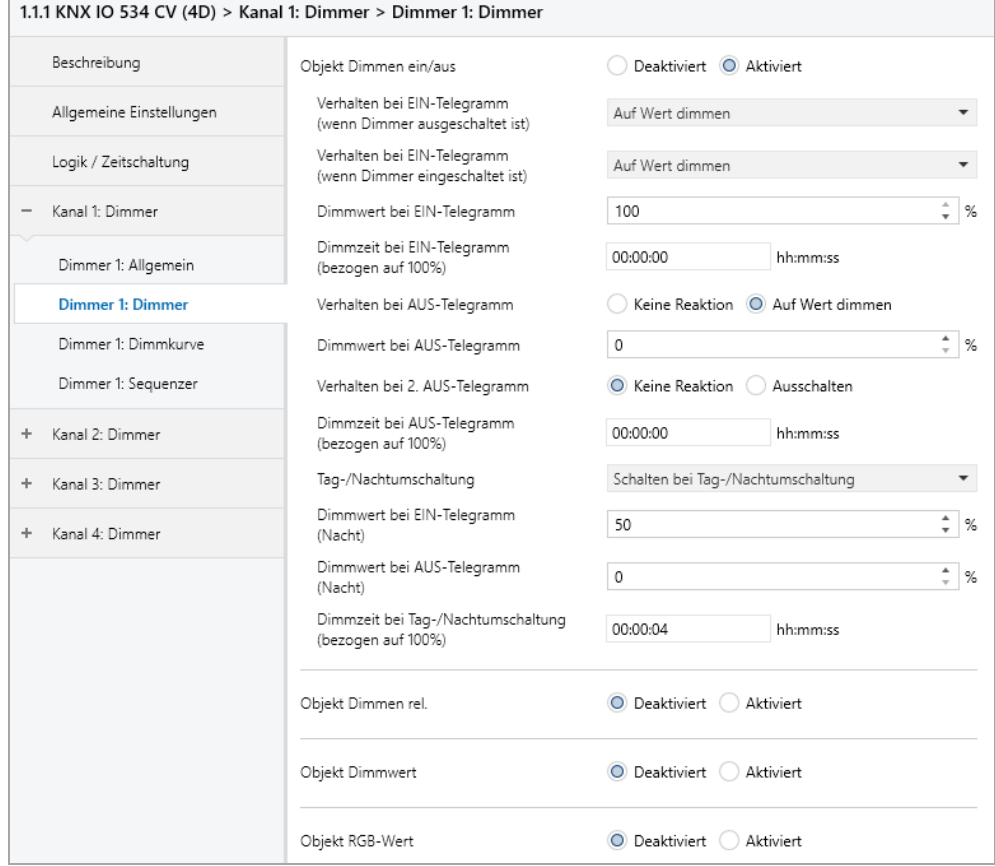

Zum Schalten der Dimmer stehen folgende Objekte zur Verfügung, falls sie über Parameter aktiviert wurden:

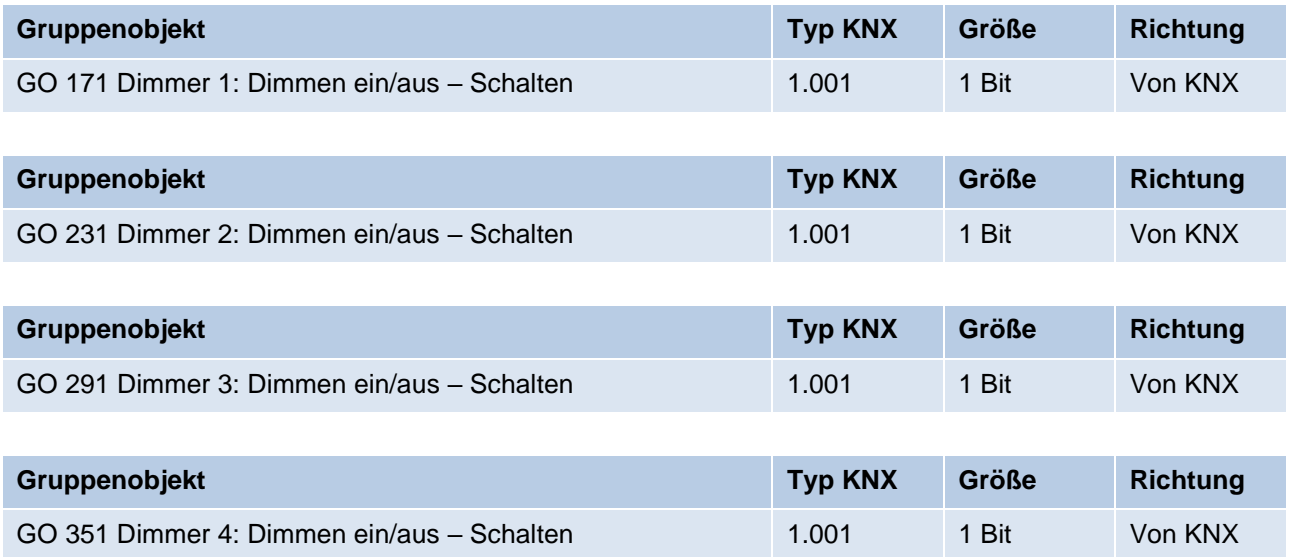

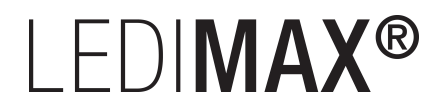

#### **Verhalten bei EIN-Telegramm (wenn Dimmer ausgeschaltet ist)**

Ist der Dimmer ausgeschaltet, kann mit diesem Parameter das Verhalten beim Einschalten über das Objekt 171, 231, 291 oder 351 konfiguriert werden.

Zur Auswahl stehen:

- Keine Reaktion
- Auf Wert dimmen
- Dimmen auf letzten Wert vor Ausschalten

#### **Verhalten bei EIN-Telegramm (wenn Dimmer eingeschaltet ist)**

Ist der Dimmer bereits eingeschaltet, kann mit diesem Parameter das Verhalten bei einem erneuten Ein-Telegramm über das Objekt 171, 231, 291 oder 351 konfiguriert werden.

Zur Auswahl stehen:

- Keine Reaktion
- Auf Wert dimmen
- Auf Wert dimmen, wenn höher als aktueller

#### **Dimmwert bei EIN-Telegramm**

Bei passender Parametrierung wird dieser Wert aktiviert bei Ein-Telegramm über Objekt 171, 231, 291 oder 351.

#### **Dimmzeit bei EIN-Telegramm (bezogen auf 100%)**

Diese Dimmzeit ist aktiv, wenn ein Ein-Telegramm empfangen wird. Der Zeitraum ist bezogen auf einen kompletten Dimmvorgang von 0 – 100 %.

#### **Verhalten bei AUS-Telegramm**

Dieser Parameter beschreibt das Verhalten des Dimmers bei Aus-Telegramm über Objekt 171, 231, 291 oder 351.

Zur Auswahl stehen:

- Keine Reaktion
- Auf Wert dimmen

#### **Dimmwert bei AUS-Telegramm**

Bei passender Parametrierung wird dieser Wert aktiviert bei Aus-Telegramm über Objekt 171, 231, 291 oder 351.

# **LEDIMAX®**

#### **Verhalten bei 2. AUS-Telegramm**

Dieser Parameter beschreibt das Verhalten des Dimmers bei Empfang eines 2. Aus-Telegramms über Objekt 171, 231, 291 oder 351.

Zur Auswahl stehen:

- Keine Reaktion
- Ausschalten

Das 2. Aus-Telegramm muss innerhalb 1 Sekunde auf das 1. Aus-Telegramm folgen, um ausgewertet zu werden. Ist der aktuelle Dimmwert gleich dem parametrierten Dimmwert bei Aus-Telegramm oder niedriger, erfolgt das Ausschalten bereits beim 1. Aus-Telegramm.

#### **Dimmzeit bei AUS-Telegramm (bezogen auf 100%)**

Diese Dimmzeit ist aktiv, wenn ein Aus-Telegramm empfangen wird. Der Zeitraum ist bezogen auf einen kompletten Dimmvorgang von 0 – 100 %.

#### **Tag-/Nachtumschaltung**

Bei Benutzung dieser Funktion sind folgende Objekte für das Umschalten von Tag-/Nachtbetrieb sichtbar:

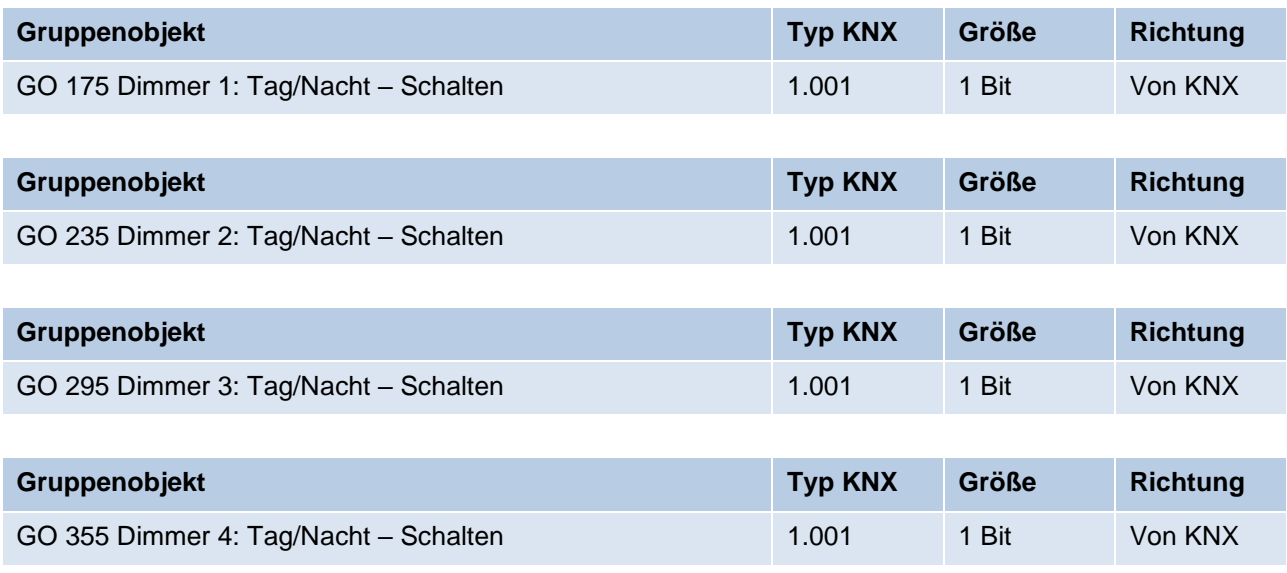

Tagbetrieb wird mit einem Ein-Telegramm auf Objekt 175, 235, 295 oder 355 ausgelöst, Nachtbetrieb mit einem Aus-Telegramm. Das Gerät ist nach Neustart im Tagbetrieb.

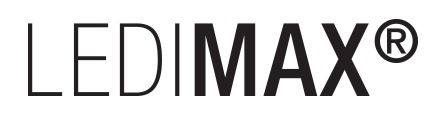

Außerdem kann bestimmt werden, wann die Dimmwerte nach Telegramm über Objekt 175, 235, 295 oder 355 aktiv werden, zur Auswahl stehen:

- Deaktiviert
- Schalten bei Tag-/Nachtumschaltung Sofort nach Empfang Tag-/Nachtumschaltung wird auf den aktiven Dimmwert gedimmt, gemäß dem zuletzt empfangenen Ein-/Ausschalten über Objekt 171, 231, 291 oder 351.
- **Schalten beim nächsten Ein-/Aus-Telegramm** Erst bei nächstem Ein-/Ausschalten über Objekt 171, 231, 291 oder 351 wird der gerade aktive Dimmwert benutzt.

Es gibt für den Nachtbetrieb jeweils einen separaten Ein- und Ausschaltwert in den Parametern, im Tagbetrieb werden die immer sichtbaren Dimmwerte benutzt.

#### **Dimmwert bei EIN-Telegramm (Nacht)** *(nur bei aktiver Tag-/Nachtumschaltung)*

Ist der Dimmer im Nachtbetrieb, wird dieser Wert aktiviert bei Ein-Telegramm über Objekt 171, 231, 291 oder 351 und passender Parametrierung.

#### **Dimmwert bei AUS-Telegramm (Nacht)** *(nur bei aktiver Tag-/Nachtumschaltung)*

Ist der Dimmer im Nachtbetrieb, wird dieser Wert aktiviert bei Aus-Telegramm über Objekt 171, 231, 291 oder 351 und passender Parametrierung.

#### **Dimmzeit bei Tag-/Nachtumschaltung (bezogen auf 100%)**

#### *(nur bei aktiver Tag-/Nachtumschaltung)*

Diese Dimmzeit ist nur aktiv, wenn Schalten bei Tag-/Nachtumschaltung benutzt wird. Wenn Schalten beim nächsten Ein-/Aus-Telegramm benutzt wird, ist die reguläre Dimmzeit des jeweiligen Ein- oder Aus-Telegramms aktiv. Der Zeitraum ist bezogen auf einen kompletten Dimmvorgang von 0 – 100 %.

#### **Objekt Dimmen rel.**

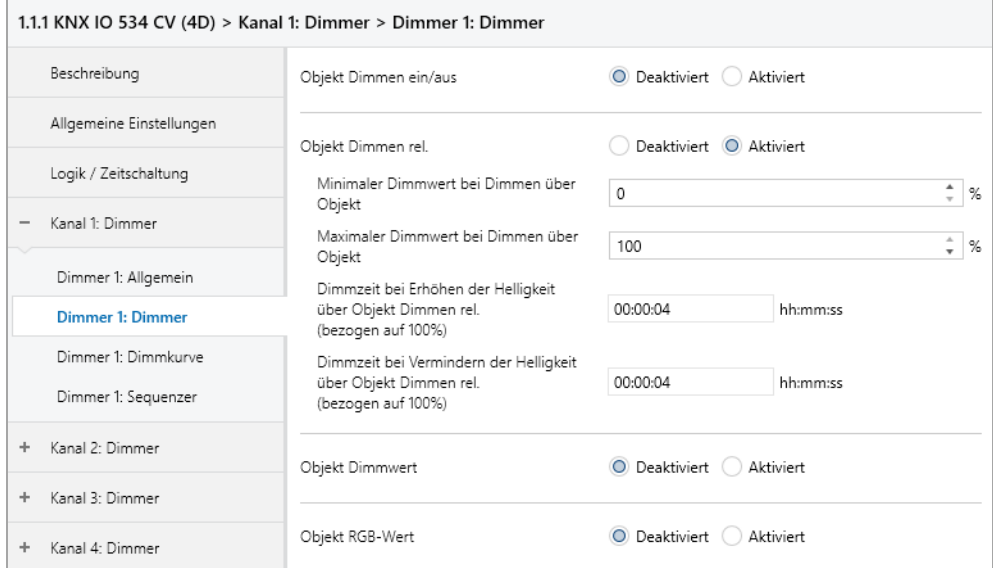

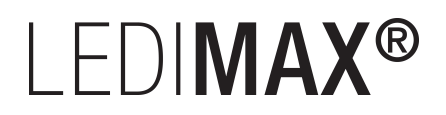

Zum Dimmen über relative Dimmbefehle gibt es folgende Objekte, falls sie über Parameter aktiviert wurden:

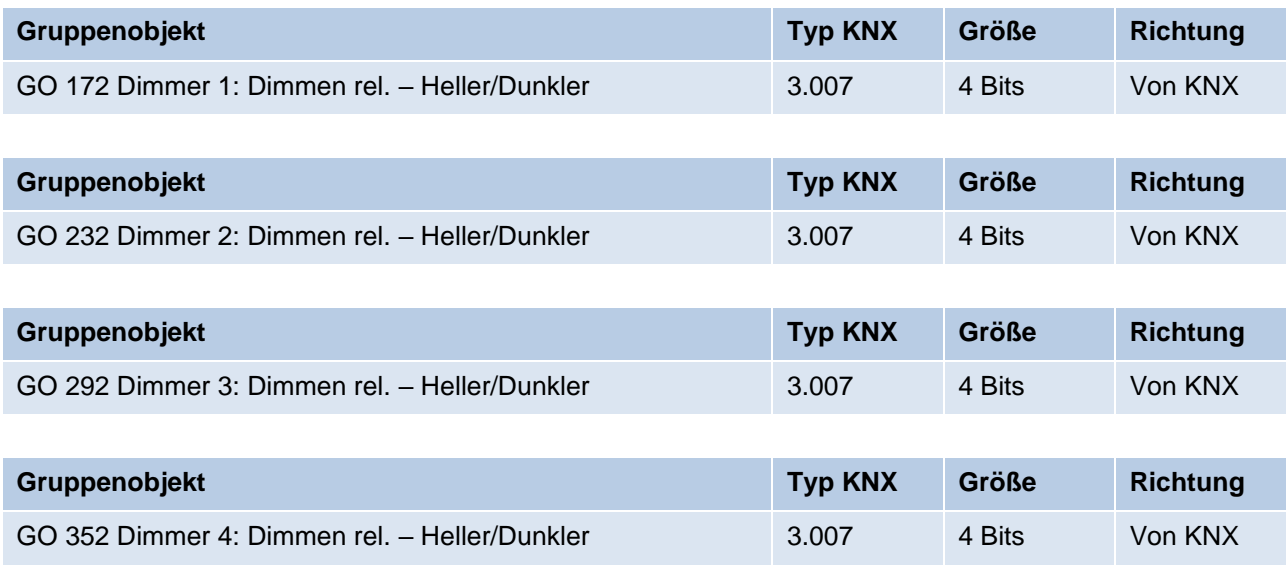

#### **Minimaler Dimmwert bei Dimmen über Objekt**

Über diesen Parameter kann eingestellt werden, welcher minimale Dimmwert über relatives Dimmen erreicht werden kann. Befindet sich der aktuelle Dimmwert unterhalb des minimalen Werts, kann die Helligkeit nicht über das Objekt 172, 232, 292 oder 352 verringert werden.

#### **Maximaler Dimmwert bei Dimmen über Objekt**

Über diesen Parameter kann eingestellt werden, welcher maximale Dimmwert über relatives Dimmen erreicht werden kann. Befindet sich der aktuelle Dimmwert oberhalb des maximalen Werts, kann die Helligkeit nicht über das Objekt 172, 232, 292 oder 352 erhöht werden.

#### **Dimmzeit bei Erhöhen der Helligkeit über Objekt Dimmen rel. (bezogen auf 100%)**

Diese Dimmzeit ist aktiv, wenn die Helligkeit erhöht wird über relatives Dimmen mit Objekt 172, 232, 292 oder 352. Der Zeitraum ist bezogen auf einen kompletten Dimmvorgang von 0 – 100 %.

#### **Dimmzeit bei Vermindern der Helligkeit über Objekt Dimmen rel. (bezogen auf 100%)**

Diese Dimmzeit ist aktiv, wenn die Helligkeit vermindert wird über relatives Dimmen mit Objekt 172, 232, 292 oder 352. Der Zeitraum ist bezogen auf einen kompletten Dimmvorgang von  $0 - 100 \%$ .

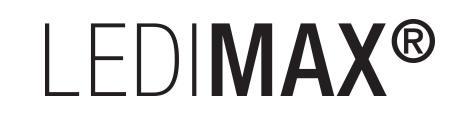

#### **Objekt Dimmwert**

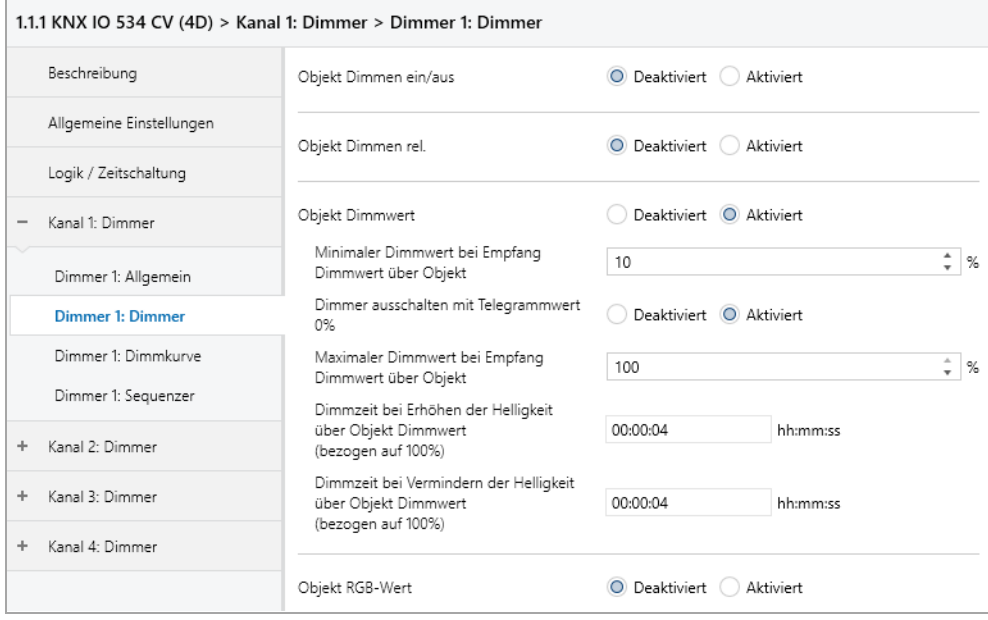

Zum Steuern des Dimmers über Dimmwert dienen folgende Objekte, falls sie über Parameter aktiviert wurden:

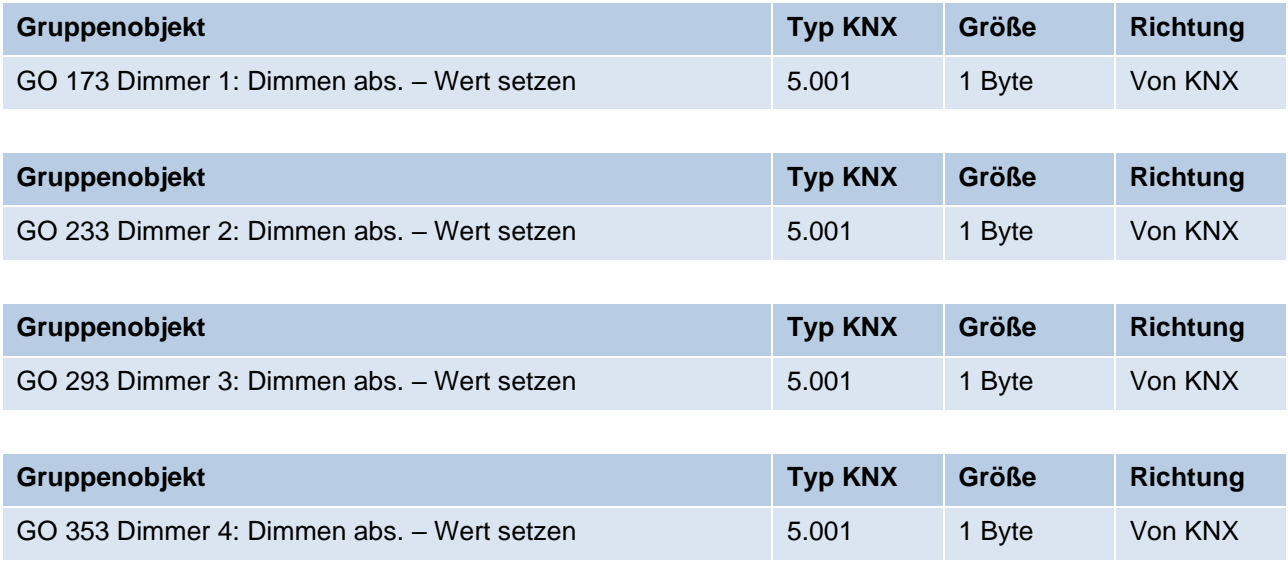

#### **Minimaler Dimmwert bei Empfang Dimmwert über Objekt**

Über diesen Parameter kann konfiguriert werden, welcher minimale Dimmwert über Objekt 173, 233, 293 oder 353 erreichbar ist. Bei einem Empfang eines Werts unterhalb des Minimalwerts wird der Dimmer mit dem Minimalwert angesteuert. Wird hier ein Wert > 0 % eingestellt, ist außerdem Parameter **Dimmer ausschalten mit Telegrammwert 0%** sichtbar.

#### **Dimmer ausschalten mit Telegrammwert 0%**

*(nur bei "Minimaler Dimmwert bei Empfang Dimmwert über Objekt" > 0 %)*

Hier kann man auswählen, ob beim Empfang eines Dimmwerts von 0 % der Dimmer ausgeschaltet wird.

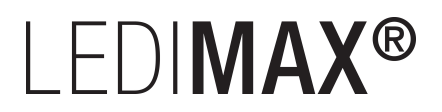

#### **Maximaler Dimmwert bei Empfang Dimmwert über Objekt**

Über diesen Parameter kann konfiguriert werden, welcher maximale Dimmwert über Objekt 173, 233, 293 oder 353 erreichbar ist. Bei einem Empfang eines Werts oberhalb des Maximalwerts wird der Dimmer mit dem Maximalwert angesteuert.

#### **Dimmzeit bei Erhöhen der Helligkeit über Objekt Dimmwert (bezogen auf 100%)**

Diese Dimmzeit ist aktiv, wenn die Helligkeit erhöht wird bei Wertempfang über Objekt 173, 233, 293 oder 353. Der Zeitraum ist bezogen auf einen kompletten Dimmvorgang von 0 – 100 %.

#### **Dimmzeit bei Vermindern der Helligkeit über Objekt Dimmwert (bezogen auf 100%)**

Diese Dimmzeit ist aktiv, wenn die Helligkeit vermindert wird bei Wertempfang über Objekt 173, 233, 293 oder 353. Der Zeitraum ist bezogen auf einen kompletten Dimmvorgang von 0 – 100 %.

#### **Objekt RGB-Wert**

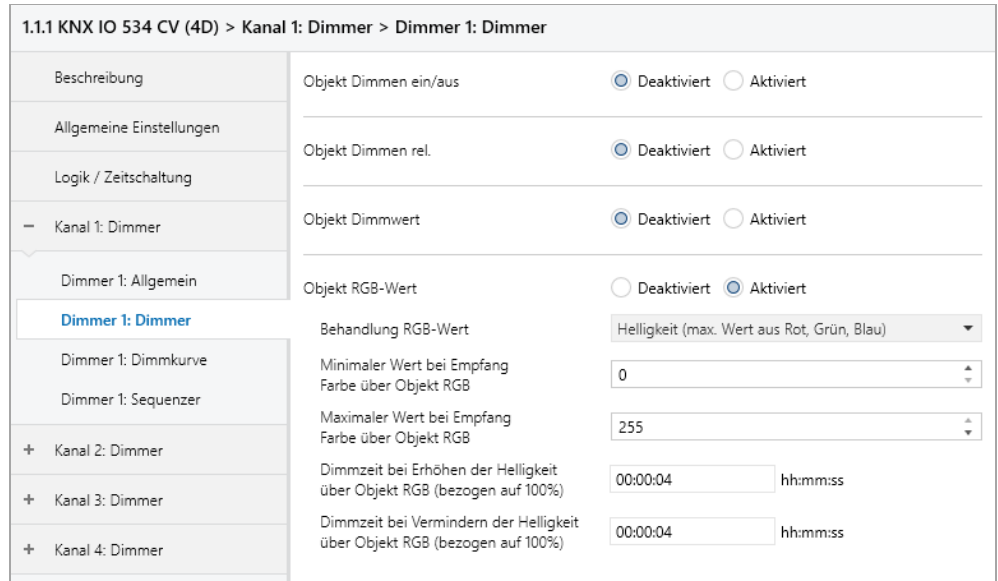

Zum Ansteuern des Dimmers über RGB-Farbwert sind folgende Objekte verfügbar, falls über Parameter aktiviert:

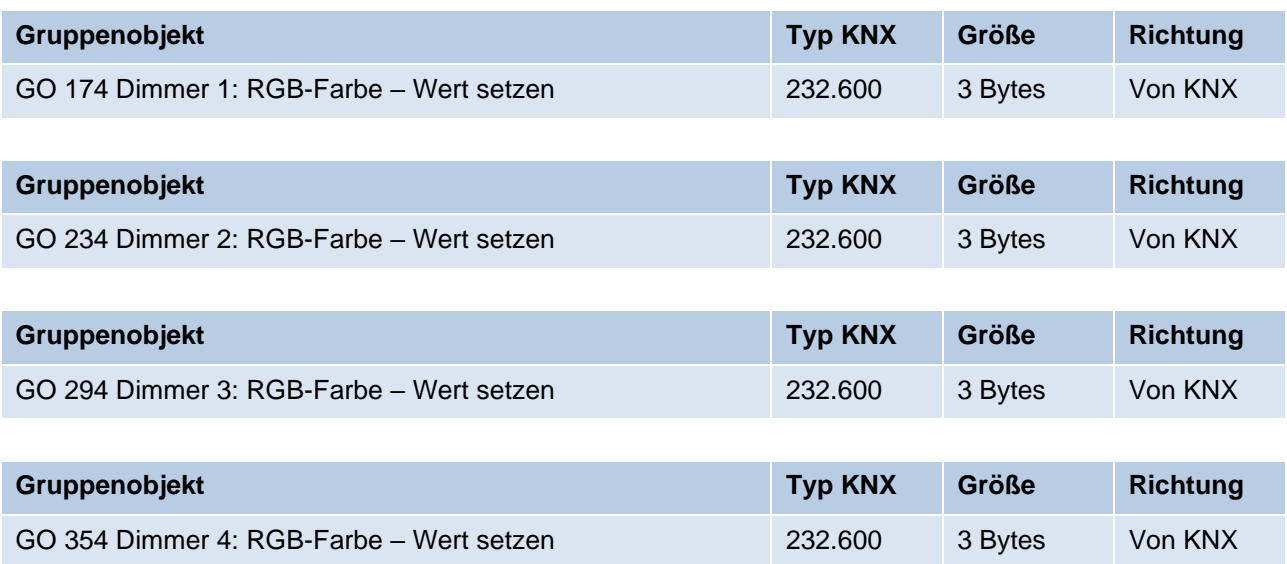

# I FDIMAX®

#### **Behandlung RGB-Wert**

Hier ist einstellbar, wie ein empfangener RGB-Farbwert verarbeitet werden soll:

- Roter Anteil Das 1. Byte des RGB-Werts (Rot) dient zur Ansteuerung der Helligkeit des Dimmers.
- **•** Grüner Anteil Das 2. Byte des RGB-Werts (Grün) dient zur Ansteuerung der Helligkeit des Dimmers.
- **■** Blauer Anteil Das 3. Byte des RGB-Werts (Blau) dient zur Ansteuerung der Helligkeit des Dimmers.
- Weiß (min. Wert aus Rot, Grün, Blau) Der kleinste Wert der 3 Bytes dient zur Ansteuerung der Helligkeit des Dimmers.
- **E** Helligkeit (max. Wert aus Rot, Grün, Blau) Der größte Wert der 3 Bytes dient zur Ansteuerung der Helligkeit des Dimmers.

#### **Minimaler Wert bei Empfang Farbe über Objekt RGB**

Über diesen Parameter kann konfiguriert werden, welcher minimale Dimmwert über Objekt 174, 234, 294 oder 354 eingestellt werden kann. Bei einem Empfang eines Werts unterhalb des Minimalwerts wird der Dimmer mit dem Minimalwert angesteuert.

#### **Maximaler Wert bei Empfang Farbe über Objekt RGB**

Über diesen Parameter kann konfiguriert werden, welcher maximale Dimmwert über Objekt 174, 234, 294 oder 354 eingestellt werden kann. Bei einem Empfang eines Werts oberhalb des Maximalwerts wird der Dimmer mit dem Maximalwert angesteuert.

#### **Dimmzeit bei Erhöhen der Helligkeit über Objekt RGB (bezogen auf 100%)**

Diese Dimmzeit ist aktiv, wenn die Helligkeit erhöht wird bei Wertempfang über Objekt 174, 234, 294 oder 354. Der Zeitraum ist bezogen auf einen kompletten Dimmvorgang von 0 – 100 %.

#### **Dimmzeit bei Vermindern der Helligkeit über Objekt RGB (bezogen auf 100%)**

Diese Dimmzeit ist aktiv, wenn die Helligkeit vermindert wird bei Wertempfang über Objekt 174, 234, 294 oder 354. Der Zeitraum ist bezogen auf einen kompletten Dimmvorgang von 0 – 100 %.

# **LEDIMAX®**

## **6.5.3 Dimmer 1 – 4: Treppenhausfunktion**

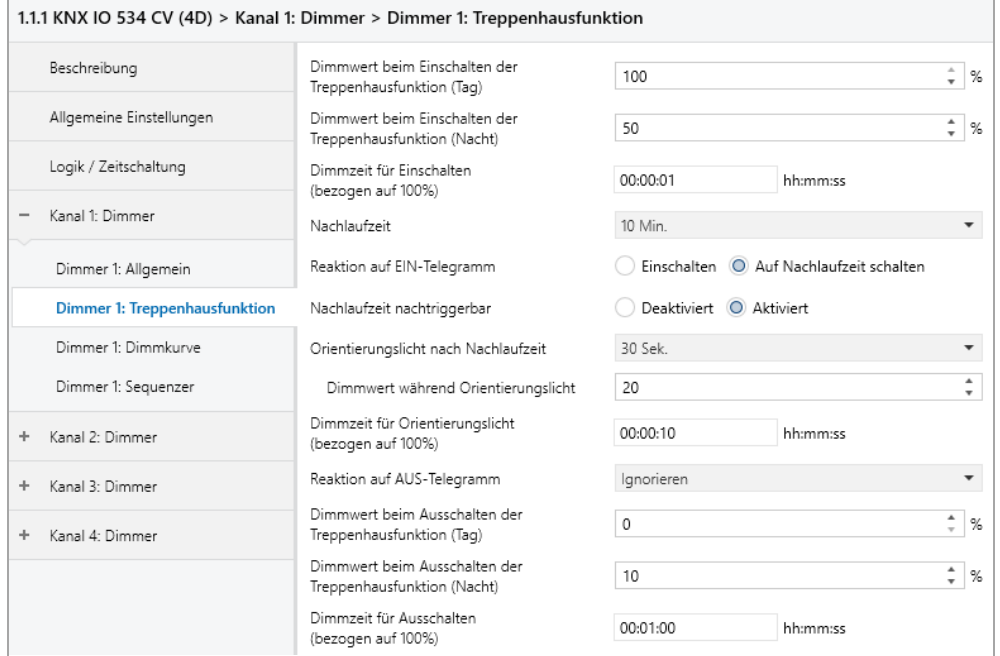

Über diese Parameterseite kann eine Treppenhausfunktion mit optionalem Orientierungslicht realisiert werden. Die Treppenhausfunktion kann durch die Sperrfunktion übersteuert werden. Sie besitzt folgende Objekte:

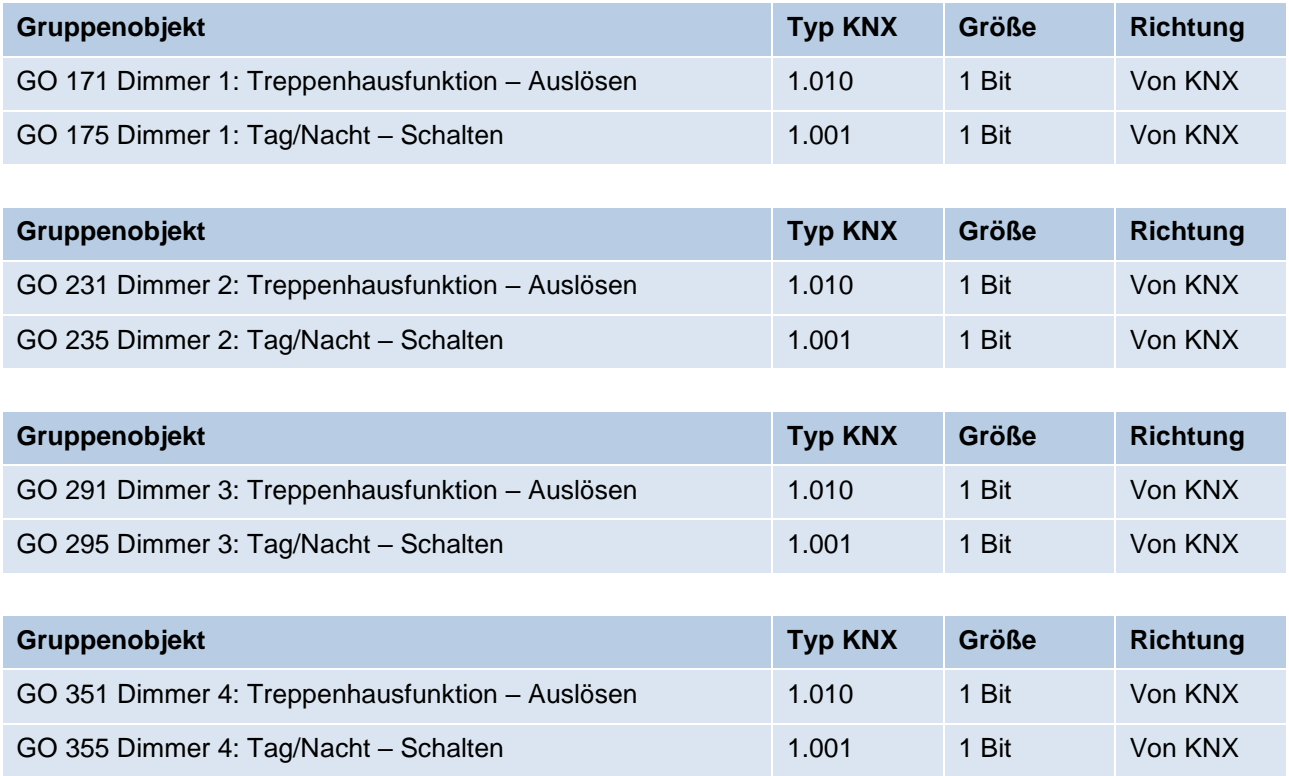

Tagbetrieb wird mit einem Ein-Telegramm auf Objekt 175, 235, 295 oder 355 ausgelöst, Nachtbetrieb mit einem Aus-Telegramm. Das Gerät ist nach Neustart im Tagbetrieb.

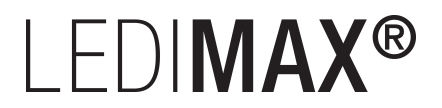

#### **Dimmwert beim Einschalten der Treppenhausfunktion (Tag)**

Dieser Wert wird im Tagbetrieb benutzt, wenn die Treppenhausfunktion über Ein-Telegramm auf Objekt 171, 231, 291 oder 351 eingeschaltet wird.

#### **Dimmwert beim Einschalten der Treppenhausfunktion (Nacht)**

Dieser Wert wird im Nachtbetrieb benutzt, wenn die Treppenhausfunktion über Ein-Telegramm auf Objekt 171, 231, 291 oder 351 eingeschaltet wird.

#### **Dimmzeit für Einschalten (bezogen auf 100%)**

Diese Dimmzeit ist aktiv, wenn die Treppenhausfunktion über Ein-Telegramm auf Objekt 171, 231, 291 oder 351eingeschaltet wird. Der Zeitraum ist bezogen auf einen kompletten Dimmvorgang von  $0 - 100 \%$ .

#### **Nachlaufzeit**

Nach Ablauf der Nachlaufzeit wird der Dimmer abhängig von der Parametereinstellung auf Ausschalt- oder Orientierungslichtwert gedimmt.

#### **Reaktion auf EIN-Telegramm**

Dieser Parameter bestimmt das Verhalten nach Einschalten der Treppenhausfunktion über Ein-Telegramm auf Objekt 171, 231, 291 oder 351: Bei Einstellung "Einschalten" bleibt der Kanal nach Ein-Telegramm solange eingeschaltet, bis die Nachlaufzeit über Aus-Telegramm gestartet wird. In der Einstellung "Auf Nachlaufzeit schalten" geht der Kanal nach Ein-Telegramm sofort in die Nachlaufzeit.

#### **Nachlaufzeit nachtriggerbar**

Ist eingestellt, dass die Nachlaufzeit mit Ein-Telegramm gestartet wird, bestimmt dieser Parameter, ob nur das 1. Ein-Telegramm auf Objekt 171, 231, 291 oder 351 die Nachlaufzeit neu startet, oder auch jedes weitere.

Ist eingestellt, dass die Nachlaufzeit mit Aus-Telegramm gestartet wird, bestimmt dieser Parameter, ob nur das 1. Aus-Telegramm auf Objekt 171, 231, 291 oder 351 die Nachlaufzeit neu startet, oder auch jedes weitere, wenn sich die Treppenhausfunktion bereits in der Nachlaufzeit befindet.

## I FDIMAX<sup>®</sup>

#### **Orientierungslicht nach Nachlaufzeit**

Mit diesem Parameter kann eingestellt werden, ob der Dimmer nach Ende Nachlaufzeit auf Ausschaltwert oder auf Orientierungslicht dimmt, außerdem die Dauer des Orientierungslichts.

Zu Auswahl stehen:

- Deaktiviert
- $\blacksquare$  1 Sek.
- $\blacksquare$  2 Sek.
- $-5$  Sek.
- 10 Sek.
- 30 Sek.
- $\blacksquare$  1 Min.
- $\blacksquare$  2 Min.
- $-5$  Min.
- **■** 10 Min.
- 20 Min.
- 30 Min.
- 1 Std.
- 2 Std.
- Ohne Zeitbegrenzung

#### **Dimmwert bei Orientierungslicht**

Auf diesen Wert wird nach Ende Nachlaufzeit gedimmt, wenn Orientierungslicht benutzt wird.

#### **Dimmzeit für Orientierungslicht (bezogen auf 100%)**

Diese Dimmzeit ist aktiv, wenn die Treppenhausfunktion auf Orientierungslicht dimmt. Der Zeitraum ist bezogen auf einen kompletten Dimmvorgang von 0 – 100 %.

#### **Reaktion auf AUS-Telegramm**

Hier kann eingestellt werden, wie sich die Treppenhausfunktion bei einem Aus-Telegramm verhält. Zur Auswahl stehen:

- Ignorieren Keine Reaktion des Kanals bei Aus-Telegramm.
- Ausschaltwert Schaltet auf Ausschaltwert aus den Parametern.
- Auf Nachlaufzeit schalten Die Nachlaufzeit wird gestartet bei Aus-Telegramm.
- Auf Orientierungslicht schalten Es wird bei Aus-Telegramm die Orientierungslichtphase gestartet.
- **•** Schalten auf Orientierungslicht/Ausschalten Bei 1. Aus-Telegramm wird die Orientierungslichtphase gestartet, bei 2. Aus-Telegramm auf Ausschaltwert gedimmt.

#### **Dimmwert beim Ausschalten der Treppenhausfunktion (Tag)**

Dieser Wert wird im Tagbetrieb angedimmt, wenn die Treppenhausfunktion nach der Nachlaufzeit oder über Aus-Telegramm auf Objekt 171, 231, 291 oder 351 ausgeschaltet wird.
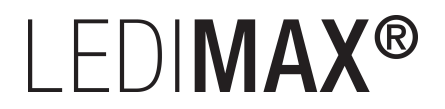

### **Dimmwert beim Ausschalten der Treppenhausfunktion (Nacht)**

Dieser Wert wird im Nachtbetrieb angedimmt, wenn die Treppenhausfunktion nach der Nachlaufzeit oder über Aus-Telegramm auf Objekt 171, 231, 291 oder 351 ausgeschaltet wird.

### **Dimmzeit für Ausschalten (bezogen auf 100%)**

Diese Dimmzeit ist aktiv, wenn die Treppenhausfunktion auf Ausschaltwert dimmt. Der Zeitraum ist bezogen auf einen kompletten Dimmvorgang von 0 – 100 %.

### **6.5.4 Dimmer 1 – 4: Dimmkurve**

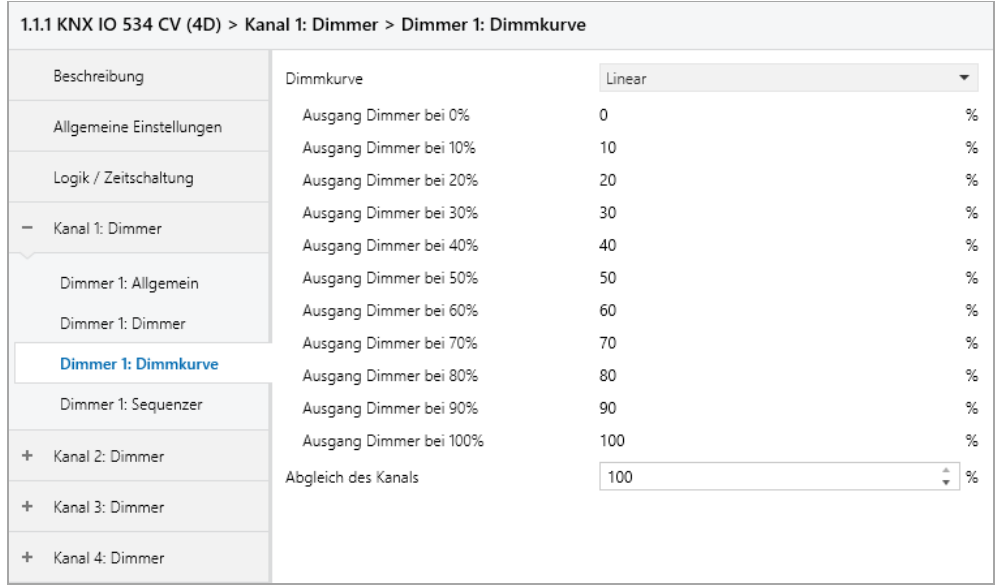

Diese Parameterseite dient zu Feineinstellung des Dimmers an verschiedene Leuchtmittel.

*Alle Parameter dieser Seite wirken sich nur auf den PWM-Wert des Ausgangs, nicht auf den Dimm- bzw. ausgegebenen Statuswert aus.*

### **Dimmkurve**

Hier kann festgelegt werden, welcher PWM-Wert vom Dimmausgang ausgegeben wird, wenn der Dimmkanal eine bestimmte Dimmwert erreicht hat. Zur Auswahl stehen:

- Linear
- Logarithmisch
- Benutzerdefiniert

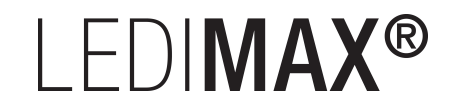

### ▪ Gamma

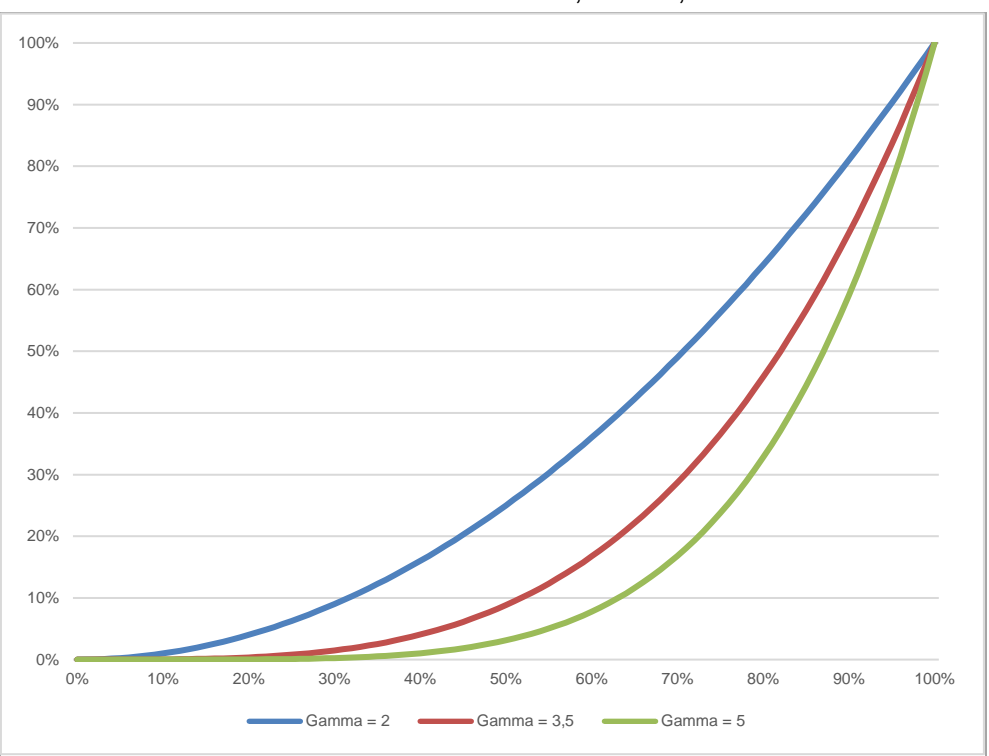

Gammakorrektur gemäß der Formel: *PWM-Wert = Dimmwert Gamma* Gamma ist über Parameter einstellbar von 1,00 … 5,00.

### ▪ DALI

An DALI angelehnte Funktion mit der Formel: *PWM-Wert = 10 3 • (Dimmwert – 1)*

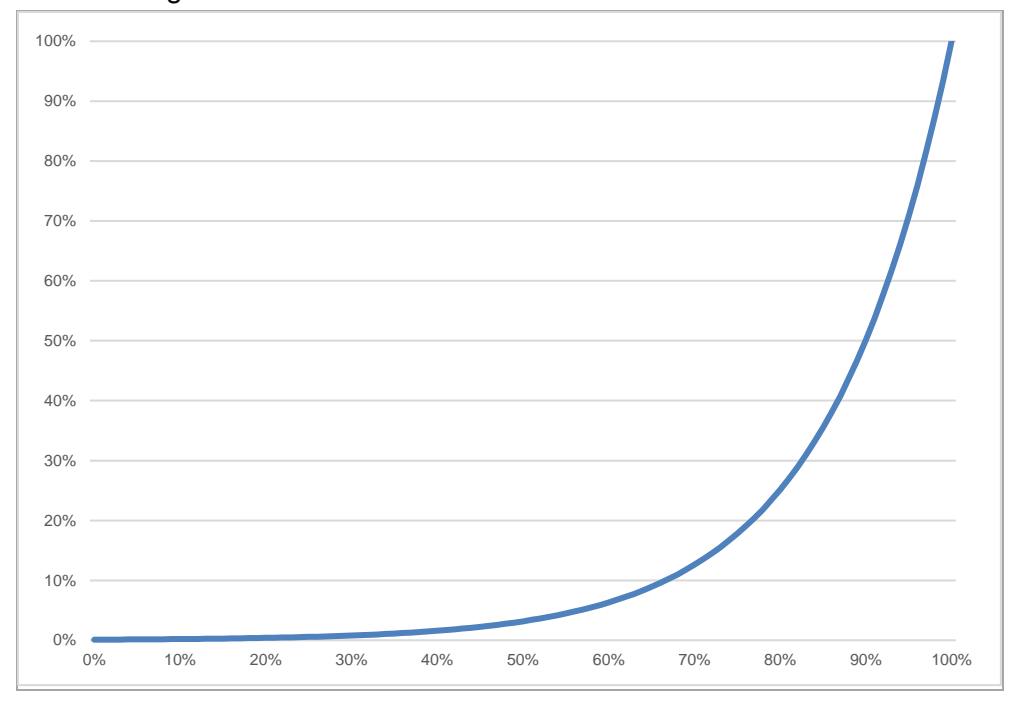

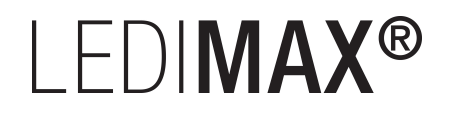

### **Ausgang Dimmer bei 0% – 100%**

Bei den Dimmkurven "Linear", "Logarithmisch" und "Benutzerdefiniert" bestimmen diese Werte den PWM-Wert des Dimmausgangs beim angegebenen Dimmwert. Werte zwischen den angegebenen Punkten werden linear berechnet und ausgegeben. Als Beispiel verhält sich der Dimmausgang bei Dimmkurve "Logarithmisch" gemäß folgendem Graph:

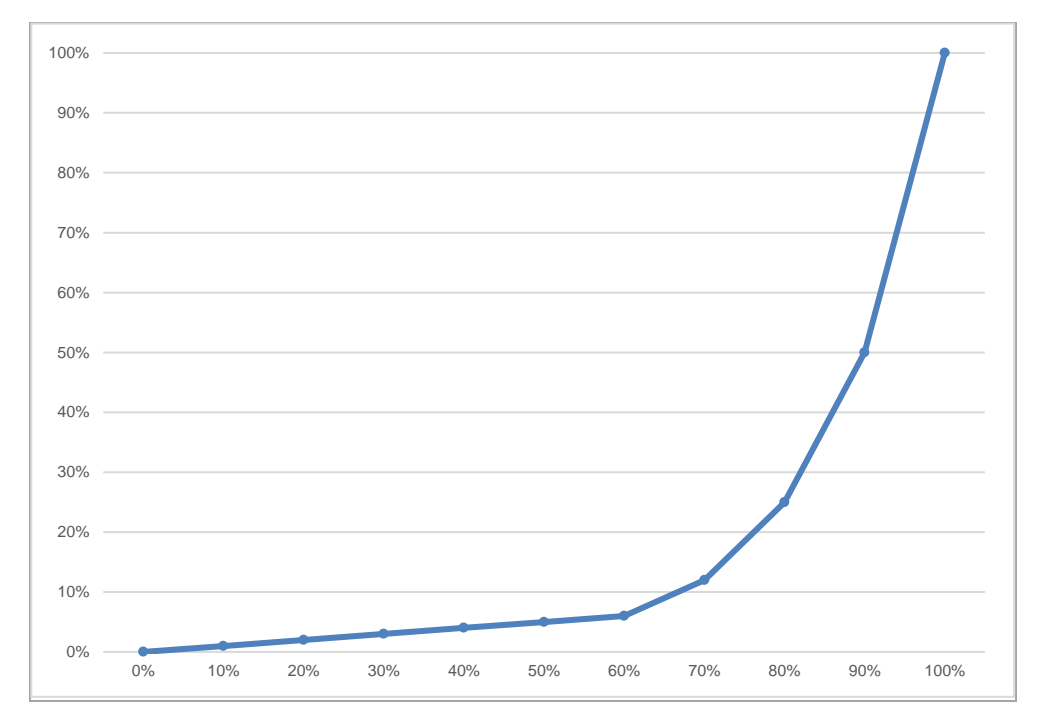

Bei den Dimmkurven "Linear" und "Logarithmisch" sind die Ausgangswerte fest vorgegeben, bei "Benutzerdefiniert" können sie frei konfiguriert werden.

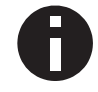

*Wird ein Dimmwert von 0 % erreicht, schaltet der Kanal immer ab.*

### **Abgleich des Kanals**

Der durch die Dimmkurve berechnete PWM-Wert wird mit diesem Wert zusätzlich skaliert.

L.

### **6.5.5 Dimmer 1 – 4: Szenenfunktion**

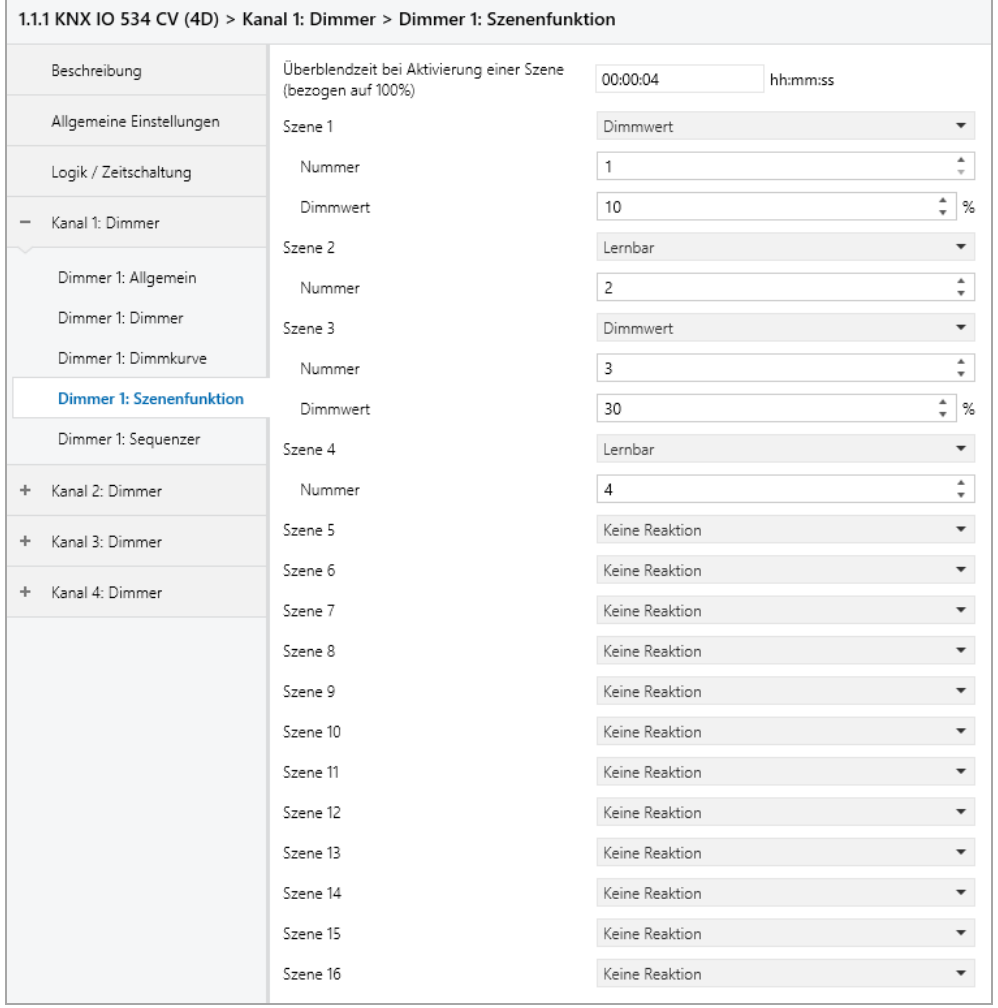

Ist die Szenenfunktion aktiviert, erscheinen folgende Gruppenobjekte:

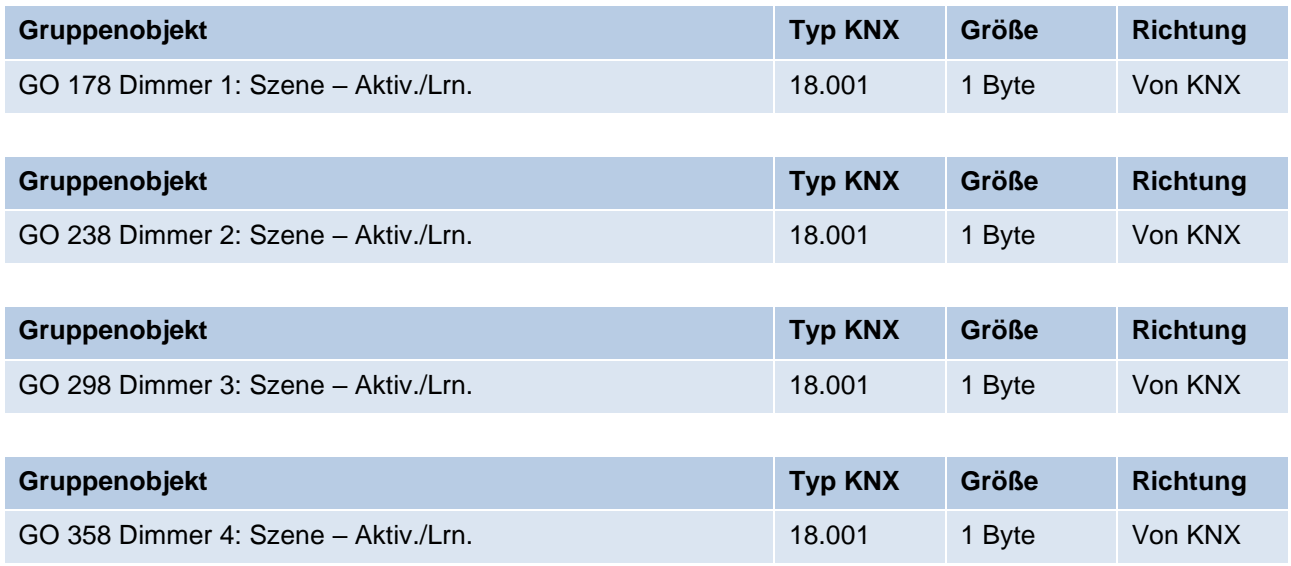

### **Überblendzeit bei Aktivierung einer Szene (bezogen auf 100%)**

Hier wird eingestellt, in welchem Zeitraum auf die empfangene Szene gedimmt wird. Der Zeitraum ist bezogen auf einen kompletten Dimmvorgang von 0 – 100 %.

#### **Szene 1 – 16**

Mit diesen Parametern kann die Reaktion des Kanals beim Empfang der jeweiligen Szene konfiguriert werden.

Zur Wahl stehen:

- Keine Reaktion
- Dimmwert

Der Ausgang wird auf den eingestellten Dimmwert geschaltet, falls die Szene der entsprechenden Nummer empfangen wurde.

**■** Lernbar

Hier kann mit Hilfe eines Szenen-Kontroll-Telegrammes der aktuelle Zustand am Ausgang für die jeweilige Szene gespeichert werden. Somit lässt sich die Szene ohne ETS-Download vom Benutzer anpassen.

#### **Nummer**

Mit diesem Parameter kann eine beliebige Szenennummer zwischen 1 und 64 der Szene zugewiesen werden. Es dürfen keine Szenennummern doppelt vergeben werden.

### **6.5.6 Dimmer 1 – 4: Schlummerfunktion**

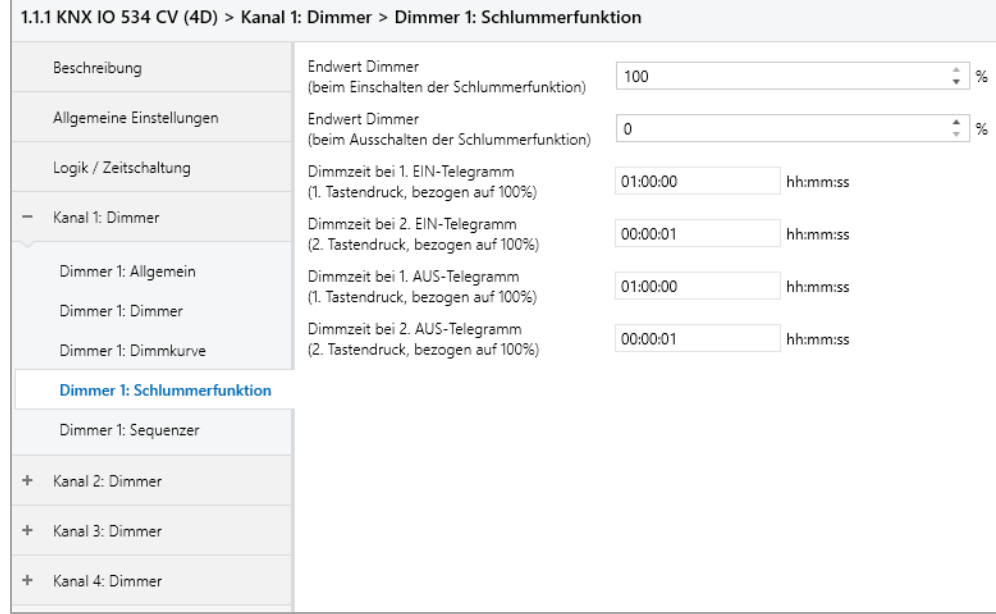

Ist die Schlummerfunktion ausgewählt, sind folgende Objekte sichtbar:

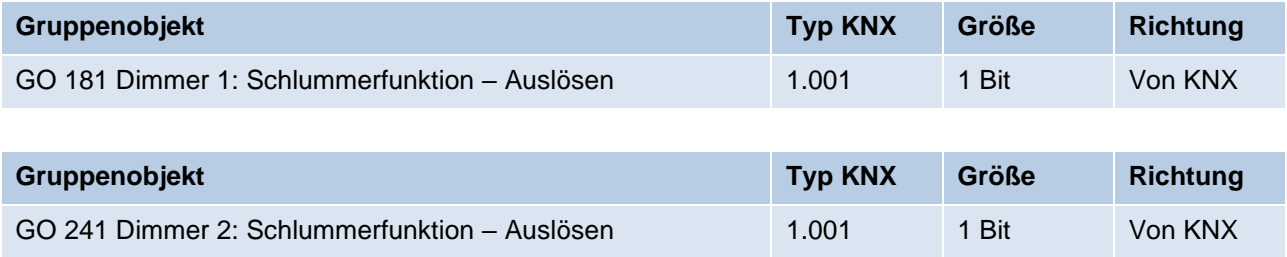

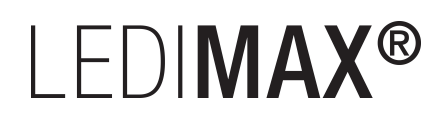

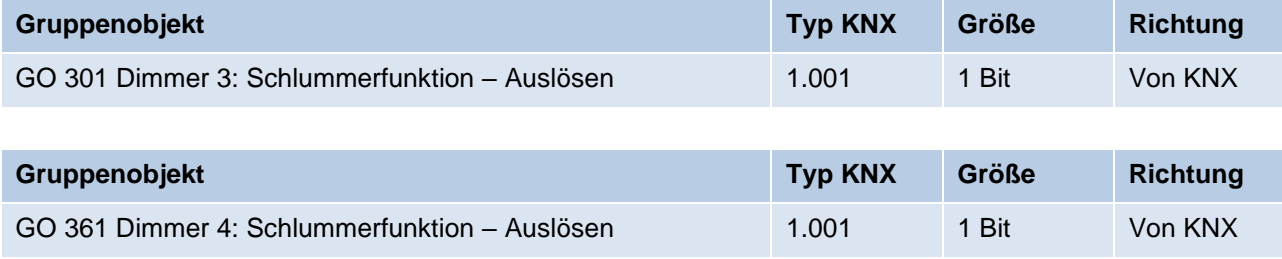

### **Endwert Dimmer (beim Einschalten der Schlummerfunktion)**

Dieser Wert wird nach Empfang eines Ein-Telegramms über Objekt 181, 241, 301 oder 361 am Ausgang des Dimmers erreicht nach Beendigung des Dimmvorgangs.

### **Endwert Dimmer (beim Ausschalten der Schlummerfunktion)**

Dieser Wert wird nach Empfang eines Aus-Telegramms über Objekt 181, 241, 301 oder 361 am Ausgang des Dimmers erreicht nach Beendigung des Dimmvorgangs.

### **Dimmzeit bei 1. EIN-Telegramm (1.Tastendruck, bezogen auf 100%)**

Mit dieser Dimmzeit wird nach 1. Tastendruck auf den Endwert für Einschalten gedimmt. Der Zeitraum ist bezogen auf einen kompletten Dimmvorgang von 0 – 100 %.

### **Dimmzeit bei 2. EIN-Telegramm (2.Tastendruck, bezogen auf 100%)**

Mit dieser Dimmzeit wird nach 2. Tastendruck auf den Endwert für Einschalten gedimmt. Der Zeitraum ist bezogen auf einen kompletten Dimmvorgang von 0 – 100 %.

### **Dimmzeit bei 1. AUS-Telegramm (1.Tastendruck, bezogen auf 100%)**

Mit dieser Dimmzeit wird nach 1. Tastendruck auf den Endwert für Ausschalten gedimmt. Der Zeitraum ist bezogen auf einen kompletten Dimmvorgang von 0 – 100 %.

### **Dimmzeit bei 2. AUS-Telegramm (2.Tastendruck, bezogen auf 100%)**

Mit dieser Dimmzeit wird nach 2. Tastendruck auf den Endwert für Ausschalten gedimmt. Der Zeitraum ist bezogen auf einen kompletten Dimmvorgang von 0 – 100 %.

L.

### **6.5.7 Dimmer 1 – 4: Sperrfunktion**

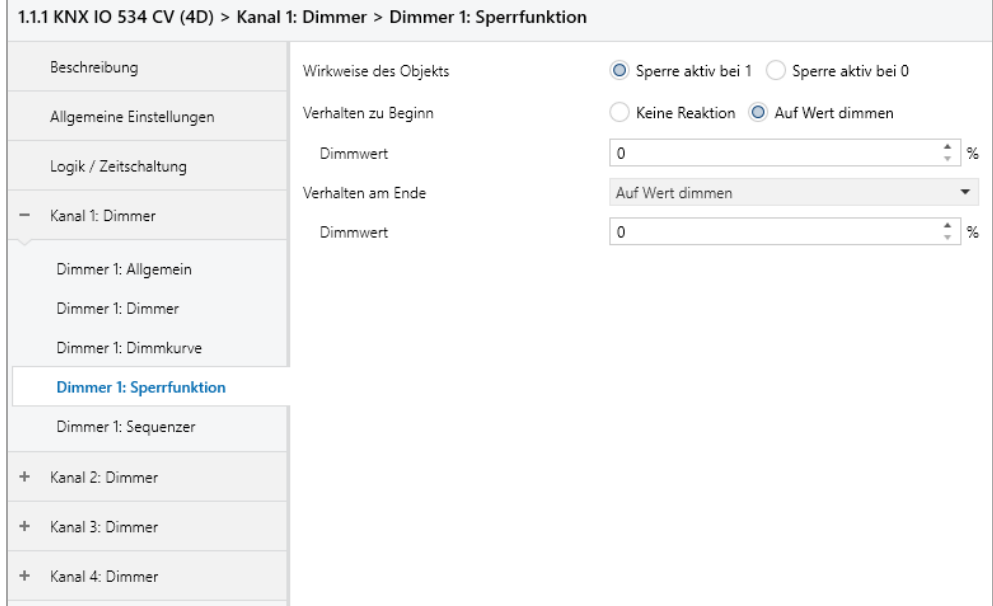

Ist die Sperrfunktion aktiviert, sind folgende Objekte aktiv:

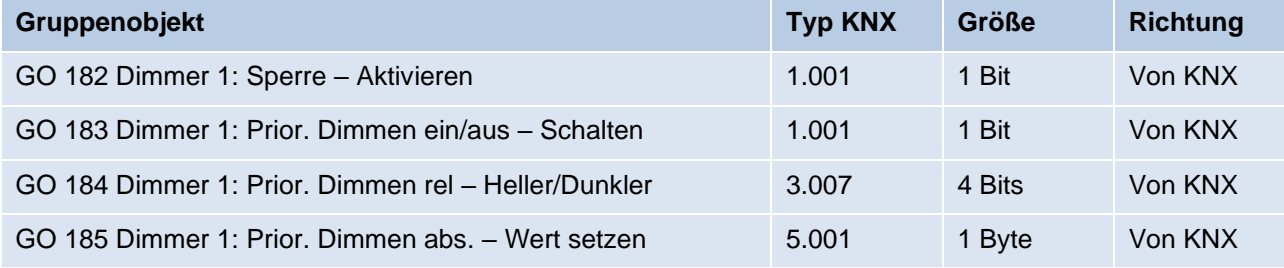

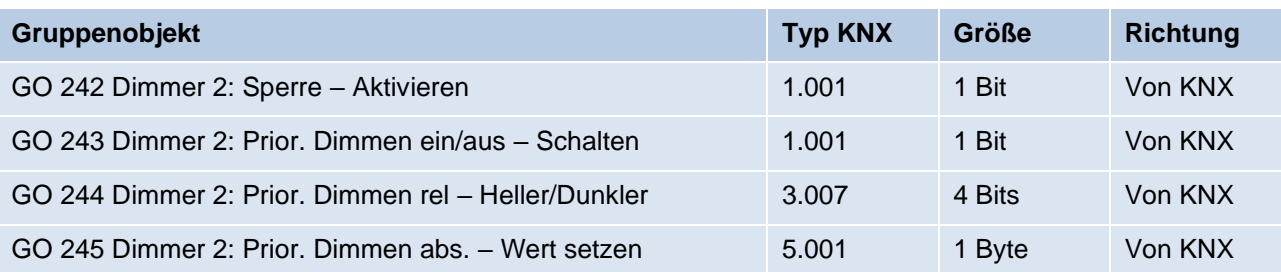

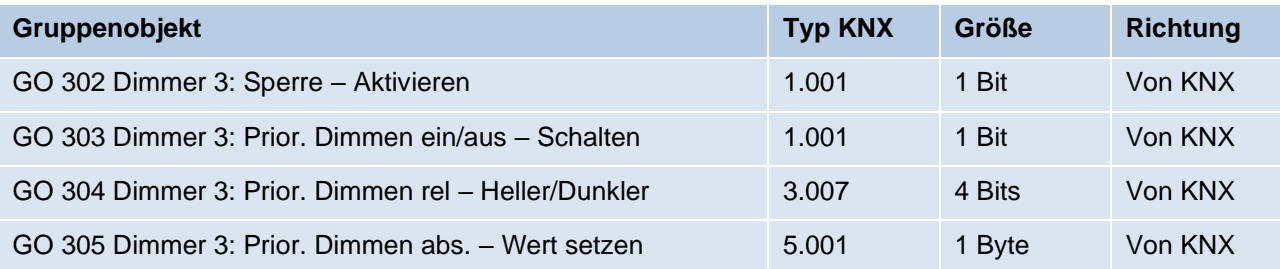

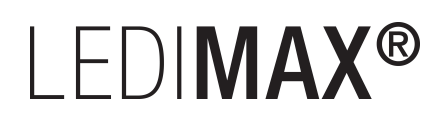

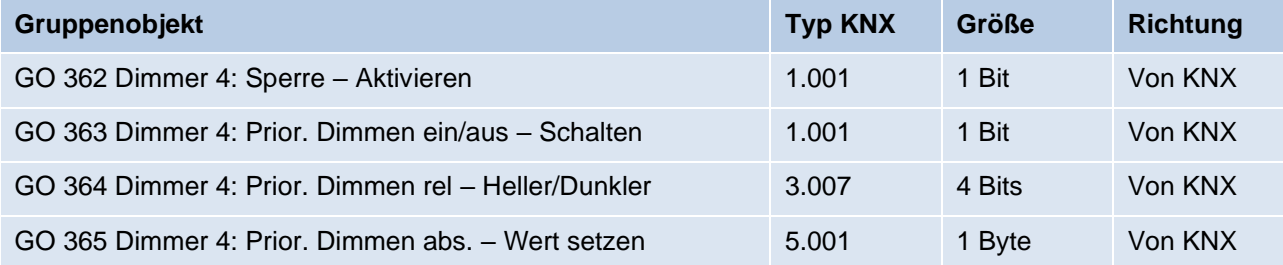

Wenn die Sperre über das Gruppenobjekt 182, 242, 302 oder 362 aktiviert wurde, werden andere empfangenen Telegramme für Dimmer, Automatikbetrieb, Schlummer-, Szenenfunktion und Sequenzer nicht ausgeführt.

Zusätzlich zum Sperrobjekt werden bei Aktivierung der Sperrfunktion noch 3 Prioritätsobjekte sichtbar, mit welchen der Dimmer unabhängig von der Sperre gesteuert werden kann. So ist es möglich, einen Ausgangszustand zu setzen, ohne andere Funktionen zu beeinflussen.

### **Beispiel der Prioritätsobjekte:**

*Bei Veranstaltungen in öffentlichen Gebäuden oder in Restaurants, können nach dem dort regulären Betrieb mittels des Sperrobjektes die Taster unwirksam geschalten werden. Somit ist es möglich, während des Vortrags oder Konzerts, Taster die nicht autorisierten Personen zugänglich sind zu sperren, um ungewolltes schalten zu verhindern. Trotzdem können vom Veranstalter, falls nötig, die einzelnen Lampen mit Hilfe des Prioritätsobjektes angesteuert werden, ohne die Sperre aufzuheben.*

### **Wirkweise des Objekts**

Mit Wirkweise des Objekts lässt sich einstellen, wie die Sperre aktiviert werden soll – entweder durch den Empfang einer 1 oder durch den einer 0.

Zur Wahl stehen:

- Sperre aktiv bei 1
- Sperre aktiv bei 0

### **Verhalten zu Beginn**

Hier kann der Zustand konfiguriert werden, welcher beim Aktivieren der Sperre am Ausgang gesetzt wird.

Zur Wahl stehen:

- Keine Reaktion
- Auf Wert dimmen

Der Zustand des Ausgangs kann weiter durch die Prioritätsobjekte geändert werden.

### **Verhalten am Ende**

Hier kann der Zustand konfiguriert werden, welcher beim Deaktivieren der Sperre am Ausgang gesetzt wird.

Zur Wahl stehen:

- Keine Reaktion
- Auf Wert dimmen
- Zustand vor Sperre

Hier wird der ursprüngliche Zustand vor Aktivierung der Sperre wieder hergestellt. Telegramme die während der Sperre empfangen wurden, werden ignoriert.

■ Zustand ohne Sperre

Hier wird der Zustand des zuletzt empfangenen Telegramms wiederhergestellt. Dadurch werden die empfangenen Telegramme während der Sperre berücksichtigt. Somit wird beim Deaktivieren der Sperre der Zustand des zuletzt empfangenen Telegramms gesetzt.

the control of the control of

### **6.5.8 Dimmer 1 – 4: Sequenzer**

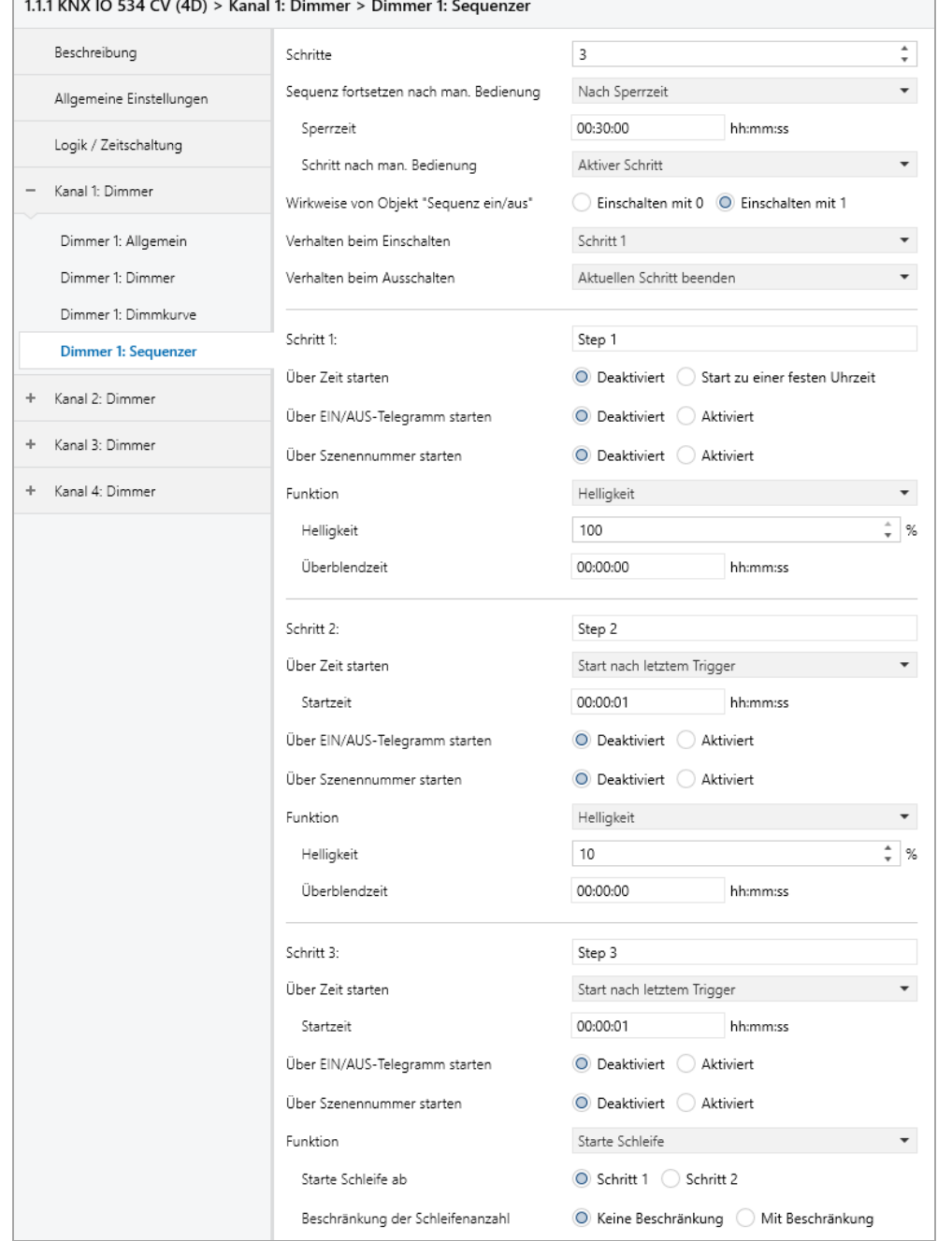

Mit dem Sequenzer können komplexe Ablaufprogramme aus bis zu 32 Einzelschritten für den Dimmerkanal erstellt werden. Die Aktivierung der einzelnen Schritte ist zu folgenden Startbedingungen möglich:

- Zu einer festgelegten Uhrzeit
- Nach Ablauf einer Wartezeit zu einem vorherigen Schritt
- Über Ein-/Aus-Telegramm
- Bei Empfang einer parametrierten Szenennummer

Bei Aktivierung eines Schritts kann ein Wert angedimmt oder eine Szenennummer gesendet werden, außerdem kann ein Schritt oder auch einen ganze Schrittabfolge zyklisch wiederholt werden.

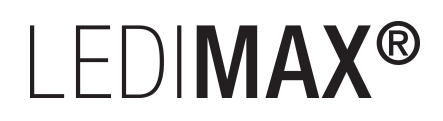

Für die allgemeine Steuerung des Sequenzer stehen folgende Objekte zur Verfügung:

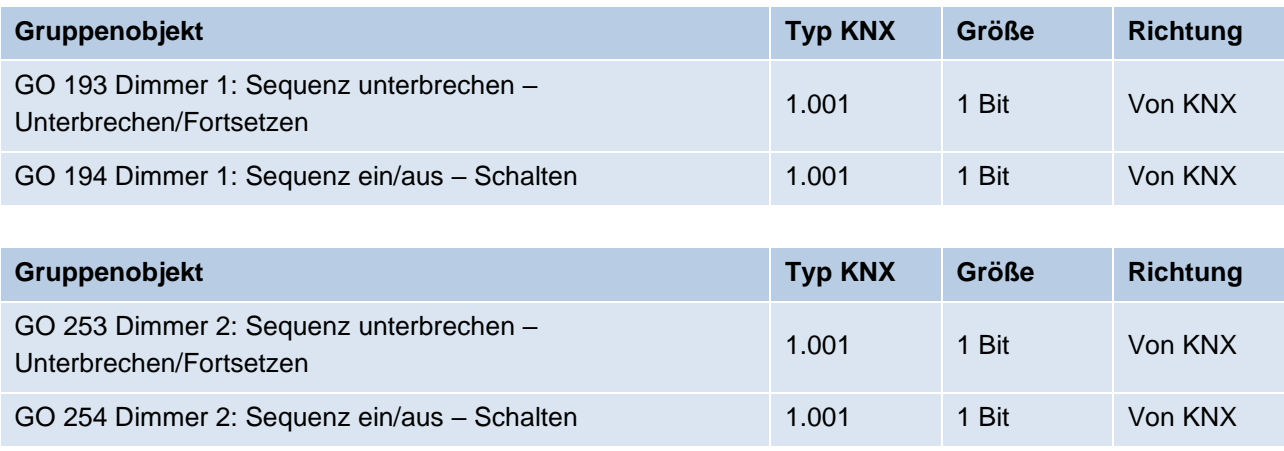

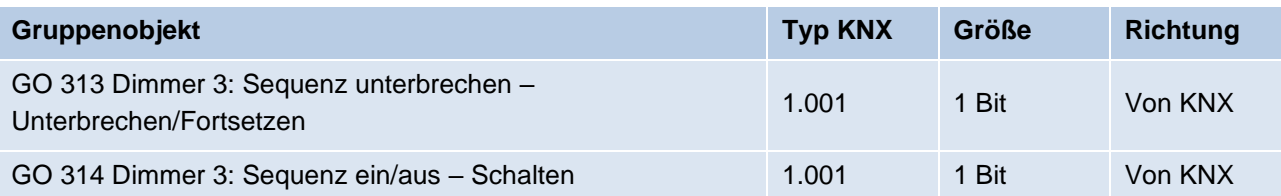

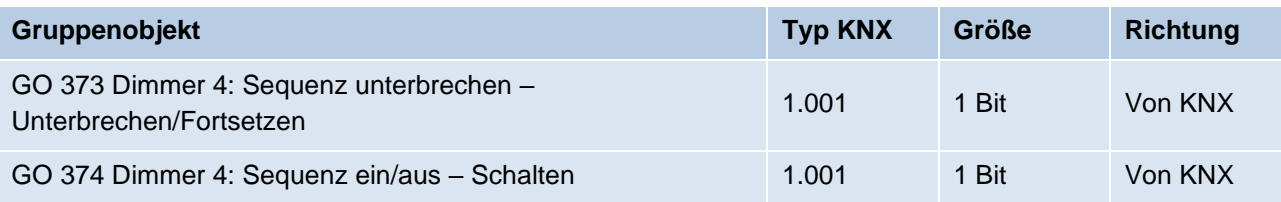

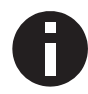

*Wirkweise der Objekte 193, 253, 313 und 373: 1 = Unterbrechen / 0 = Fortsetzen*

Folgende Parameter bestimmen das allgemeine Verhalten des Sequenzers:

### **Schritte**

Anzahl der Schritte (0 … 32), die benutzt werden sollen.

### **Sequenz fortsetzen nach man. Bedienung**

Eine eingeschaltete Sequenz kann immer über Objekt 193, 253, 313 oder 373 unterbrochen oder fortgesetzt werden, dabei unterbricht ein Ein-Telegramm die Sequenz, mit Aus-Telegramm wird sie fortgesetzt.

Eine Sequenz wird außerdem unterbrochen nach manueller Bedienung, d.h. nach Befehlen für Dimmer, Automatikbetrieb, Schlummer- oder Szenenfunktion.

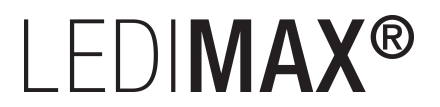

Darüber hinaus bestimmt dieser Parameter, wie eine unterbrochene Sequenz noch fortgesetzt werden kann, zur Auswahl steht:

- Nur über Objekt Die Sequenz kann nur über Objekt 193, 253, 313 oder 373 fortgesetzt werden.
- Nach Sperrzeit Die Sequenz wird nach der eingestellten Sperrzeit fortgesetzt.
- Bei nächstem aktivierten Schritt Die Sequenz wird bei nächstem aktivierten Schritt fortgesetzt, dabei kann die Aktivierung des nächsten Schritts über Objekt oder zeitgesteuert erfolgen.

### **Sperrzeit**

Nur sichtbar, wenn die Sequenz nach Sperrzeit fortgesetzt werden soll, damit kann diese Sperrzeit konfiguriert werden.

### **Schritt nach man. Bedienung**

Dieser Schritt wird ausgeführt bei Fortsetzen nach manueller Bedienung, dabei wird die Funktion des eingestellten Schrittes immer ausgeführt, unabhängig von seinen sonstigen eingestellten Startbedingungen.

### **Wirkweise von Objekt "Sequenz ein/aus"**

Mit diesem Parameter lässt sich einstellen, mit welchem Telegrammwert über Objekt 194, 254, 314 oder 374 die Sequenz ein- und ausgeschaltet werden kann. Ist die Sequenz ausgeschaltet, ist jede weitere Aktivierung eines Schrittes gesperrt.

### **Verhalten beim Einschalten**

Hier wird bestimmt, wie sich der Sequenzer beim Einschalten über Objekt 194, 254, 314 oder 374 verhält, zur Auswahl steht:

- Keine Reaktion Es wird keine Funktion ausgeführt, der Sequenzer wartet auf Aktivierung von Schritten.
- $\blacksquare$  Schritt 1 32

Die Funktion des Schritts wird ausgeführt (unabhängig von den sonstigen eingestellten Startbedingungen des Schritts), die Sequenz wird anschließend gemäß ihrer Konfiguration ab diesem Schritt fortgeführt.

Durch Einschalten wird außerdem eine durch manuelle Bedienung unterbrochene Sequenz wieder aktiviert.

## I FDIMAX<sup>®</sup>

### **Verhalten beim Ausschalten**

Hier wird bestimmt, wie sich der Sequenzer beim Ausschalten über Objekt 194, 254, 314 oder 374 verhält, zur Auswahl steht:

- Aktuellen Schritt beenden Befindet sich der Sequenzer in einem Dimmvorgang, wird dieser noch fertiggestellt.
- $\blacksquare$  Schritt 1 32 Die Funktion des Schritts wird ausgeführt (unabhängig von den sonstigen eingestellten Startbedingungen des Schritts).
- Sofort anhalten Befindet sich der Sequenzer in einem Dimmvorgang, wird dieser gestoppt.

Abgesehen vom eingestellten Verhalten beim Ausschalten ist jede weitere Aktivierung eines Schrittes nach dem Ausschalten gesperrt, bis der Sequenzer über das Objekt 194, 254, 314 oder 374 wieder eingeschaltet wird.

### **Schritt 1 – 32**

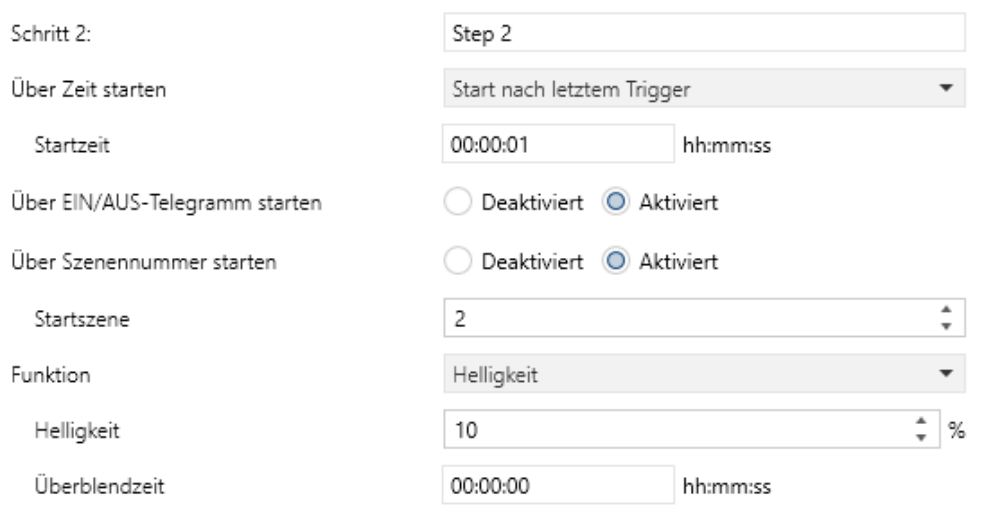

Bei Aktivierung eines Schritts erscheinen seine Parameter zur Konfiguration.

Im Schriftfeld rechts oben mit dem Inhalt "Step x" kann man eine eigene Bezeichnung des Schritts eingeben. Diese Bezeichnung dient zur besseren Orientierung des Benutzers und hat keinen Einfluss auf die Funktionsweise des Schritts.

## I FDIMAX®

### **Über Zeit starten**

Dieser Parameter dient zur Konfiguration einer zeitlichen Startbedingung des Schritts, zur Auswahl steht:

- Deaktiviert Startbedingung nicht benutzt.
- Start zu einer festen Uhrzeit

Hier kann die Uhrzeit eingegeben werden, zu der der Schritt starten soll. Bei Benutzung dieser Startbedingung muss die aktuelle Uhrzeit über folgendes Objekt empfangen worden sein:

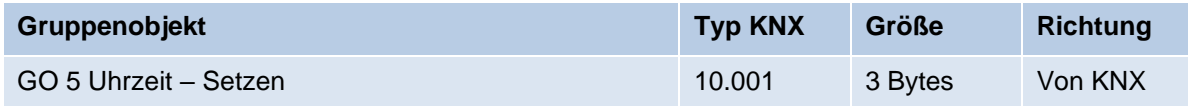

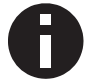

*Wurde über das Objekt 5 keine gültige Zeit vorgegeben, sind alle Startbedingungen zu festen Uhrzeiten nicht aktiv.*

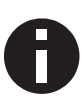

*Die Uhrzeit wird durch das Gerät durch seine internen Timer laufend aktualisiert, aber durch Bauteiltoleranzen ergibt sich immer eine Abweichung zur tatsächlichen Zeit. Daher sollte man mindestens 2mal am Tag die aktuelle Uhrzeit von einem präzisen Zeitgeber an das Gerät senden lassen, um die Abweichung möglichst klein zu halten.*

**EXEC** Start nach letztem Trigger

Hier kann der Zeitabstand angegeben werden, der nach der vorhergegangenen Aktivierung abgewartet werden soll vor der Ausführung des Schritts. Diese Startbedingung ist nicht für Schritt 1 verfügbar.

### **Startzeit**

Hier kann entweder die Uhrzeit oder die Wartezeit angegeben werden zur Ausführung des aktuellen Schritts, falls eine zeitliche Startbedingung benutzt wird.

### **Über EIN/AUS-Telegramm starten**

Bei Benutzung dieser Startbedingung ist für jeden Schritt ein separates Objekt verfügbar:

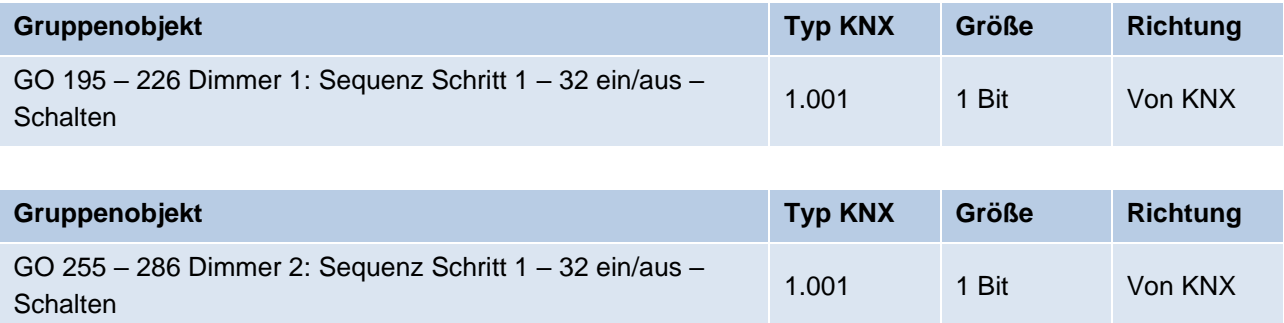

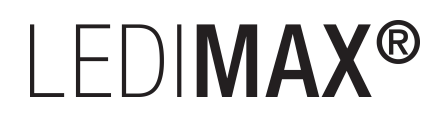

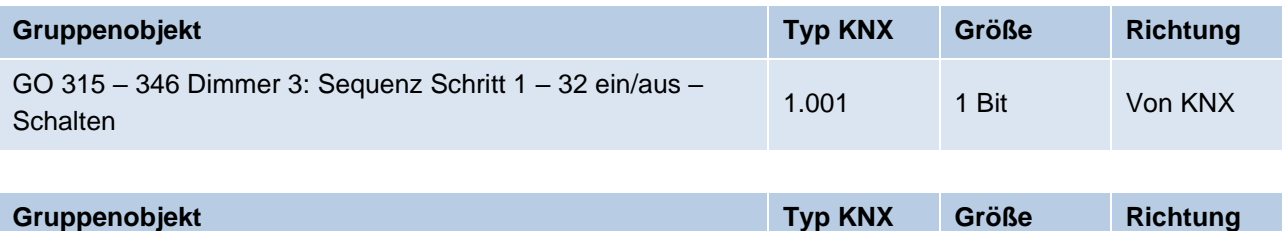

GO 375 – 406 Dimmer 4: Sequenz Schritt 1 – 32 ein/aus – Schalten 1.000 1 Bit Von KNX Schalten 1.001 1 Bit Von KNX

Ein Ein-Telegramm auf eines dieser Objekte aktiviert den jeweiligen Schritt, die Sequenz wird anschließend gemäß ihrer Konfiguration ab diesem Schritt weitergeführt.

Ein Aus-Telegramm aktiviert diesen Schritt ebenfalls, setzt aber gleichzeitig die Sequenz zurück.

### **Über Szenennummer starten**

Bei Benutzung dieser Startbedingung wird folgendes Objekt sichtbar:

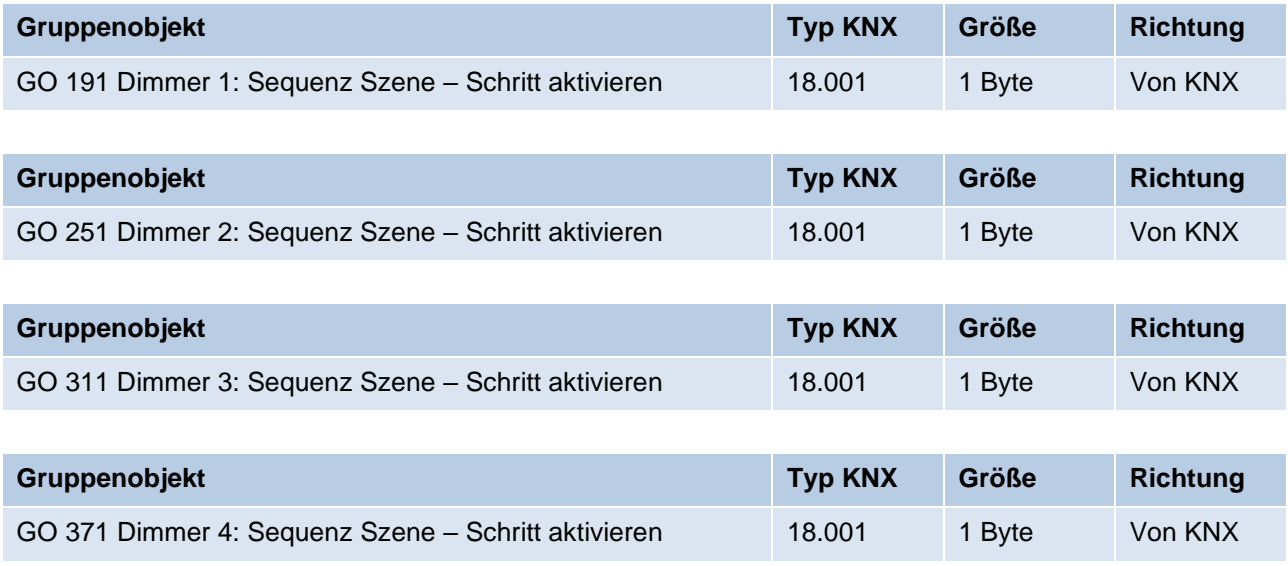

Ein Telegramm mit der eingestellten Szene auf eines dieser Objekte aktiviert den jeweiligen Schritt, die Sequenz wird anschließend gemäß ihrer Konfiguration ab diesem Schritt weitergeführt.

Alle Schritte mit dieser Startbedingung werden über dieses Objekt gesteuert.

### **Funktion**

Bei Aktivierung des Schritts wird die konfigurierte Funktion ausgeführt, zur Auswahl stehen:

▪ Keine

Es wird keine Funktion ausgeführt, damit kann man z.B. eine Einschaltverzögerung einer Sequenz realisieren.

■ Starte Schleife

Die Sequenz wird am ausgewählten Schritt fortgesetzt. Es werden Parameter für den Anfangsschritt der Schleife und Anzahl der Schleifen sichtbar.

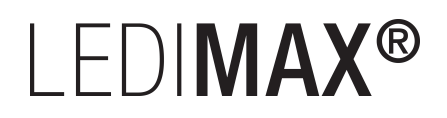

### ■ Szenennummer senden

Bei Benutzung dieser Funktion werden folgende Objekte sichtbar:

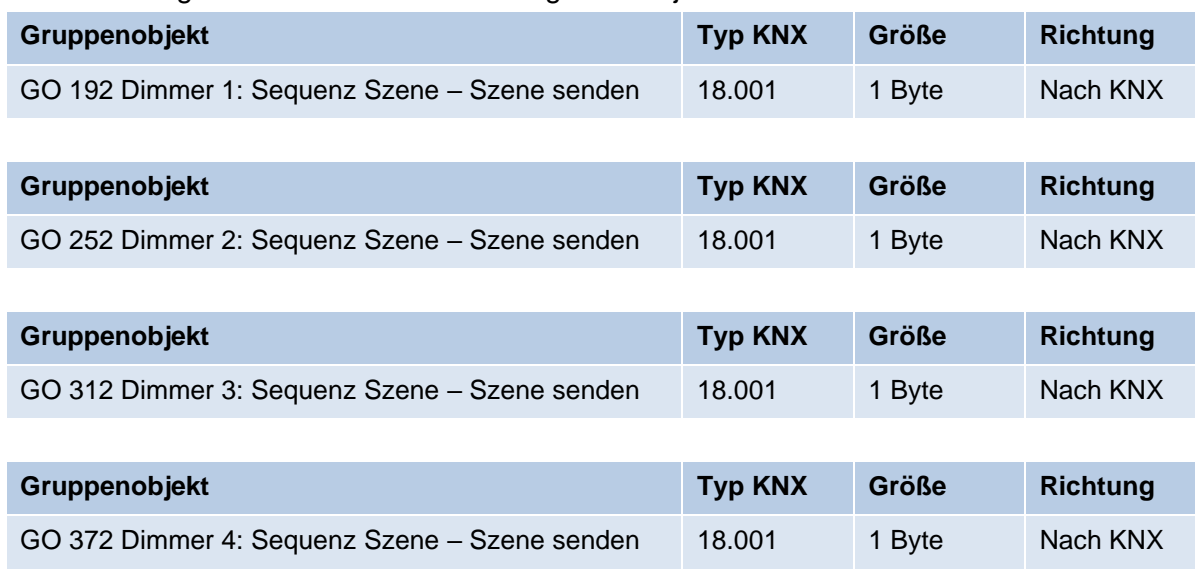

Es wird ein Parameter für die gesendete Szenenummer sichtbar, bei Aktivierung des Schritts wird diese Szenennummer über das jeweilige Objekt gesendet. Alle Schritte senden die Szenennummer über eines dieser Objekte, falls diese Funktion für den jeweiligen Schritt benutzt wird.

**■** Helligkeit

Es werden Parameter für Helligkeit und Überblendzeit sichtbar. Bei Aktivierung des Schritts dimmt der Dimmer vom aktuellen Wert auf die angegebene Helligkeit mit der parametrierten Überblendzeit. Diese Zeit ist bezogen auf einen kompletten Dimmvorgang von 0 – 100 %.

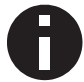

*Die Überblendzeit muss kürzer oder gleich der Startzeit, bzw. Wartezeit des nächsten Schritts sein, um die eingestellte Helligkeit zu erreichen.*

### **6.6 Logik / Zeitschaltung**

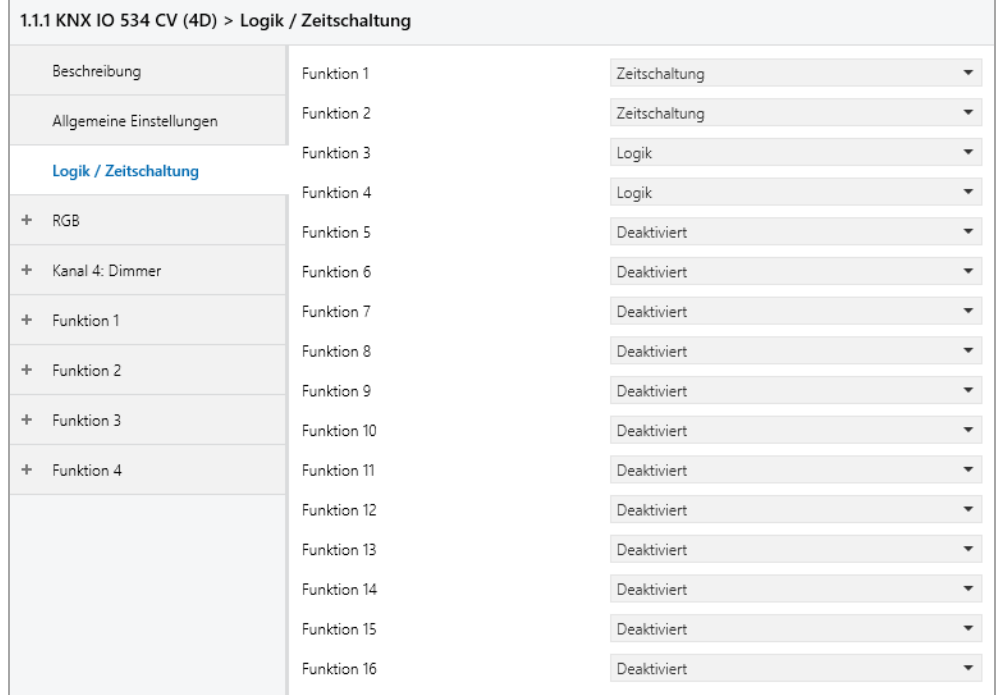

### **Funktion 1 – 16**

Diese Parameter beinhalten die Funktionen Zeitschaltung und Logik, wobei alle 16 Funktionen identisch sind.

Zur Auswahl stehen:

- Deaktiviert Keine Parameter und Gruppenobjekte für Zeitschaltung und Logik.
- Zeitschaltung

Parameter und Gruppenobjekte für Zeitschaltung stehen zur Verfügung.

▪ Logik Parameter und Gruppenobjekte für Logik stehen zur Verfügung.

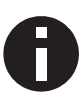

*Die Funktionen für Zeitschaltung und Logik können mittels der zugehörigen Gruppenobjekte beliebig miteinander verkettet oder verknüpft werden. Dies ermöglicht auch das Abbilden komplexer Strukturen. Hierfür wird der Ausgang einer Funktion auf die gleiche Gruppenadresse gelegt, wie der Eingang der nächsten Funktion.*

### **6.6.1 Funktion 1 – 16: Zeitschaltung**

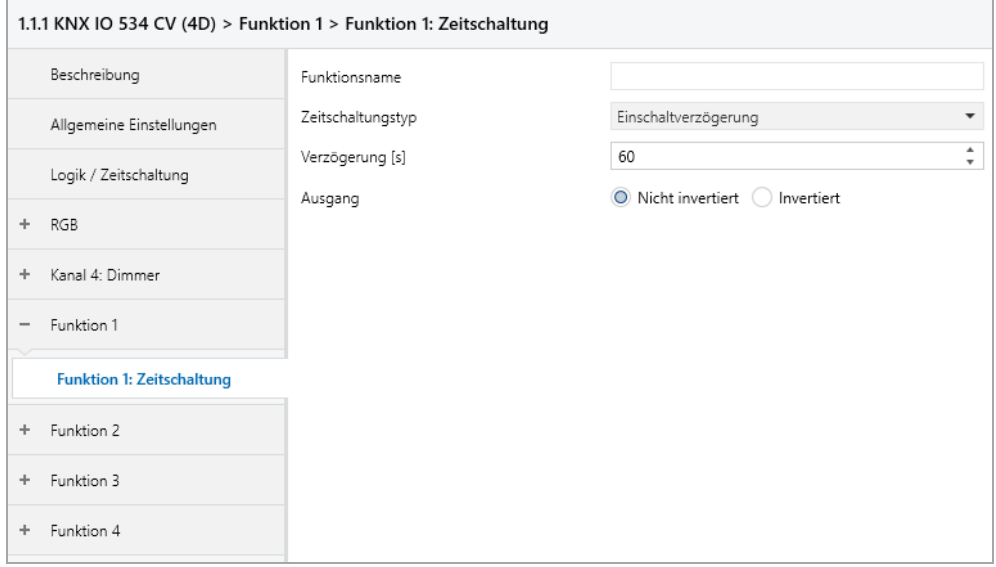

### **Funktionsname** *(10 Zeichen)*

Der Funktionsname kann frei gewählt werden.

Der Name wird im Gruppenobjekteintrag in der ETS Software sichtbar. Dies erleichtert später die Arbeit mit den dazugehörigen Gruppenobjekten, da der vergebene Name dort als Bezeichnung angezeigt wird.

# I FDIMAX®

### **Zeitschaltungstyp**

Hier kann der Typ der Zeitschaltung ausgewählt werden:

▪ Einschaltverzögerung

Das am Eingang empfangene EIN-Telegramm (1) wir verzögert am Ausgang ausgegeben. Eingang: --1----------0------

Ausgang: -- | -T-1-----0------

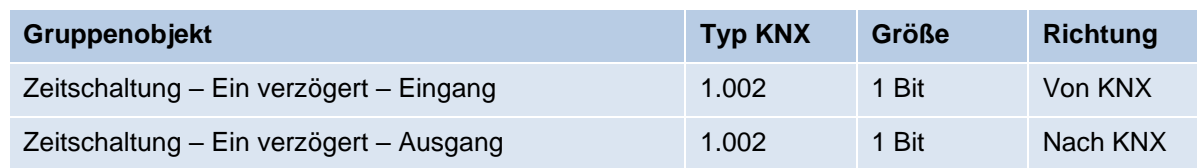

### ▪ Ausschaltverzögerung

Das am Eingang empfangene AUS-Telegramm (0) wir verzögert am Ausgang ausgegeben. Eingang: --1----------0------

Ausgang: --1---------|-T-0--

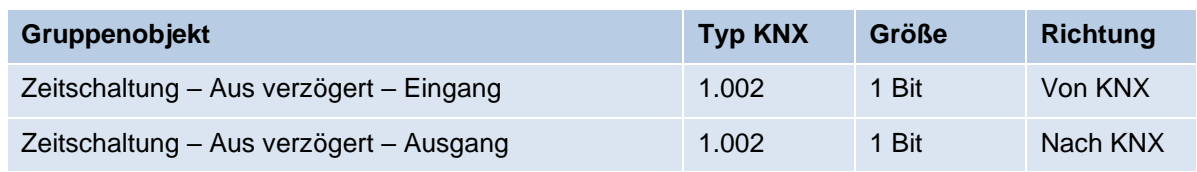

### **Ein- und Ausschaltverzögerung**

Das am Eingang empfangene EIN/AUS-Telegramm (1/0) wird verzögert am Ausgang ausgegeben.

Eingang: --1----------0------Ausgang: --|-T-1-----|-T-0--

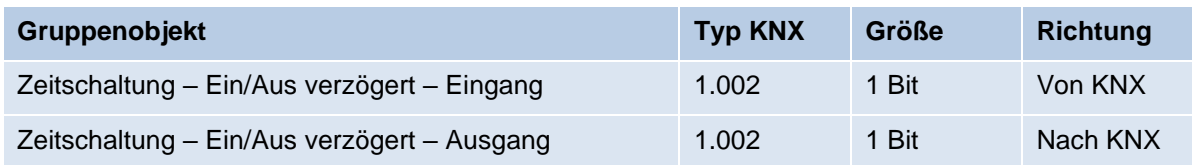

### ■ Impuls (Treppenhaus)

Das am Eingang empfangene EIN-Telegramm (1) wird am Ausgang ausgegeben. Nach Verzögerung sendet der Ausgang das AUS-Telegramm (0).

Eingang: --1----------0------

Ausgang: --1-T-0------------

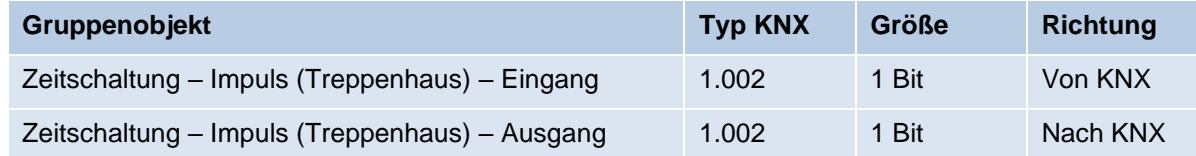

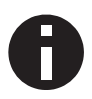

*Jede Zeitschaltung kann gestoppt werden. Hierzu muss der gegensätzliche Wert am Eingangsgruppenobjekt empfangen werden. Zum Beispiel: Ein bereits gestarteter Einschaltverzögerungs-Timer kann durch Senden eines AUS-Telegramms (0), an sein Eingangsgruppenobjekt, gestoppt werden.*

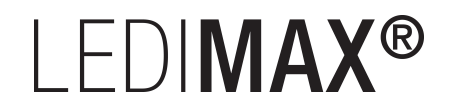

### **Verzögerung [s]**

Dieser Parameter definiert die Verzögerung beim Senden am Ausgang.

### **Ausgang**

Durch diesen Parameter kann der gesendete Wert am Ausgang invertiert werden:

- Nicht invertiert
- **■** Invertiert

### **6.6.2 Funktion 1 – 16: Logik**

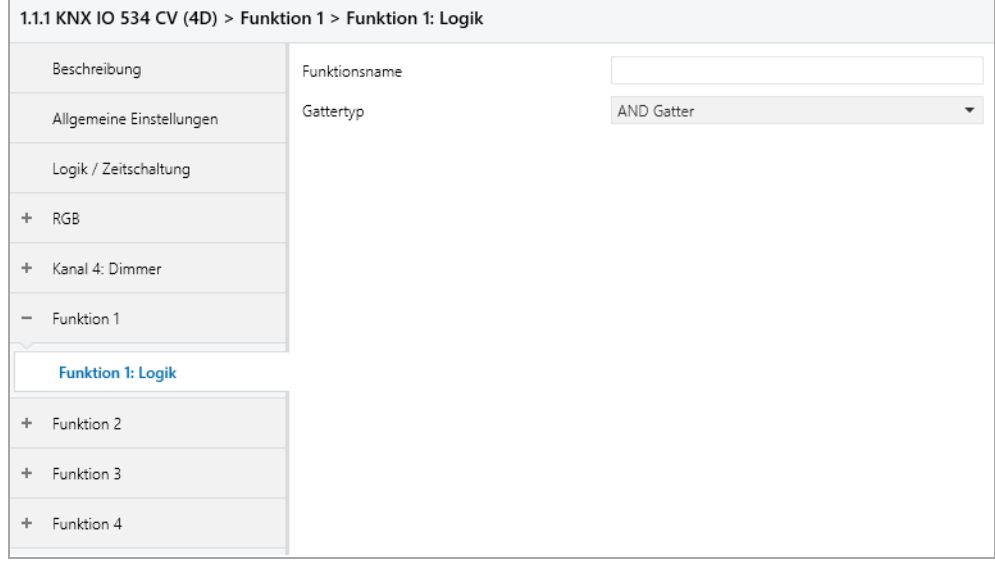

### **Funktionsname** *(10 Zeichen)*

Der Funktionsname kann frei gewählt werden.

Er wird im Gruppenobjekteintrag in der ETS Software sichtbar. Dies erleichtert später die Arbeit mit den dazugehörigen Gruppenobjekten, da der vergebene Name dort als Bezeichnung angezeigt wird.

## I FDIMAX®

### **Gattertyp**

Dieser Parameter definiert den Typ des Logikgatters:

- AND Gatter Der Ausgang sendet EIN (1), wenn beide Eingänge EIN (1) sind.
- OR Gatter Der Ausgang sendet EIN (1), wenn einer oder beide Eingänge EIN (1) sind.
- XOR Gatter Der Ausgang sendet EIN (1), wenn beide Eingänge ungleich sind.
- NAND Gatter Der Ausgang sendet EIN (1), wenn mindestens ein Eingang AUS (0) ist.
- NOR Gatter
	- Der Ausgang sendet EIN (1), wenn beide Eingänge AUS (0) sind.
- XNOR Gatter

Der Ausgang sendet EIN (1), wenn beide Eingänge gleich sind.

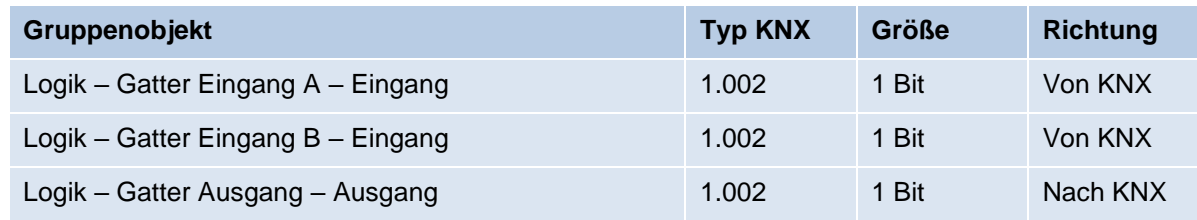

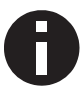

*Der Ausgang sendet, wenn an einem Eingang ein Telegramm empfangen wird. Bedingung dafür ist, dass beide Eingänge gültig sind (mindestens ein Telegramm empfangen haben). Der Ausgang sendet eine 1, wenn die jeweilige Bedingung erfüllt ist, andernfalls eine 0.*

### ▪ INVERTER

Der Eingang wird invertiert am Ausgang ausgegeben, EIN (1) wird zu AUS (0) und AUS (0) wird zu EIN (1).

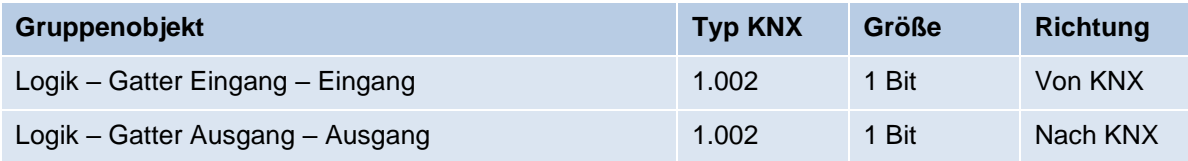

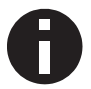

*Der Ausgang sendet, wenn am Eingang ein Telegramm empfangen wird.*

### **WARNUNG**

- Das Gerät darf nur von einer zugelassenen Elektrofachkraft installiert und in Betrieb genommen werden.
- Die geltenden Sicherheits- und Unfallverhütungsvorschriften sind zu beachten.
- Das Gerät darf nicht geöffnet werden.
- Bei der Planung und Errichtung von elektrischen Anlagen sind die einschlägigen Richtlinien, Vorschriften und Bestimmungen des jeweiligen Landes zu beachten.
- Die Leistungsangaben befinden sich an der Seite des Produktes.

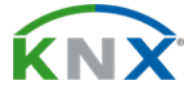

IMPOLUX GmbH D-56288 Kastellaun / Südstraße 4 Deutschland Tel.: +49 (6762) 9699100 E-Mail: info@impolux.de Web: www.Impolux.de